## $\mathbf{R}$ **UNIVERSAL ROBOTS**

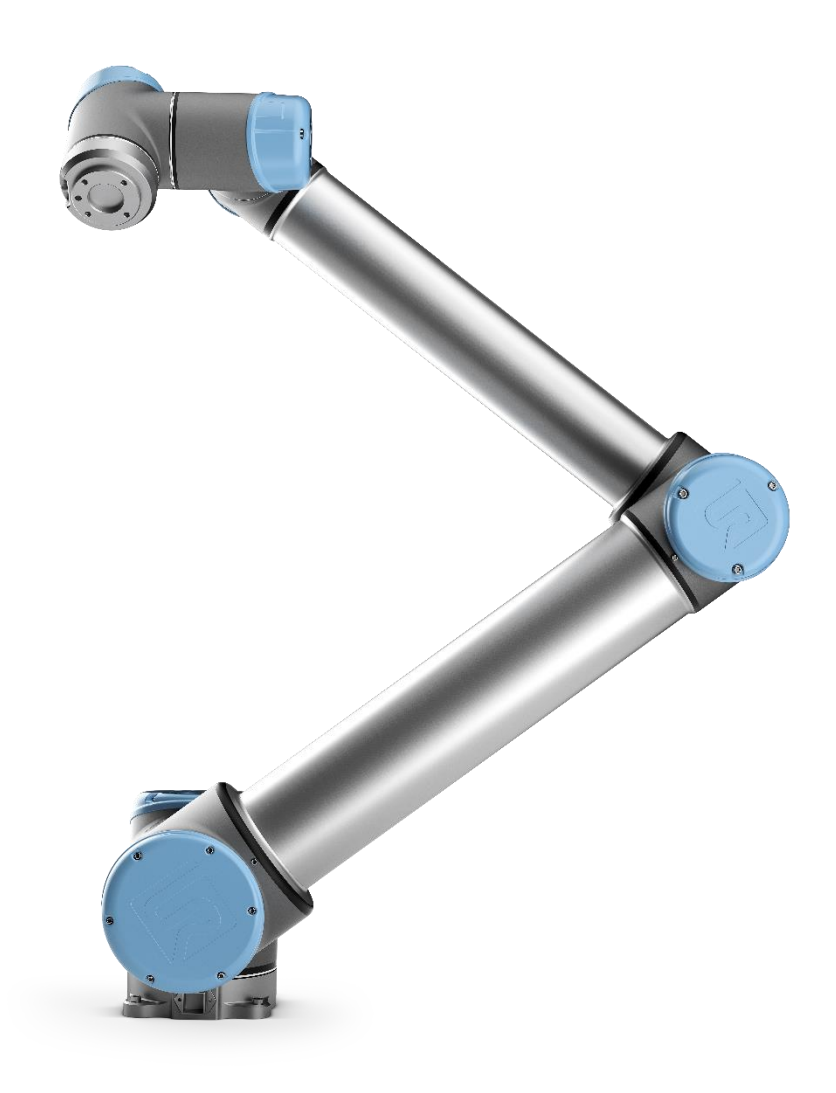

### 维修手册

修订本 UR10\_en\_3.2.6 **"**正本说明书**"**

机器人: UR10, 配置 CB3.0/3.1-控制器

CB3.0 适用于机器人序列号 2014300001 至 2016301178 CB3.1 适用于机器人序列号 2016301179

本手册包含的信息由优傲 A/S (Universal Robots A/S) 所有, 未经优傲 A/S 的事先书面批准, 不得全部或部分复制该信息。 本手册中的信息如有更改,恕不另行通知,并且不应将该信息视为优傲 A/S 作出的承诺。 本手册会定期经过审阅和修订。 优傲 A/S 对本文件中的任何错误或遗漏不承担任何责任。

© 2009–2019 版权归属于优傲 A/S

"Universal Robots"徽标是优傲机器人 A/S 的注册商标。

# **IR<br>UNIVERSAL ROBOTS**

### 目录

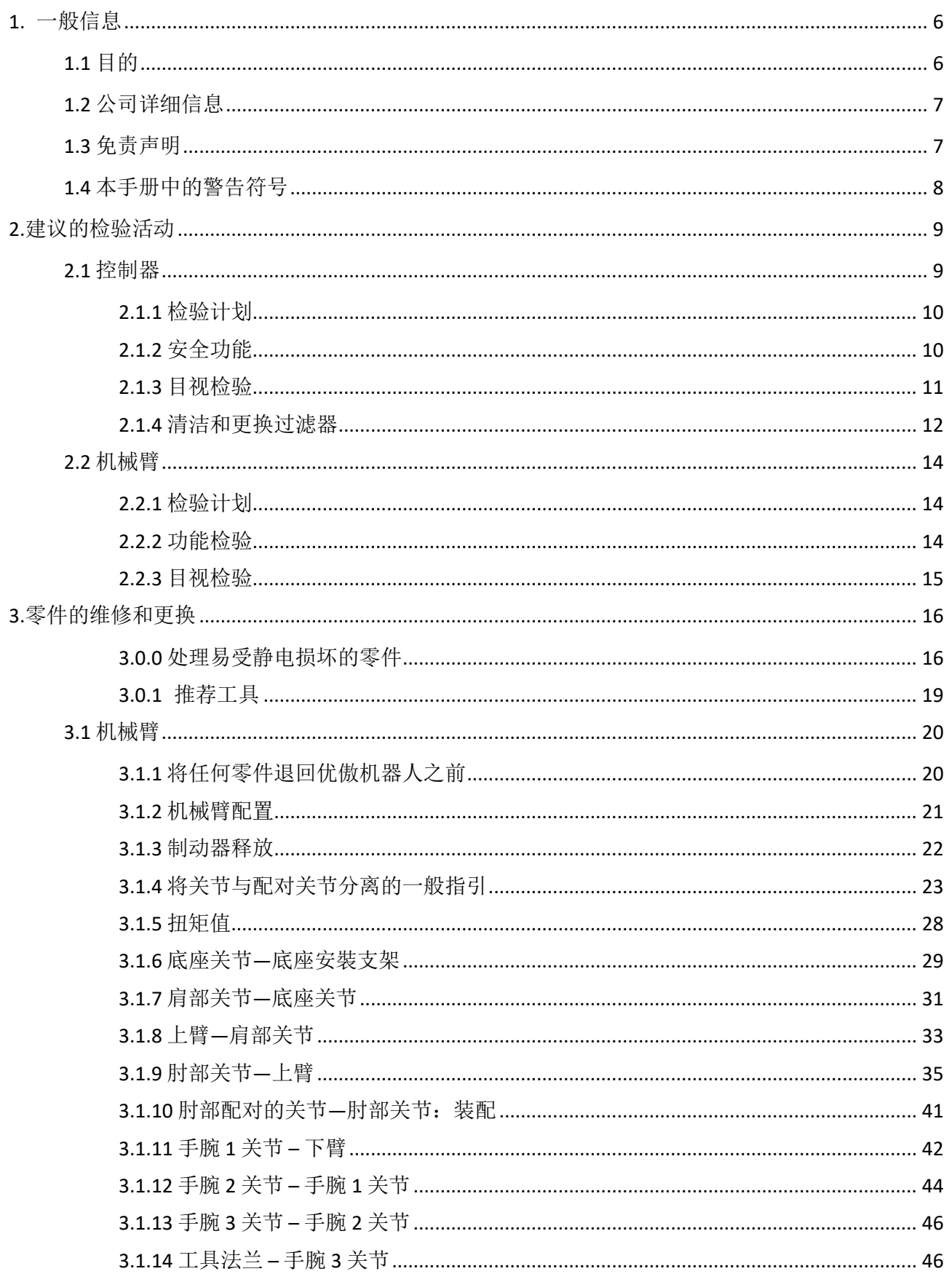

# **IR<br>UNIVERSAL ROBOTS**

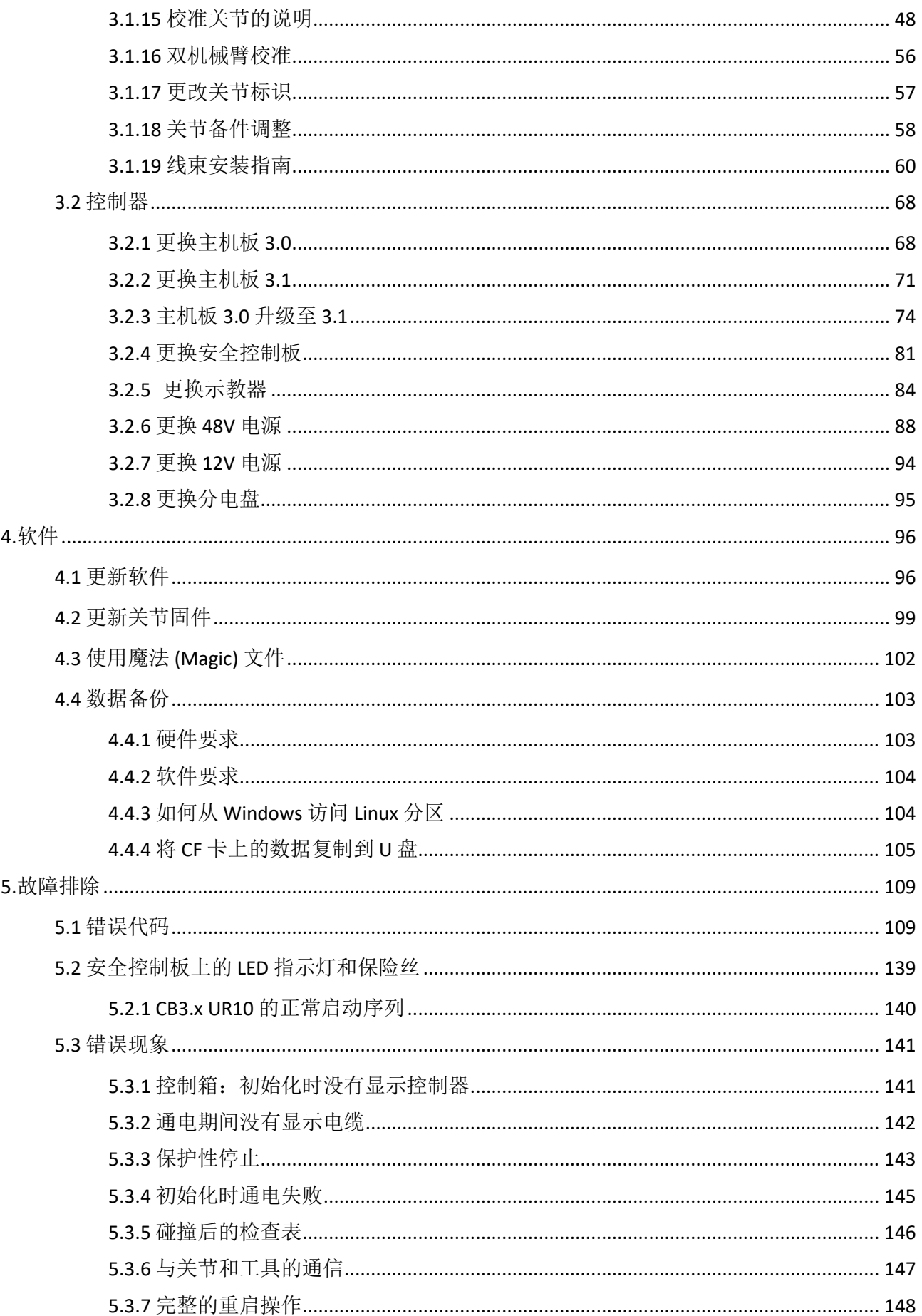

# **IR<br>UNIVERSAL ROBOTS**

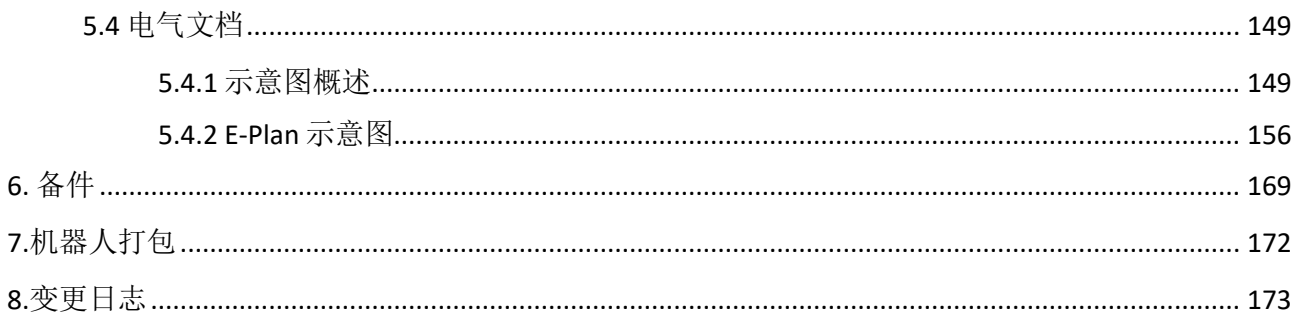

### <span id="page-5-0"></span>**1.** 一般信息

#### <span id="page-5-1"></span>**1.1** 目的

本手册的主要目的是帮助用户安全地执行与服务相关的操作和故障排除。

优傲工业机器人采用优质组件设计而成,确保具有较长的使用寿命。 但是,机器人使用不当可能会导致出现故障。例如,如果机器人过载、未以优傲机器人建议的负载 运行、在重新定位过程中掉落、因碰撞或任何其他不当使用而损坏,将导致保修条款无效。

优傲机器人建议用户在未首先咨询 UR 认证的维修工程师的情况下,不要尝试对机器人的机械或电气 系统进行修理、调整或其他干预。任何未经授权的干预都会使保修条款失效。维修相关操作和故障 排除只能由合格人员进行。

在进行维修相关操作前,请务必停止机器人程序,并断开机器人上或工作单元中任何潜在危险工具 的主电源。

如果出现故障,优傲机器人建议从购买机器人的 优傲机器人经销商处订购新零件。 也可以从距您最近的经销商处订购零件,详情可访问优傲机器人官方网站 [www.universal-robots.com](http://www.universal-robots.com/)。

#### <span id="page-6-0"></span>**1.2** 公司详细信息

Universal Robots A/S Energivej 25 DK-5260 Odense Denmark 电话:+45 89 93 89 89 传真:+45 38 79 89 89

#### <span id="page-6-1"></span>**1.3** 免责声明

优傲机器人会不断提高产品的可靠性和性能,因此保留升级产品的权利,恕不提前通知。优傲机器 人将不遗余力确保本手册的内容准确无误,但对任何错误或遗漏信息不承担任何责任。

#### <span id="page-7-1"></span><span id="page-7-0"></span>**1.4** 本手册中的警告符号

本手册中使用了"危险"、"警告"、"小心"、"注意"和"安全说明"等说明,用于强调重要和关键信息。 必须阅读这些说明,帮助确保安全,并防止产品损坏。 文中的说明定义如下。

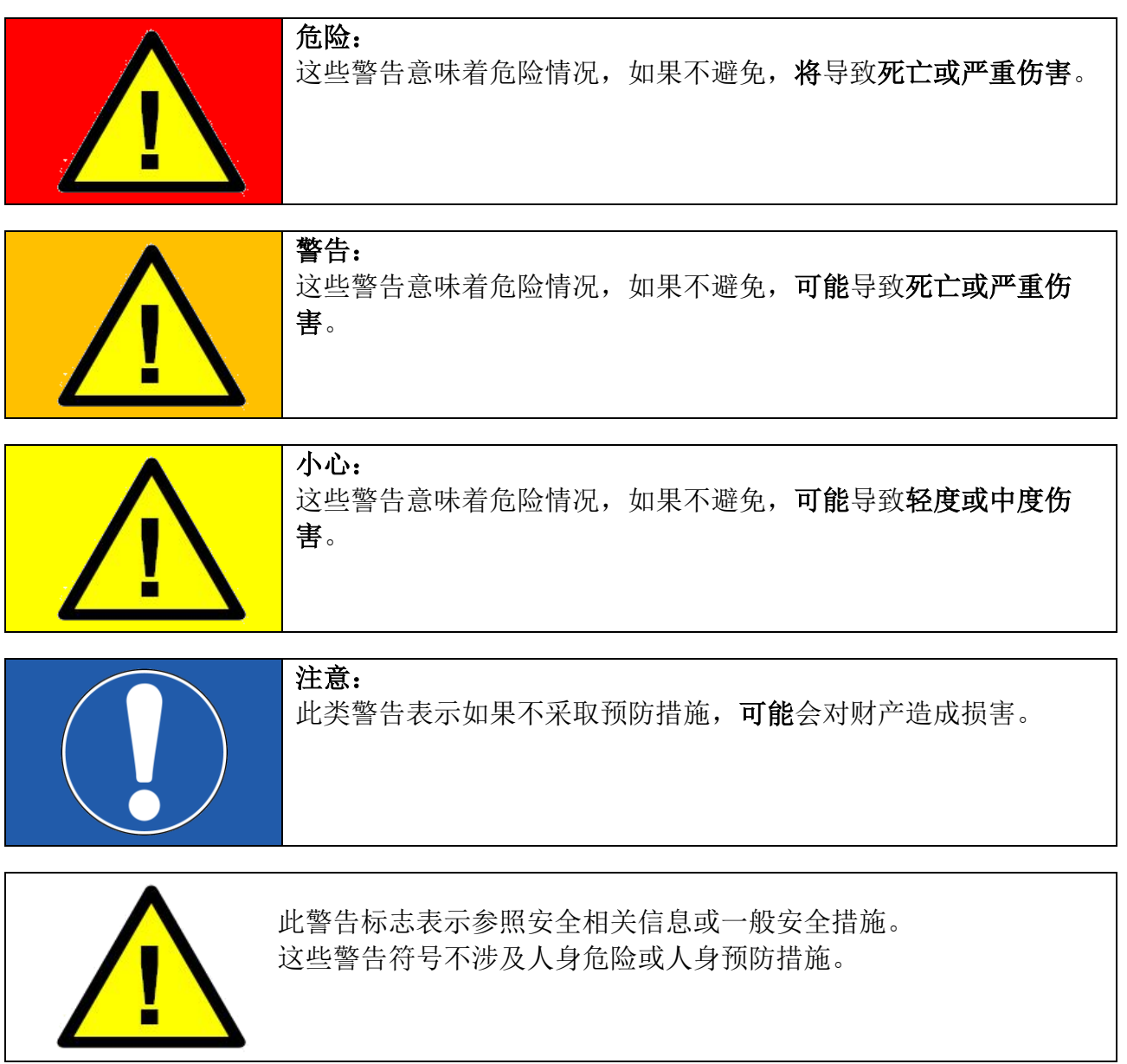

此类警告可让您注意对紧急情况或故障采取预防或纠正措施:

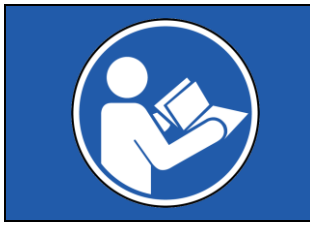

强制措施: 必须严格遵守标有此警告的程序。

## **2.**建议的检验活动

#### 一般清洁

如果在控制器或机械臂上观察到灰尘/污垢/机油,可以用蘸有清洁剂的抹布擦拭干净。清洁剂: 水、异丙醇、10% 的乙醇或 10% 的石脑油。

切勿使用压缩空气清洁控制器或机械臂,否则,可能损坏密封和内

在极罕见情况下,可在关节处看到少量的润滑脂。这并不影响关节的指定功能或使用寿命。

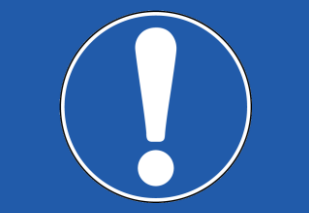

## <span id="page-8-0"></span>**2.1** 控制器

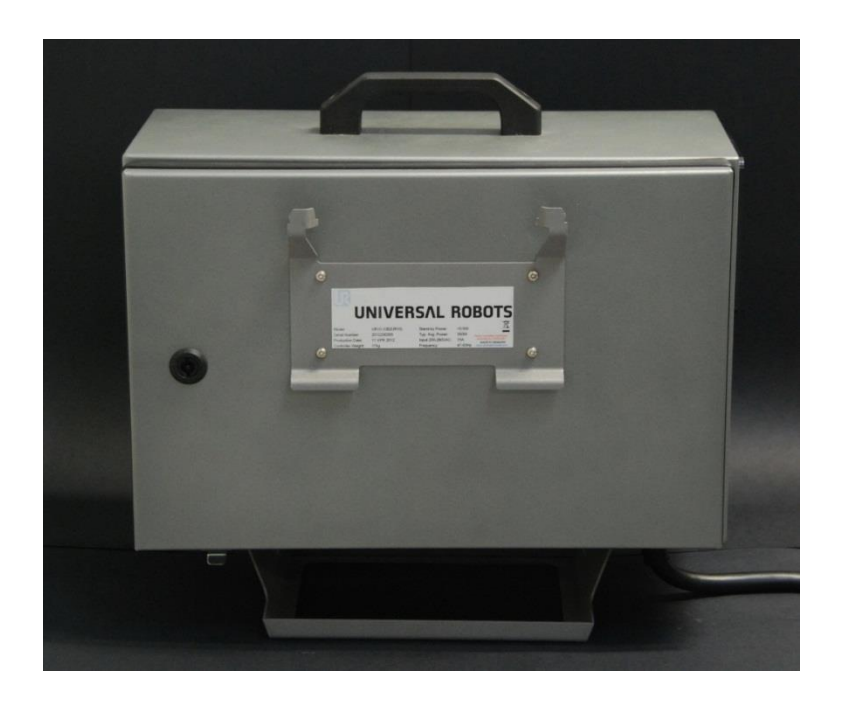

注意:

部组件。

#### <span id="page-9-0"></span>**2.1.1** 检验计划

下面列出了优傲机器人建议根据标记的时间间隔执行的检查清单。如果检查发现相关零件的状况不 合格,请立即纠正。

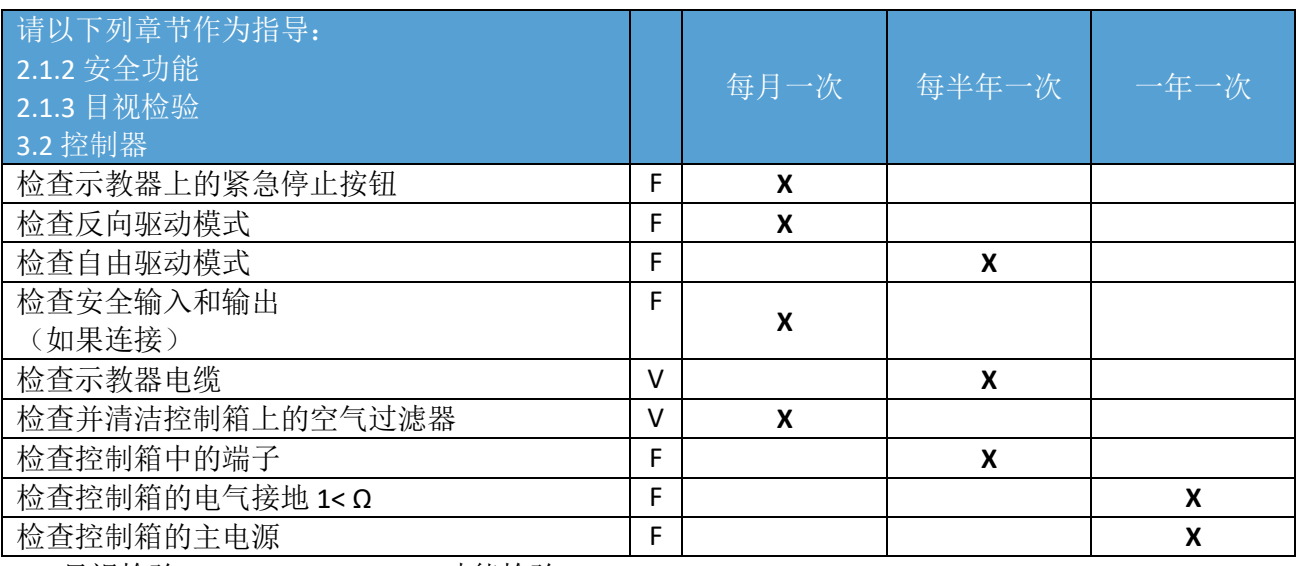

V = 目视检验 F = 功能检验

#### <span id="page-9-1"></span>**2.1.2** 安全功能

突出强调机器人安全功能,建议每月进行测试,以确保功能正确。 必须执行以下测试。

- 测试示教器上的紧急停止按钮功能:
	- 按下示教器上的紧急停止按钮。
	- 观察机器人停止,并关闭关节的电源
	- 再次启动机器人
- 测试自由驱动模式:
	- 根据工具规格,拆下附属装置或设置工具中心点 (TCP)/有效负载/CoG。
	- 按住示教器背面的黑色 Freedrive (自由驱动) 按钮, 将机器人设置为自由驱动模式
	- 将机器人移动到水平伸展到其工作空间边缘的位置
	- 按住自由驱动按钮的同时,监控机器人在没有支撑的情况下保持其位置。
- 测试反向驱动模式:

如果机器人接近碰撞,在初始化前,可以使用 BACKDRIVE (反向驱动)功能,将机器人移动 到安全位置。

- 按 ON(开启)启用电源,状态将变为*"*空闲*"*。
- 按住"自由驱动" -> 状态将变为 BACKDRIVE (反向驱动)
- 像自由驱动一样,用手移动机器人。
- 在反向驱动模式下,制动器只有在移动时才会在单个关节上释放,只要按下自由驱动 按钮,制动器就会保持释放状态。与自由驱动模式相比,机器人移动起来有些"笨 重"。
- 请单独测试每个关节,以确保制动器按预期释放。
- 验证安全设置:
	- 验证机器人的安全设置符合机器人安装的风险评估
- 测试其他安全输入和输出仍在运作:
	- 检查哪些安全输入和输出处于激活状态,并测试可否触发。

#### <span id="page-10-0"></span>**2.1.3** 目视检验

- 从控制器上断开电源线
- 检查安全控制板上的端子是否正确插入,且电线没有松动
- 检查主机板上的所有连接以及安全控制板与主机板之间的连接
- 检查控制器内部是否有污垢/灰尘,视需要,使用防止静电放电的真空吸尘器清洁

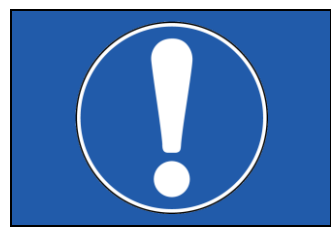

#### 注意:

切勿使用压缩空气清洁控制器内部,否则,可能损坏组件

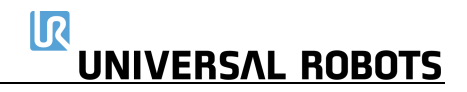

#### <span id="page-11-0"></span>**2.1.4** 清洁和更换过滤器

#### **2.1.4.1** 原装控制箱

• 控制箱有两个过滤器,每侧各安装一个

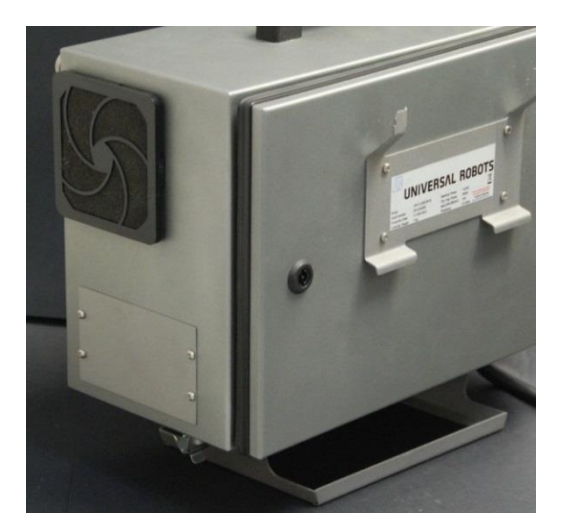

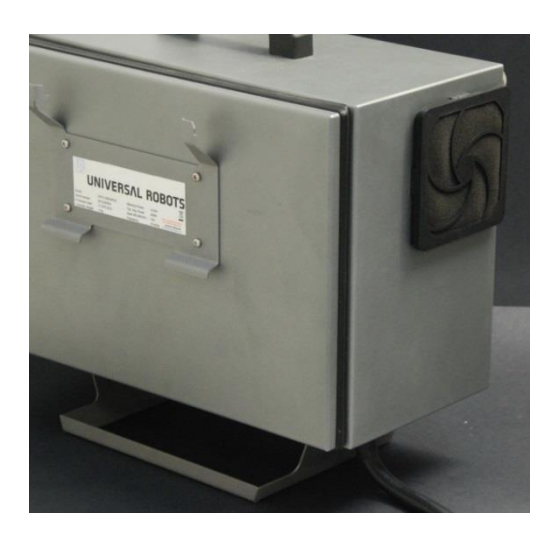

- 从控制箱中取出过滤器,并用低压空气彻底清洁
	- 视需要,更换过滤器
	- 轻轻地拆下外部塑料框架,并维护过滤器

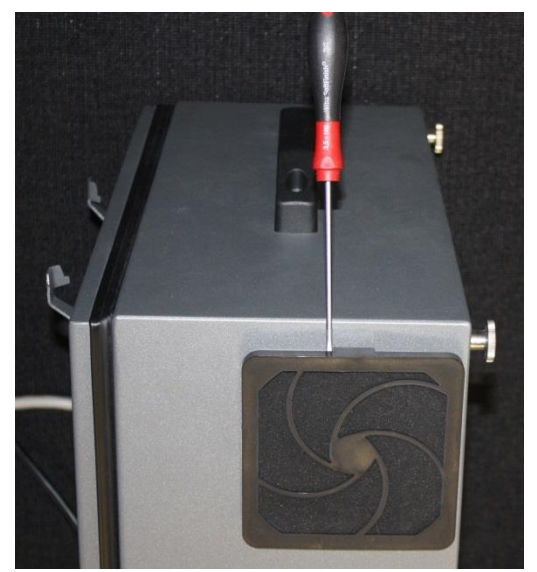

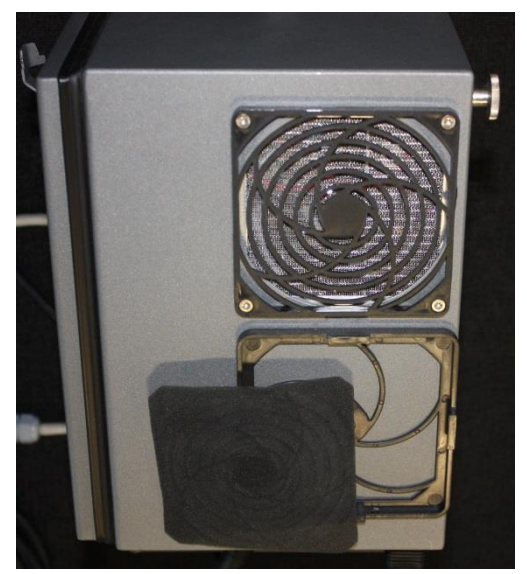

#### **2.1.4.2** 合并控制箱

• 控制箱有两个过滤器,每侧各安装一个

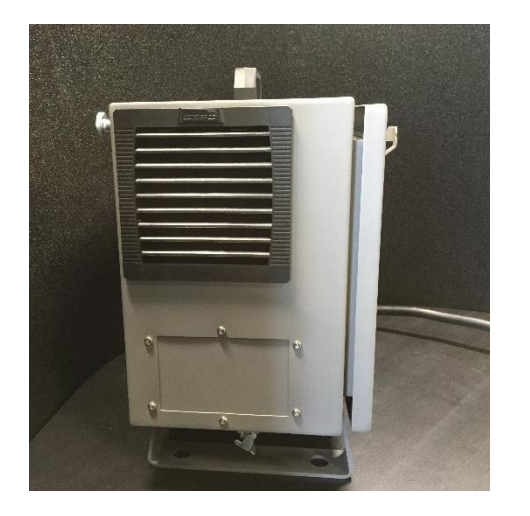

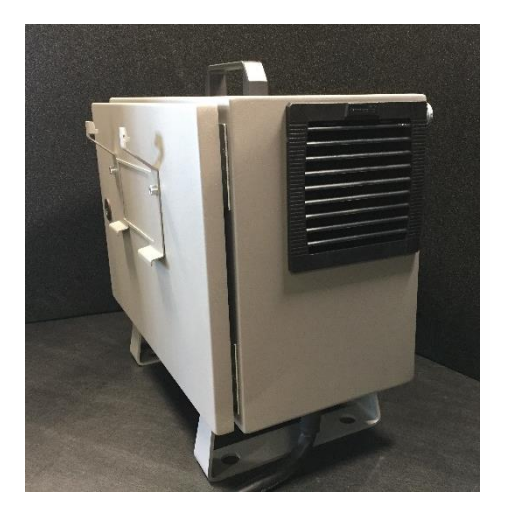

- 从控制箱中取出过滤器,并用低压空气彻底清洁
- 视需要,更换过滤器
- 轻轻地拆下外部塑料框架,并维护过滤器

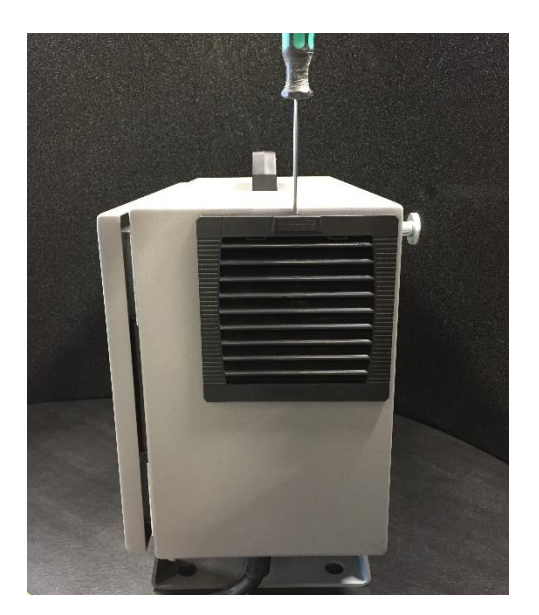

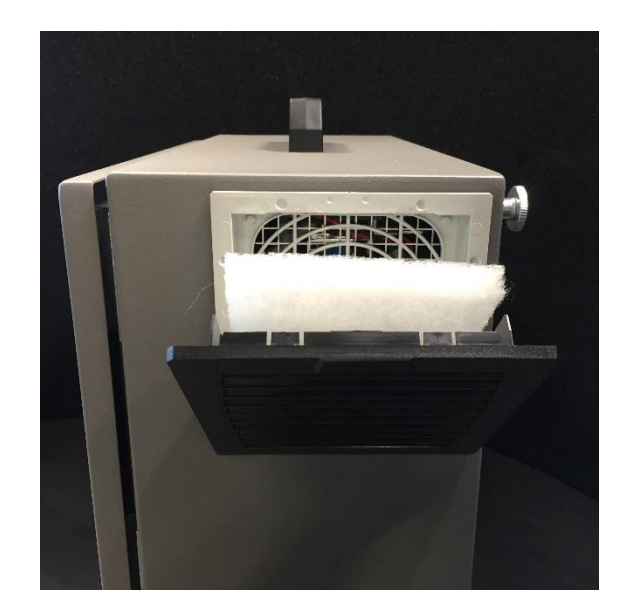

#### <span id="page-13-0"></span>**2.2** 机械臂

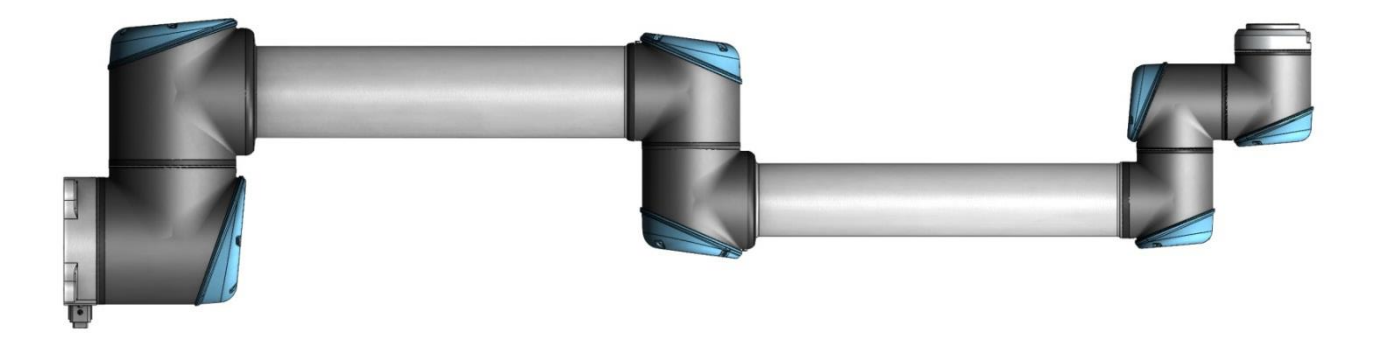

#### <span id="page-13-1"></span>**2.2.1** 检验计划

下面列出了优傲机器人建议根据标记的时间间隔执行的检查清单。如果检查发现相关零件的状况不 合格,请立即纠正。

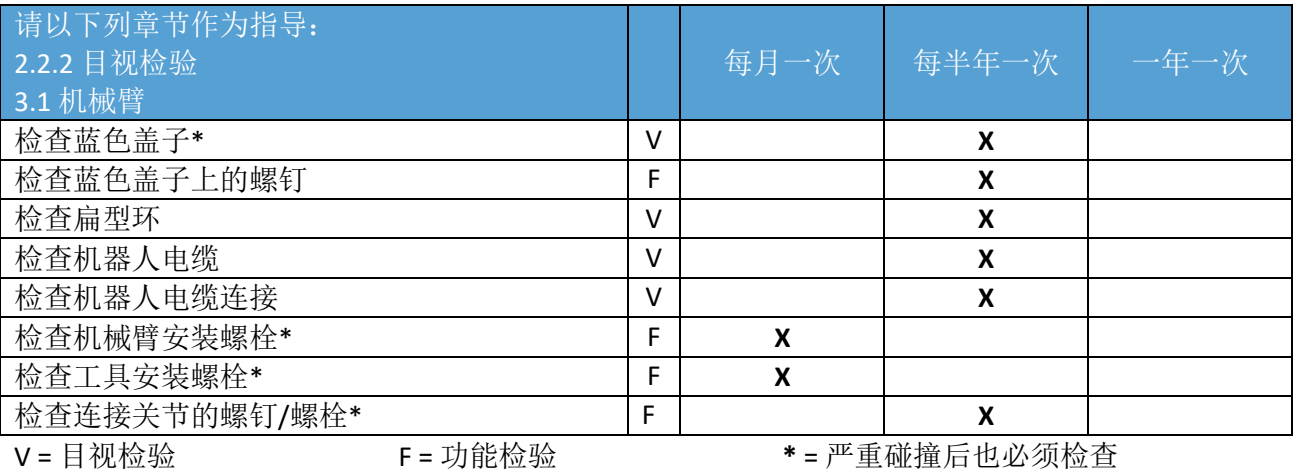

#### <span id="page-13-2"></span>**2.2.2** 功能检验

功能检验的目的是确保螺钉、螺栓、工具和机械臂没有松动。检查计划中提到的螺钉/螺栓应使用扭 矩扳手进行检查,扭矩应符合3.1.5 [扭矩值中](#page-27-0)的规定

对于机械臂安装螺栓,这些规格可在《用户手册》的"安装"部分找到。

#### <span id="page-14-0"></span>**2.2.3** 目视检验

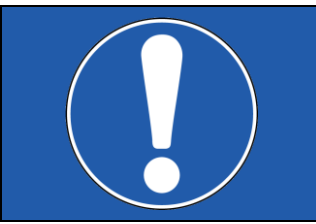

注意:

切勿使用压缩空气清洁机器人,否则,可能损坏密封和内部组件。

- 将机械臂移至原点位置(如果可以)。
- 关闭控制器,并断开其电源线。
- 检验控制器与机械臂之间的电缆是否有任何损坏。
- 检验扁型环是否磨损和损坏
	- 如果扁型环磨损或损坏,请进行更换。
- 检验所有关节上的蓝色盖子是否有任何裂纹或损坏。
	- 如果蓝色盖子开裂或损坏,请进行更换。
- 检验蓝色盖子的螺钉是否就位并适当拧紧
	- 视需要,更换螺钉,并适当拧紧
	- 蓝色盖子上的螺钉的正确扭矩值为 0.4Nm

如果在保固期内发现机器人有任何损坏,请联系您购买该机器人的经销商。

### <span id="page-15-0"></span>**3.**零件的维修和更换

#### <span id="page-15-1"></span>**3.0.0** 处理易受静电损坏的零件

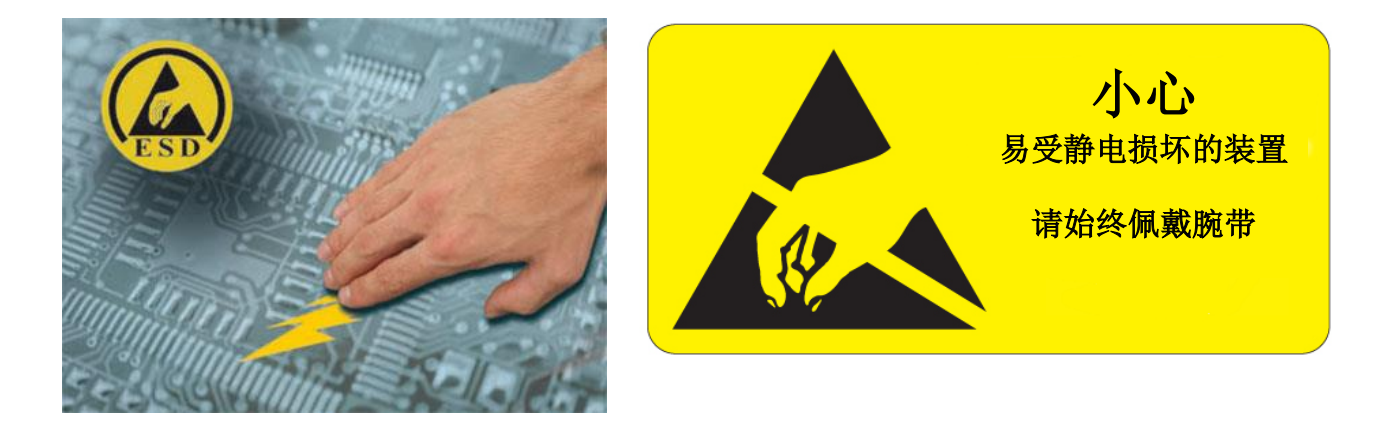

为保护易受静电损坏的零件,请遵循以下说明。此外,还有标准预防措施,例如,在卸下电 路板之前关闭电源。

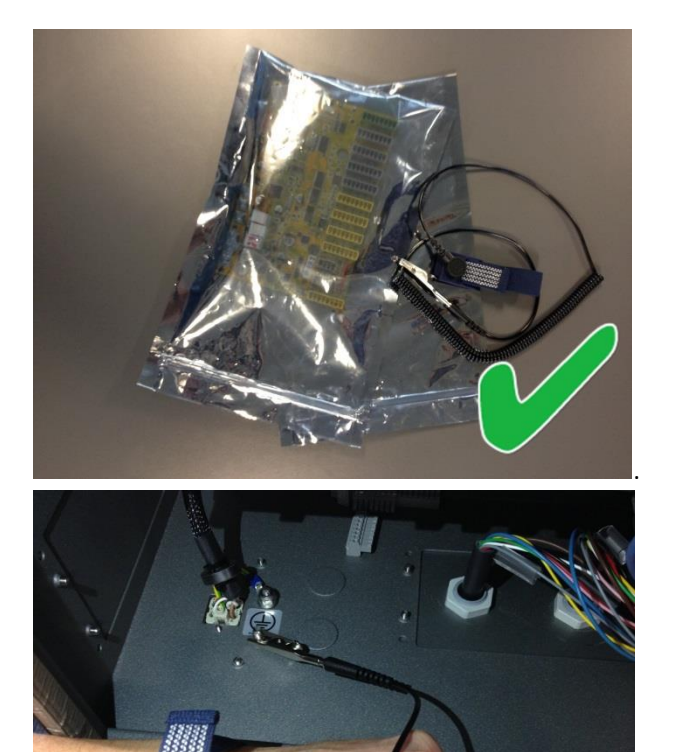

**请**在原装运集装箱中保存易受静**电损** 坏零件。 (特殊的"防静电袋")直至零件安装准备就 绪。

将防静**电**腕**带**戴在手腕上。将腕**带**与 系**统**接地点**连**接。

其可将身体内的所有静电释放到地面。

#### 第 **1** 步:

将旧板放入备用的防静电袋中。

#### 第 **2** 步:

将新板从防静电袋中取出。

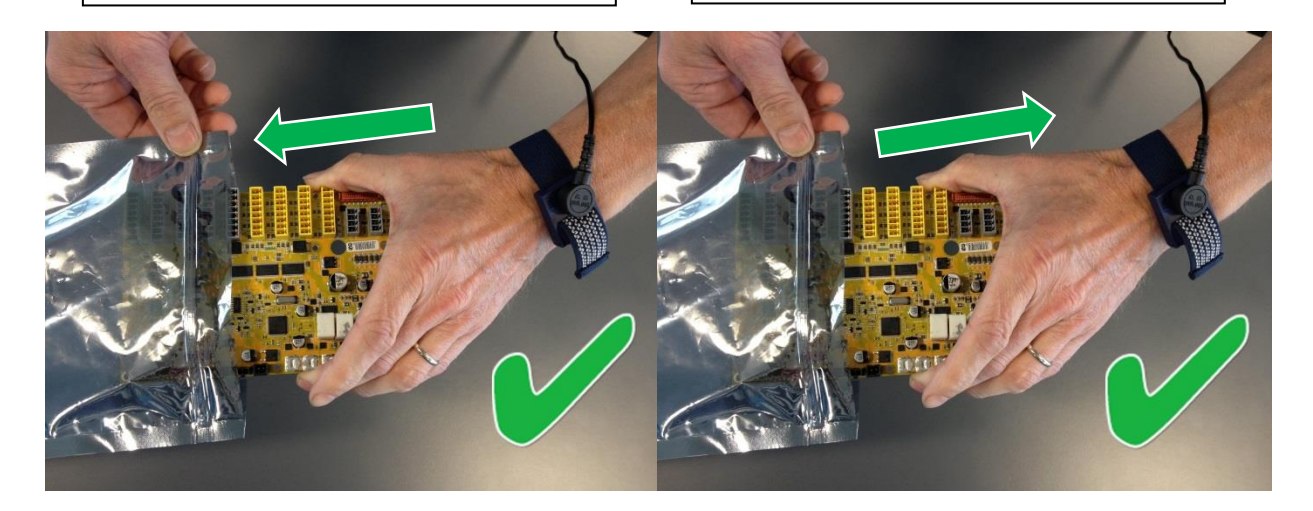

手持易受静电损坏零件的边缘;

**请**勿触碰引脚。

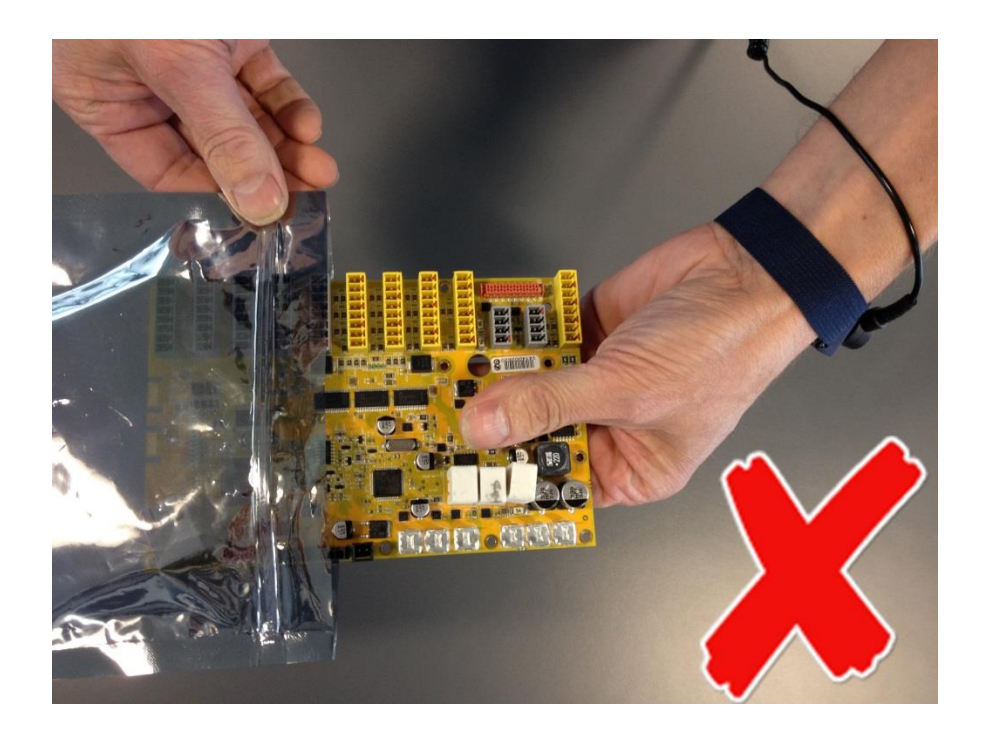

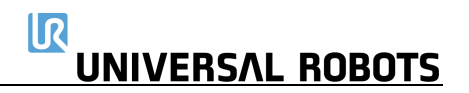

**请**勿将易受静电损坏零件放在非导电材料上或 金属桌子上。

如果因任何原因需要放下易受静电损坏的零

件,首先将其放入专用的防静电袋中

机器**护**盖和金属桌子均已**电**气接地。其通 过易受静电损坏零件从您的身体中形成放 电路径,因此,将增加损坏的风险。(可将 大型金属物体作为不接地的放电路径。)

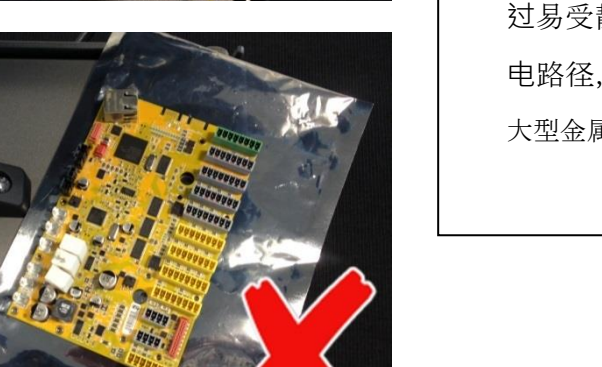

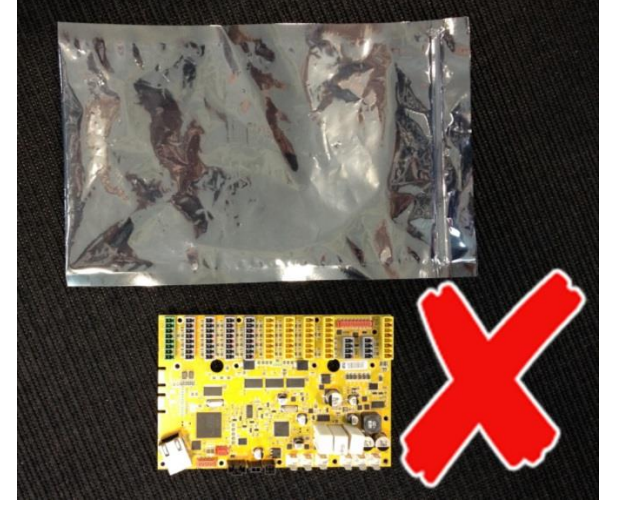

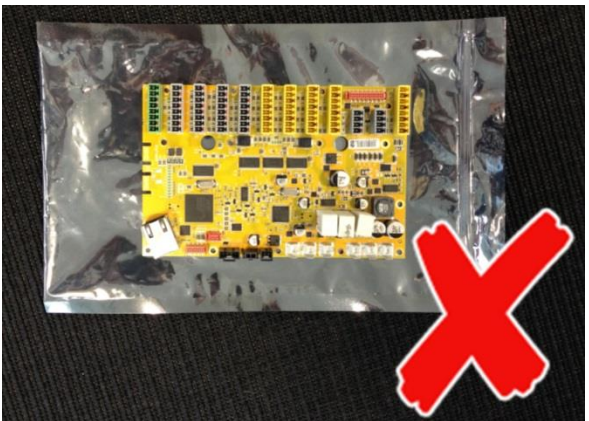

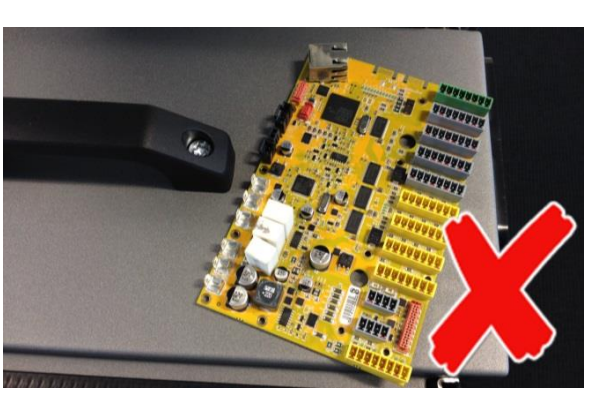

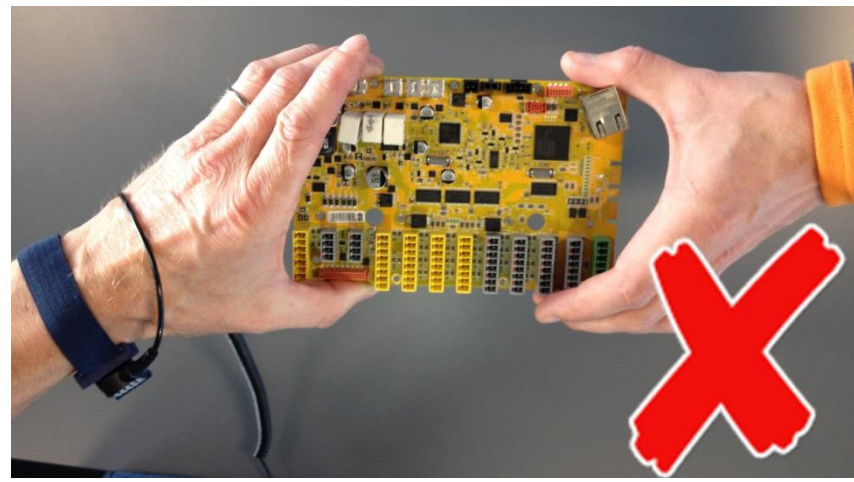

易受静电损坏的零件应防止其他人员意外触碰,且不得将未受保护的易受静电损坏的零件放在桌子上。

#### 在寒冷天气且使用暖气时,在使用易受静电损坏零件时要特别小心,低湿度会增加静电。

#### <span id="page-18-0"></span>**3.0.1** 推荐工具

#### 机械臂:

• 维修套件—零件号码:109010

#### 控制箱:

以下工具应该是防静电安全工具。

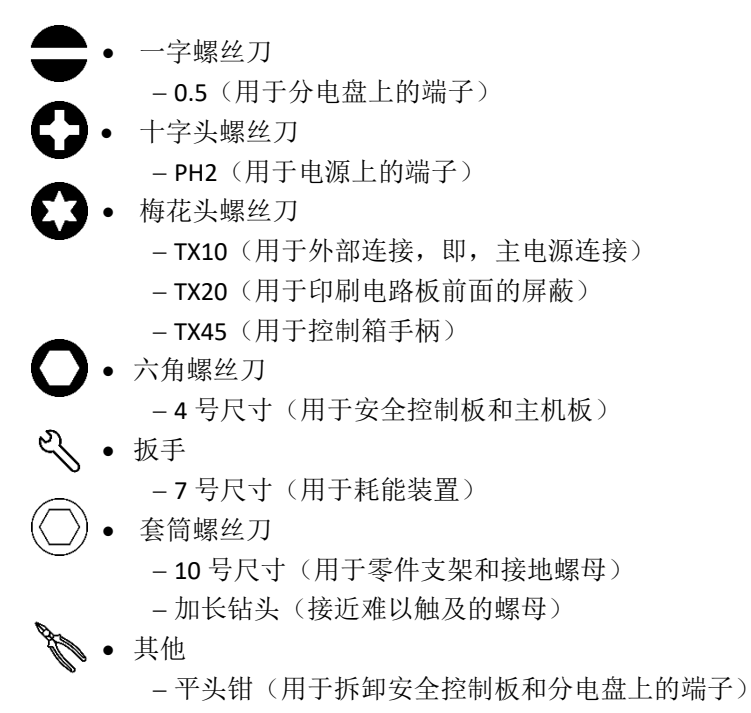

#### <span id="page-19-0"></span>**3.1** 机械臂

#### <span id="page-19-1"></span>**3.1.1** 将任何零件退回优傲机器人之前

- 移除外部的所有非 UR 设备,例如,夹子、软管、电缆等。 对于安装在机器人上的非 UR 设备的损坏, 优傲机器人不予负责。
- 将机器人/零件发送到 UR 之前,备份所有相关文件。优傲机器人对于储存在机器人中的程 序、数据或文件的丢失不承担任何责任。

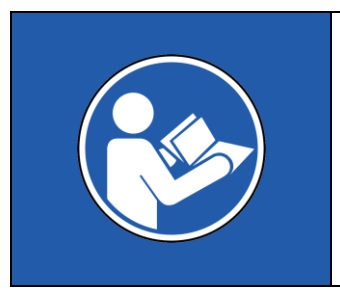

#### 强制措施:

如果机器人/零件曾接触过存在危险化学品或材料的环境或在其中工作, 必须在发货前对机器人进行清洁。如果无法进行清洁,货物必须附有英 文的 MSDA (材料安全数据表)和清洁说明。清洁所需的工时数将按标准 费率计算。 如果发现机器人/零件不安全,无法维修, UR 有权清洁机器人/零件或拒 绝使用以及退回零件(费用由客户承担)。

#### 注意:请注意,维修时,机器人将更新至最新的软件**/**固件。新零件也将更新至最新版本(硬件**/**软 件)。因此,安装新零件时可能需要更新 **PolyScope**。

• 您可以在章节 - [7](#page-172-0)中找到打包程序[。机器人打包](#page-172-0)

#### <span id="page-20-0"></span>**3.1.2** 机械臂配置

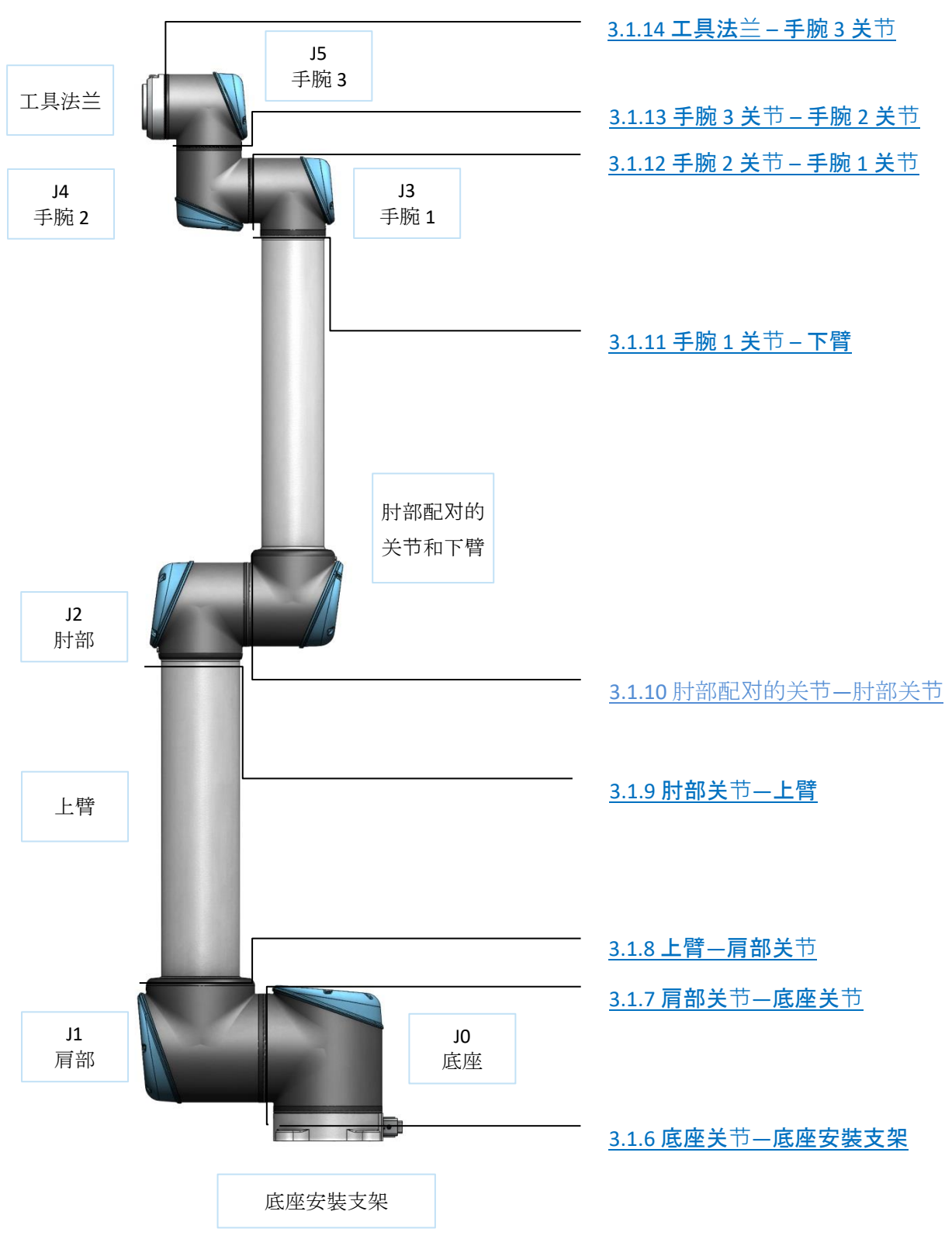

#### <span id="page-21-0"></span>**3.1.3** 制动器释放

如果需要,可以在没有连接电源的情况下释放关节上的制动器。

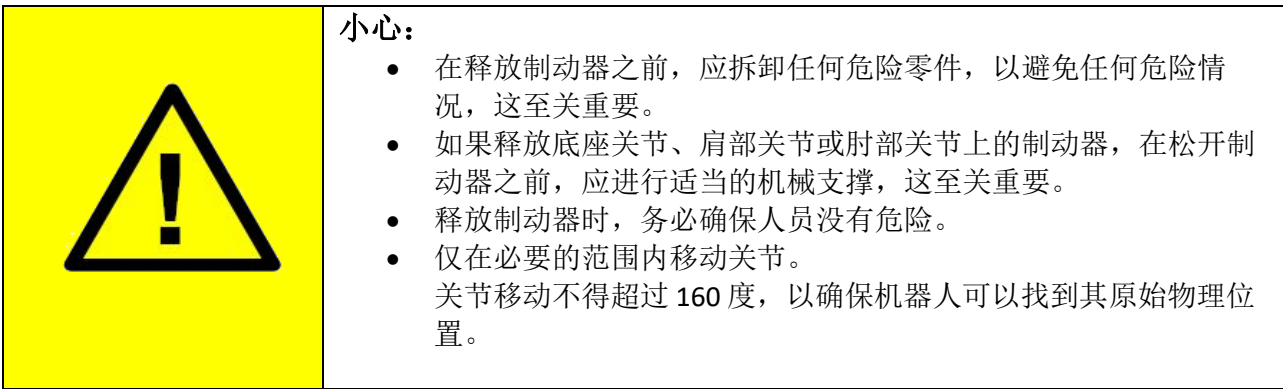

#### 释放关节的程序

- 1. 关闭控制器。
- 2. 拆下关节上的蓝色盖子。
- 3. 向下推动制动销释放,之后,可以转动关节。

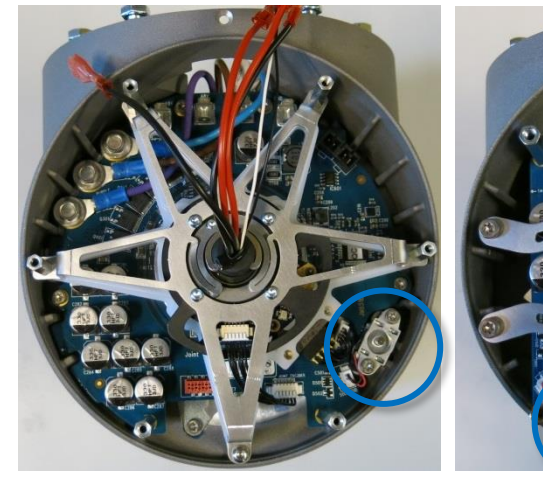

底部和肩部关节上的制动器, 市关节上的制动器, 市部关节上的制动器

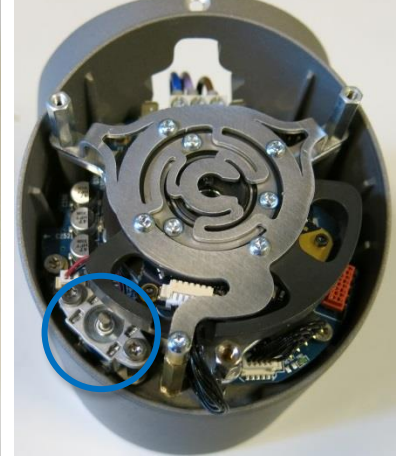

- 4. 确保将蓝色盖子正确地放回关节上,并拧紧螺钉,之后方可开启控制器。
- 5. 蓝色盖子上螺钉的正确扭矩值为 **0.4Nm**

#### <span id="page-22-0"></span>**3.1.4** 将关节与配对关节分离的一般指引

#### 拆卸:

- 1. 开始维修前,请准备好必要的工具和文档。 1.1. 带扭矩工具、防静电腕带等的维修套件。 1.2. 彻底阅读并理解本指南。
- 2. 将机器人移动到一个舒适的拆卸位置,或者,在必要时,将整个机械臂从工作单元上拆卸下来, 并放置在坚固的表面上。
- 3. 关闭控制器。
- 4. 拆下蓝色盖子。
- 5. 重新固定蓝色盖子上的螺钉,并将防静电腕带上的鳄鱼夹连接到螺钉上,如下所示。

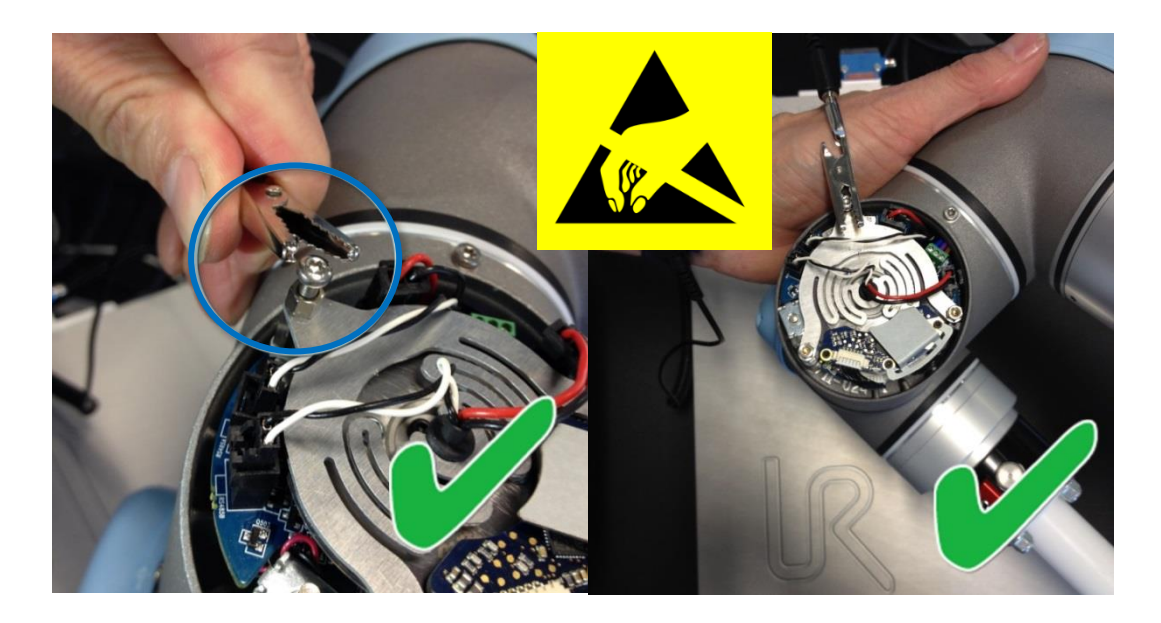

**6.** 轻轻地拔出电缆连接器,但不要弯曲印刷电路板。 有些连接器配有卡扣,必须在从印刷电路板拔出之前按下卡扣。下面的示例。

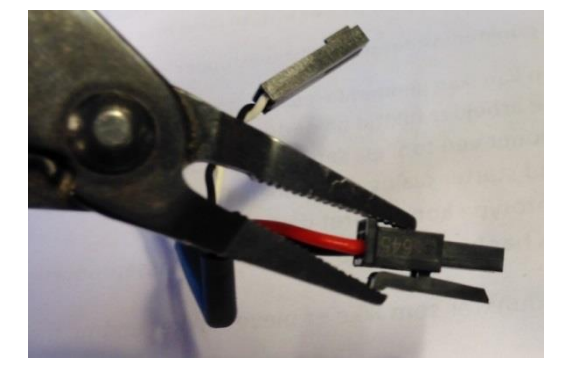

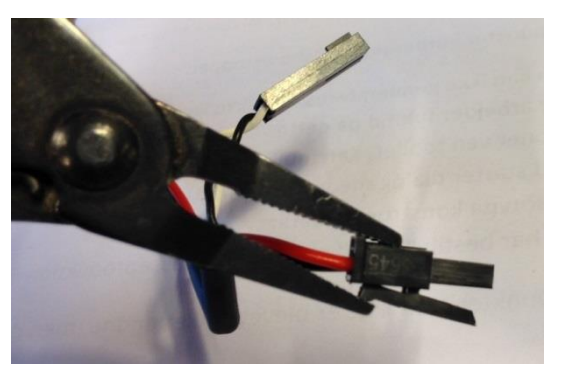

- 7. 断开电线
- 8. 拆下定位螺钉(较新的关节外壳上没有)。

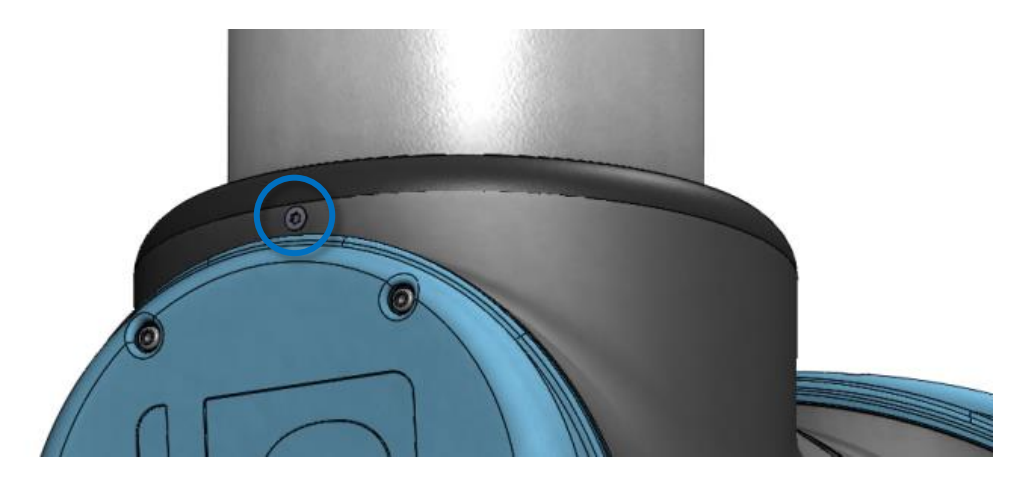

9. 使用小平头螺丝刀或类似工具,轻轻取下黑色柔性扁型环,并将其从关节外壳上原来的位置 向后拉动。

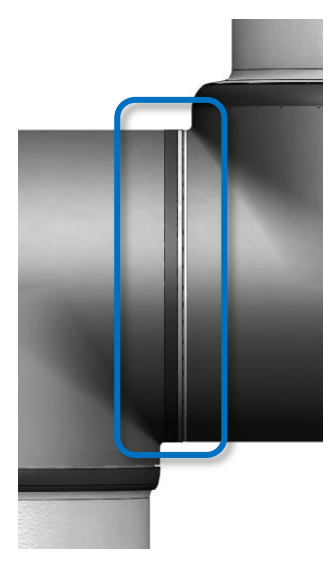

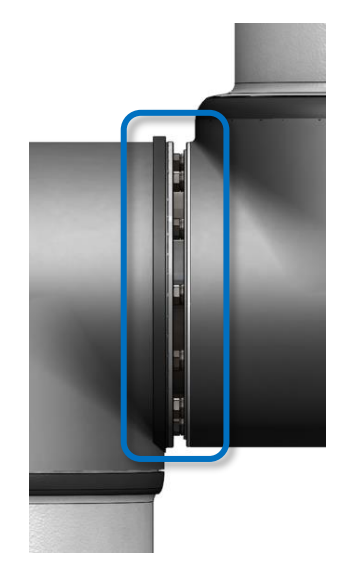

- 10. 将灰色的特氟隆环向后滑动。 10 个螺钉可见,关节两侧各 5 个。 使用开口扳手松开螺钉,每个大约两整圈。
- 11. 将两个零件拉开, 逆时针轻轻扭转约 5 度, 直到达到机械止动(孔为钥匙孔型)。 之后,它们可以完全分离。

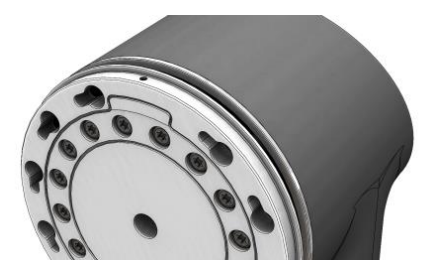

#### 组装:

更换关节后,按照以下步骤组装机械臂。

1. 将螺钉和垫圈轻轻插入关节外壳的十个螺纹孔中的每一个(关节很可能已经插入了这些孔)。

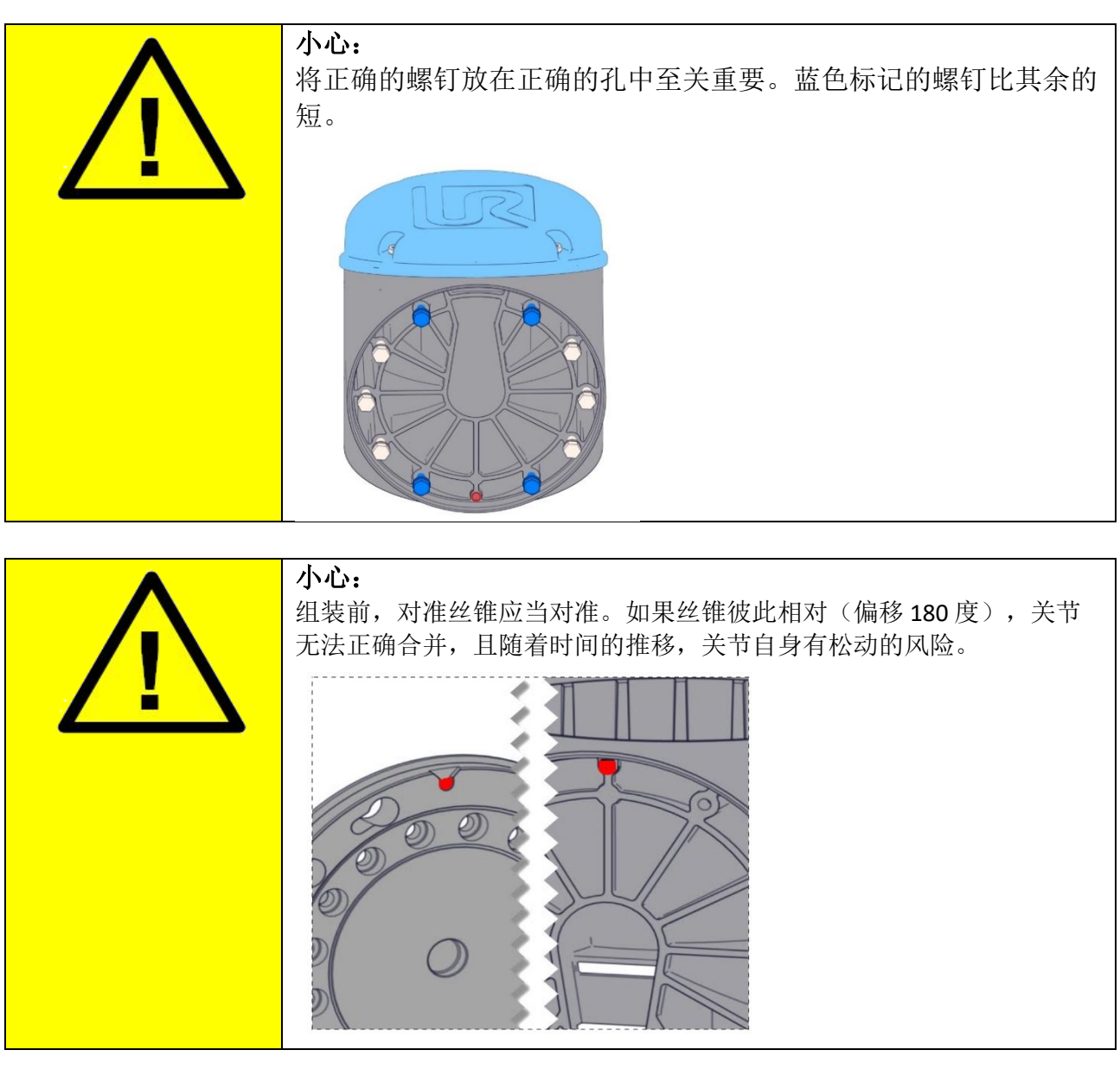

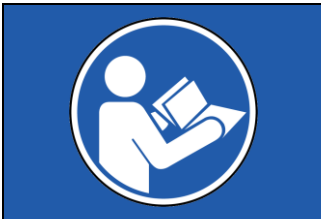

#### 强制措施:

确保 UR10 肘部锁安装在上臂和肘部关节之间。 请参见 3.1.9.1 肘部关节—[上臂的特殊装配说明](#page-35-0)

2. 确保所有垫圈均与螺栓头齐平(这至关重要),然后,顺时针轻轻扭转零件大约5度,直至到达 机械止动位置。

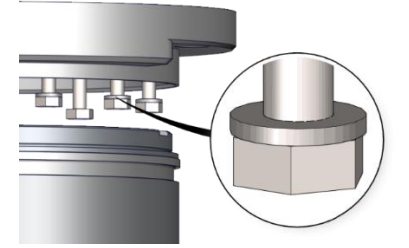

3. 轻轻拧紧螺钉,直到其几乎处于正确位置,然后,交叉拧紧(如下图所示)。 始终从位于对准丝锥的螺钉开始 上紧至正确的扭矩,确保两个面平行。 请参见 3.1.5 [扭矩值](#page-27-0)

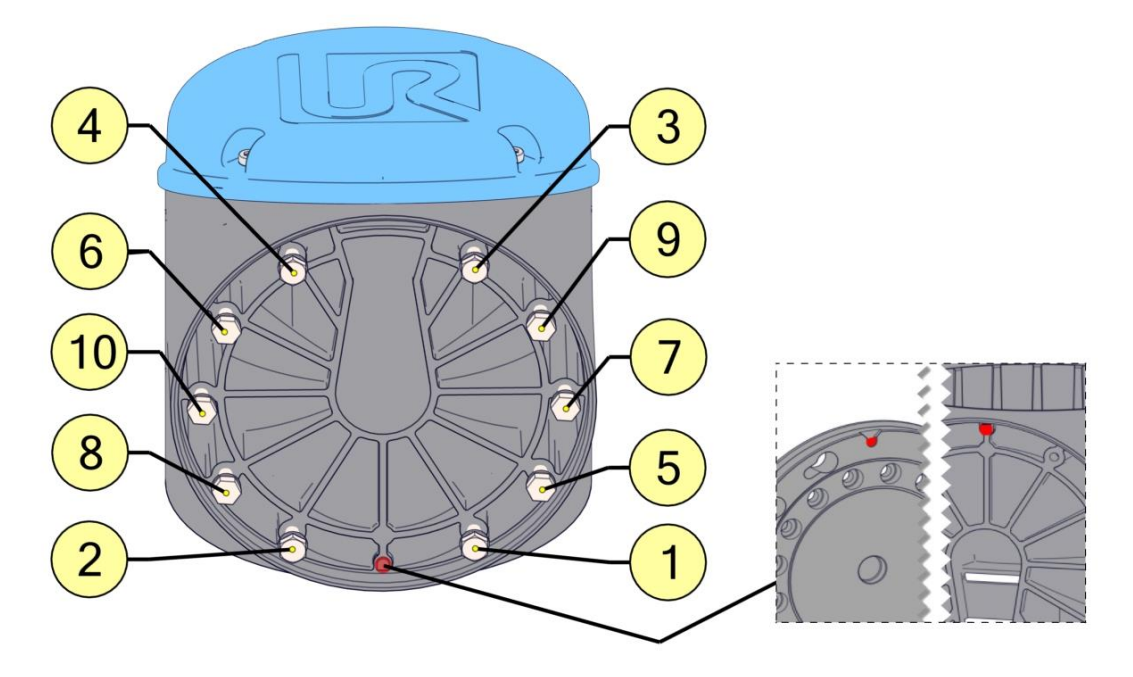

4. 将灰色特氟隆环滑动到位,并轻轻地将扁型环放回至特氟隆环的顶部。

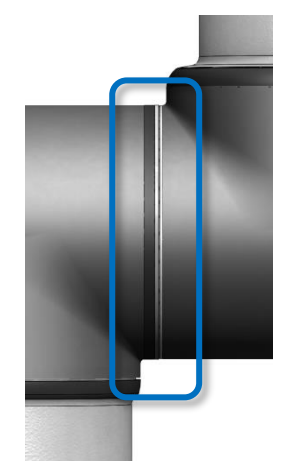

- 5. 安装定位螺钉(如果有),并拧紧至 **0.4Nm**。
- 6. 将通信电缆扭转 1.5 至 2 个整圈, 之后连接起来。 (可降低系统中的电气噪声)

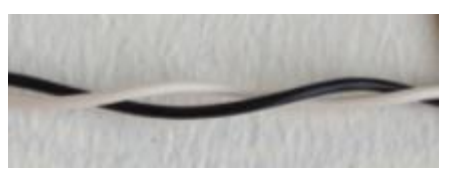

- 7. 将蓝色盖子安装在关节上,并上紧至**0.4Nm**。
- 8. 继续 3.1.16 [双机械臂校准](#page-55-0) 章节, 对机器人进行校准。

#### <span id="page-27-0"></span>**3.1.5** 扭矩值

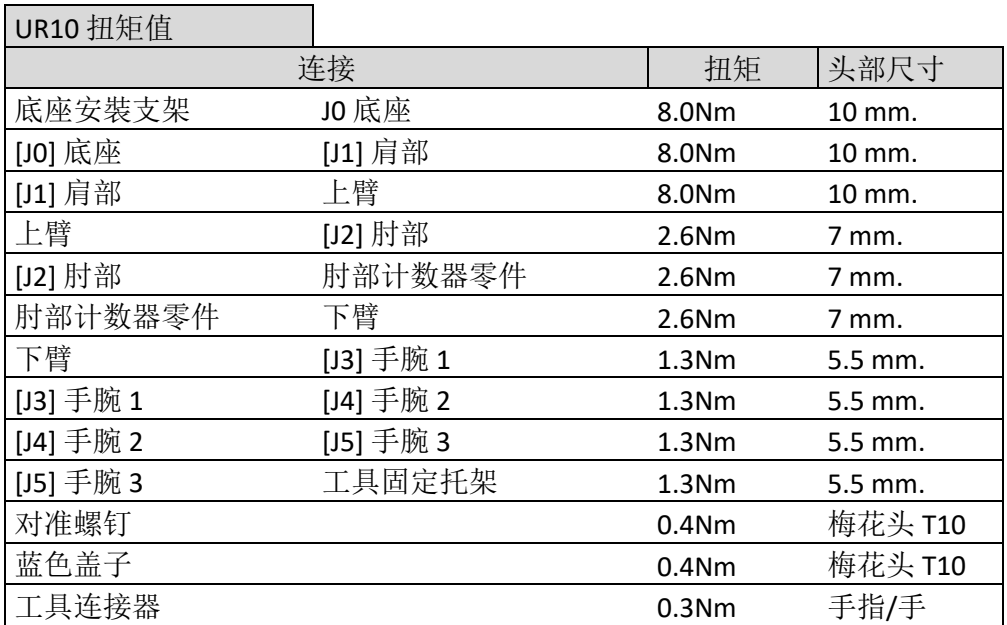

注意:使用前,单击扭矩工具 **3** 次,以确保正确的校准扭矩。

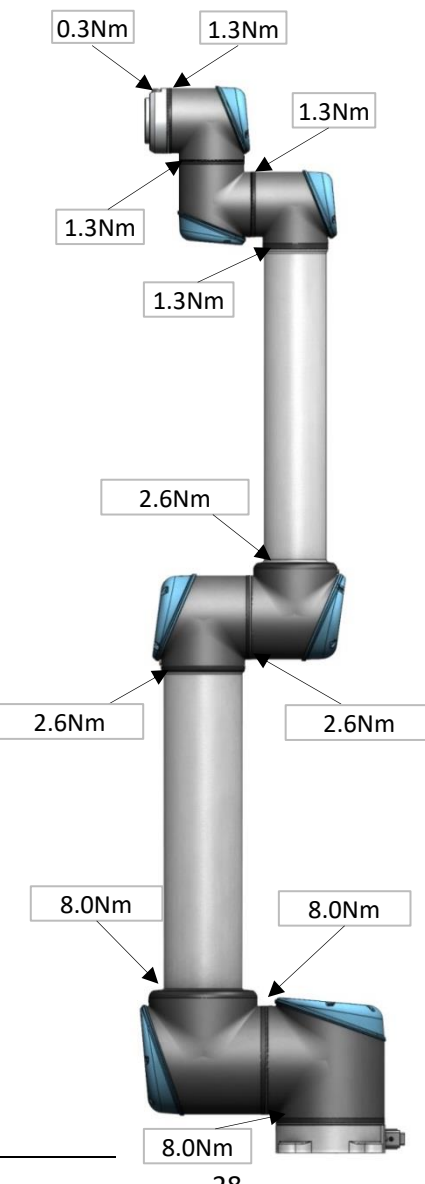

#### <span id="page-28-0"></span>**3.1.6** 底座关节**—**底座安裝支架 拆卸

有关详情和照片,请参见: 3.1.4 将关节与配对关节[分离的一般指引](#page-22-0)

- 1. 关闭控制器。
- 2. 拆卸对准螺钉。
- 3. 使用小螺丝刀或类似工具,轻轻取下黑色挠性扁型环,并将其绕在关节外壳上。
- 4. 将灰色的特氟隆环向后滑动。10 个螺钉可见,关节两侧各 5 个。使用 7mm 开口扳手,将螺钉大 约松开两整圈,每个螺钉大约 3 mm。
- 5. 将底座安装支架和底座关节拉开,并沿相反方向轻轻扭转两个零件约 10 mm,直至到达机械止动 位置(孔为钥匙孔型)。
- 6. 从底座关节上拉开底座安装支架。
- 7. 断开底座安装支架和底座关节之间的电线。
	- 2 x 红色电线 = 48V DC 2 x 黑色电线 = 接地 黑色连接器 = 总线电缆(注意连接器方位)

#### 底座关节**—**底座安裝支架:组装

有关详情和照片,请参见:3.1.4 将关节与配对关节[分离的一般指引](#page-22-0)

- 1. 根据图示,放回底座安装支架并重新连接电线:
- 2. 连接前,将通信电缆扭转1.5至2个整圈。

(可降低系统中的电气噪声)

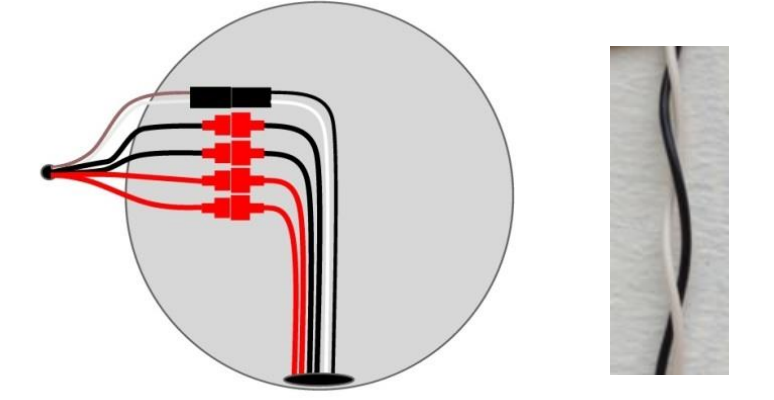

- 3. 轻轻地将底座安装支架以及螺钉和垫圈插入底座关节。
- 4. 确保垫圈完全插入并与螺栓头齐平(这至关重要),然后,沿相反方向轻轻扭转零件,直到达到 机械止动。
- 5. 轻轻拧紧 10 个螺钉, 然后, 交叉上紧至 8.0Nm。
- 6. 将灰色特氟隆环滑动到位,并轻轻地将扁型环放回至特氟隆环的顶部。
- 7. 安装定位螺钉,并拧紧至 **0.4Nm**。
- 8. 将蓝色盖子安装在底座关节上,并上紧至**0.4Nm**。
- 9. 继续 3.1.16 [双机械臂校准](#page-55-0) 章节, 对机器人进行校准。

#### <span id="page-30-0"></span>**3.1.7** 肩部关节**—**底座关节 拆卸

有关详情和照片,请参见:3.1.4 将关节与配对关节[分离的一般指引](#page-22-0)

- 1. 关闭控制器。
- 2. 拆下底座关节上的蓝色盖子。
- 3. 连接防静电腕带
- 4. 断开底座关节和肩部关节之间的电线 2 x 红色电线 = 48V DC 2 x 黑色电线 = 接地
	- 黑色连接器 = 总线电缆(注意连接器方位)
- 5. 拆卸对准螺钉
- 6. 使用小螺丝刀或类似工具,轻轻取下底座和肩部之间的黑色挠性扁型环,并将其绕在关节外壳上。
- 7. 将灰色的特氟隆环向后滑动。10 个螺钉可见,关节两侧各 5 个。使用 7mm 开口扳手,将螺钉大 约松开两整圈,每个螺钉大约 3 mm。
- 8. 将底座关节和肩部关节拉开,并沿相反方向轻轻扭转两个零件约 10 mm,直至到达机械止动位置 (孔为钥匙孔型)。
- 9. 将底座关节从肩部关节上拉开。

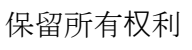

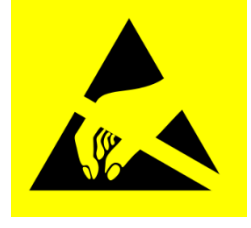

#### 肩部关节**—**底座关节:组装

有关详情和照片,请参见:3.1.4 将关节与配对关节[分离的一般指引](#page-22-0)

- 1. 使用螺钉和垫圈,将底座关节轻轻插入肩部关节。
- 2. 确保垫圈完全插入,并位于正确的一侧(这至关重要),然后,沿相反方向,轻轻扭转底座关节 和肩部关节,直至到达机械止动位置。
- 3. 轻微拧紧 10 个螺钉, 然后, 交叉上紧至 8.0Nm。
- 4. 将灰色特氟隆环滑动到位,并轻轻地将扁型环放回至特氟隆环的顶部。
- 5. 安装定位螺钉,并拧紧至 **0.4Nm**。
- 6. 重新连接 连接器,如图所示。
- 7. 连接前,将通信电缆扭转1.5至2个整圈。

(可降低系统中的电气噪声)

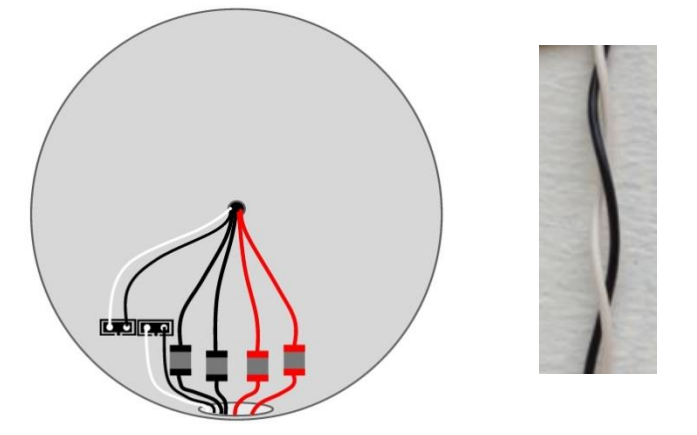

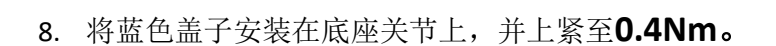

10. 继续 3.1.16 [双机械臂校准](#page-55-0) 章节,对机器人进行校准。

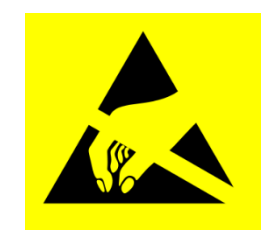

#### <span id="page-32-0"></span>**3.1.8** 上臂**—**肩部关节

#### 拆卸

有关详情和照片,请参见: 3.1.4 将关节与配对关节[分离的一般指引](#page-22-0)

- 1. 关闭控制器。
- 2. 拆下肩部关节上的蓝色盖子。
- 3. 连接防静电腕带
- 4. 断开上臂与肩部关节之间的电线 1 x 红色电线 = 48V DC 1 x 黑色电线 = 接地 黑色连接器 = 总线电缆(注意连接器方位)

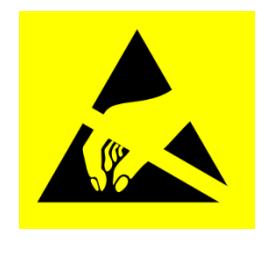

- 5. 拆卸对准螺钉。
- 6. 使用小螺丝刀或类似工具,轻轻取下上臂与肩部之间的黑色挠性垫片,并将其绕在上臂上。
- 7. 10 个螺钉可见,关节两侧各 5 个。 使用 10mm 开口扳手,轻轻地将螺钉大约松开两整圈,每个螺钉大约 3 mm。
- 8. 将肩部关节和上臂拉开,并沿相反方向轻轻扭转两个零件约 10 mm,直至到达机械止动位置 (孔为钥匙孔型)。
- 9. 将肩部关节从上臂拉开。

#### 上臂**—**肩部关节:组装

有关详情和照片,请参见:3.1.4 将关节与配对关节[分离的一般指引](#page-22-0)

- 1. 使用螺钉和垫圈,将肩部关节轻轻插入上臂。
- 2. 确保垫圈完全插入并与螺栓头齐平(这至关重要),然后,沿相反方向轻轻扭转零件,直到达到 机械止动。
- 3. 轻微拧紧 10 个螺钉,然后,交叉上紧至 **8.0Nm**。
- 4. 轻轻地放回垫片。
- 5. 安装定位螺钉,并拧紧至 **0.4Nm**。
- 6. 连接防静电腕带
- 7. 正确地重新连接电线。

连接前,将通信电缆扭转1.5至2个整圈。 (可降低系统中的电气噪声)

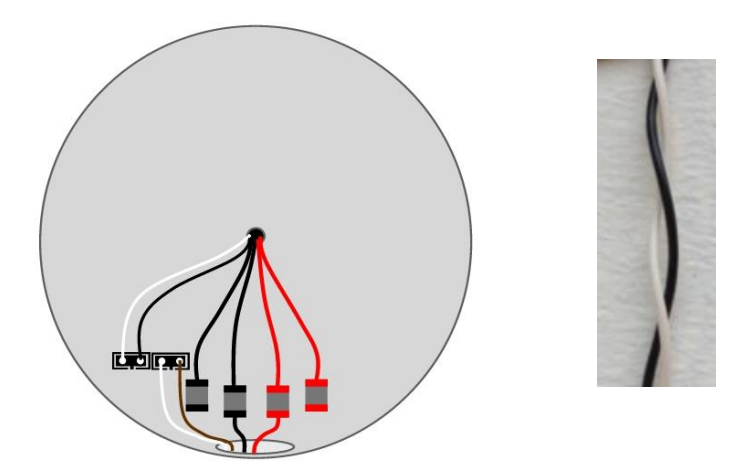

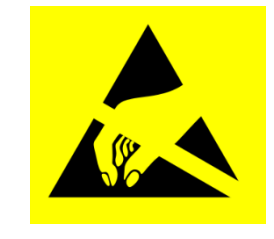

8. 将蓝色盖子安装在肩部关节上,并上紧至**0.4Nm**。

11. 继续 3.1.16 [双机械臂校准](#page-55-0) 章节,对机器人进行校准。

#### <span id="page-34-0"></span>**3.1.9** 肘部关节**—**上臂 拆解和组装

从上臂分离肘部关节的程序与分离上臂和肩部关节相似,请参见第 3.1.8 上臂—[肩部关](#page-32-0)节 章 拆卸

有关详情和照片,请参见:3.1.4 将关节与配对关节[分离的一般指引](#page-22-0)

- 1. 关闭控制器。
- 2. 拆卸肘部配对关节上的蓝色盖子。
- 3. 断开肘部关节与肘部配对关节之间的电线

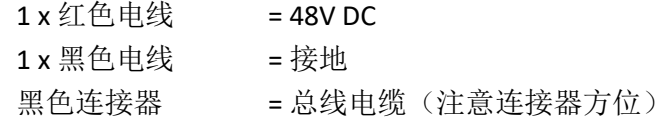

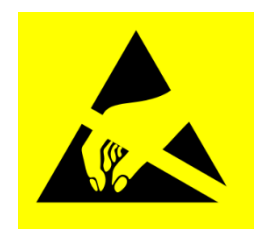

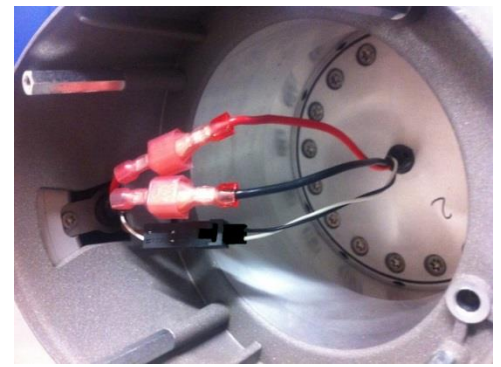

- 4. 拆卸定位螺钉(仅在旧外壳上)。
- 5. 使用小螺丝刀或类似工具,轻轻取下肘部与肘部配对关节之间的黑色挠性扁型环,并将其绕在关 节外壳上。
- 6. 将灰色的特氟隆环向后滑动。10 个螺钉可见,关节两侧各 5 个。使用 7mm 开口扳手,将螺钉大 约松开两整圈, 每个螺钉大约 3 mm。
- 7. 将肘部关节与肘部配对关节拉开,并沿相反方向轻轻扭转两个零件约 10 mm,直至到达机械止动 位置(孔为钥匙孔型)。
- 8. 将肘部关节从肘部配上拉开。

#### <span id="page-35-0"></span>**3.1.9.1** 肘部关节**—**上臂的特殊装配说明

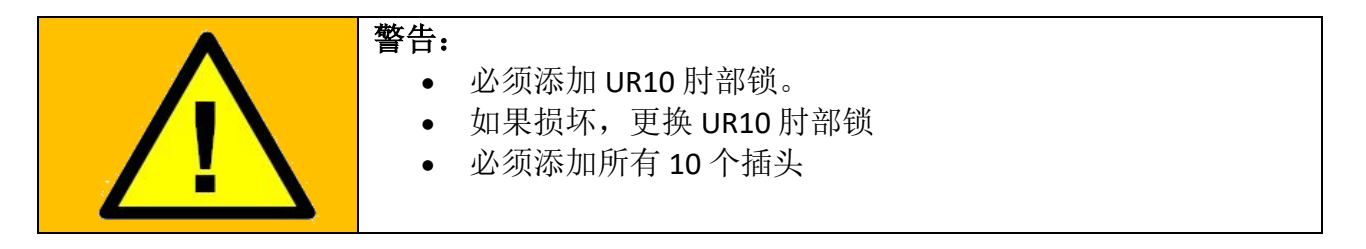

在组装肘部关节和上臂时,添加"UR10 肘部锁"至关重要。 其原因在产品警报中描述: 安全警报 CB3 UR10。 产品警报可以在优傲机器人支持网站中的"常见问题"下找到。 <https://www.universal-robots.com/how-tos-and-faqs/faq/>

UR10 肘部锁仅在肘部关节与上臂之间使用。

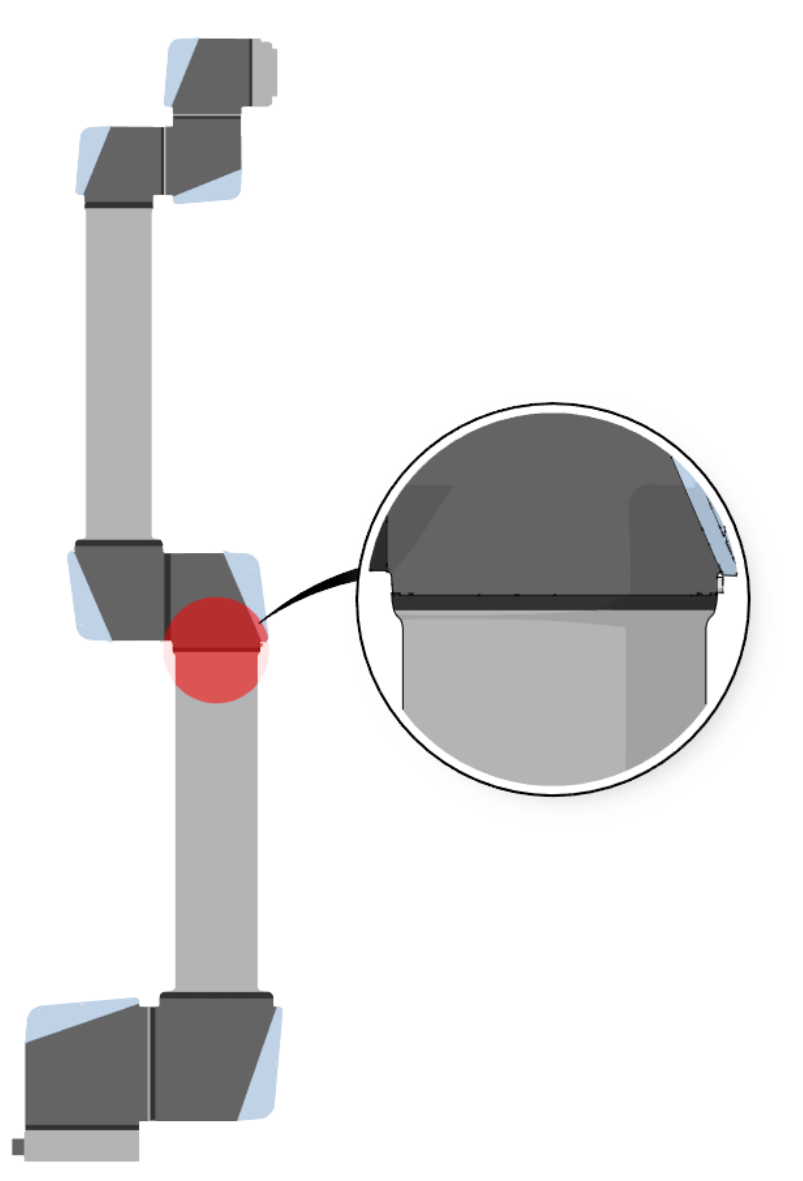
UR10 肘部锁包含以下零件。

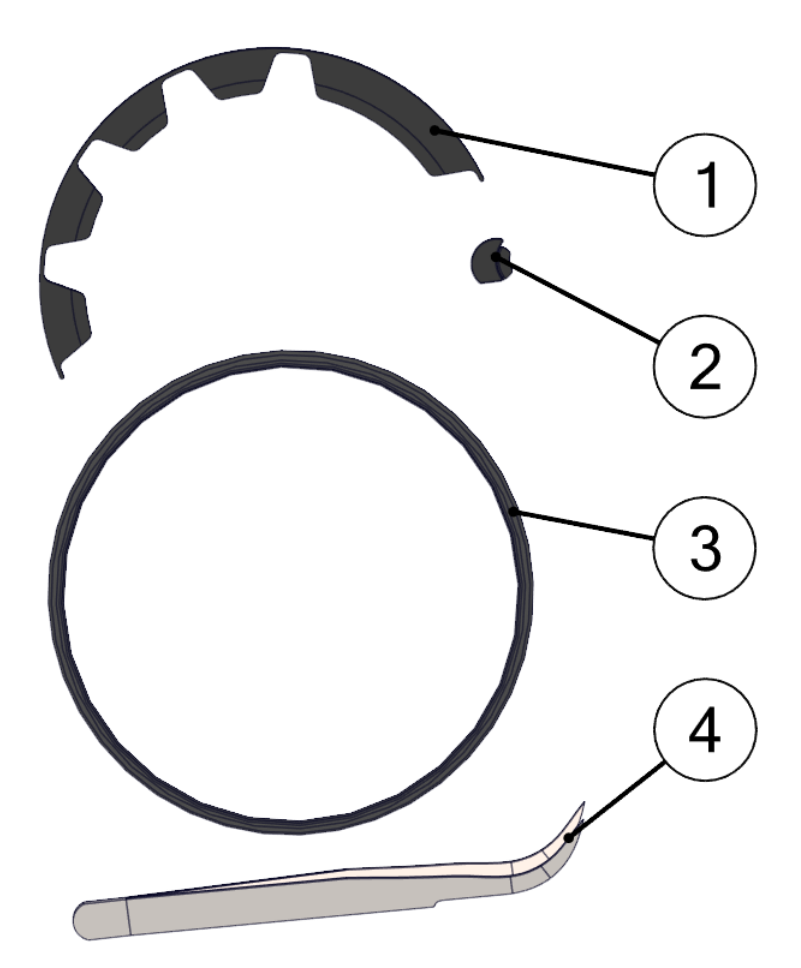

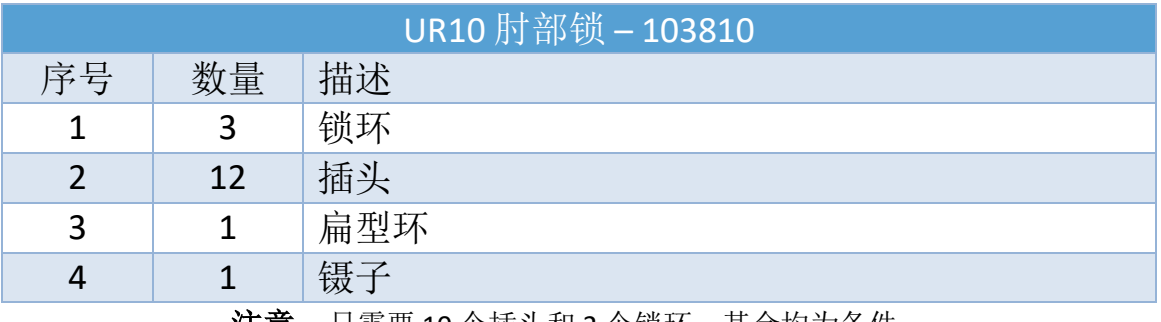

**汪意:** 只需要 10 个插头和 2 个锁环,其余均为备件。

添加插头和锁环只需 5 个简单的步骤。

定位机器人时,肘部低于底座关节。将将便于插入插头。

- 1. 拆下肘部关节与上臂之间的扁型环。
	- 对于该目的,可以使用镊子。小心不要损坏扁型环。

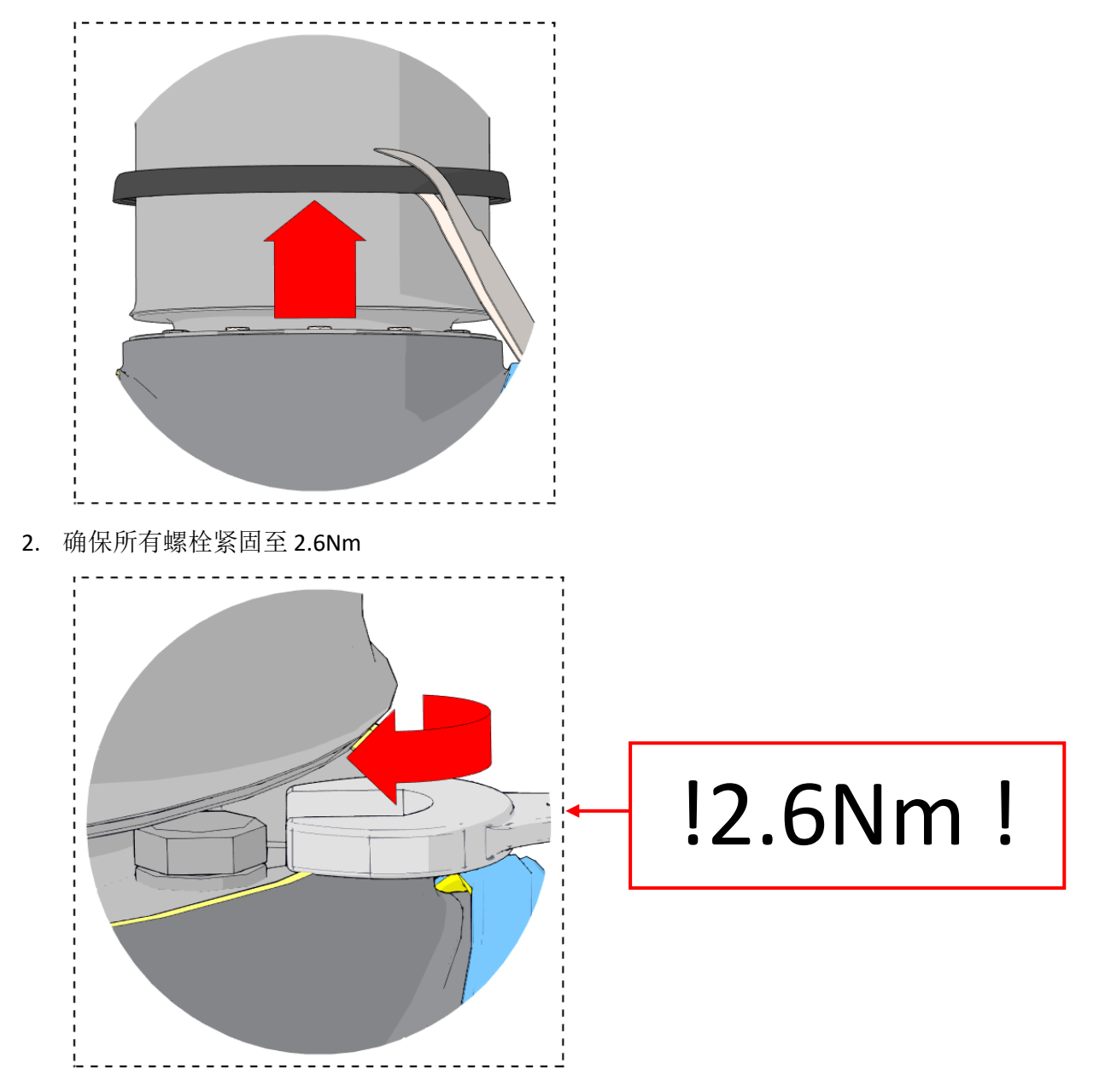

**IR**<br>UNIVERSAL ROBOTS

3. 如图所示,在 10 个锁孔中各插入一个插头。 平面应该朝上,平面上的凹槽应该朝向螺钉。应该不可能插入错误。对于该目的,可以使用镊 子。

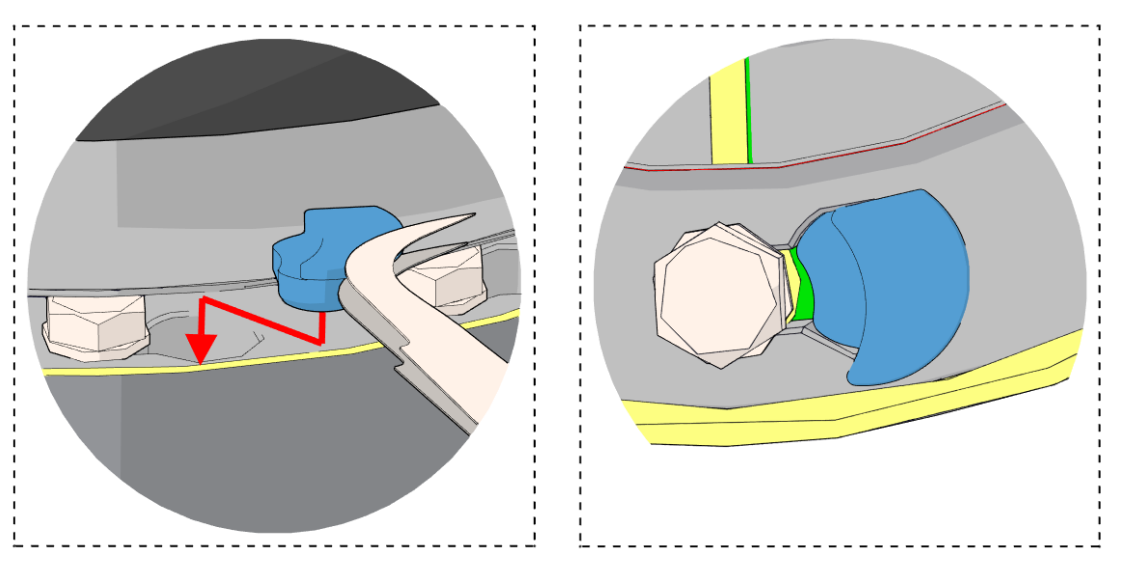

机器人定位时,如果肘部不能低于底座关节,可以使用少量硅脂,确保插头保持在原位

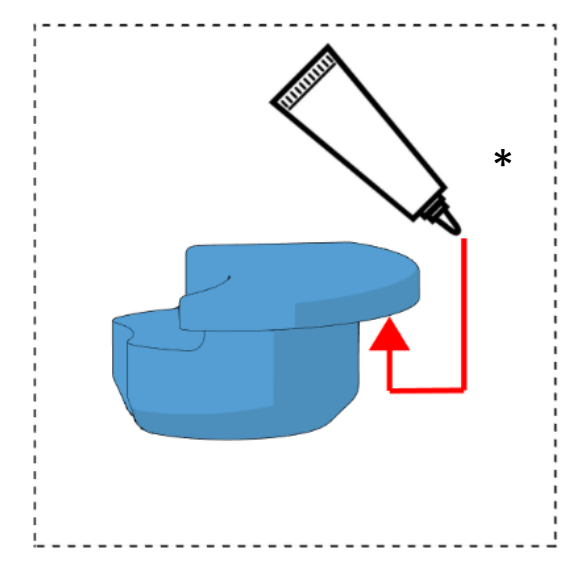

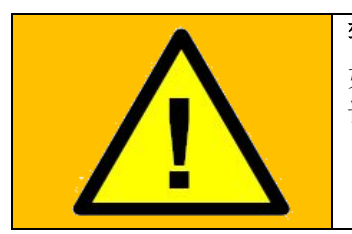

## 警告:

如果插头无法安装到孔中,关节可能会错位。必须纠正这种情形。 请参见3.1.4 [将关节与配对关节分离的](#page-22-0)一般指引、3.1.9 [肘部关节](#page-34-0)—上臂 4. 在插头顶部增加 2 个锁环。锁环必须尽量深地压入。 注意,锁环上的宽凸起适合两个螺钉之间的宽槽。 应该不可能插入错误。

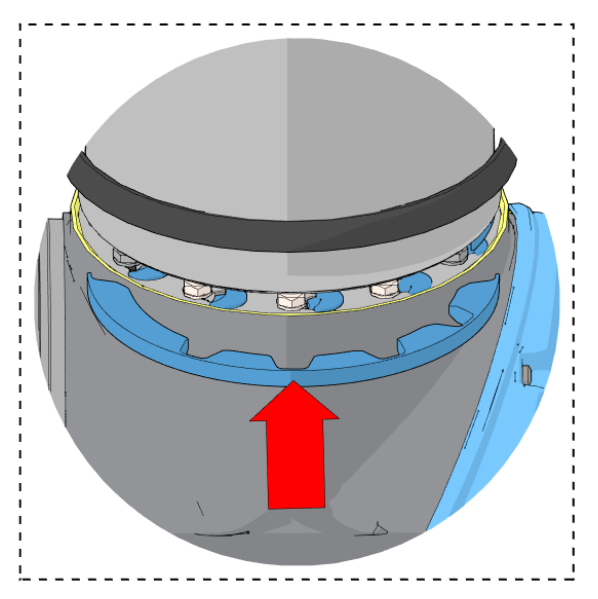

5. 将扁型环放入原来的位置。如果扁型环有损坏/松动的迹象,必须更换为套件中提供的扁型环。

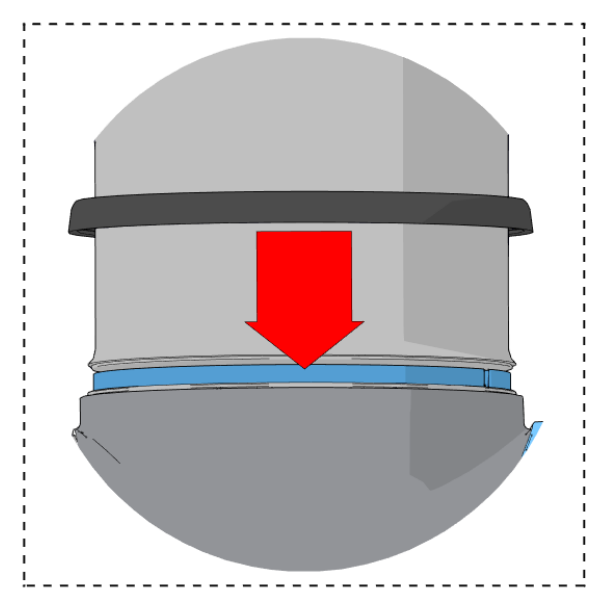

#### **3.1.10** 肘部配对的关节**—**肘部关节:装配

有关详情和照片,请参见: 3.1.4 将关节与配对关节[分离的一般指引](#page-22-0)

- 1. 使用螺钉和垫圈,将肘部关节轻轻插入肘部配对的关节。
- 2. 确保垫圈完全插入并与螺栓头齐平(这至关重要),然后,沿相反方向轻轻扭转零件,直到 达到机械止动。
- 3. 轻微拧紧 10 个螺钉,然后,交叉上紧至 **2.6Nm**。
- 4. 将灰色特氟隆环滑动到位,并轻轻地将扁型环放回至特氟隆环的顶部。
- 5. 安装定位螺钉,并拧紧至 **0.4Nm**。
- 6. 重新连接 连接器,如图所示。
- 7. 连接前,将通信电缆扭转1.5至2个整圈。 (可降低系统中的电气噪声)

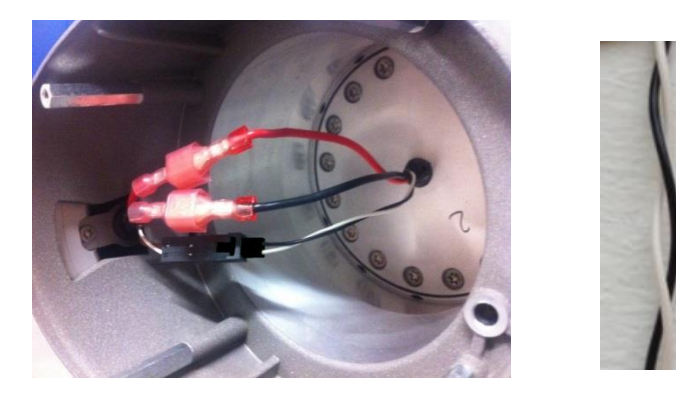

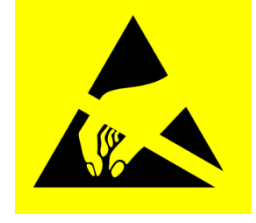

- 8. 将蓝色盖子安装在肘部关节上,并上紧至**0.4Nm**。
- 9. 继续 3.1.16 [双机械臂校准](#page-55-0) 章节, 对机器人进行校准。

# **3.1.11** 手腕 **1** 关节 **–** 下臂

# 拆卸

有关详情和照片,请参见:3.1.4 将关节与配对关节[分离的一般指引](#page-22-0) 关闭控制器。

- 1. 拆下手腕 1 关节上的蓝色盖子。
- 2. 连接防静电腕带
- 3. 断开下臂与手腕 1 关节之间的电线。  $1 x \nsubseteq \mathbb{A}$ 电线 = 48V DC 1 x 黑色电线 = 接地 黑色连接器 = 总线电缆(注意连接器方位)

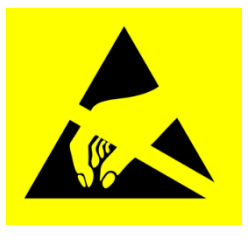

- 4. 拆卸对准螺钉。
- 5. 使用小螺丝刀或类似工具,轻轻取下下臂与手腕 1 关节之间的黑色挠性垫片,并将其绕在下臂上。
- 6. 10 个螺钉可见,关节两侧各 5 个。使用 5.5mm 开口扳手,将螺钉大约松开两整圈,每个螺钉大 约 3 mm。
- 7. 将下臂与手腕 1 关节拉开,并沿相反方向轻轻扭转两个零件约 8 mm,直至到达机械止动位置 (孔为钥匙孔型)。
- 8. 将下臂从手腕 1 关节上拉开。

## 手腕 **1** 关节 **–** 下臂:组装

有关详情和照片,请参见: 3.1.4 将关节与配对关节[分离的一般指引](#page-22-0)

- 1. 使用螺钉和垫圈,将手腕 1 关节轻轻插入下臂。
- 2. 确保垫圈完全插入并与螺栓头齐平(这至关重要),然后,沿相反方向轻轻扭转零件,直到达到 机械止动。
- 3. 轻微拧紧 10 个螺钉, 然后, 交叉上紧至 1.3Nm。
- 4. 轻轻地放回垫片。
- 5. 安装定位螺钉,并拧紧至 **0.4Nm**。
- 6. 连接防静电腕带
- 7. 重新连接下臂与手腕 1 关节之间的电线。
- 8. 连接前,将通信电缆扭转1.5至2个整圈。 (可降低系统中的电气噪声)

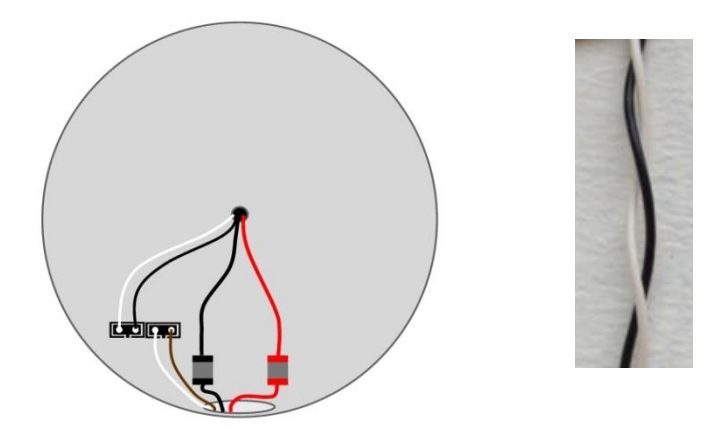

9. 在手腕 1 关节上安装蓝色盖子,并将 2 个 M3x6 和 1 个 M3x10 上紧至 **0.4Nm**。

10. 继续 3.1.16 [双机械臂校准](#page-55-0) 章节,对机器人进行校准。

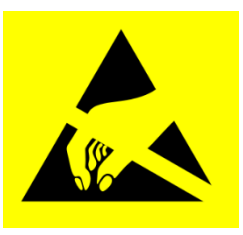

## <span id="page-43-0"></span>**3.1.12** 手腕 **2** 关节 **–** 手腕 **1** 关节

#### 拆卸

有关详情和照片,请参见:3.1.4 将关节与配对关节[分离的一般指引](#page-22-0) 关闭控制器。

- 1. 拆下手腕 1 关节上的蓝色盖子。
- 2. 连接防静电腕带
- 3. 断开手腕 1 关节与手腕 2 关节之间的电线

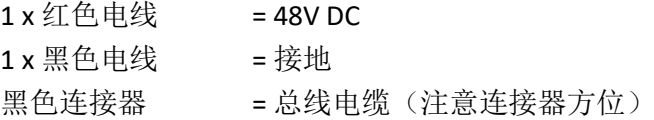

- 4. 拆卸对准螺钉。
- 5. 使用小螺丝刀或类似工具, 轻轻取下手腕 1 与手腕 2 之间的黑色挠性扁型环, 并将其绕在关节外 壳上。
- 6. 将灰色的特氟隆环向后滑动。10 个螺钉可见,关节两侧各 5 个。使用 5.5mm 开口扳手,将螺钉 大约松开两整圈,每个螺钉大约 3 mm。
- 7. 将手腕 1 关节与手腕 2 关节拉开, 并沿相反方向轻轻扭转两个零件约 8 mm, 直至到达机械止动 位置(孔为钥匙孔型)。
- 8. 从手腕 2 关节拉离手腕 1 关节。

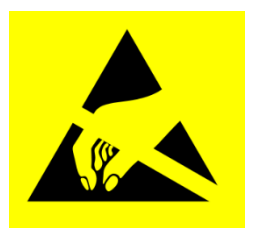

# 手腕 **2** 关节 **–** 手腕 **1** 关节:组装

有关详情和照片,请参见: 3.1.4 将关节与配对关节[分离的一般指引](#page-22-0)

- 1. 使用螺钉和垫圈,将手腕 1 关节轻轻插入手腕 2 关节。
- 2. 确保垫圈完全插入并与螺栓头齐平(这至关重要),然后,沿相反方向轻轻扭转零件,直到达到 机械止动。
- 3. 轻微拧紧 10 个螺钉, 然后, 交叉上紧**至 1.3Nm。**
- 4. 将灰色特氟隆环滑动到位,并轻轻地将扁型环放回至特氟隆环的顶部。
- 5. 安装定位螺钉,并拧紧至 **0.4Nm**。
- 6. 连接防静电腕带
- 7. 放回手腕 1, 并在手腕 2重新连接连接器, 如图所示。
- 8. 连接前, 将通信电缆扭转1.5至2个整圈。 (可降低系统中的电气噪声)

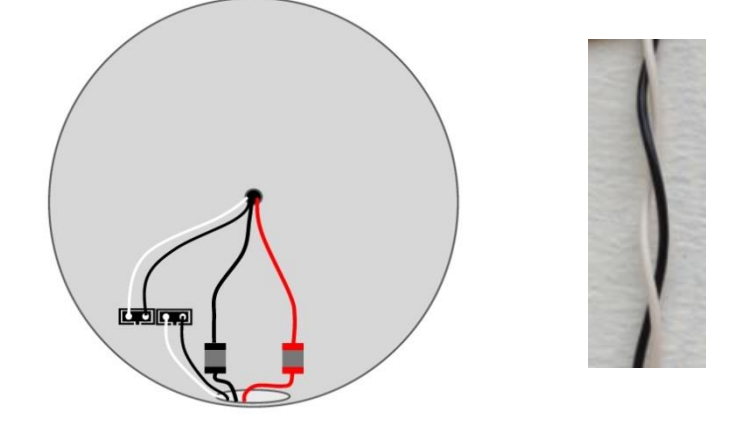

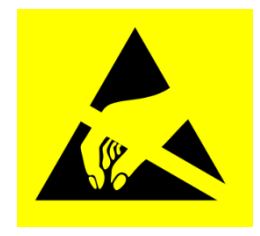

9. 在手腕 1 关节上安装蓝色盖子,并将 2 个 M3x6 和 1 个 M3x10 上紧至 **0.4Nm**。

10. 继续 3.1.16 [双机械臂校准](#page-55-0) 章节,对机器人进行校准。

## **3.1.13** 手腕 **3** 关节 **–** 手腕 **2** 关节 拆解和组装

从手腕 2 分离手腕 3 关节的程序与分离手腕 2 关节和手腕 1 关节类似, 请参阅第 [3.1.12](#page-43-0) 手腕 2 关节 -[手腕](#page-43-0) 1 关节 章

## **3.1.14** 工具法兰 **–** 手腕 **3** 关节

#### 拆卸

有关详情和照片,请参见:3.1.4 将关节与配对关节[分离的一般指引](#page-22-0)

- 1. 关闭控制器。
- 2. 拆卸对准螺钉。
- 3. 使用小螺丝刀或类似工具,轻轻取下黑色挠性扁型环,并将其绕在关节外壳上。
- 4. 将灰色的特氟隆环向后滑动。10 个螺钉可见,关节两侧各 5 个。使用 5.5mm 开口扳手,将螺钉 大约松开两整圈,每个螺钉大约 3 mm。
- 5. 将工具法兰与手腕 3 关节拉开, 并沿相反方向轻轻扭转两个零件约 8 mm, 直至到达机械止动位 置(孔为钥匙孔型)。
- 6. 将工具法兰从手腕 3 关节上拉开。
- 7. 连接防静电腕带。
- 8. 断开两个连接器。

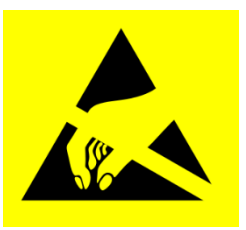

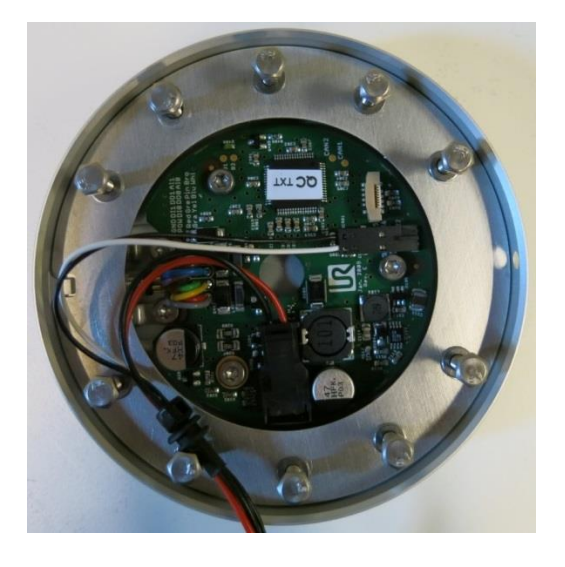

# 工具法兰 **–** 手腕 **3** 关节:组装

有关详情和照片,请参见:3.1.4 将关节与配对关节[分离的一般指引](#page-22-0)

- 1. 连接防静电腕带
- 2. 放回工具法兰 ,并重新连接连接器,如图所示。
- 3. 连接前,将通信电缆扭转1.5至 2整圈 (可降低系统中的电气噪声)

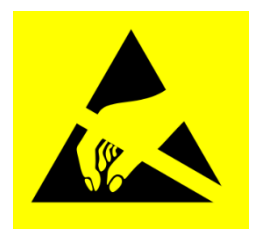

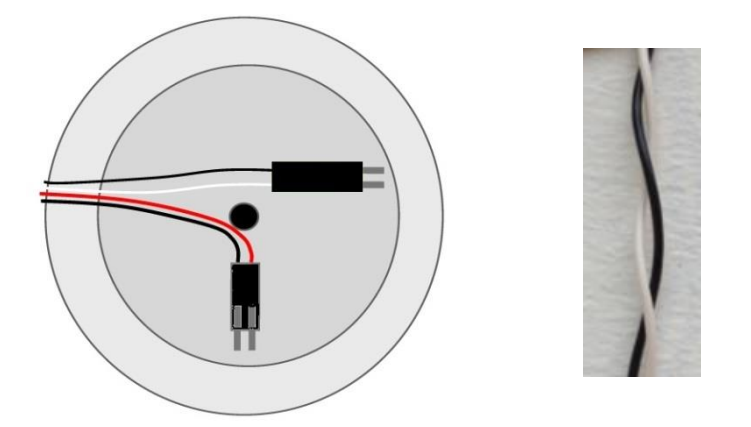

- 4. 使用螺钉和垫圈,将工具法兰轻轻插入手腕 3 关节。
- 5. 确保垫圈完全插入并与螺栓头齐平(这至关重要),然后,沿相反方向轻轻扭转零件,直到 达到机械止动。
- 6. 轻微拧紧 10 个螺钉,然后,交叉上紧至 **1.3Nm**。
- 7. 将灰色特氟隆环滑动到位,并轻轻地将扁型环放回至特氟隆环的顶部。
- 8. 安装定位螺钉,并拧紧至 **0.4Nm**。
- <span id="page-46-0"></span>9. 继续 3.1.16 [双机械臂校准](#page-55-0) 章节, 对机器人进行校准。

#### <span id="page-47-0"></span>**3.1.15** 校准关节的说明

更换后,需要校准新关节,以找到正确的零位。 如果可能(准备好双机械臂校准套件和相同型号的第二个机器人)且需要(需要尽可能高的位置精 度,和与关节更换前示教位置的最小偏差),请执行 3.1.16 [双机械臂校准](#page-55-0) 或者,执行如下所示的简单关节校准。

校准关节的说明:

1. 机器人点动至原点

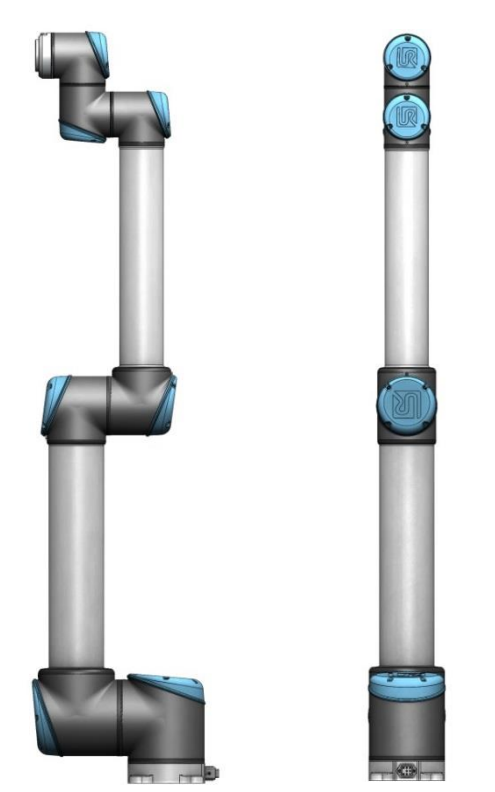

图示显示原点位置,该位置定义为所有关节的零位。

2. 从左向右滑动, 穿过 PolyScope 主屏幕上的*优傲机器人*标志。

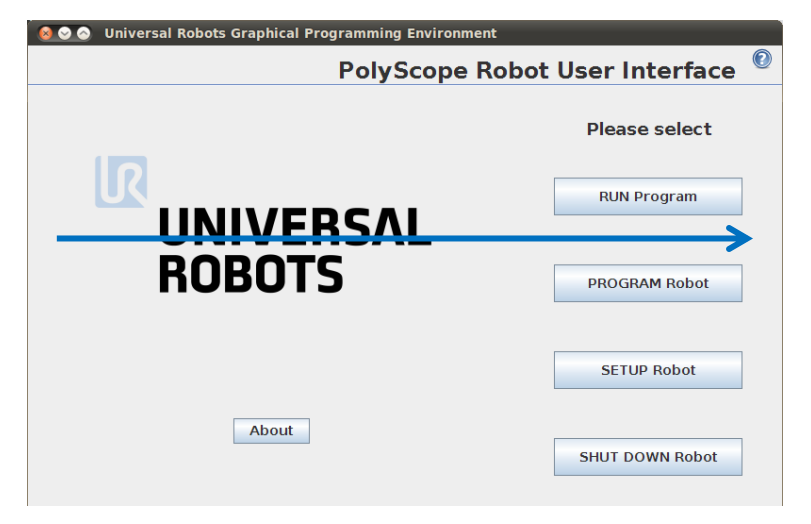

3. 输入密码 *lightbot*,并按下 *OK*(确定)。

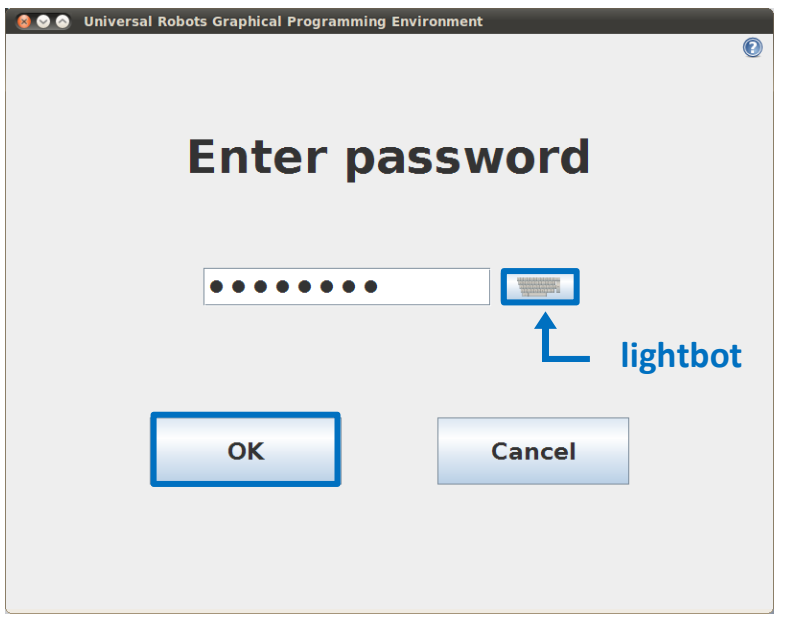

4. 现在,您进入Expert Mode (专家模式), 请按下 Low Level Control (低级控制)。

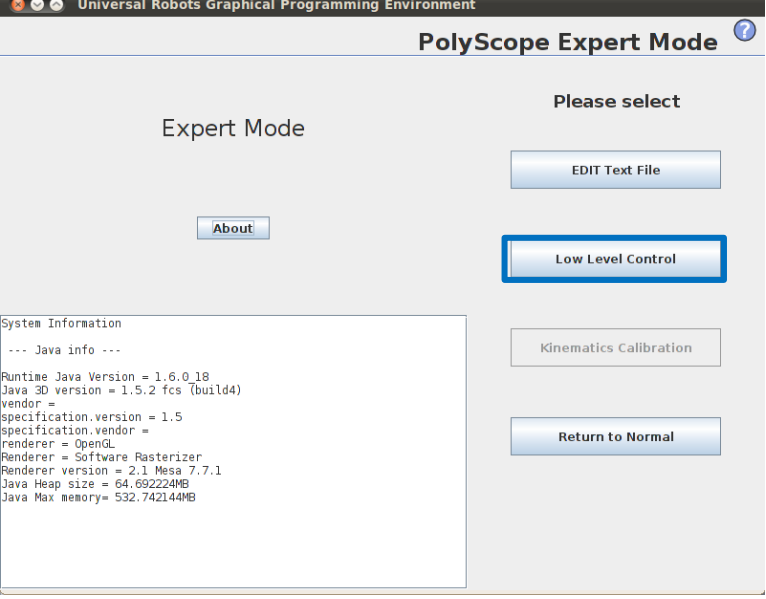

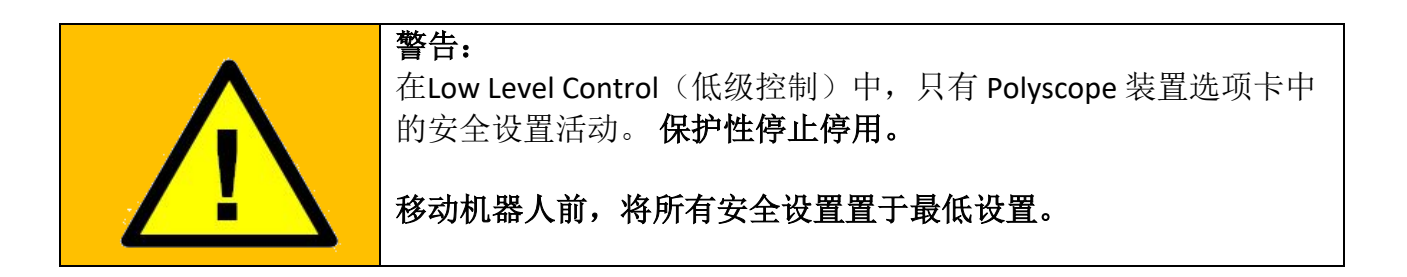

5. 按下 *Turn power on* (接通电源),为关节通电。

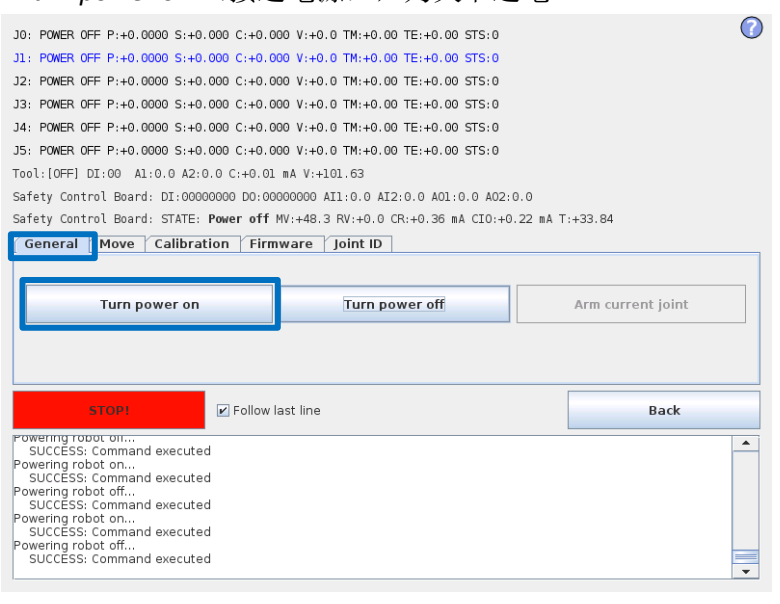

6. 按下 *Go to Idle* (转到空闲),将关节置于准备模式。

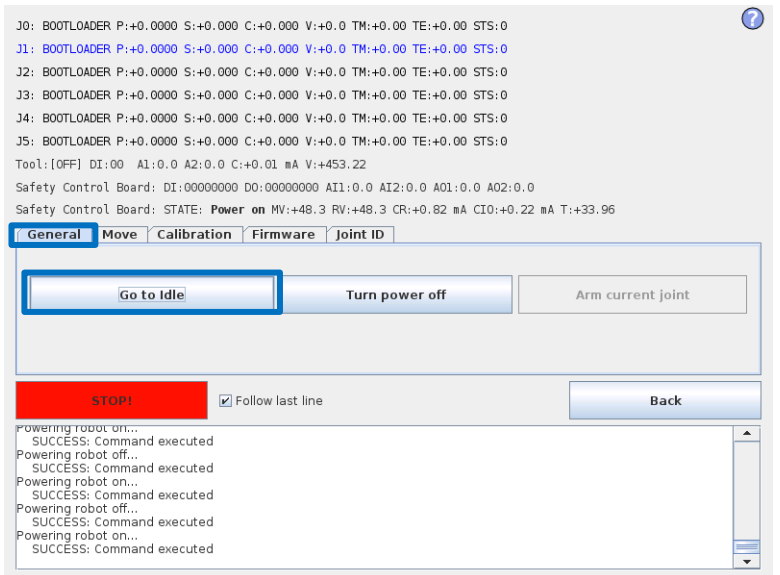

7. 直接单击相关关节的状态行,选择该关节。当前选定的关节以蓝色突出显示。

 $\overline{\mathbb{R}}$ 

**UNIVERSAL ROBOTS** 

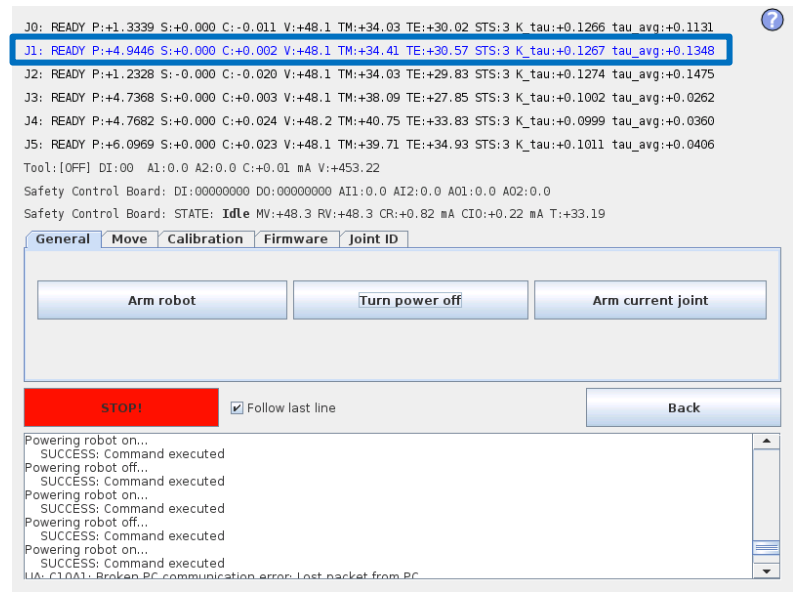

8. 按*下 Arm current joint (装备当前关节)*, 释放选定关节上的制动器。

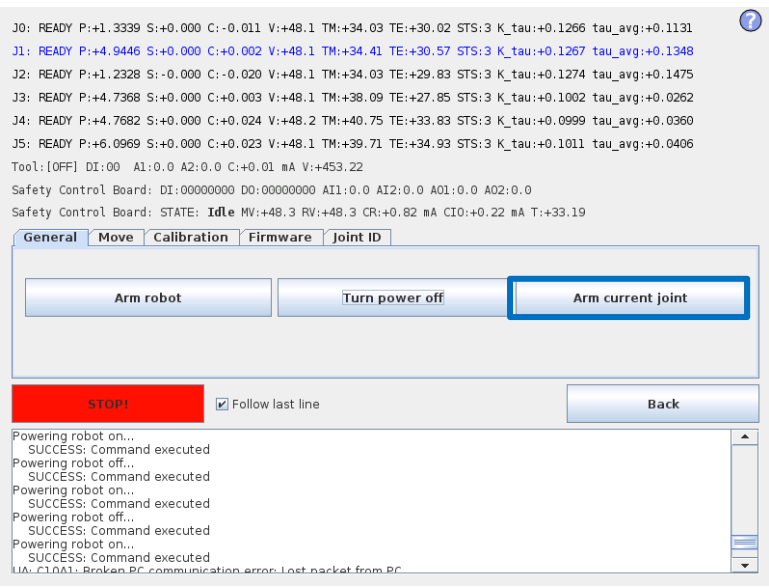

 $\mathbb{R}$ **UNIVERSAL ROBOTS** 

在 Move (移动)窗口中,使用 Up (向上)和 Down (向下)按钮,将关节旋转到正确的零位。 当关节处于正确位置时,按 *STOP*(停止)键。

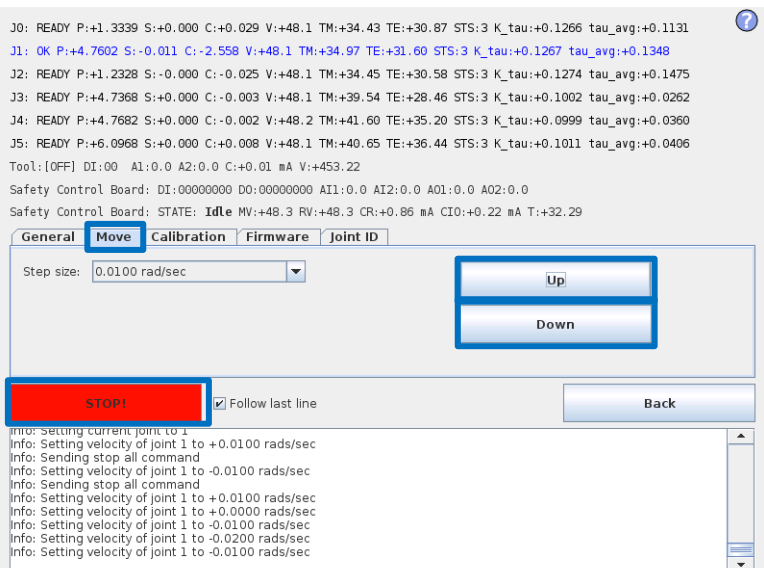

9. 零位例图

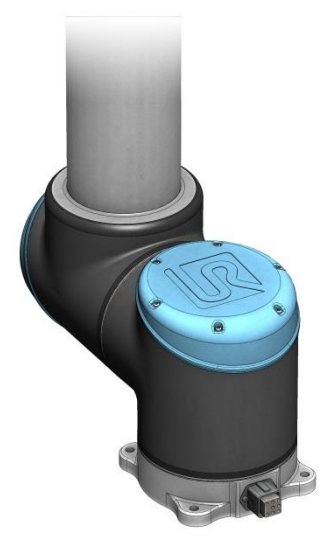

底座零位对齐,以便输出法兰从垂直对准偏离 180 度机器人底座后面的电缆。

底座: 有些 的复数 医血管 医血管 医心包 医心包的 医心包的 计部、手腕 1:

 $| \mathcal{R} |$ 

**UNIVERSAL ROBOTS** 

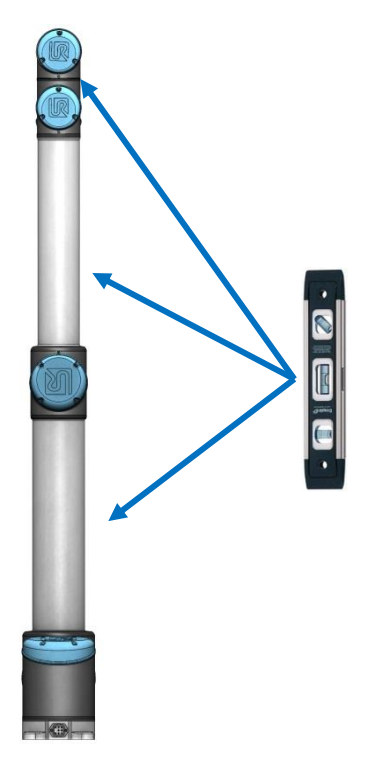

肩部、肘部和手腕 1 零输出法兰(假设底座水 平)。 确保机器人底座处于水平状态,用水准仪对齐关 节。

手腕 2: **手腕 3: 手腕 3:** 

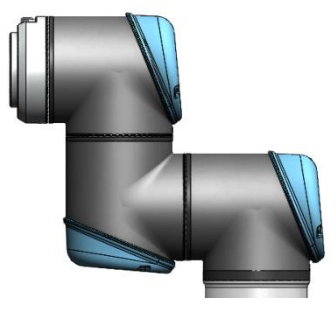

手腕 2 零位对齐类似至底座关节及工具法兰平行 带有手腕 1 输出法兰。

 $\lceil \cdot \text{C} \rceil$ 

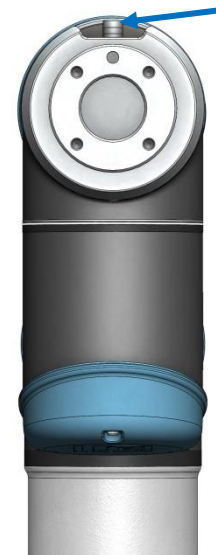

手腕 3 零位对齐, 以便工具连接器指向上方。 在工具孔中安装两个螺栓,并用水准仪对齐关

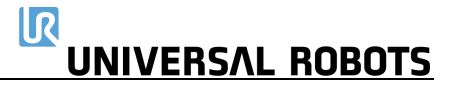

节。

10. 选择Calibration (校准)选项卡,然后按 Zero current joint position (*当前关节位置归零)* 校准关节。

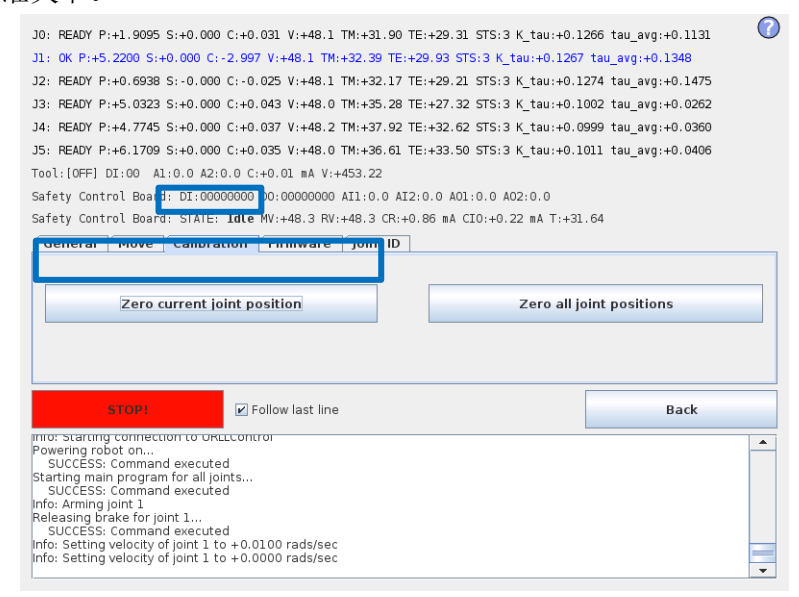

11. 按 Back (返回), 退出 Low Level Control (低级控制)。

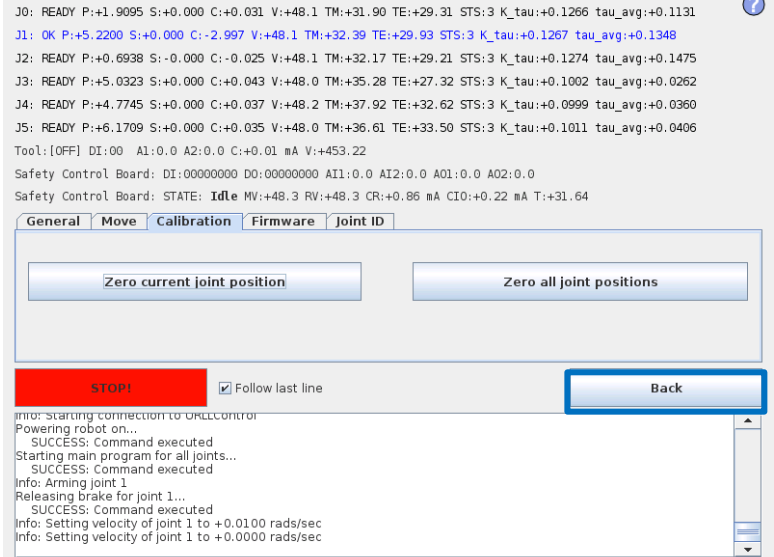

12. 按 *Return to Normal*(恢复正常)。

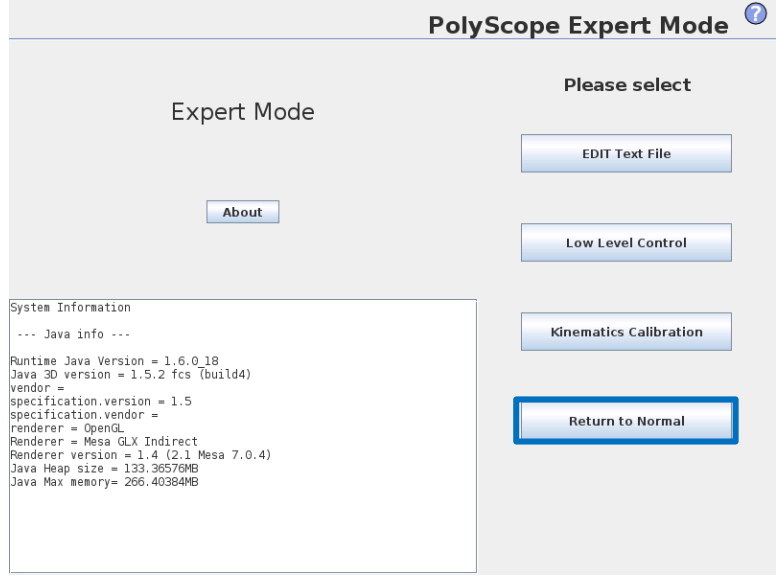

13. 通过将机器人移动到原位,对零位进行验证。 如果对零位不满意,请再次执行该程序。

#### <span id="page-55-0"></span>**3.1.16** 双机械臂校准

双机械臂校准套件(零件号码:185500)

双机械臂校准过程在整个工作空间对机器人进行校准。所有机器人在出厂前均经过双机械臂校准。 如果更换了关节,则工厂校准不再有效。

有 2 种选择:

- 更换关节后进行双机械臂校准可使机器人在生产线上工作,无需修改机器人程序中的路点。 若要进行双机械臂校准,您需要:2个机器人(相同尺寸和相同世代)、调校脚架和校准工具 连接器。 转到 [www.universal-robots.com/support/](https://www.universal-robots.com/support/),下载 PDF 格式的校准手册。
- 简单关节校准(如 3.1.15 [校准关节的说明\)](#page-46-0)所述。更换关节后,可以调整关节的零位,但不 能达到双机械臂校准方法所达到的校准质量。可能需要调整程序的路点。

#### **3.1.17** 更改关节标识

每个关节都有一个唯一的标识码。在机器人上,如果有两个具有相同标识码的关节,将导致出现通 信问题,机器人将无法操作。

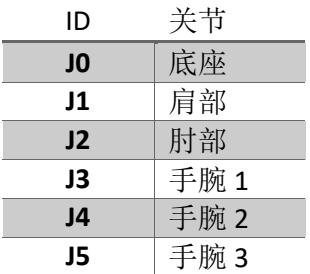

示例:

必须更换手腕 1 (J3)。备用关节是手腕 3 (J5)

- 1. 断开具有相同标识码的关节。
- 2. 进入低级控制
- 3. 按 Turn power on (接通电源), 连接的关节进入引导加载器模式

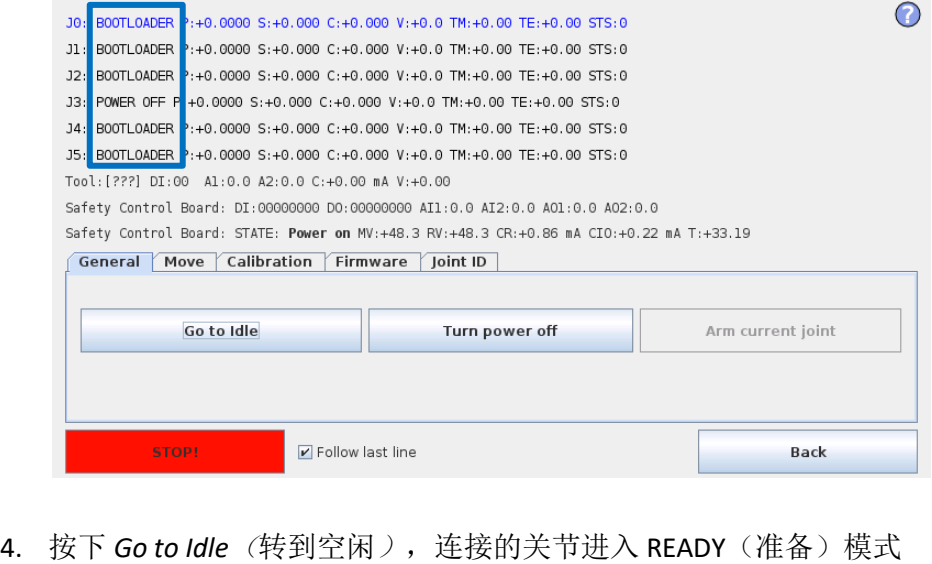

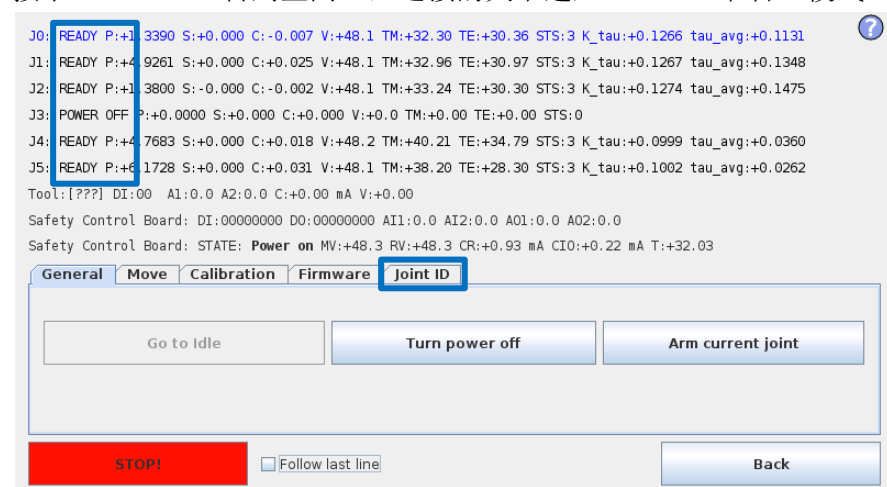

- 5. 选择 Joint ID (关节标识)选项卡
- 6. 选择 *J5*(需要更改的标识码)
- 7. 取消勾选 "Exchange IDs"(更改标识)方框
- 8. 在下拉方框中,选择标识码 3
- 9. 按下 *Set it* (设置)

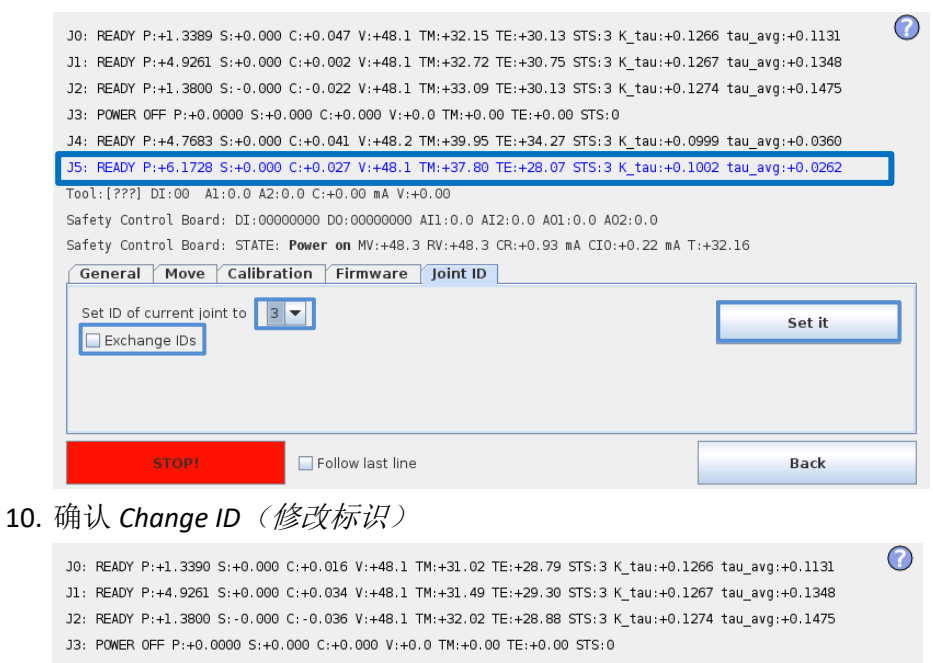

J4: READY P:+4.7682 S:+0.000 C:+0.037 V:+48.2 TM:+37.72 TE:+31.69 STS:3 K\_tau:+0.0999 tau\_avg:+0.0360 J5: READY P:+6.1729 S:+0.000 C:+0.043 V:+48.0 TM:+35.11 TE:+26.92 STS:3 K\_tau:+0.1002 tau\_avg:+0.0262 Tool: [???] DI:00 Al:0.0 A2:0.0 C:+0.00 mA V:+0.00 Safety Control Board: DI:00000000 DO:00000000 AI1:0.0 AI2:0.0 A01:0.0 A02:0.0

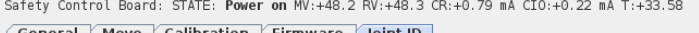

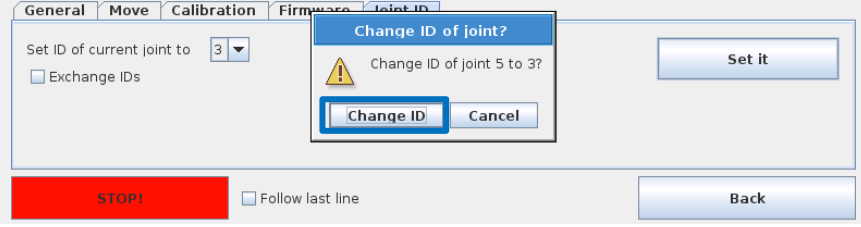

11. 当机器人再次通电时,J5 将显示为 J3。

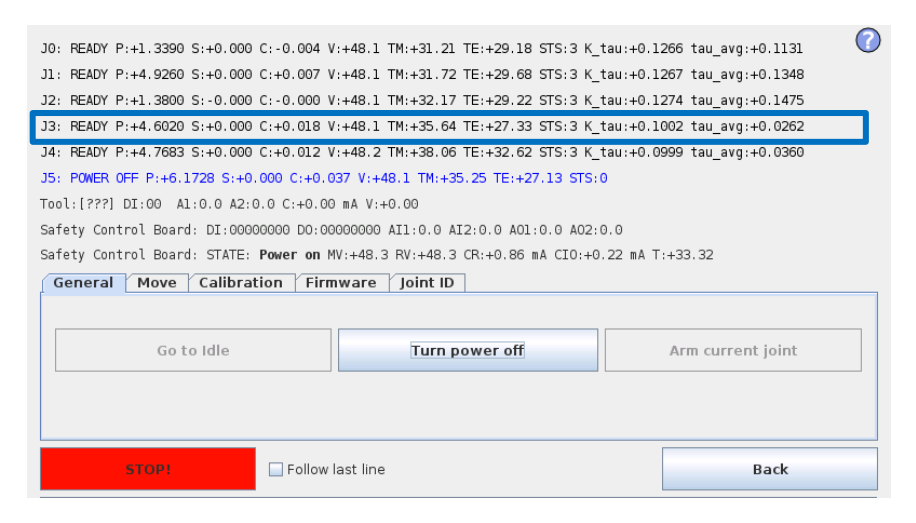

### **3.1.18** 关节备件调整

UR5 和 UR10 由四种不同的关节尺寸组成, 其中一些可在不同位置/机器人之间互换:

UR5 和 UR10 的推荐备用关节标注有:

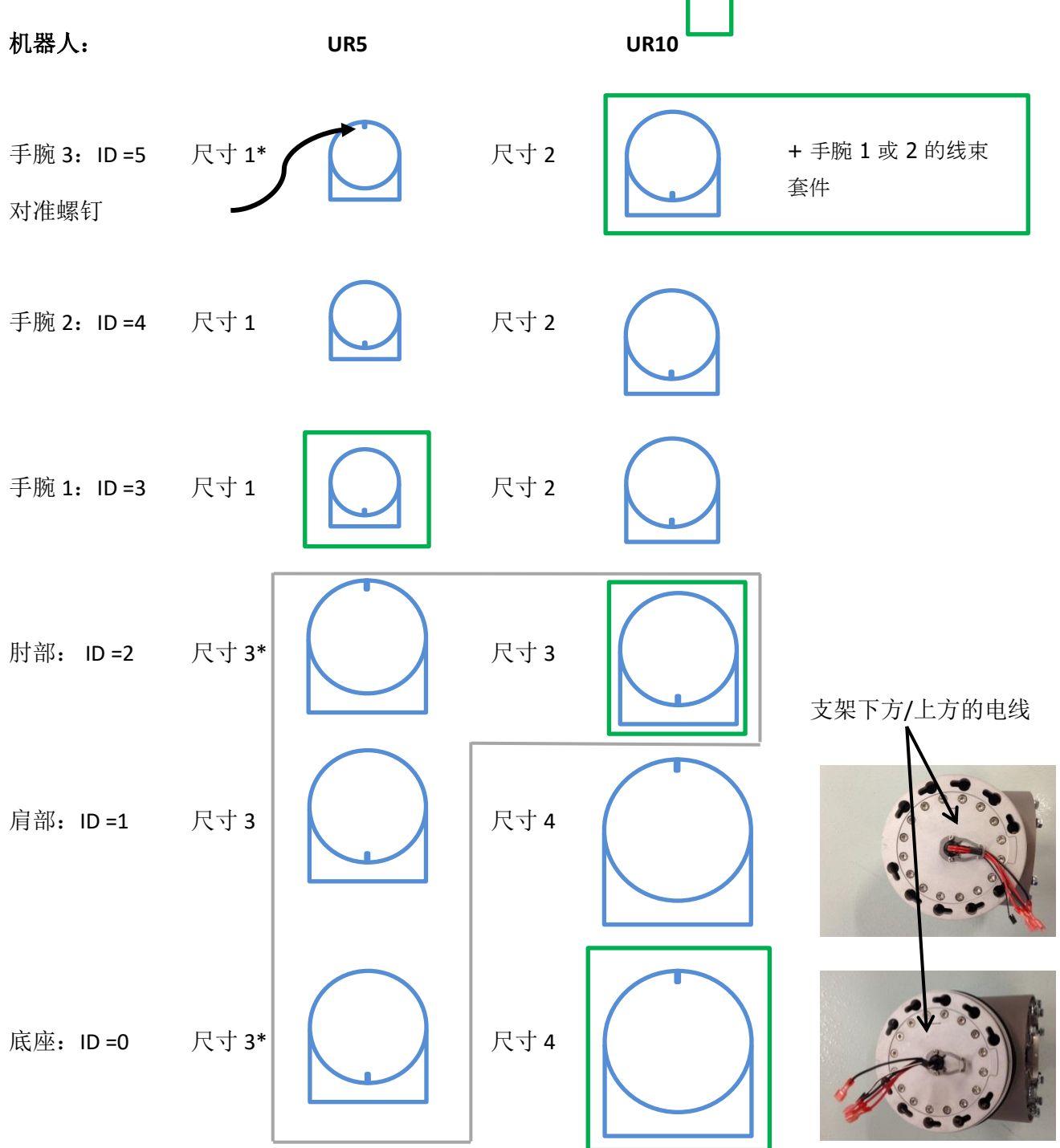

\* 在不同位置使用关节时,例如,UR5 底座作为 UR5 肘部时,在机械装配机器人之前,可能需要改变 标识码,电气连接所有关节,并使用"上移/下移"功能,在低位平控制下将关节旋转 180 度。之后, 机器人需要零位调整或双机械臂校准 - 3.1.15 [校准关节的说明](#page-47-0)

### **3.1.19** 线束安装指南

# 通用

除适用于正确关节尺寸的线束套件,建议更换时使用以经防静电认证的工具:

- 压入引脚的工具
- 小扁咀钳
- 电缆扎带张紧和切割工具
- 小平头螺丝刀
- 镊子
- 电缆槽压接工具

预计时间:20 分钟(不包括关节拆卸时间)

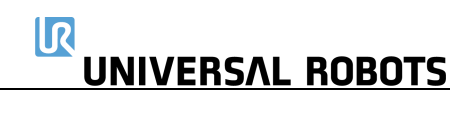

# **2** 号尺寸 **–** 零件号码:**103502 3** 号尺寸 **–** 零件号码:**103503**

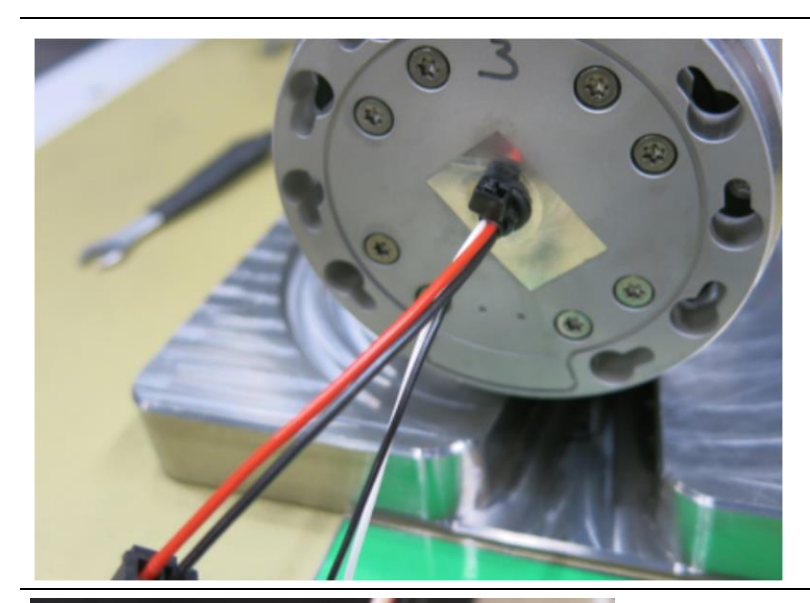

• 插入线束穿过关节,电缆扎带与工具法 兰平齐,如图所示。

• 使用镊子或小一字螺丝刀,将垫圈安装 到挠性板中。

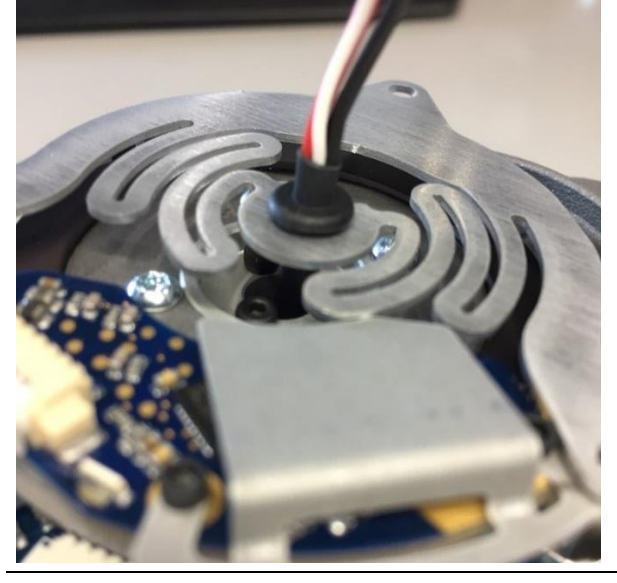

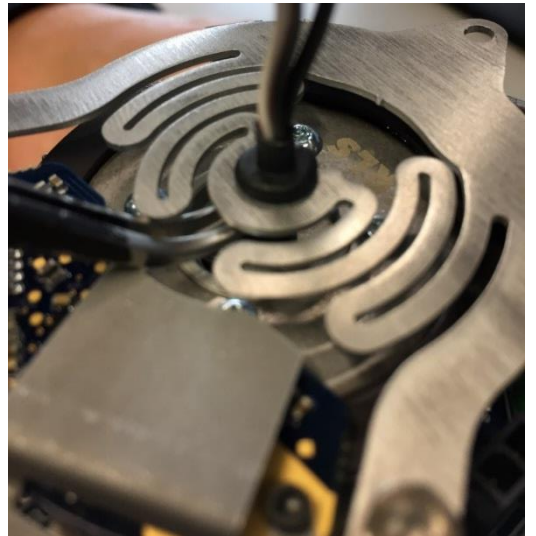

• 向下滑动索环时,用镊子夹住热缩管。

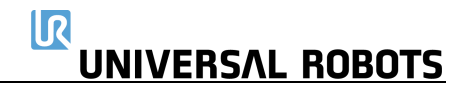

- 将电缆扎带安装在索环顶部。
- 用扎带工具拧紧并剪断。

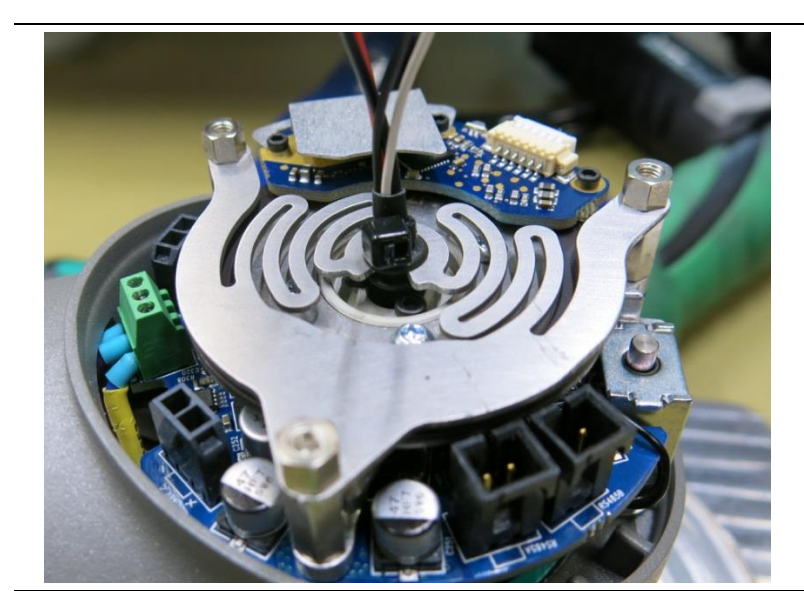

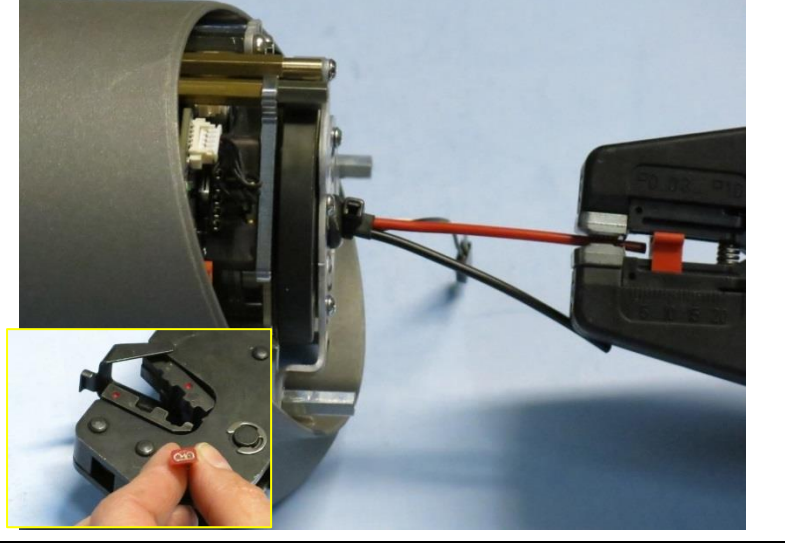

- 需要剥离两条电源线(两条较粗的红色 和黑色电线)(大约 5mm)。
- 安装电缆槽
- 使用制造商指定的夹紧工具。
- 检查电线是否固定在电缆槽中。

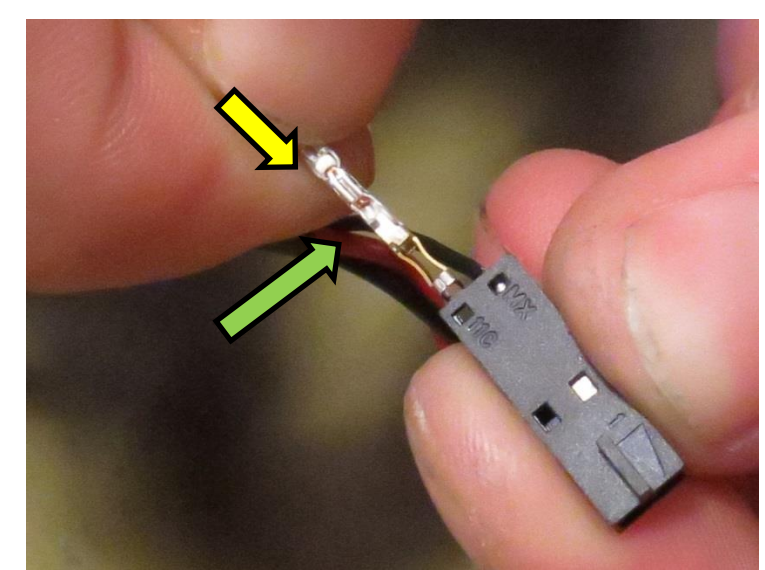

- 拿起电源连接器:
- 插入连接器引脚时,确保绿色箭头所示 的倒钩位于照片所示的位置。否则,将 不会钩住连接器内部,并会脱落。
- 将黑色连接器引脚插入标有线的插孔 中,也用红色箭头显示。记住如上所 述,设置倒钩方位。
- 将红色插入另一个插孔。
- 完成后,轻轻拉入电线,检查连接器引 脚是否牢固地钩住插头。
- 如果没有,检查倒钩的方位是否正确。 如果插入正确,使用工具按压引脚,确 保一直推入。

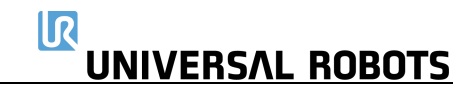

# 尺寸 **4 –** 零件号码:**103504**

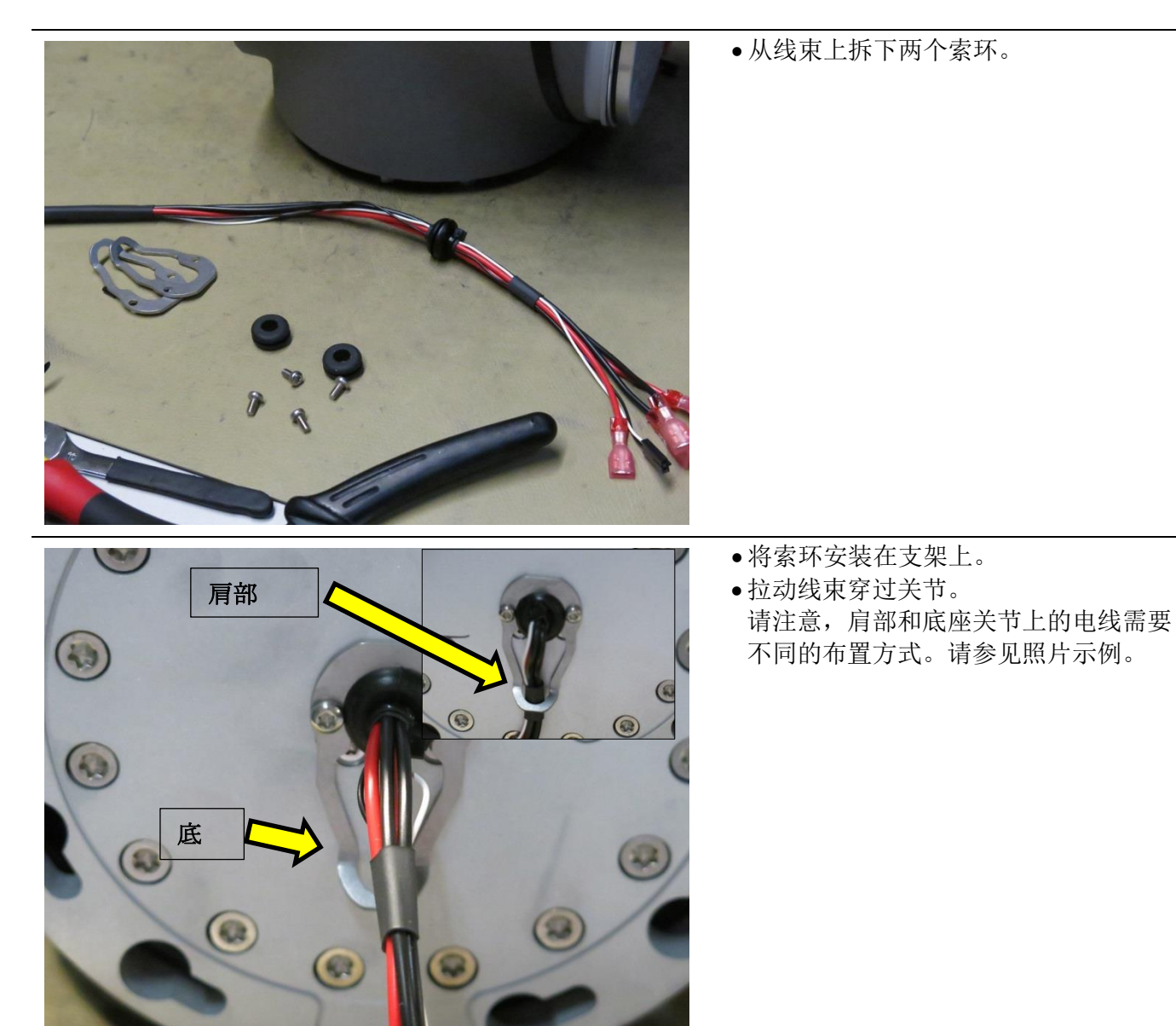

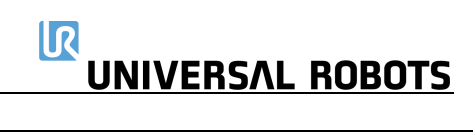

• 如图所示,插入线束,电缆扎带朝向 法兰。

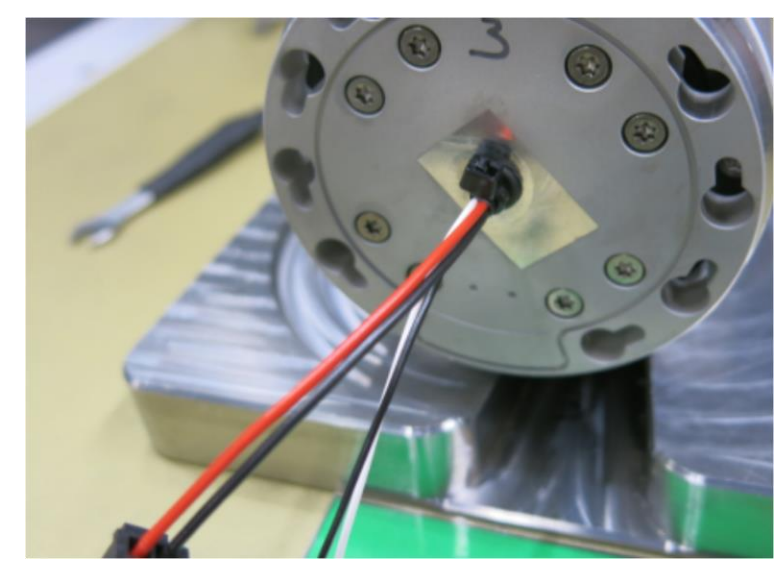

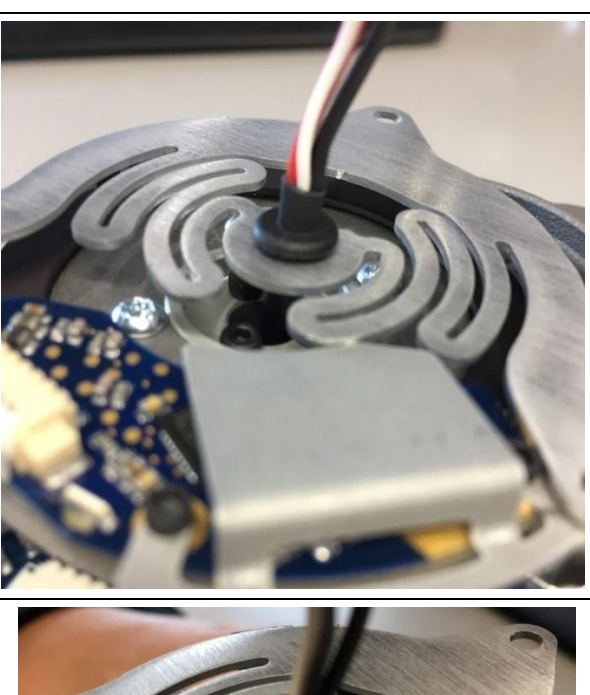

• 使用镊子或小一字螺丝刀,将垫圈安装 到挠性板中

• 用镊子夹住热缩管,同时将索环滑入到 位。

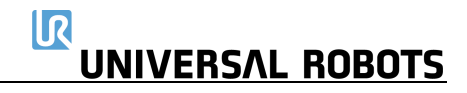

- 将电缆扎带安装在索环顶部。
- 用扎带工具拧紧并剪断。

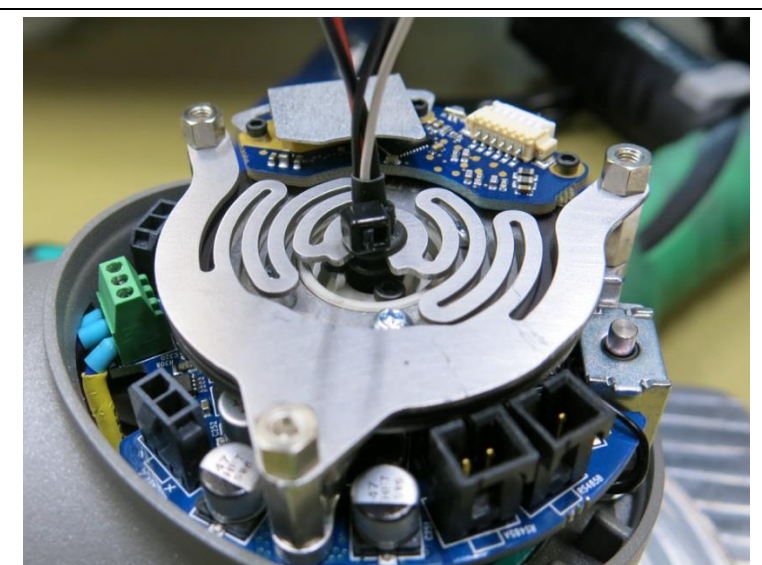

- 需要剥离两条电源线(两条较粗的红色 和黑色电线)(大约 5mm)。
- 安装电缆槽
- 使用制造商指定的夹紧工具。
- 检查电线是否固定在电缆槽中。

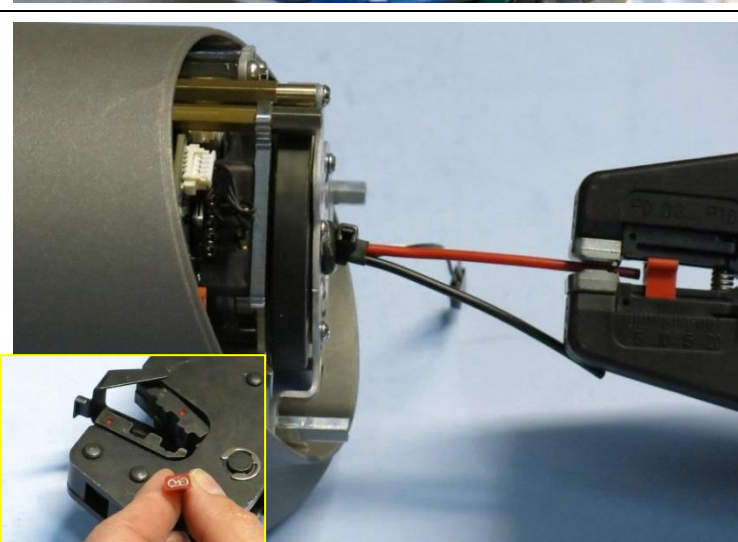

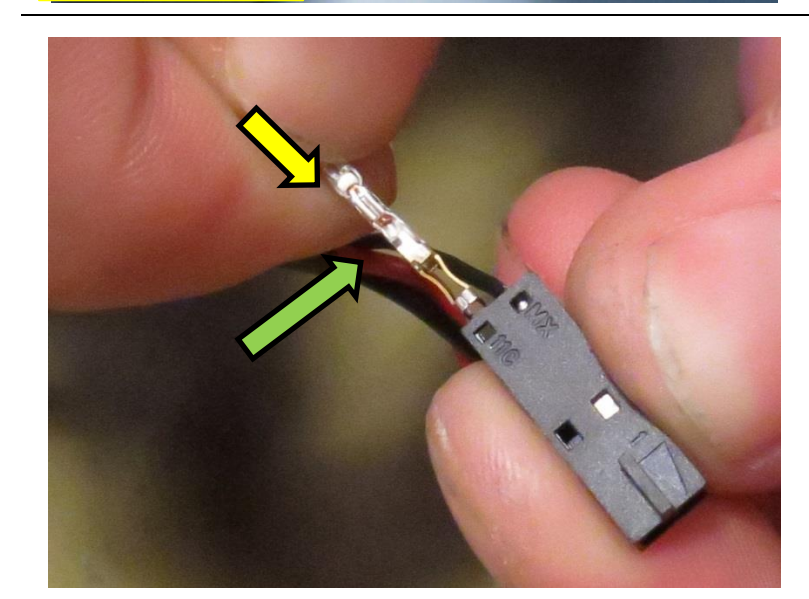

- 拿起通信电缆:
- 插入连接器引脚时,确保绿色箭头所示 的倒钩位于照片所示的位置。否则,将 不会钩住连接器内部,并会脱落。
- 将黑色连接器引脚插入标有"MX"的插 孔。记住如上所述,设置倒钩方位。正 确插入时,会听到"咔嗒"一声。
- 将白色引脚插入另一个插孔。
- 完成后,轻轻拉入电线,检查连接器引 脚是否牢固地钩住插头。
- 如果没有,检查倒钩的方位是否正确。 如果插入正确,使用工具,按压引脚, 确保一直推入。

注意:下臂线束套件包含多种机器人类型的线束。请确保使用正确的长度。

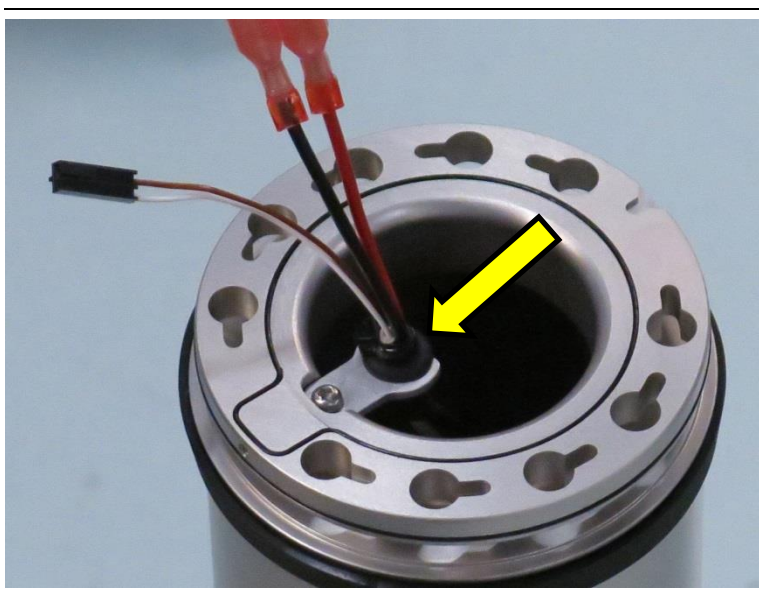

• 将下臂转到将安装2号关节(手腕)的 位置。

**IR<br>UNIVERSAL ROBOTS** 

- 将线束滑过下臂,使较长的电线段朝向 这一端。
- 将索环推到支架上。

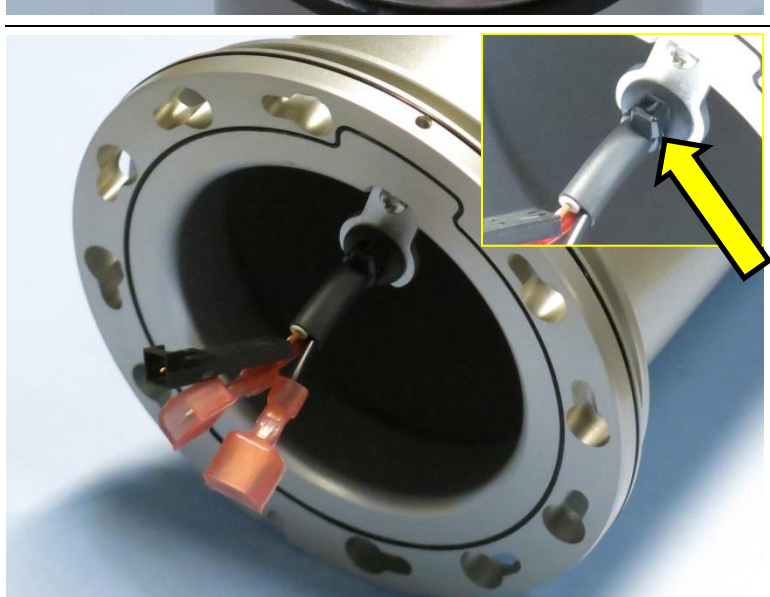

- 将下臂转到另一端
- 放在一边,确保电线不会受到挤压。
- 将索环推到支架上,并用电缆扎带固 定。使用电缆扎带枪,拧紧并剪断电缆 扎带。

• 滑动线束穿过上臂,在带有支架的一

# 上臂 **–** 零件号码:**103509**

注意:下臂线束套件包含多种机器人类型的线束。请确保使用正确的长度。

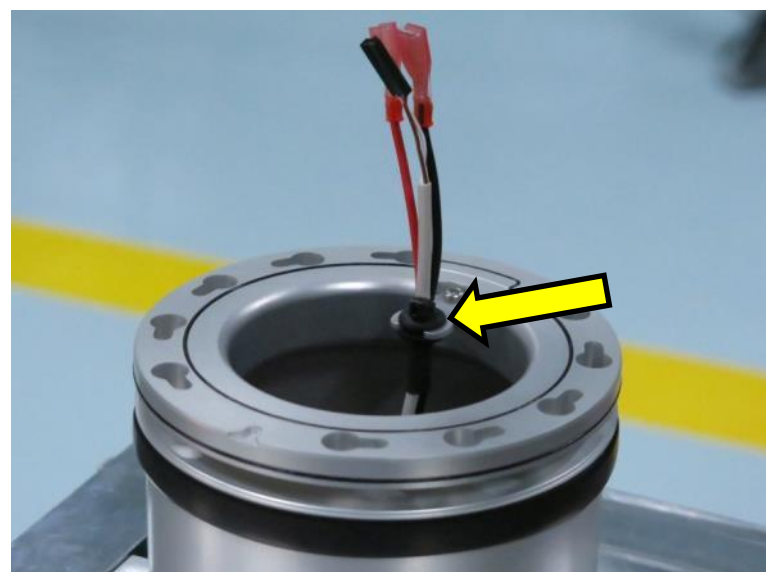

• 将索环推到支架上。

端,露出短通信线。

- 如图所示,用电缆扎带固定住。
- 使用电缆扎带枪,拧紧并剪断电缆扎 带。

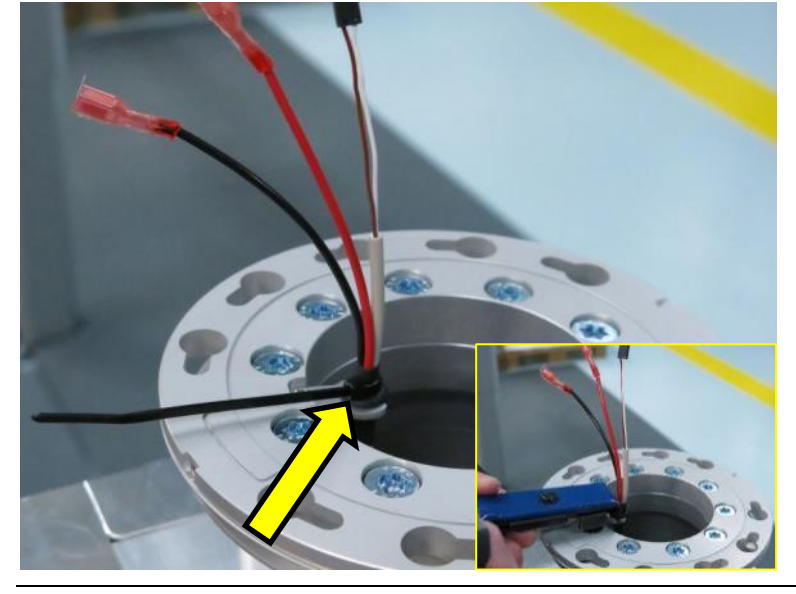

# **3.2** 控制器

# **3.2.1** 更换主机板 **3.0**

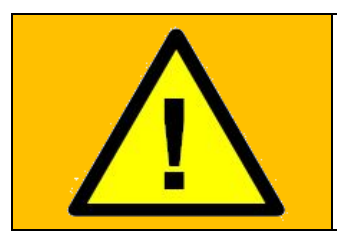

警告: 在更换控制箱内部的任何组件之前,必须完全关闭控制箱,这至关重 要。 遵循 5.3.7 [完成重启顺序一](#page-148-0)节中的前 3 个步骤。

在完成以下更换时,请遵循 3.0.0 [处理易受静电损坏的零件](#page-15-0)一节中列出的指引

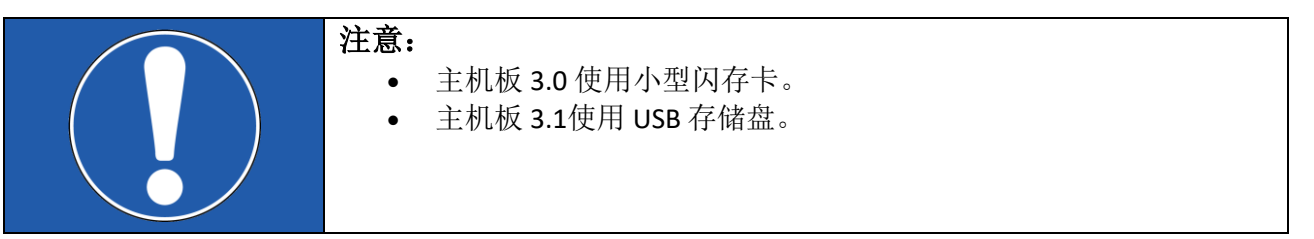

1. 关闭控制器并断开电源线,打开控制器机柜,并拆除 3 个梅花头螺钉

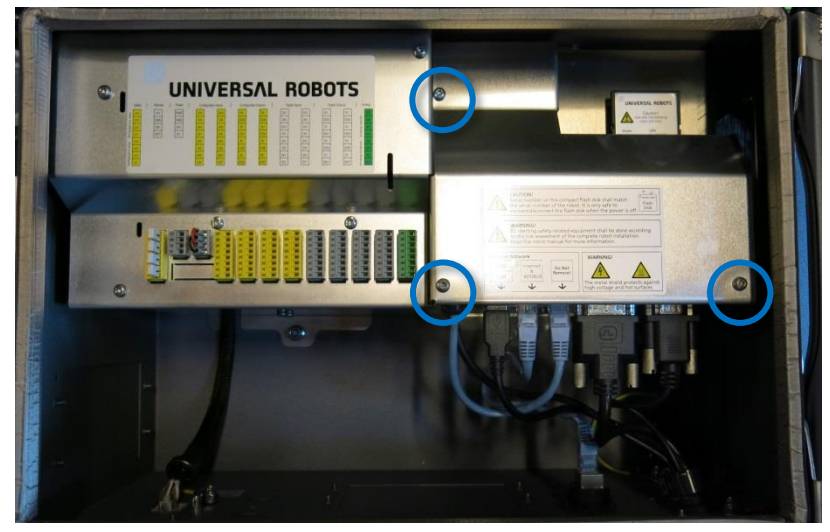

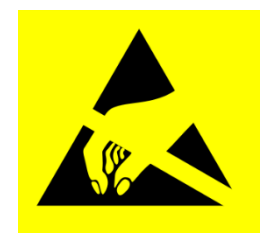

#### 2. 拆下铝盖板

- **UNIVERSAL ROBOTS**
- 3. 从主机板上断开电缆连接:
	- 1. 白色插头,带白色、棕色、黄色和绿色电线,12 V 电源
	- 2. 黑色 USB 电缆用于示教器 USB 连接器
	- 3. 以太网电缆至外部连接器
	- 4. 以太网电缆至安全控制板 SCB
	- 5. 用于示教器显示屏的 DVI 电缆
	- 6. 用于 RS232-连接的黑色电缆,连接示教器触控屏

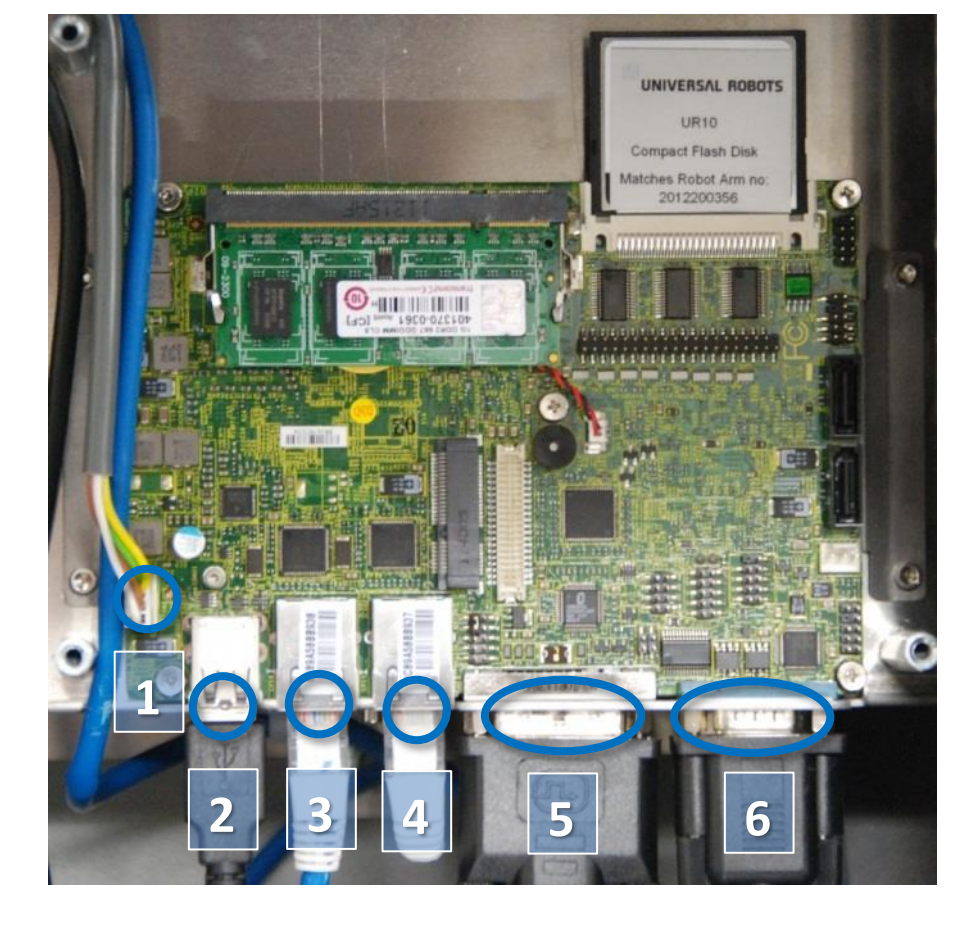

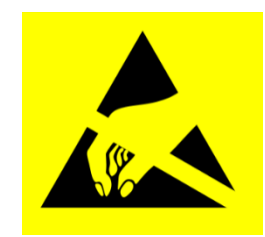

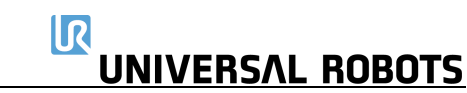

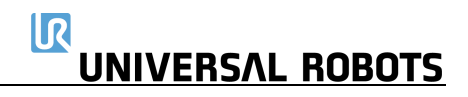

4. 从 2 个固定支架上拆下 4 个螺钉

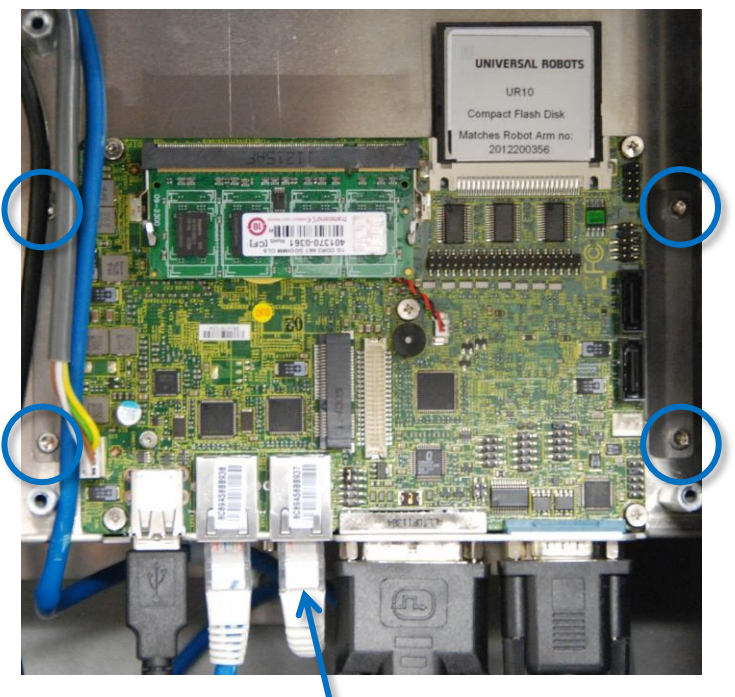

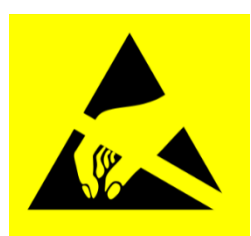

### 注意!以太网电缆至安全控制板

- 5. 如果控制器配有长孔支架,请替换为圆孔支架
- 6. 更换主机板,并轻轻拧紧 4 个螺钉
- 7. 将 6 根电缆插入正确的位置。请特别注意**连接到安全控制板的以太网电缆。其必须连接到主** 机板上的正确连接器
- 8. 重新安装闪存卡和 RAM 块
- 9. 小心地放回铝盖板,确保安装正确,并用3个螺钉固定
- 10. 接通电源,并验证示教器功能是否正常

## **3.2.2** 更换主机板 **3.1**

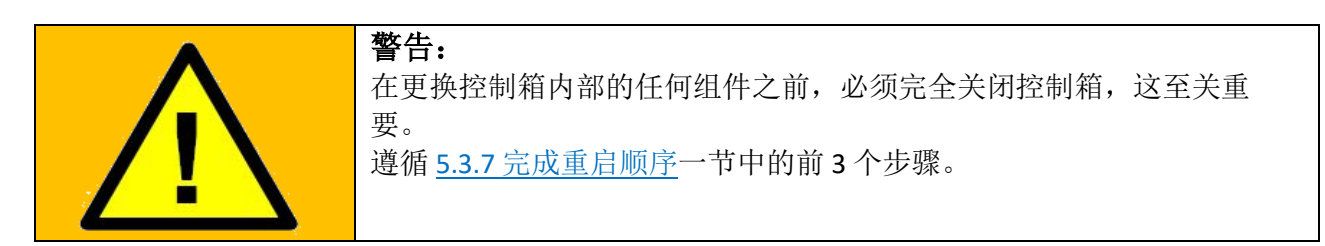

在完成以下更换时, 请遵循 3.0.0 [处理易受静电损坏的零件](#page-15-0)节中的指引

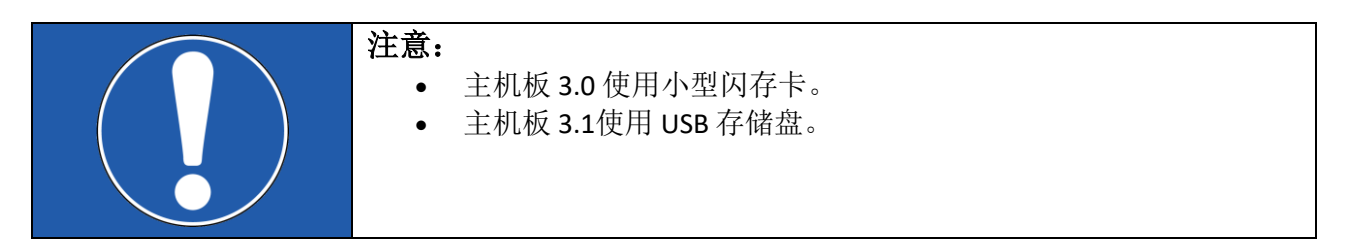

## 主机板 3.1 来自序列号:2016301779

1. 关闭控制器并断开电源线,打开控制器机柜,并拆除 3 个梅花头螺钉(合并控制箱上的 4 个 螺钉)

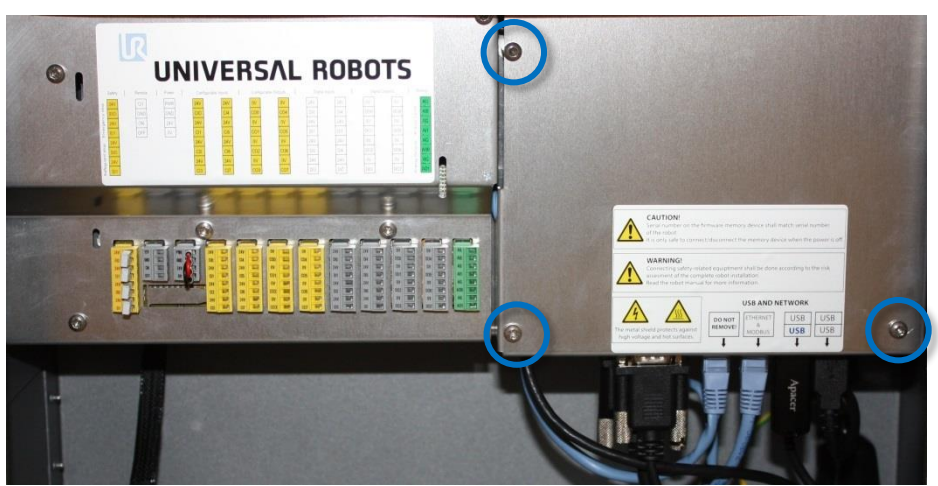

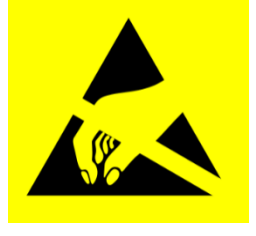

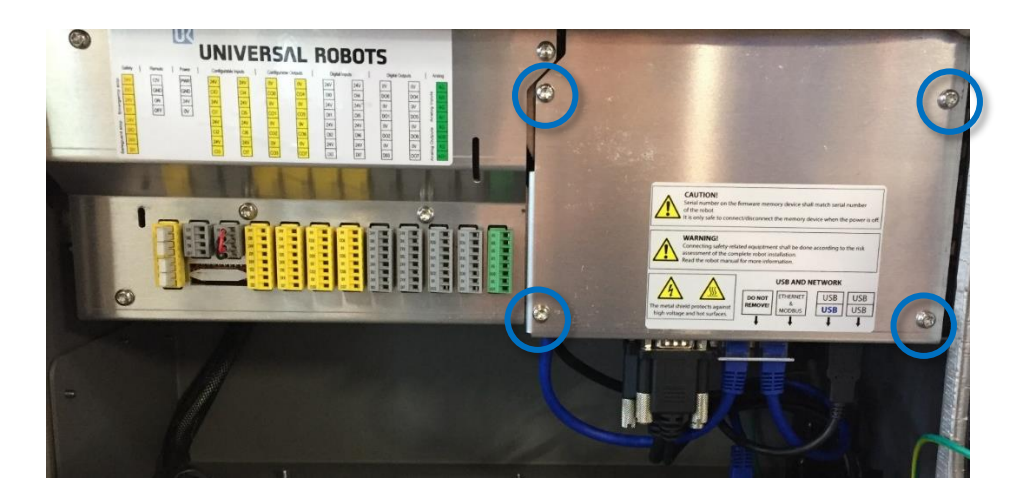
2. 拆下铝盖板

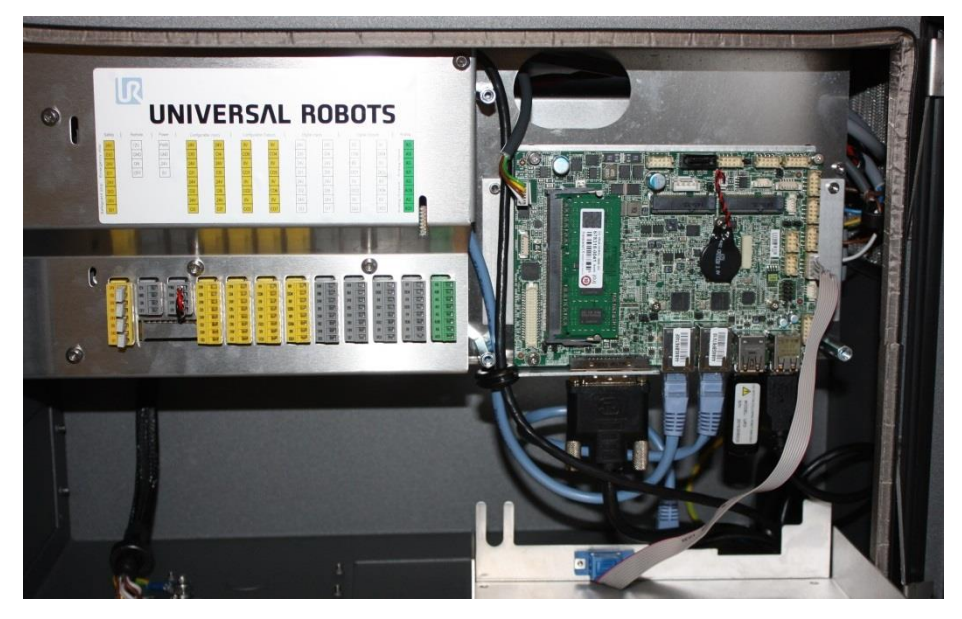

- 3. 从主机板上断开电缆连接:
	- 1. 白色插头,带白色、棕色、黄色和绿色电线,12 V 电源
	- 2. 用于示教器显示屏的 DVI 电缆
	- 3. 以太网电缆至安全控制板 SCB
	- 4. 以太网电缆至外部连接器
	- 5. 黑色 USB 电缆用于示教器 USB 连接器
	- 6. 用于 RS232-连接的扁平电缆,连接示教器触控屏

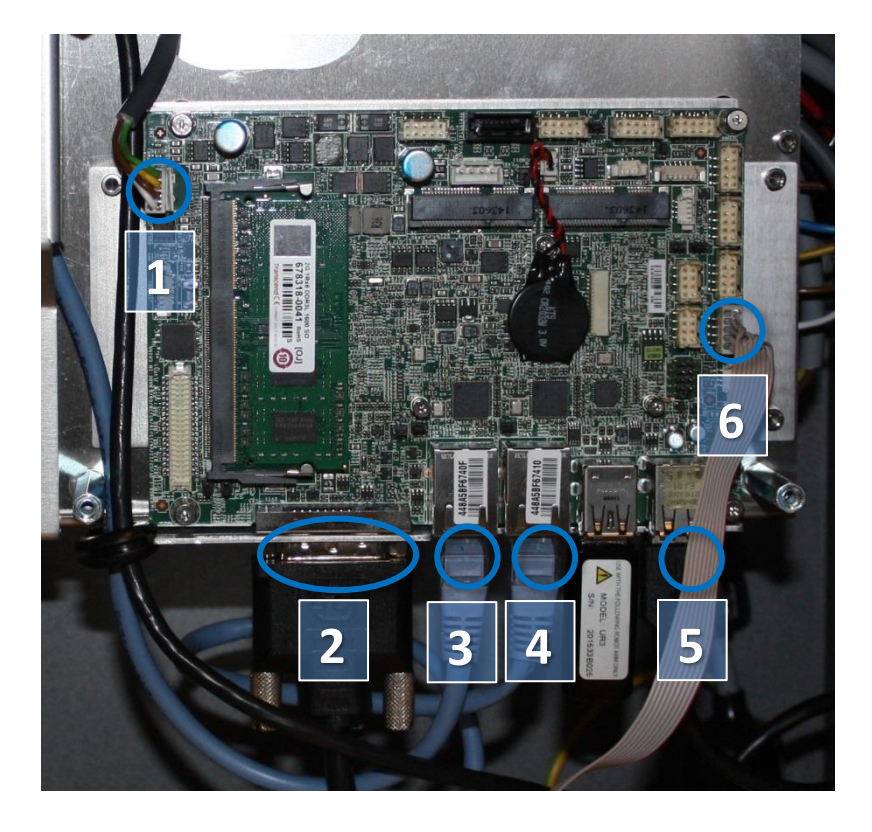

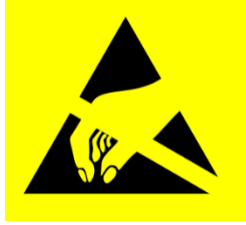

4. 从 2 个固定支架上拆下 4 个螺钉

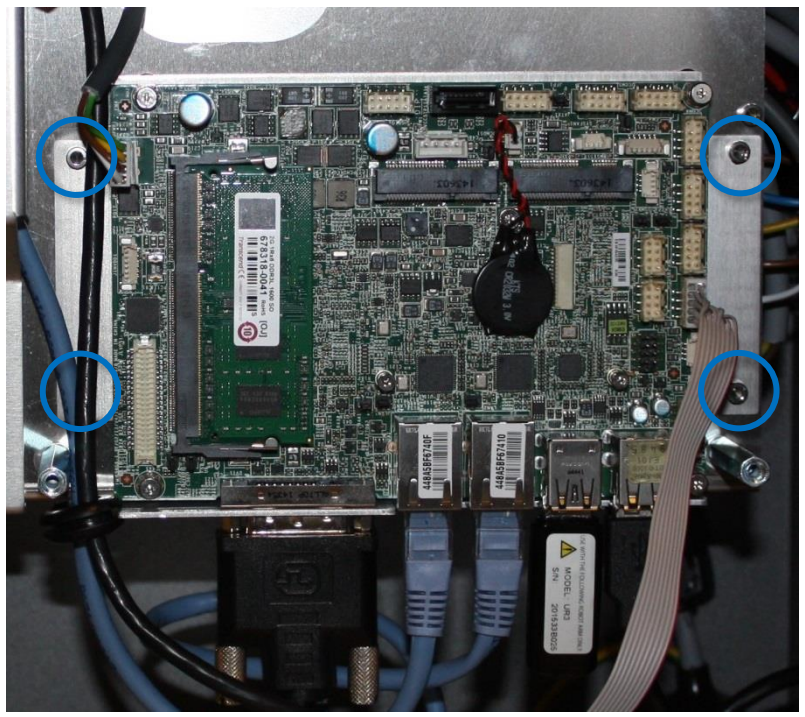

- 5. 更换主机板。
- 6. 将 6 根电缆插入正确的连接器。 请特别注意连接到安全控制板的以太网电缆。其必须连接到主机 板上的正确连接器
- 7. 重新安装 UR 系统软件的 U 盘
- 8. 小心地放回铝盖板,确保安装正确,并用3个螺钉固定

## **3.2.3** 主机板 **3.0** 升级至 **3.1**

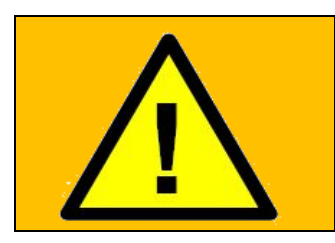

警告: 在更换控制箱内部的任何组件之前,必须完全关闭控制箱,这至关重 要。 遵循 5.3.7 [完成重启顺序一](#page-148-0)节中的前 3 个步骤。

#### 简介

- 本节提供用新的 CB3.1 主机板更换现有 CB3 主机板的指引。
- 其专为 UR 机器人的高级集成商设计。

## 零件和检查表

该套件包括以下零件。开始更换前,请检查所有零件是否齐全。

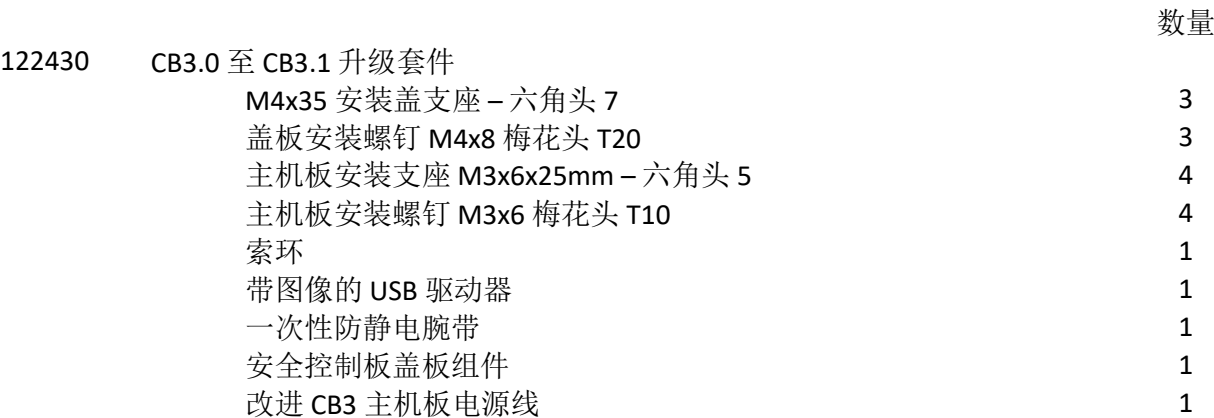

需要的工具(未包含在套件中):

- 防静电腕带
- 六角头 7 扳手
- 六角头 5 扳手
- T20 梅花头
- T10 梅花头
- 2.5 艾伦内六角扳手
- 小型闪存卡读卡器
- 带 USB 端口的笔记本电脑,运行 Windows(7或以上)或 Linux(10 或以上)操作系统

所需时间:

• 大约 1 小时

## **3.2.3.1** 硬件

• 操作控制器时,请务必使用防静电腕带。

将防静**电**腕**带**戴在手腕上。将腕**带** 与系**统**接地点**连**接。

其可将身体内的所有静电释放到地面。

• 拆下 7 x T20 梅花头螺钉,将护板拆卸下来。

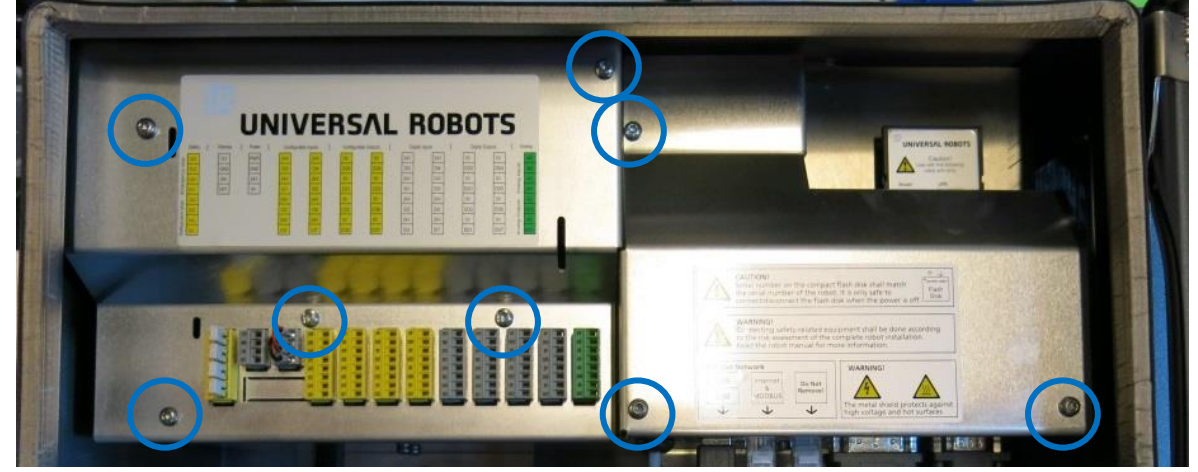

• 拆下连接到主机板和小型闪存卡的所有电缆

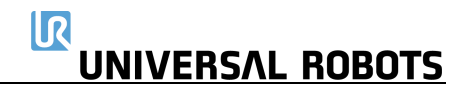

• 拆下连接主机板和安全控制板的电缆。 不再需要该电缆,应当废弃之。

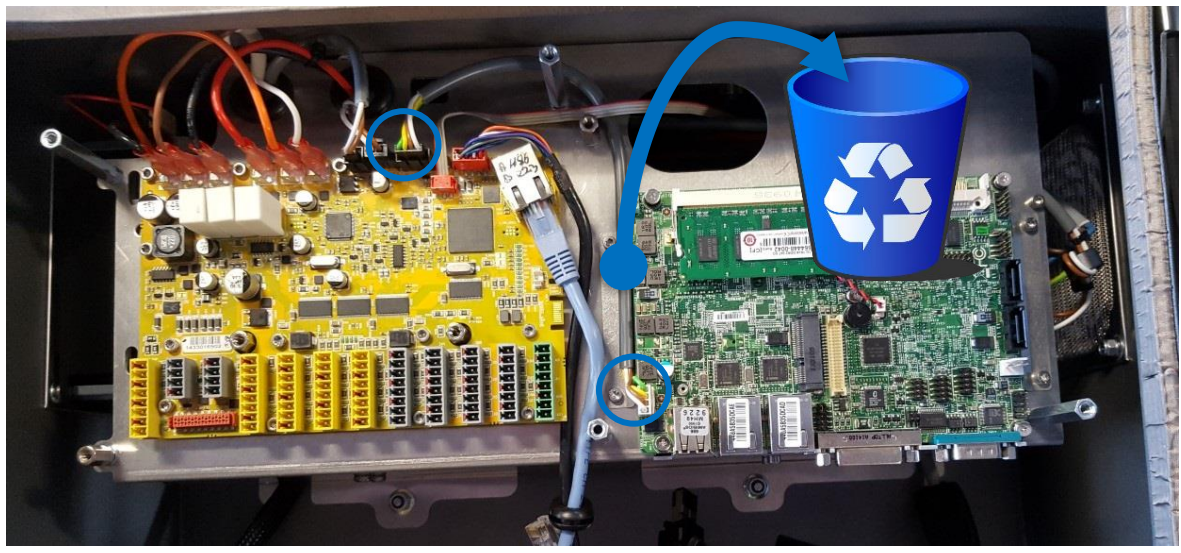

● 松开固定 RS232 和 DVI 连接器的 4 x 2.5mm 六角螺钉和 4 x 5.5六角支架,取下主机板

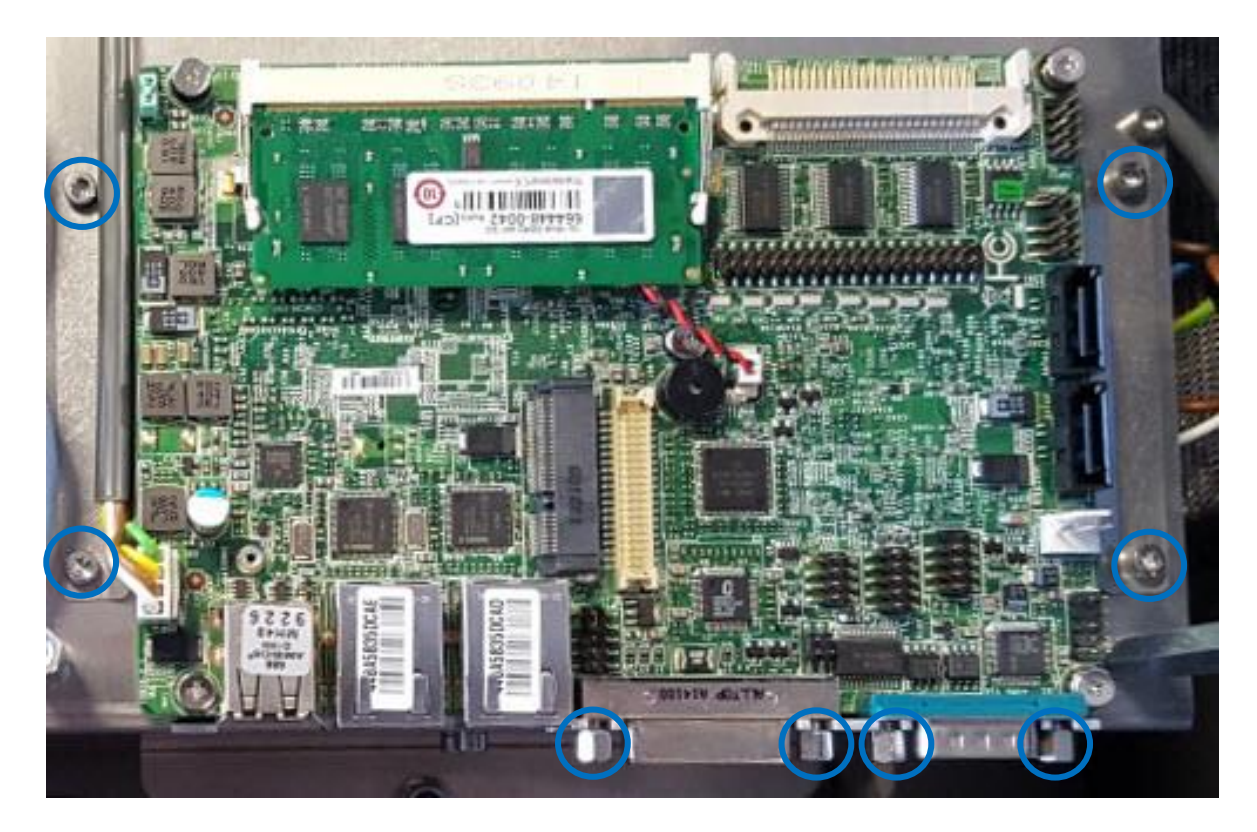

• 将较小的支座安装在主机板螺钉之前所在的位置。 如图所示,将示教器中的黑色电缆和以太网电缆放在支架的左侧。 注意: 如果以太网电缆的一端有黑色插头(图1),该端必须连接到安全控制板。

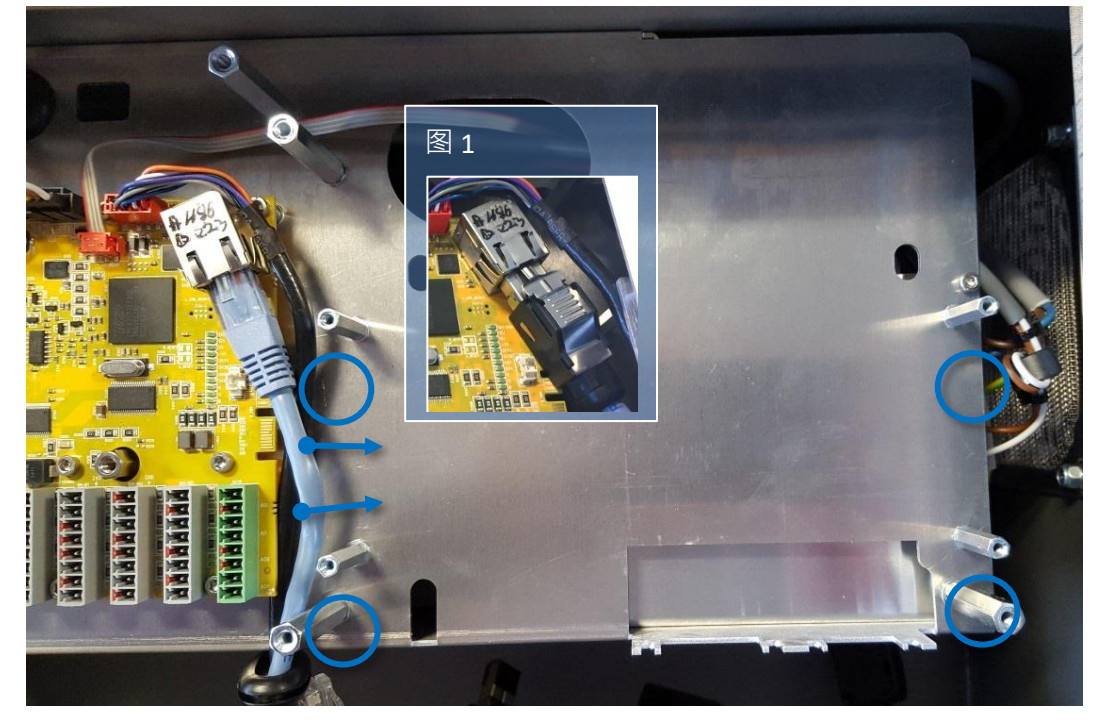

• 拧下固定主机板护盖的 3 个支架,并安装新的更大的支架。

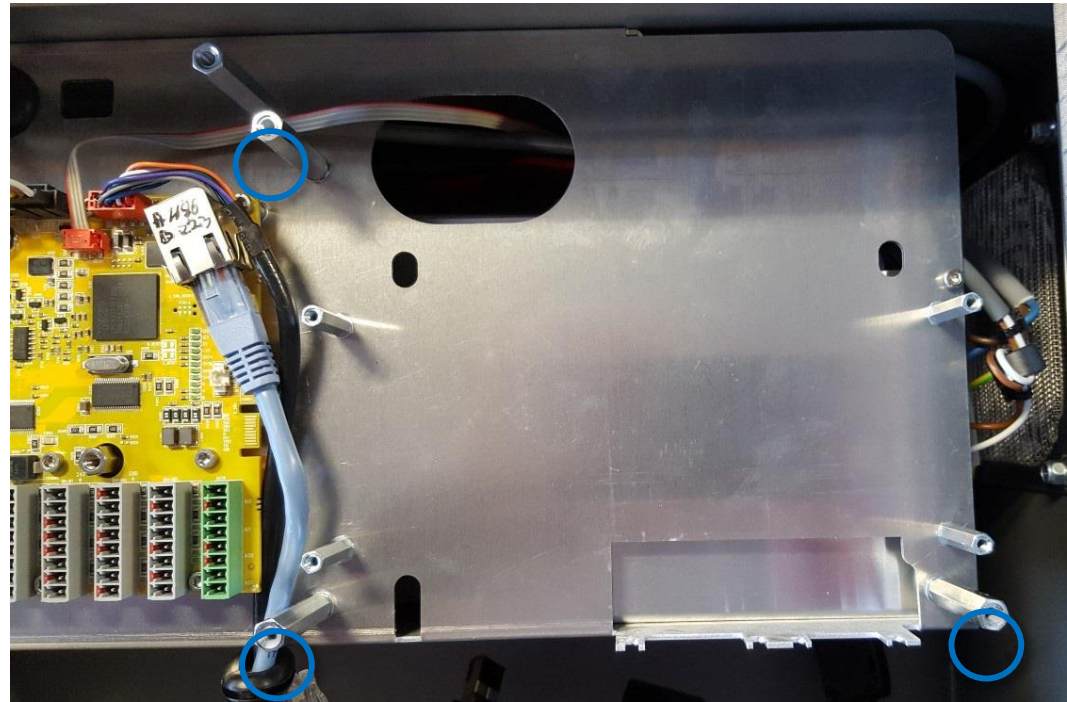

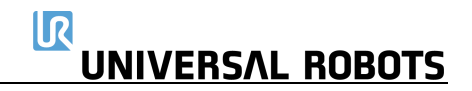

- 亖 **ENTERNATION**  $\bigcirc$
- 将主机板安装到支架上。请注意,朝向控制器外侧的两个螺钉可能很难就位。

• 现在拿起主机板的新端盖,通过主机板下面的扁型电缆找到连接器,如下图所示

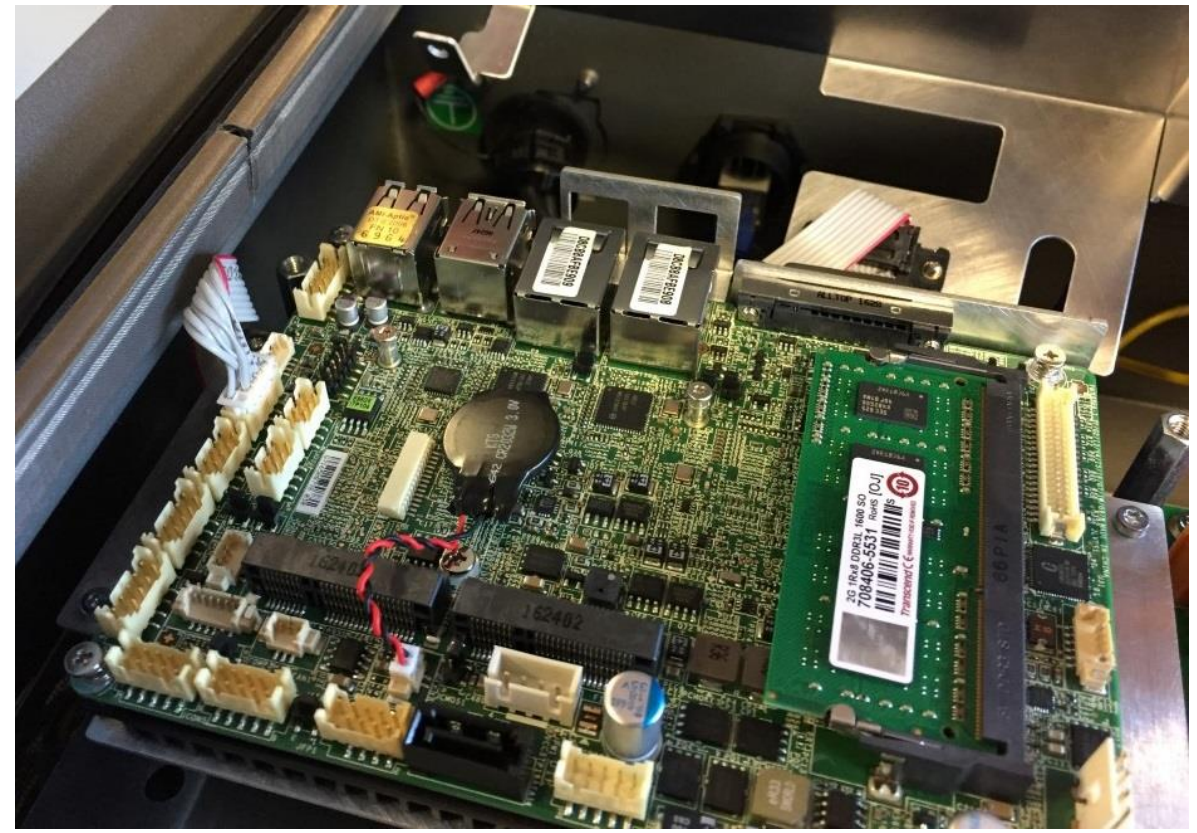

• 如图所示,将新电源线从 SCB 插入 CB 3.1 主机板。

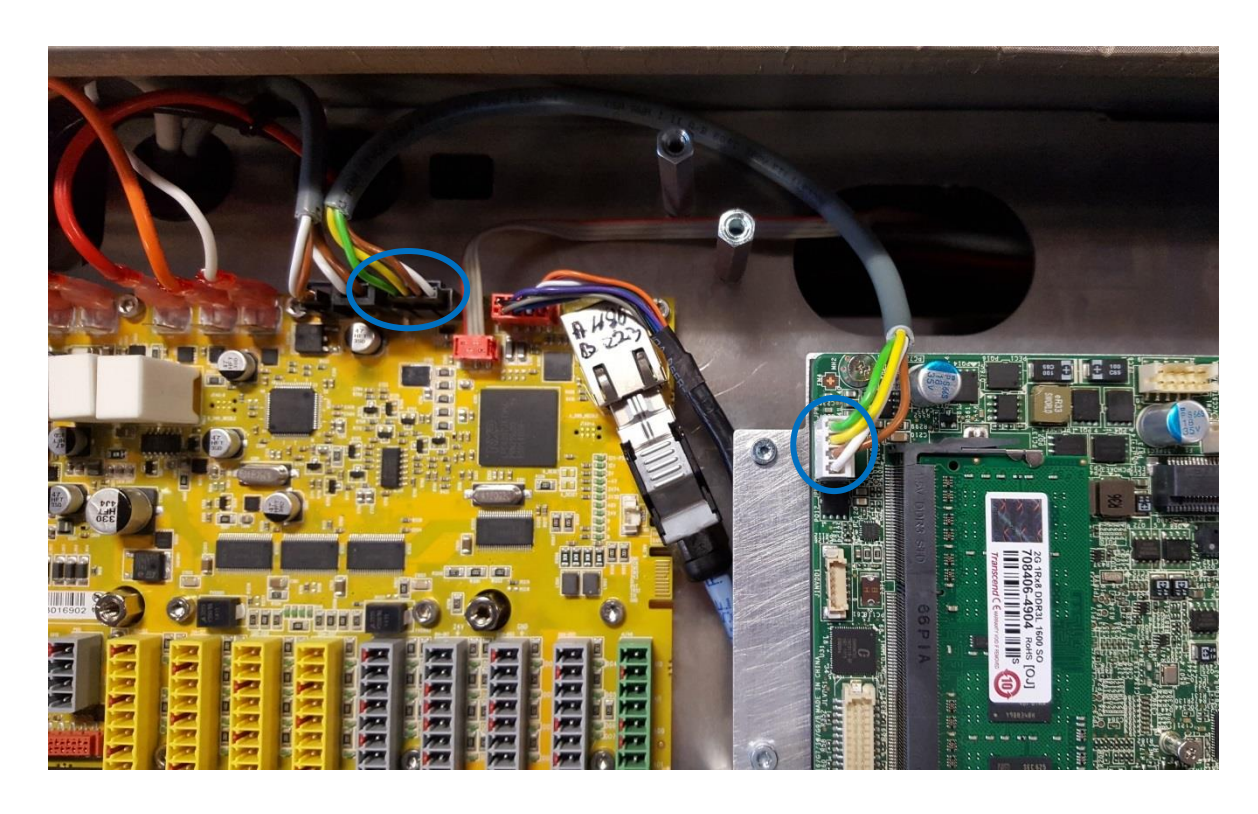

- 旋上新端盖。请注意,朝向控制器外侧的螺钉可能难以到位。
- 安装安全控制板的新端盖。
- 根据端盖子上的标签和下面的照片,再次安装所有连接器。 U 盘应该插入蓝色的 USB 端口。

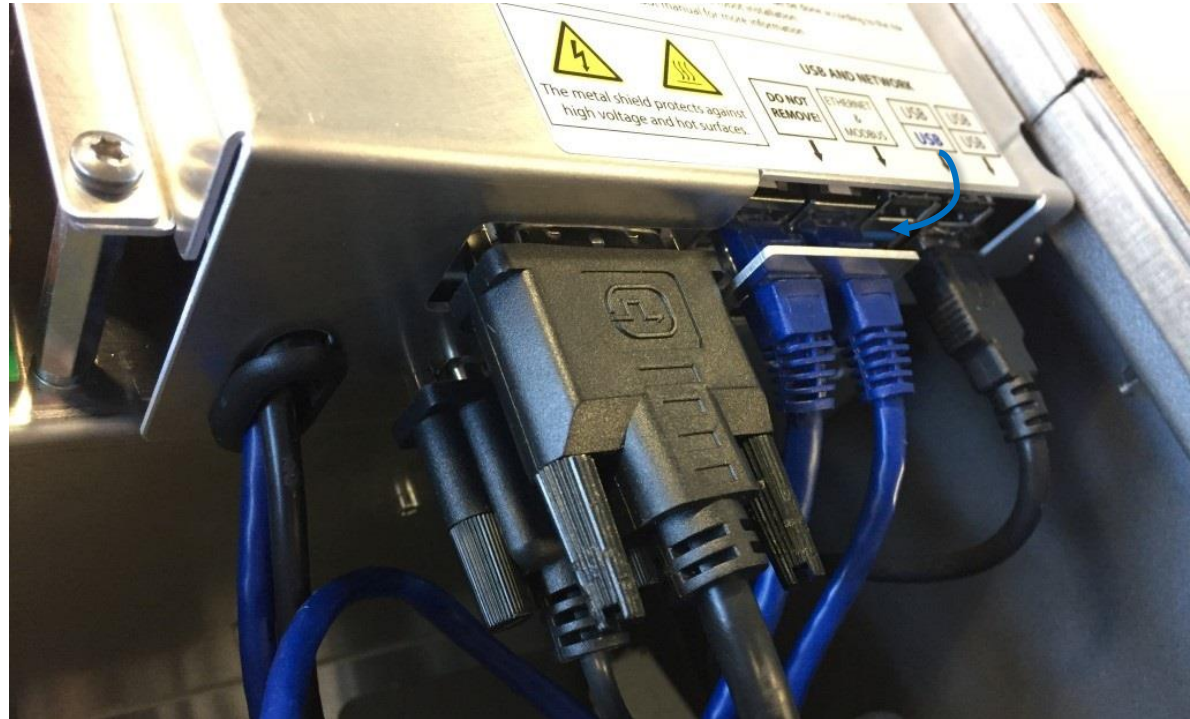

## **3.2.3.2** 软件

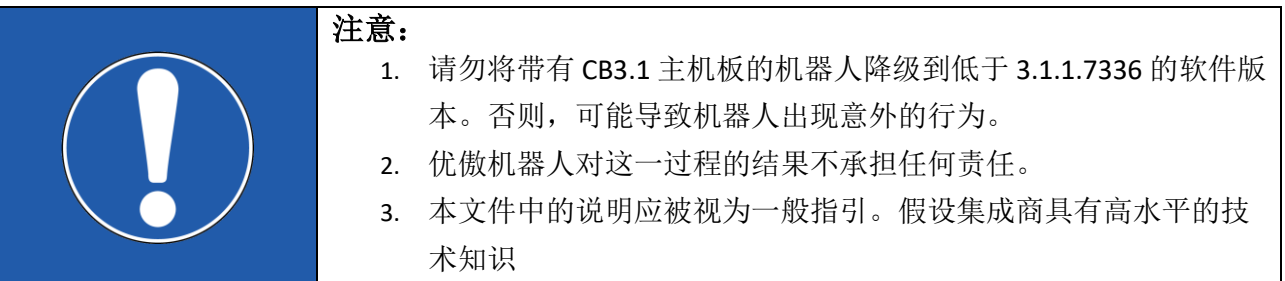

- 需要将以下文件从现有的小型闪存卡复制到新的 U 盘。
	- o root/ur-serial
	- o root/log\_history.txt
	- o root/histogram.properties
	- o root/.urcontrol/urcontrol.conf
	- o root/.urcontrol/calibration.conf
	- o root/.urcontrol/calibration.log
	- o root/.urcontrol/robot\_calibration\_summary.txt
	- o 程序/[以下所有文件: .urp、.txt、.script、.installation、.variable, .old]
- 有关数据备份的详细描述,请参见 4.4 [数据备份](#page-103-0)
- 如果旧的 CB 3.0 主机板有缺陷,请使用闪存卡读卡器,并安装 Linux 分区读取器, 用于 Windows 读取闪存卡上的 Linux 分区。
- Polyscope 必须是最低软件版本 3.1.1.7336

## <span id="page-81-0"></span>**3.2.4** 更换安全控制板

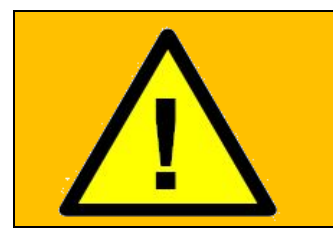

警告:

在更换控制箱内部的任何组件之前,必须完全关闭控制箱,这至关重 要。 遵循 5.3.7 [完成重启顺序一](#page-148-0)节中的前 3 个步骤。

在完成以下更换时,请遵循 章节 3.0 处理易受静电损坏零件

更换控制箱中的安全控制板:

1. 检查和确认机器人上的软件没有比 SCB 上的固件版本旧。 如果机器人上的软件较旧,将显示错误 C203A0。 SCB 固件版本可以在以太网连接器上找到。

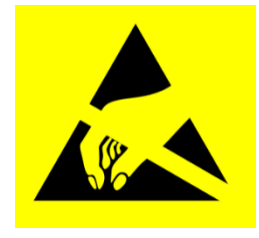

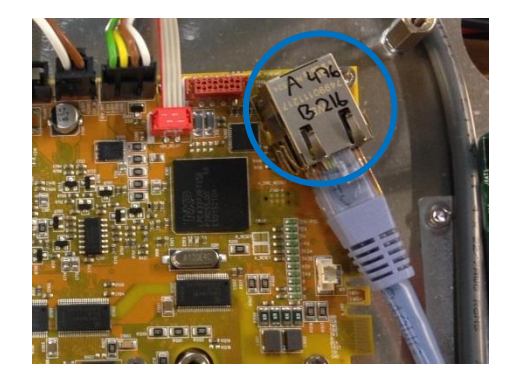

其也可以在 About(关于)菜单中找到。

通过点击屏幕右上角的 UR 标志,可以在软件版本 3.2.18642 中找到 About (关于) 的快捷 方式

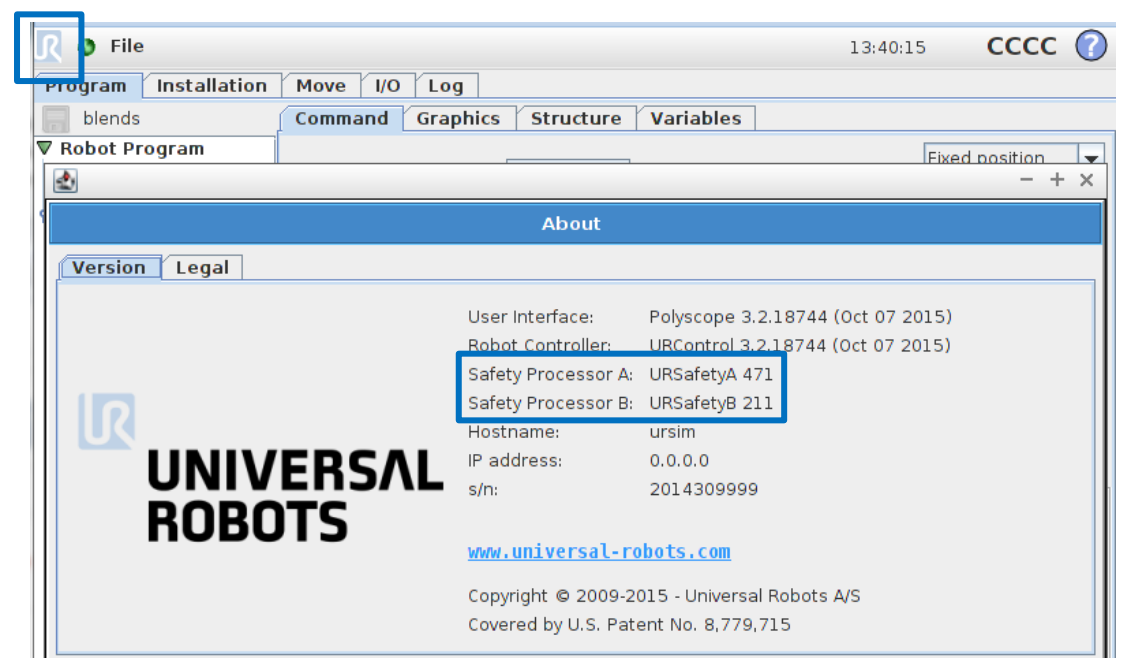

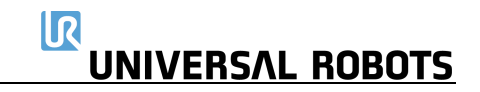

2. 关闭控制器并断开电源线,然后打开控制器机柜,并 小心地拆下所有插头和连接器

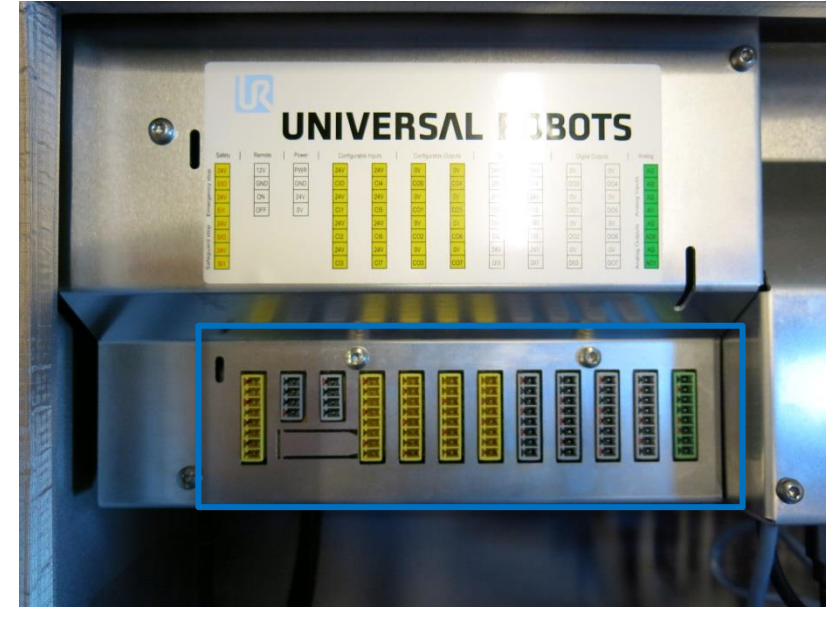

3. 拆下5个梅花头螺钉,然后拆下铝盖。

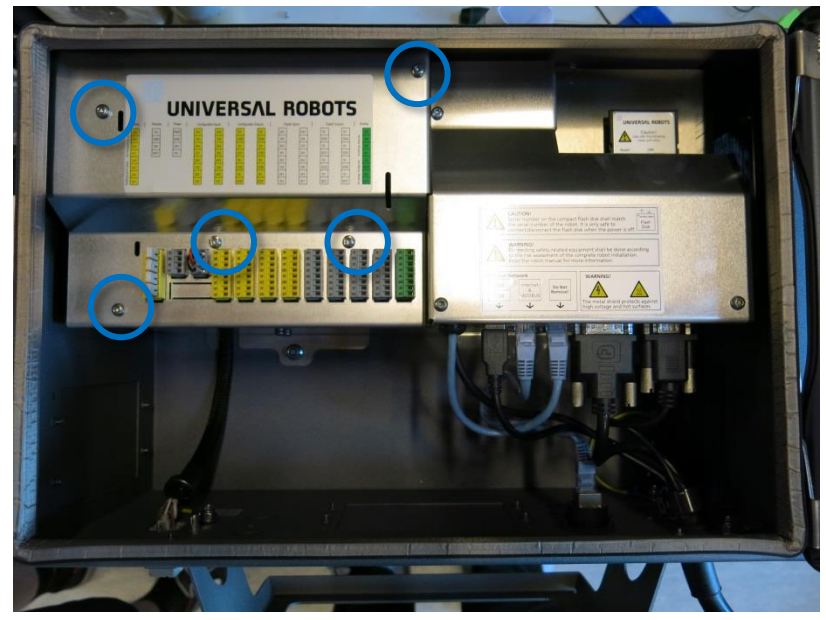

4. 小心地从安全控制板上拆下所有插头和连接器。

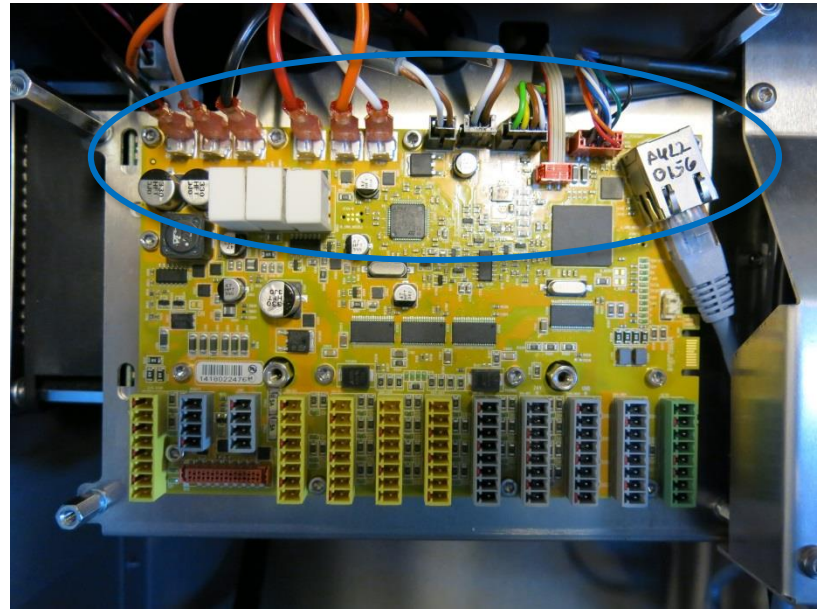

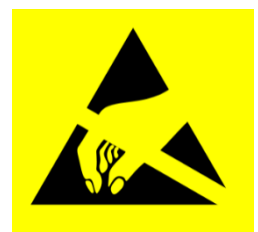

5. 卸下固定电路板的 14 个螺钉。

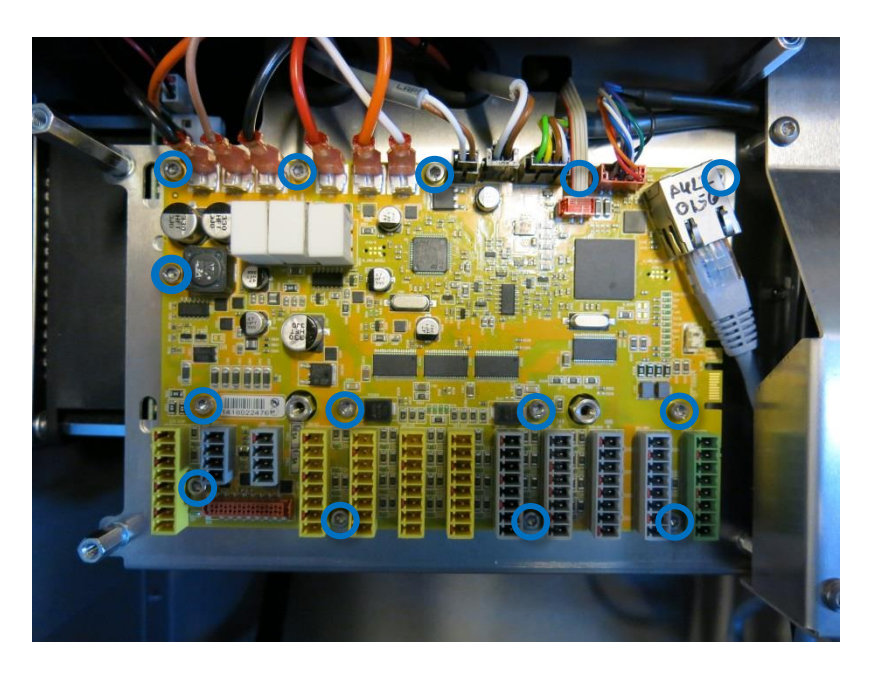

- 6. 使用新的安全控制板替换安全控制板,拧紧 14 个螺钉,将控制板固定到位。
- 7. 将所有连接器和插头插回到正确位置。如果不确定正确的位置,请参考5.4.1 [示意图概述](#page-149-0)
- 8. 小心地连接铝盖,确保安装正确,并用 5 个螺钉固定。

#### <span id="page-84-0"></span>**3.2.5** 更换示教器

#### **3.2.5.1** 原装控制箱

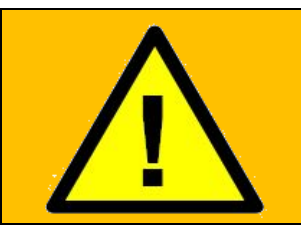

警告: 在更换控制箱内部的任何组件之前,必须完全关闭控制箱,这至关重 要。 遵循 5.3.7 [完成重启顺序一](#page-148-0)节中的前 3 个步骤。

在完成以下更换时,请遵循 章节 3.0 处理易受静电损坏零件

注意: 使用相同的程序, 关闭电源并拆除铝盖 板, 如 3.2.1 [更换主机板](#page-67-0) 3.0一章 3.2.2 更换[主机板](#page-71-0) 3.1 *或* 3.2.4 [更换安全控制板所](#page-81-0)述。

1.断开 4 根电缆:

- 1. 红色插头和黑色电缆
- 2. 黑色 DVI 电缆
- 3. 黑色 USB 电缆
- 4. RS232 连接触控屏的黑色电缆

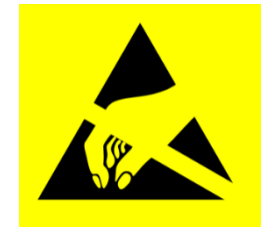

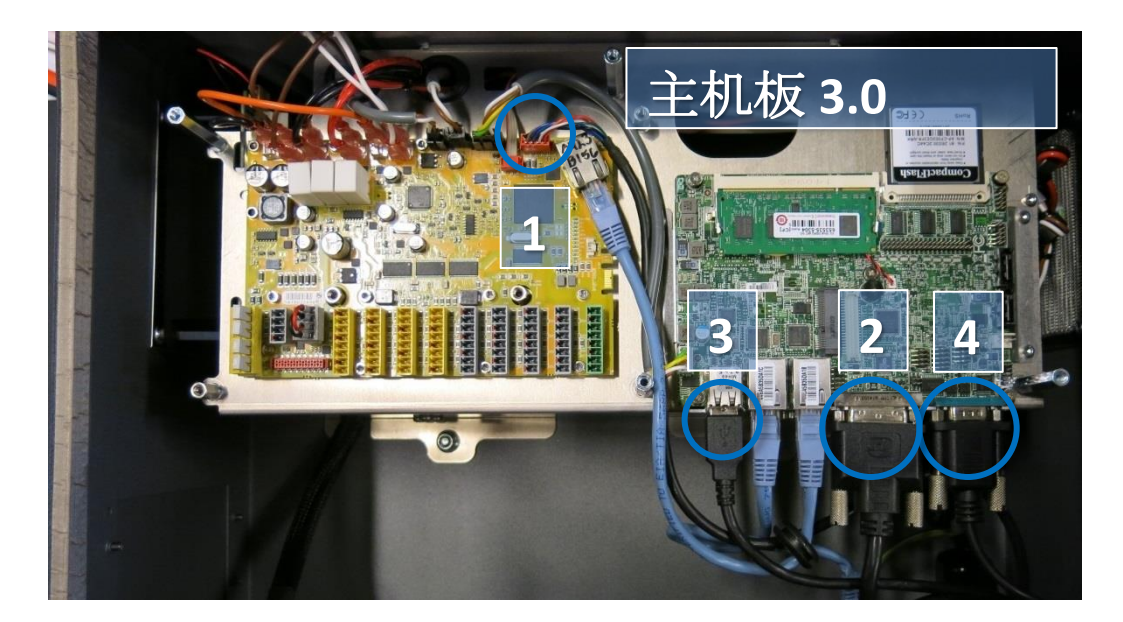

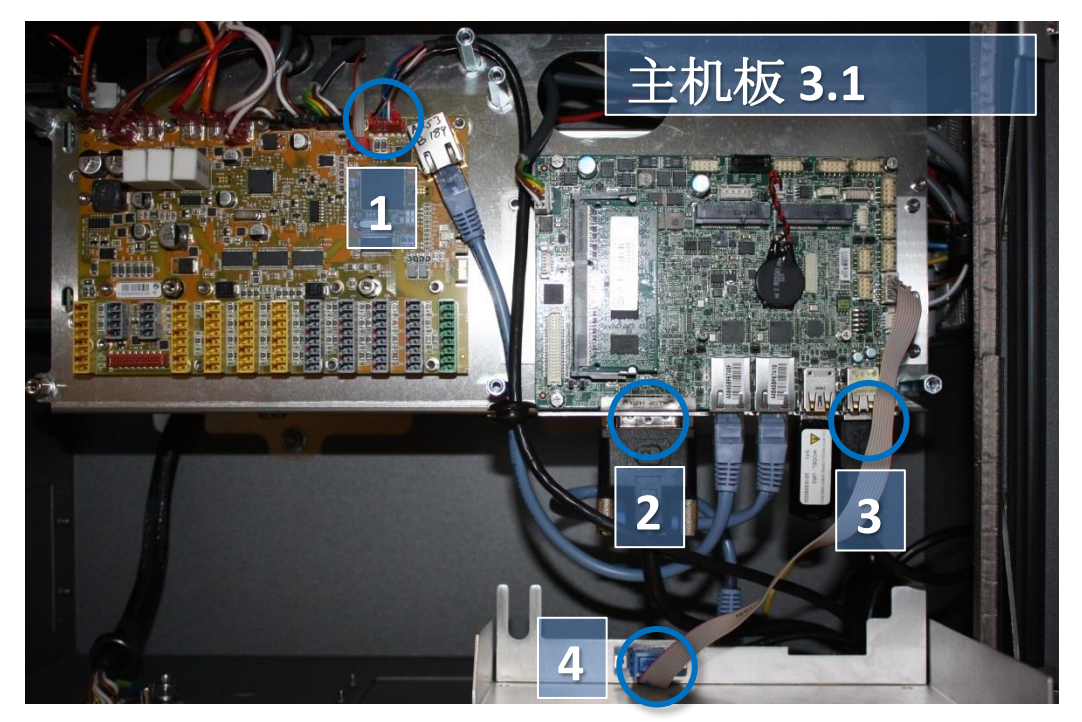

2. 拆下固定电缆入口的支架(控制箱的支脚),并通过该孔拔出电缆和插头。

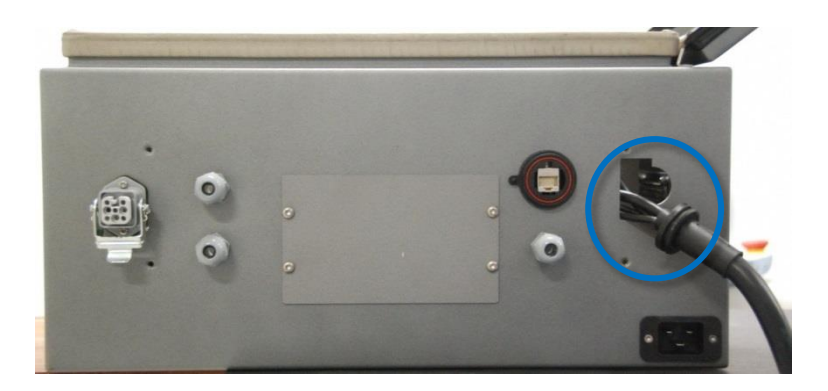

- 3. 若要安装新的示教器,将电缆穿过入口,连接器插入正确位置,然后将铝盖安装到位。
- 4. 连接电源,并验证示教器功能是否正常。 参见图解: 5.4.1 [示意图概述](#page-149-0)

#### **3.2.5.2** 合并控制箱

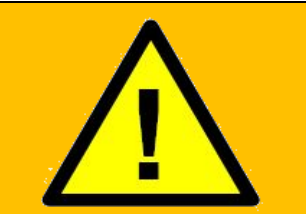

## 警告:

在更换控制箱内部的任何组件之前,必须完全关闭控制箱,这至关 重要。 遵循 5.3.7 [完成重启顺序一](#page-148-0)节中的前 3 个步骤。

在完成以下更换时,请遵循章节 3.0 [处理易受静电损坏零件](#page-15-0)

注意:使用相同的程序,关闭电源并拆除铝盖板,如 3.2.1 [更换主机板](#page-67-0) 3.0一章 3.2.2 [更换主机板](#page-71-0) 3.1 或 3.2.4 [更换安全控制板所](#page-81-0)述。 1.断开 4 根电缆:

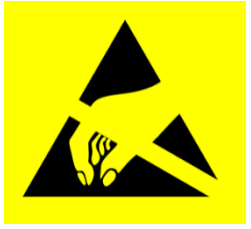

- 1. 红色插头和黑色电缆
- 2. 黑色 DVI 电缆
- 3. 黑色 USB 电缆
- 4. RS232 连接触控屏的黑色电缆

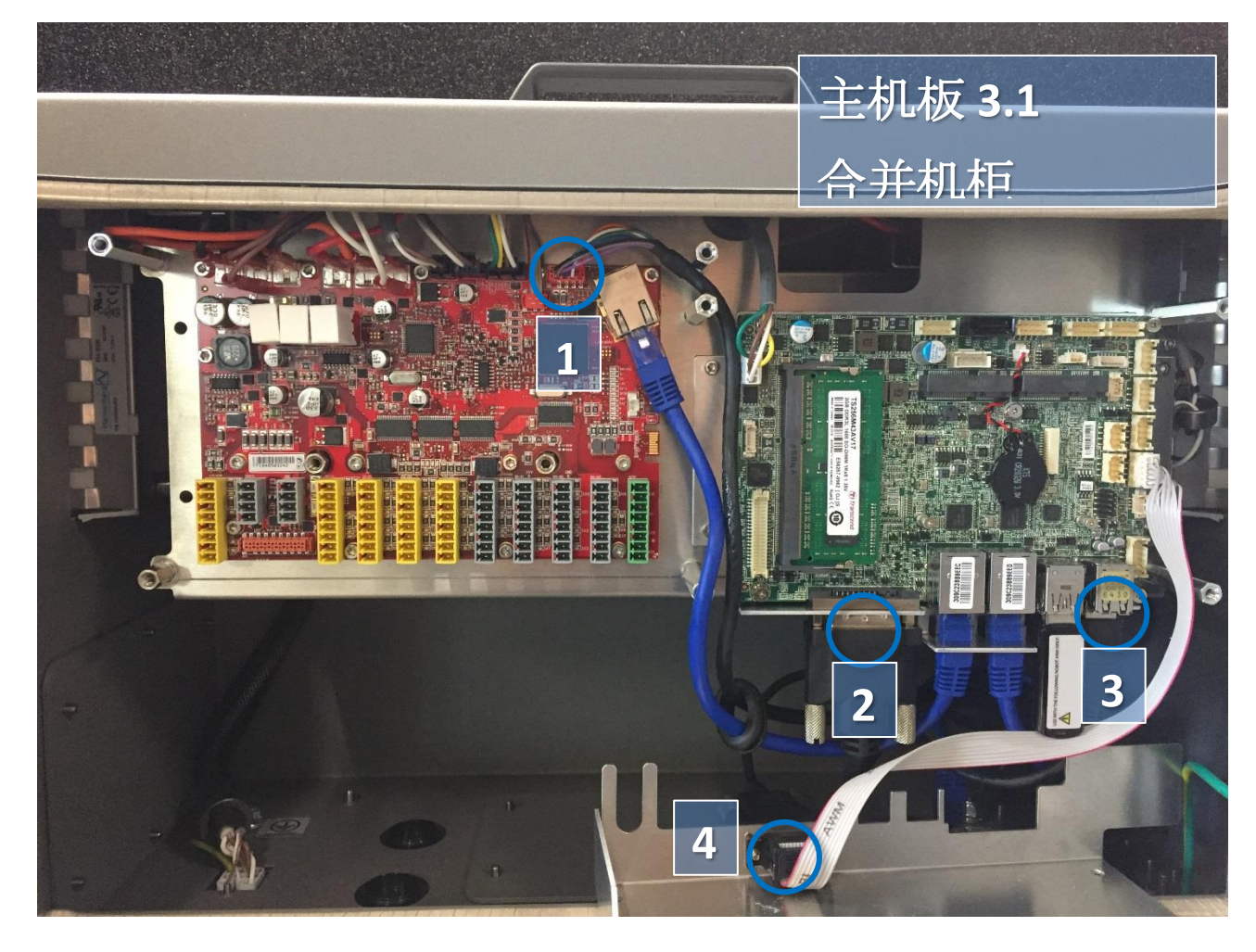

 $\overline{\mathbb{R}}$ **UNIVERSAL ROBOTS** 

4 通过拆卸 8 个梅花头螺钉和固定螺钉, 拆下支架。

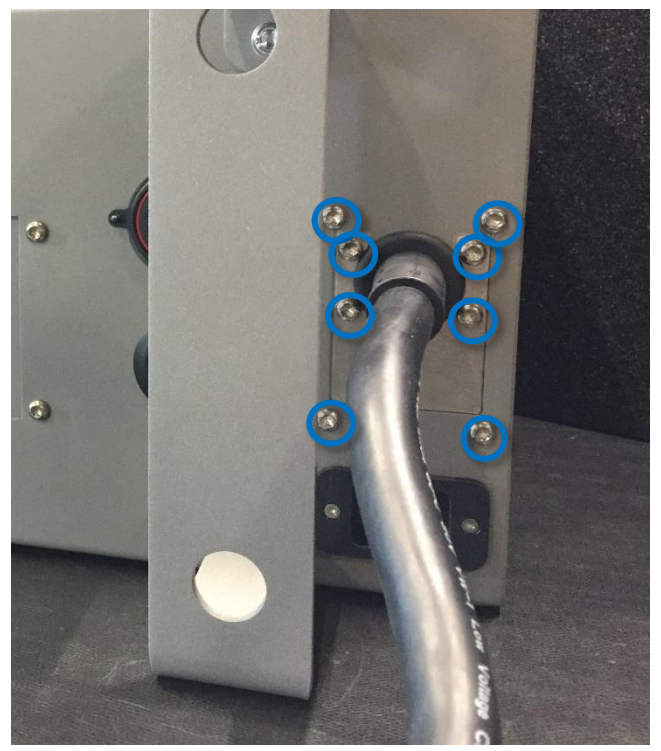

5 拉开两个板件。

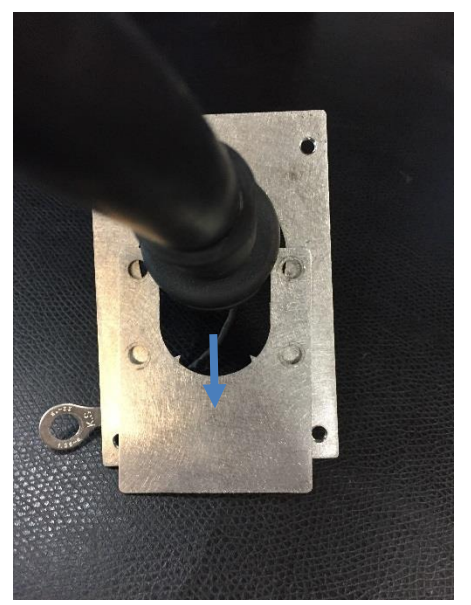

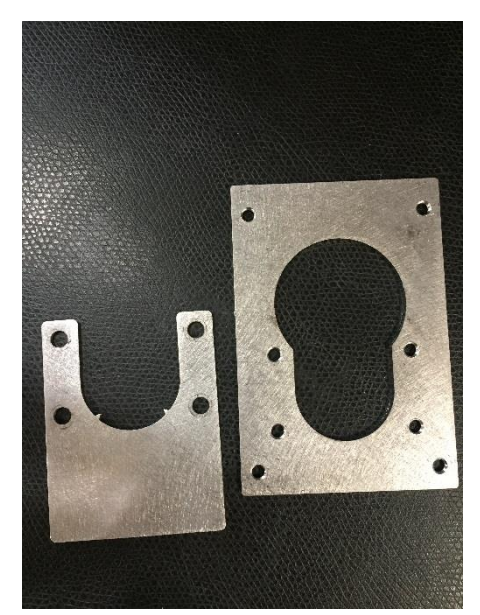

6 若要安装新的示教器,将电缆穿过入口,连接器插入正确位置,然后将铝盖安装到位。 7 连接电源,并验证示教器功能是否正常。 参见图解: 5.4.1 [示意图概述](#page-149-0)

#### <span id="page-88-0"></span>**3.2.6** 更换 **48V** 电源

#### **3.2.6.1** 原装控制箱

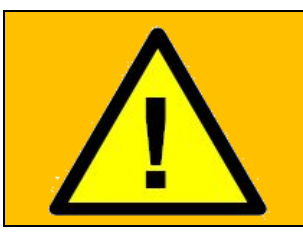

警告: 在更换控制箱内部的任何组件之前,必须完全关闭控制箱,这至关重 要。 遵循 5.3.7 [完成重启顺序一](#page-148-0)节中的前 3 个步骤。

在完成以下更换时, 请遵循 章节3.0 处理易受静电损坏零件

更换控制箱中的 48V 电源:

注意: 使用相同的程序, 关闭电源并拆除铝盖板, 如3.2.1 [更换主机板](#page-67-0) 3.0, 3.2.2 更换[主机板](#page-71-0) 3.1 或 3.2.4 [更换安全控制板所](#page-81-0)述。

- 1. 拆除示教器电缆 参见上一节
- 2. 拆下固定控制箱手柄的 2 个螺钉,将其拆下。

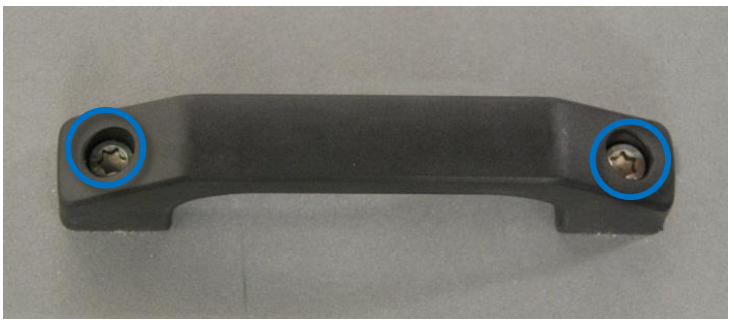

3. 断开耗能裝置和风扇的 2 根电线。

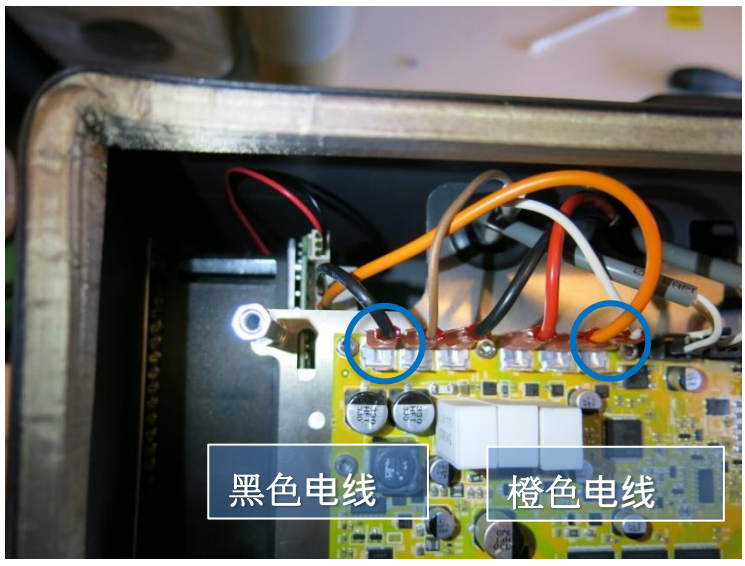

4. 拆下控制器模块底部的 2 个螺母(M6)。

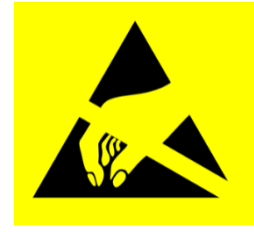

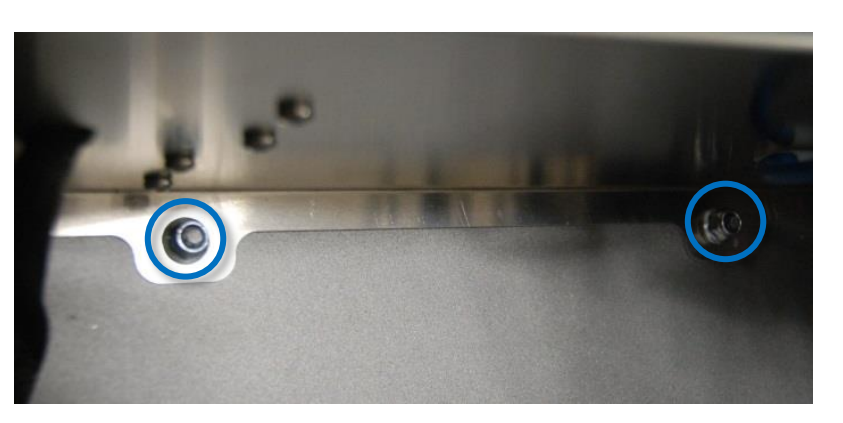

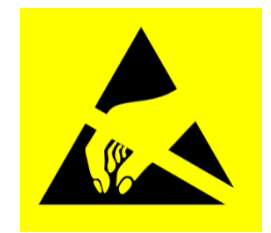

**UNIVERSAL ROBOTS** 

 $\overline{\mathsf{R}}$ 

- 5. 轻轻地从控制箱中取出控制器模块。
- 6. 模块逆时针转动 90° 度,并将其放在控制器边缘。
- 7. 剪断连接机器人电缆的电缆扎带,从安全控制板上拔下连接器,然后拆下电缆。

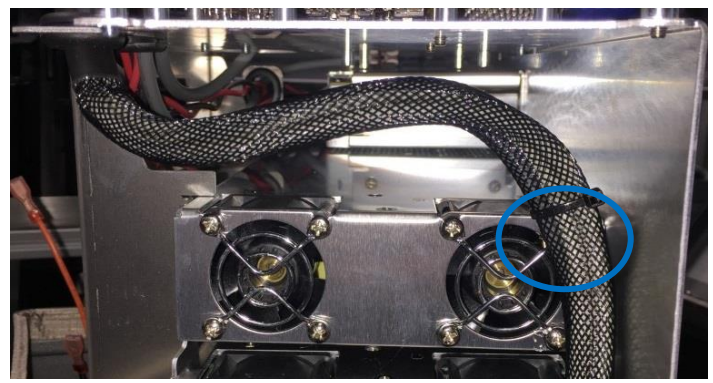

- 8. 模块顺时针转动 180° 度,并将其放在控制器边缘。
- 9. 拆下分电盘上的电源连接。 模块现在从控制器上松开。

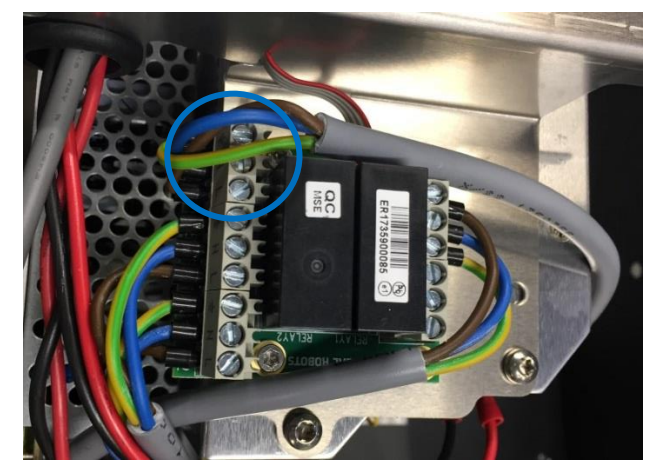

- 10. 电源位于控制器模块下方的机架中,两个 48V 电源位于机架中较低的位置(UR3 和 UR5 有一 个,UR10 有两个48V 电源)。
	- 拆下 48V 电源之前, 先标记电线, 然后将其从电源上断开。

11. 从机架侧拆下将有缺陷的 48V 电源固定到位的螺钉。

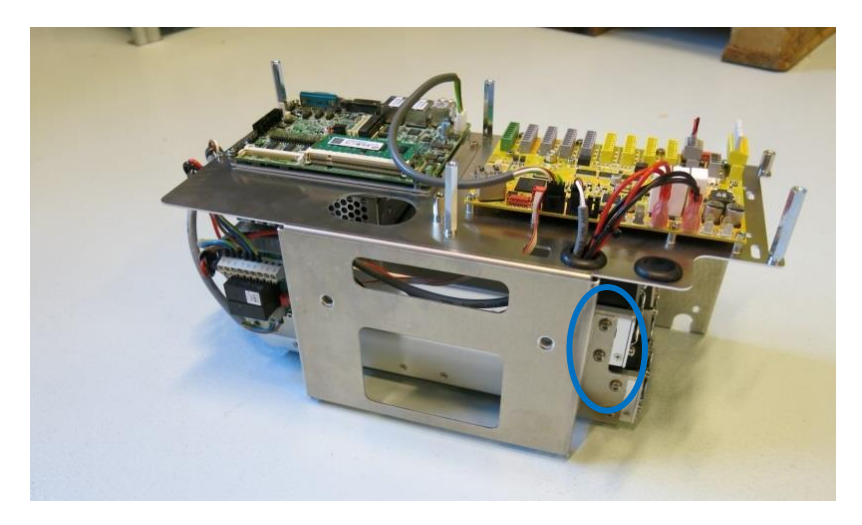

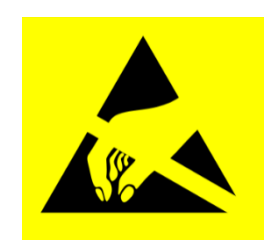

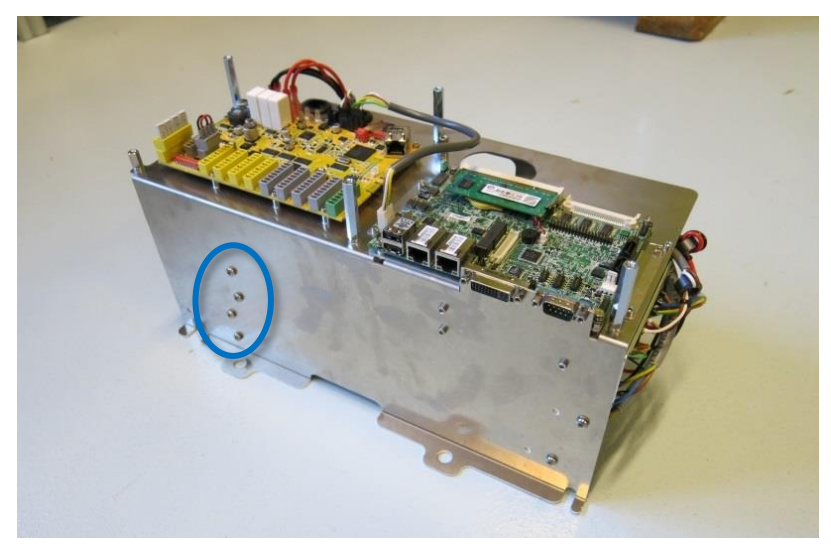

12. 使用新电源替换有缺陷的 48V 电源。

13. 重新连接 48V 电源的电线。

- 14. 按照相反的顺序重新安装控制器模块,并重新连接风扇的 2 根导线和示教器的电缆。
- 15. 小心地放回铝盖板,确保安装正确,并用螺钉固定到位。
- 16. 连接电源,并验证示教器工作正常。

## **3.2.6.2** 合并控制箱

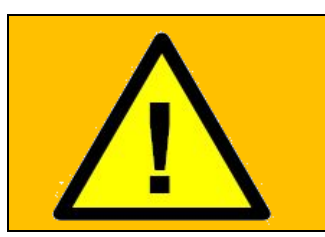

警告:

在更换控制箱内部的任何组件之前,必须完全关闭控制箱,这至关 重要。 遵循 5.3.7 [完成重启顺序一](#page-148-0)节中的前 3 个步骤。

在完成以下更换时, 请遵循章节3.0 [处理易受静电损坏零件](#page-15-0)

更换控制箱中的 48V 电源:

注意: 使用相同的步骤, 关闭电源和拆下铝盖板, 如3.2.1 [更换主机板](#page-67-0) 3.[03.2.2](#page-71-0) 更 换[主机板](#page-71-0) 3.1, 或 3.2.4 [更换安全控制板所](#page-81-0)述。

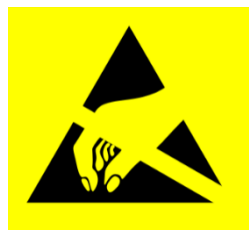

- 1. 拆除示教器电缆 参见上一节
- 2. 从 SCB 断开所有标记的电线。

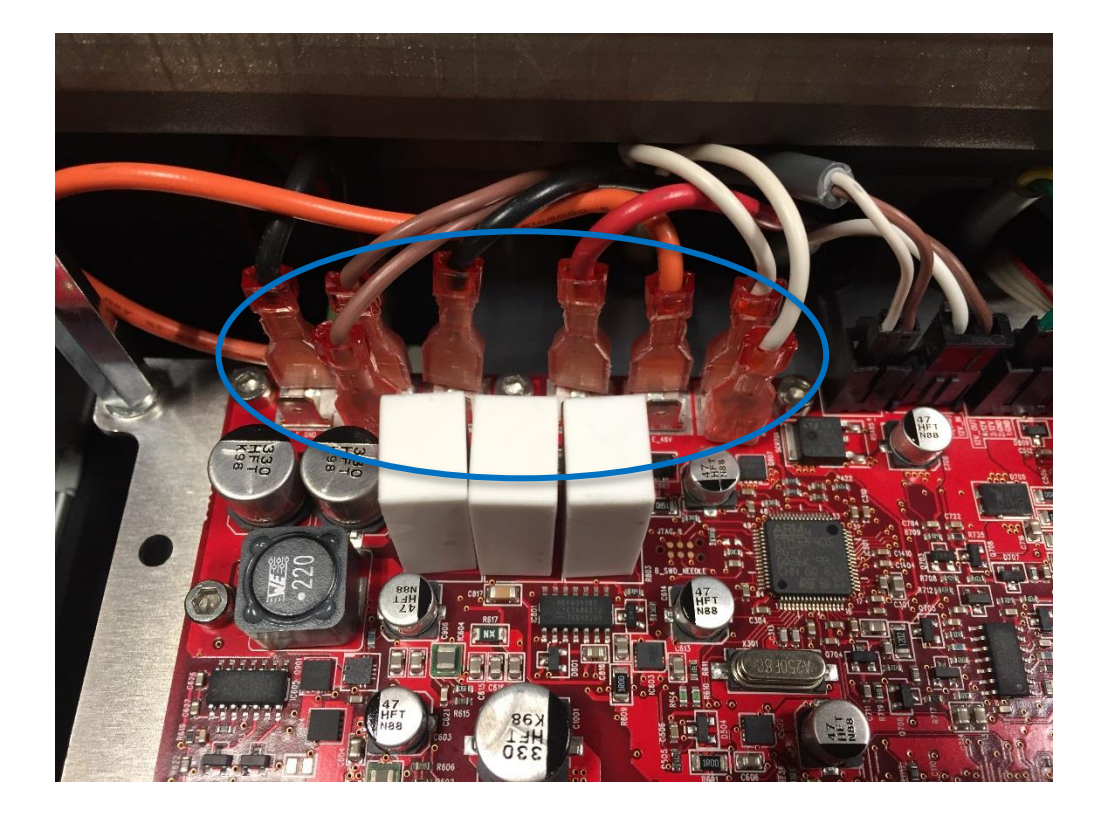

3. 拆下控制器模块顶部和底部的 4 个螺母(M6)。

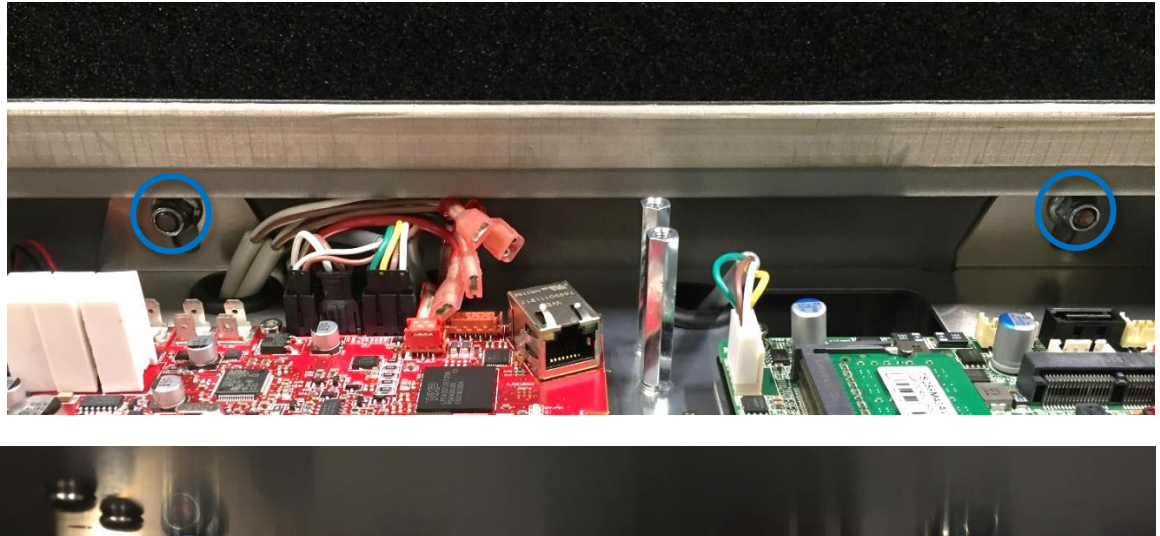

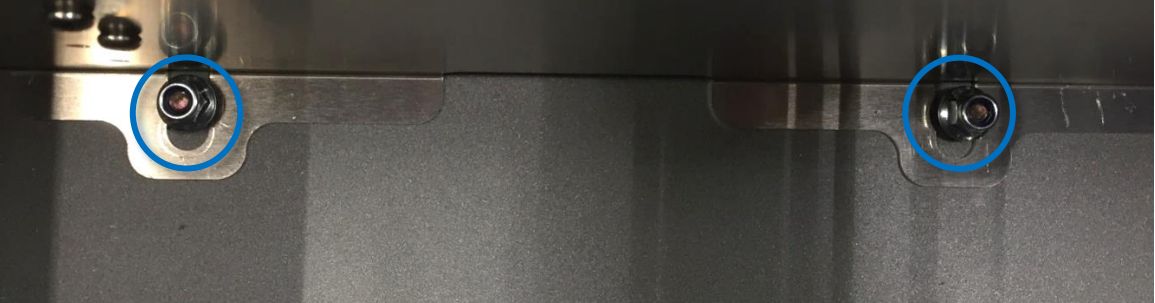

- 4. 轻轻地从控制箱中取出控制器模块。
- 5. 模块逆时针转动 90° 度, 并将其放在控制器边缘。
- 6. 剪断连接机器人电缆的电缆扎带,从安全控制板上拔下连接器,然后拆下电缆。

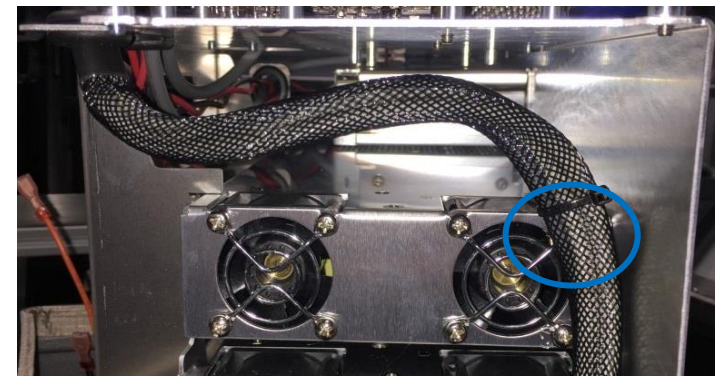

- 7. 顺时针旋转模块 180°,并将其放在控制器边缘。
- 8. 拆下分电盘上的电源连接。 模块现在从控制器上松开。

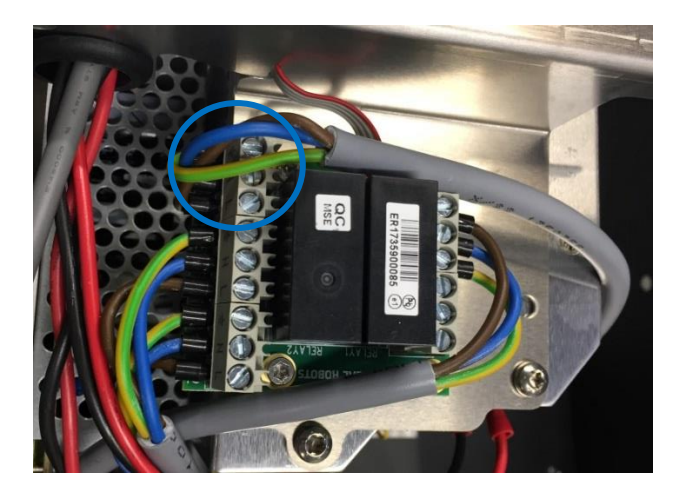

9. 电源位于控制器模块下方的机架中,两个 48V 电源位于机架中较低的位置(UR3 和 UR5 有一 个,UR10 有两个48V 电源)。

拆下 48V 电源之前, 先标记电线, 然后将其从电源上断开。

10. 从机架侧拆下将有缺陷的 48V 电源固定到位的螺钉。

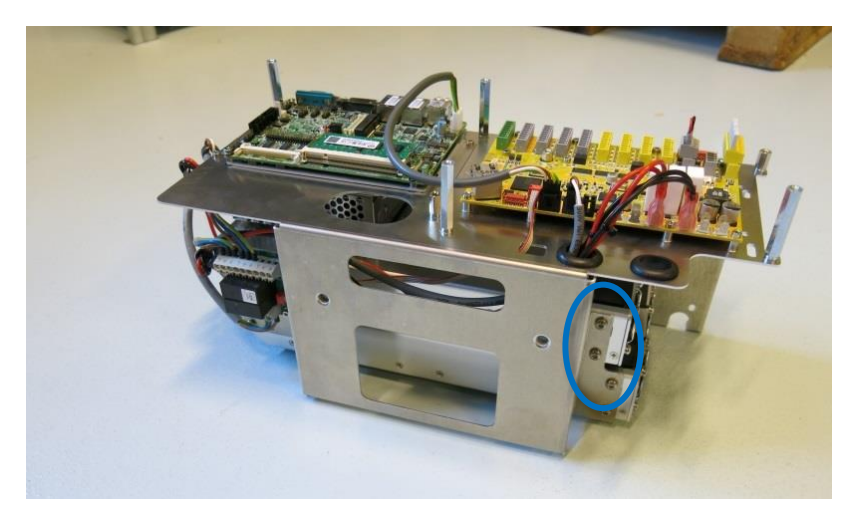

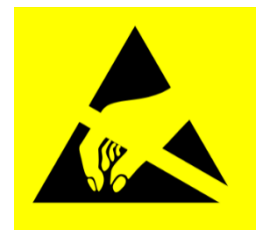

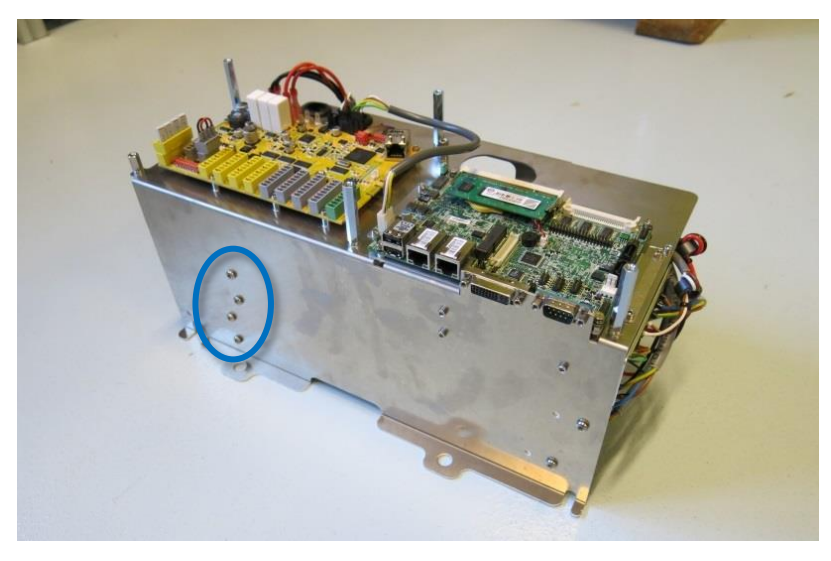

11. 使用新电源替换有缺陷的 48V 电源。

12. 重新连接 48V 电源的电线。

13. 按照与所有电线相反的顺序,重新安装控制器模块,且 4 个螺栓上紧至 2.25 Nm。

14. 小心地放回铝盖板,确保安装正确,并用螺钉固定到位。

15. 连接电源,并验证示教器工作正常。

### **3.2.7** 更换 **12V** 电源

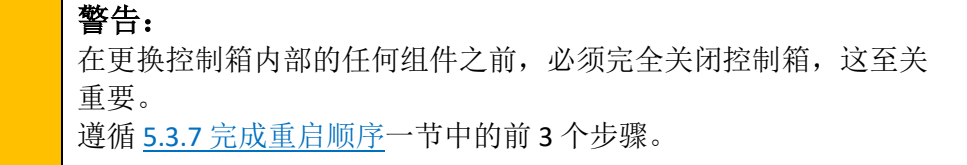

 $\overline{\mathbb{R}}$ 

**UNIVERSAL ROBOTS** 

完成以下更换时,请遵循中列出的指导原则 章节 3.0 处理易受静电损坏零件

更换控制箱中的 12V 电源

注意: 使用相同的程序关闭电源并拆除铝盖板 和示教器的电缆, 如 3.2.5 [更换示](#page-84-0) [教器所](#page-84-0)述。

若要更换 12V 电源, 请按照 [3.2.6](#page-88-0) 更换 48V 电源中的步骤操作

1. 12V 电源放在机架顶部。将其固定在框架中的螺钉位于侧面。

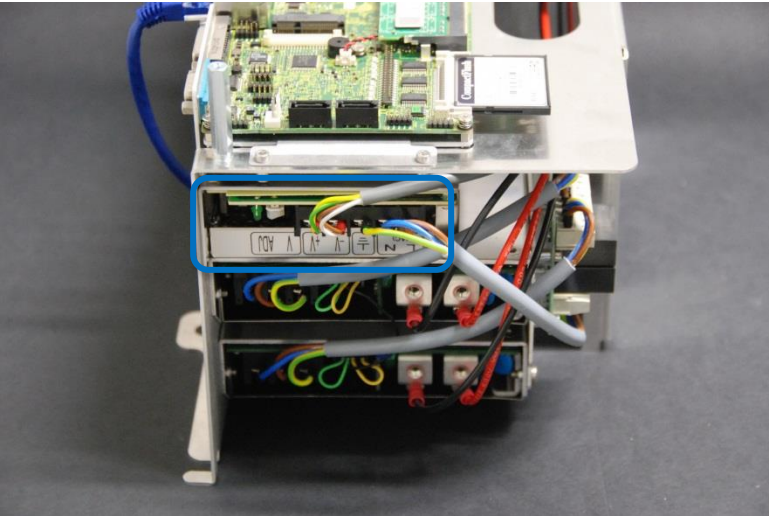

- 2. 将 12V 电源更换为新的。
- 3. 重新连接 12V 电源的电线。
- 4. 按照相反的顺序,重新安装控制器模块,并连接风扇的 2 根导线和示教器的电缆。
- 5. 仔细地放回铝盖板,确保安装正确,并用 5 个螺钉将其固定到位。

6. 连接电源,并验证示教器功能是否正常。

### **3.2.8** 更换分电盘

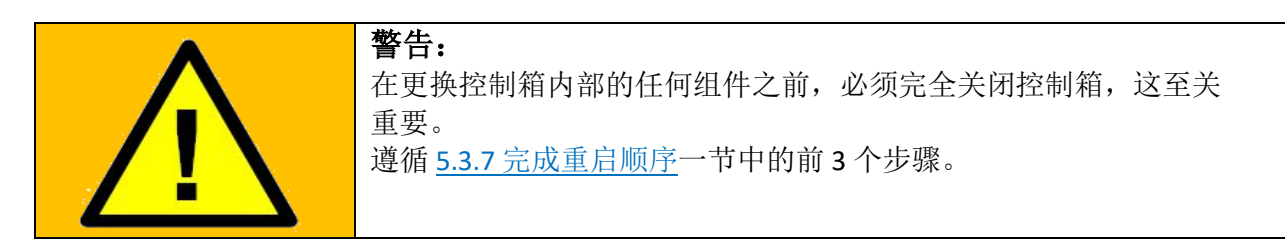

在完成以下更换时, 请遵循 章节3.0 处理易受静电损坏零件

更换控制箱中的分电盘:

注意:使用相同的程序关闭电源并拆除铝盖板 和示教器的电缆,请参见 [3.2.5](#page-84-0) 更 [换示教器若](#page-84-0)要更换分电盘,请按照 [3.2.6](#page-88-0) 更换 48V 电源中的步骤操作

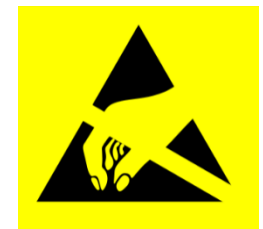

1. 分电盘放置在机架顶部。

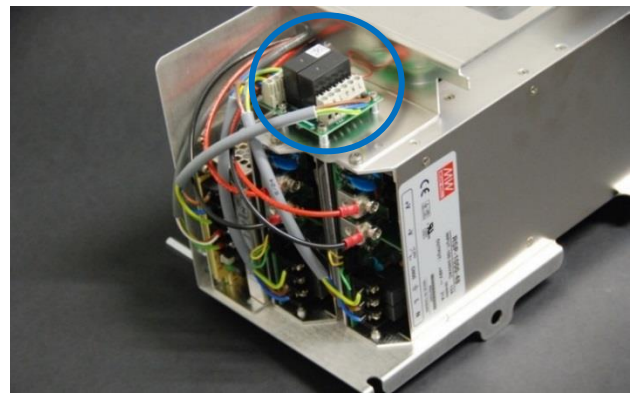

2. 拆卸分电盘之前,标记电缆,并将其从电路板上断开。

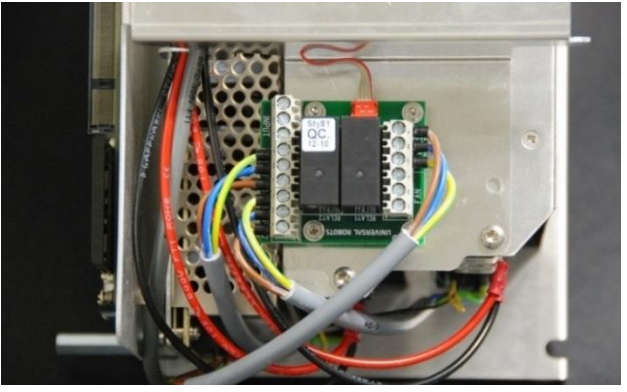

- 3. 更换上新的分电盘。
- 4. 重新连接分电盘的电线。
- 5. 按照相反的顺序,重新安装控制器模块,并连接风扇的 2 根导线和示教器的电缆。
- 6. 仔细地放回铝盖板,确保安装正确,并用 5 个螺钉将其固定到位。

7. 连接电源,并验证示教器功能是否正常。

# **4.**软件

## <span id="page-96-0"></span>**4.1** 更新软件

优傲机器人软件称为 PolyScope。

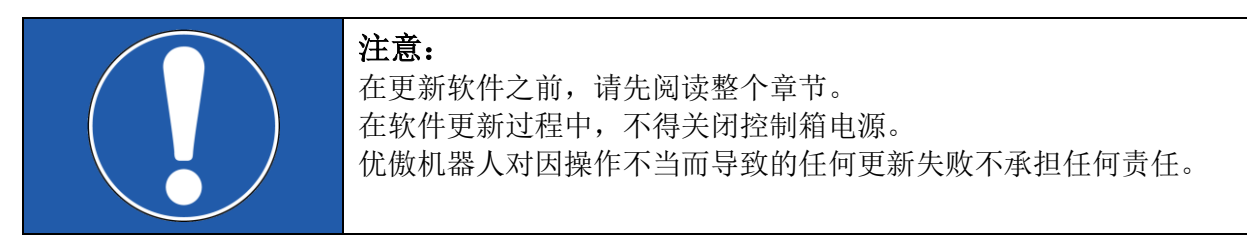

#### 更新软件可能导致某些功能发生变化。请务必查看优傲机器人支持网站上的发行说明

( [www.universal-robots.com/support/](https://www.universal-robots.com/support/))

- 1. 请勿将软件版本降级至低于机器人生产时自带的版本。
- 2. 如果您可以受益于新功能或已修复的问题,我们建议进行更新。
- 3. 在执行更新之前,建议您仔细阅读发行说明,以避免因功能更改或增加而导致的意外行为。
- 4. 如果您对实际或计划的应用程序有疑虑,请联系您的供应商以获取建议和帮助。

#### 软件更新说明:

- 1. 下载软件更新。更新时,必须按步骤进行,即从 3.3 到3.4,再到 3.5。
- 2. 将其保存在 USB 存储器的根文件夹中。
- 3. 将 U 盘插入示教器右侧的 USB 连接器。
- 

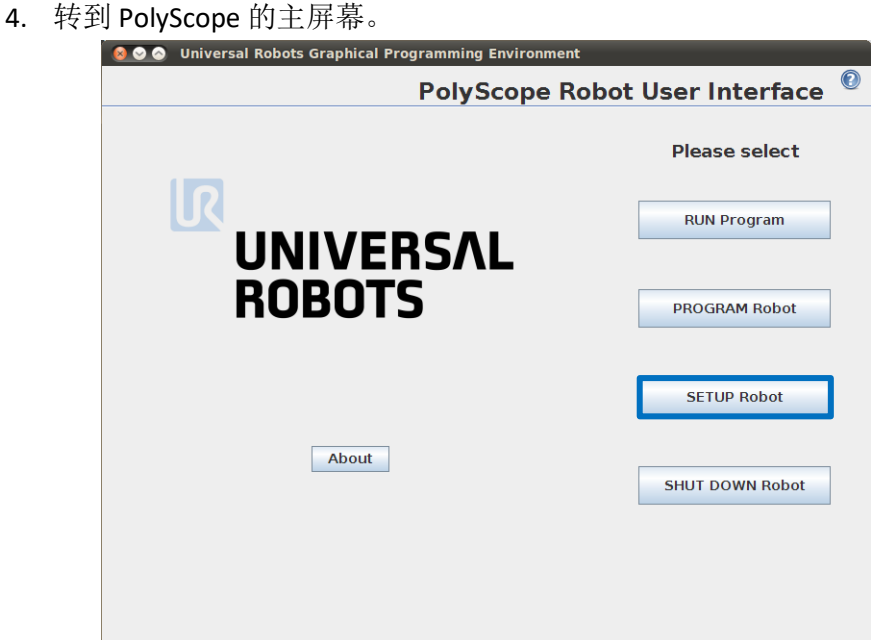

## 5. 按下 SETUP Robot (设置机器人)。

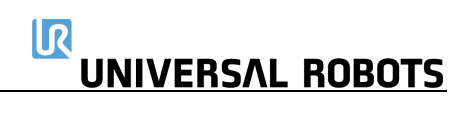

6. 在左侧菜单中,选择 *Update Robot*(更新机器人)。

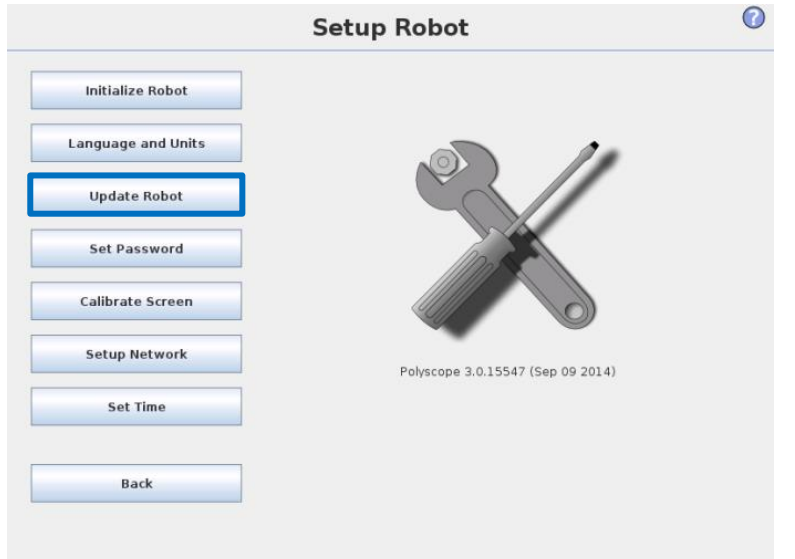

7. 按下 *Search*(搜索)按钮,在 U 盘上搜索软件更新文件。

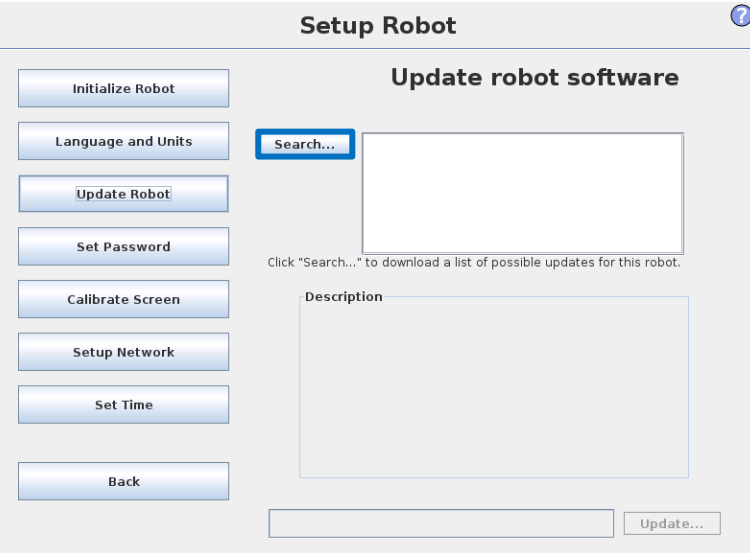

- 8. 选择所需的软件更新,然后点按*"*更新*"*(Update)。
- 9. 按下 YES (是)更新软件。
- 10. 等待更新完成,成功更新后,控制器将自动重启。
- 11. 移除 U 盘,并初始化机器人。

# **4.2** 更新关节固件

机器人上的每个关节都包含控制关节的固件。

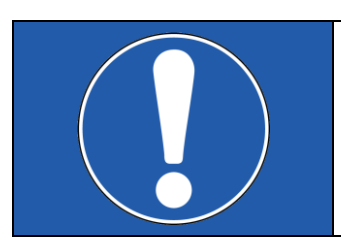

#### 注意:

在更新固件之前,请阅读整个章节。 在固件更新过程中,不得关闭控制器电源。 优傲机器人对因操作不当而导致的任何更新失败不承担任何责任。

## 软件版本 **3.1.16828** 及更新版本:

在机器人上更新软件时,固件将自动更新。 更换机器人关节后,将自动更新固件。

## **3.1.16828** 之前的软件版本:

固件更新说明: 在更新固件之前,必须更新机器人软件。 请参考章节 4.1 [更新](#page-96-0)软件。 更新机器人软件时,固件将自动复制到控制器上的文件夹中。

1. 从左向右滑动,穿过 PolyScope 主屏幕上的*优傲机器人*标志。

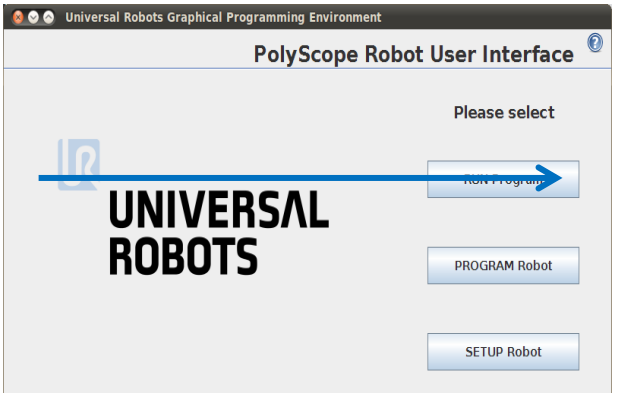

2. 输入密码 *lightbot*,并按下 *OK*(确定)。

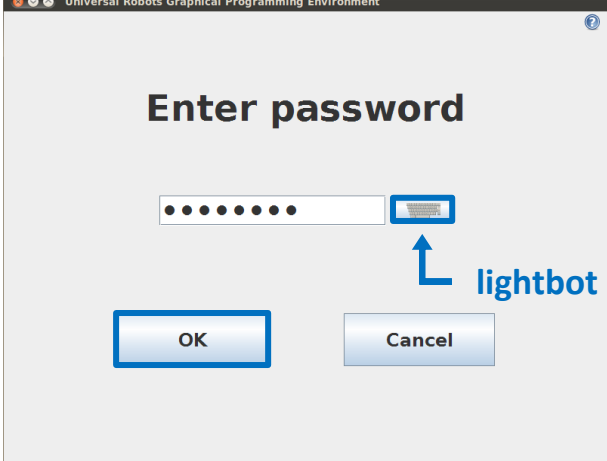

3. 现在,您进入Expert Mode (专家模式), 请按下 Low Level Control (低级控制)。

 $\mathsf{I}$ 

**UNIVERSAL ROBOTS** 

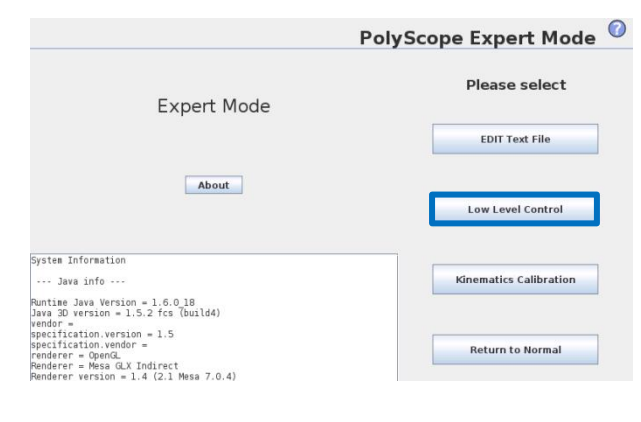

4. 按 Turn power on (接通电源), 进入引导加载器

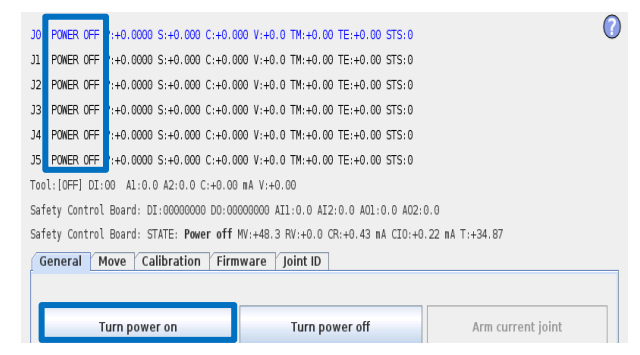

5. 选择 Firmware (固件)选项卡,标记所有关节,然后按 UPDATE Firmware (更新固件)。

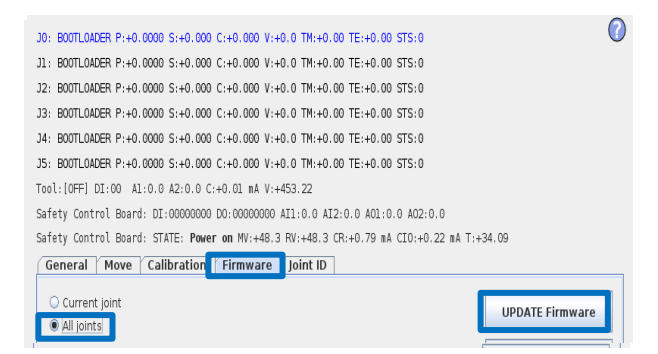

- 6. 处理固件更新, 等待 robot firmware updated successfully (机器人固件更新成功)的消息。 在此更新过程中,不得关闭控制器电源。
- 7. 成功更新后,请按 *Back*(返回)。

8. 返回专家模式,按 *Return to Normal*(恢复正常)。

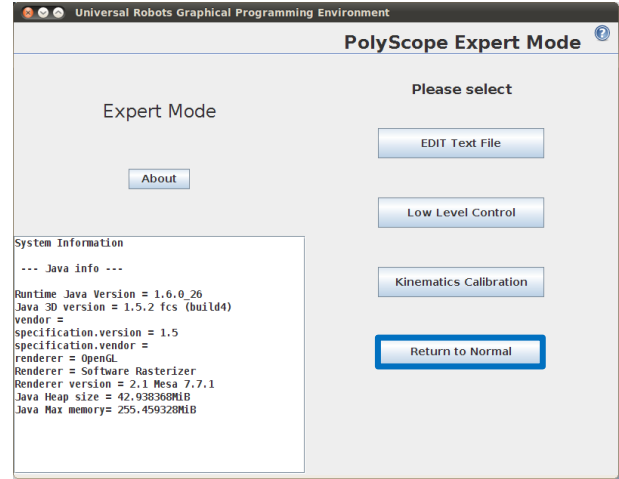

固件现已更新。

# **4.3** 使用魔法 **(Magic)** 文件

为便于备份, 优傲机器人提供魔法 (Magic) 文件, 自动将控制器中的数据复制到 USB 存储器。

如下文件可用: カンコンの カ能:

- URmagic 日志文件 インストン 将整个日志历史文件复制到 USB 存储器
- URmagic 备份程序 将所有程序和安装文件复制到 USB 存储器
- URmagic 配置文件 将所有配置文件复制到 USB 存储器
- URmagic 上传程序 <br>■ URmagic 上传程序 | The Total 复制 USB 存储器中的所有程序和安装文件
- URmagic 屏幕截图 不可在插入 USB 存储器时, 生成 GUI 的屏幕截图

转到 [www.universal-robots.com/support/](https://www.universal-robots.com/support/)下载魔法 (Magic) 文件。

# 使用魔法 **(Magic)** 文件的说明。

- 1. 下载魔法 (Magic) 文件。
- 2. 将其保存在 USB 存储器的根文件夹中。 如果 U 盘上有多个魔法 (Magic) 文件文件, 将依次运行; 然后, 每个文件都会出现警告。在 完成最后一个文件之后,方可拔出 USB 存储器。将创建多个文件夹,并用序列号加顺序号命 名,例如, 201430xxxx\_0,201430xxxx\_1 等。
- 3. 将 U 盘插入示教器右侧的 USB 连接器。
- 4. 数秒钟后,在屏幕上将出现一个红色的**!USB !** -标志,这是不要移除 U 盘的警告,在此期间, 文件将发挥其魔力。
- 5. 等待屏幕上出现绿色 **<- USB** -标志,如果 U 盘上有多个魔法 (Magic) 文件,请转到第 4 步。
- 6. 在完成最后一个魔法 (Magic) 文件之后,方可安全拔出 USB 存储器。
- 7. 拔出 USB 存储器,更新完成。

魔法 (Magic) 文件会在 USB 存储器上创建以机器人序列号命名的文件夹。

# <span id="page-103-0"></span>**4.4** 数据备份

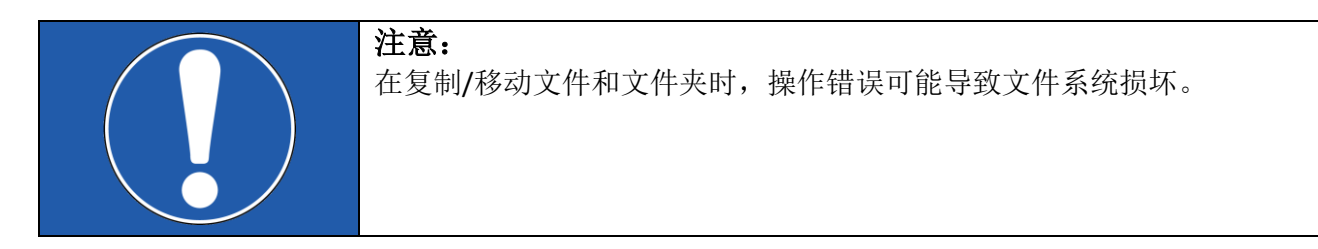

本节说明从带小型闪存卡的主机板升级到带 USB 的主机板时,移动必要文件的过程。

### **4.4.1** 硬件要求

需要以下硬件:

旧主机板上的小型闪存卡

可读取 CF 卡的标准闪存卡读卡器(不包括在主机板升级套件中)。

#### 主机板升级套件中的 U 盘

零件号码 122430 (CB3.0 至 CB3.1 升级套件)

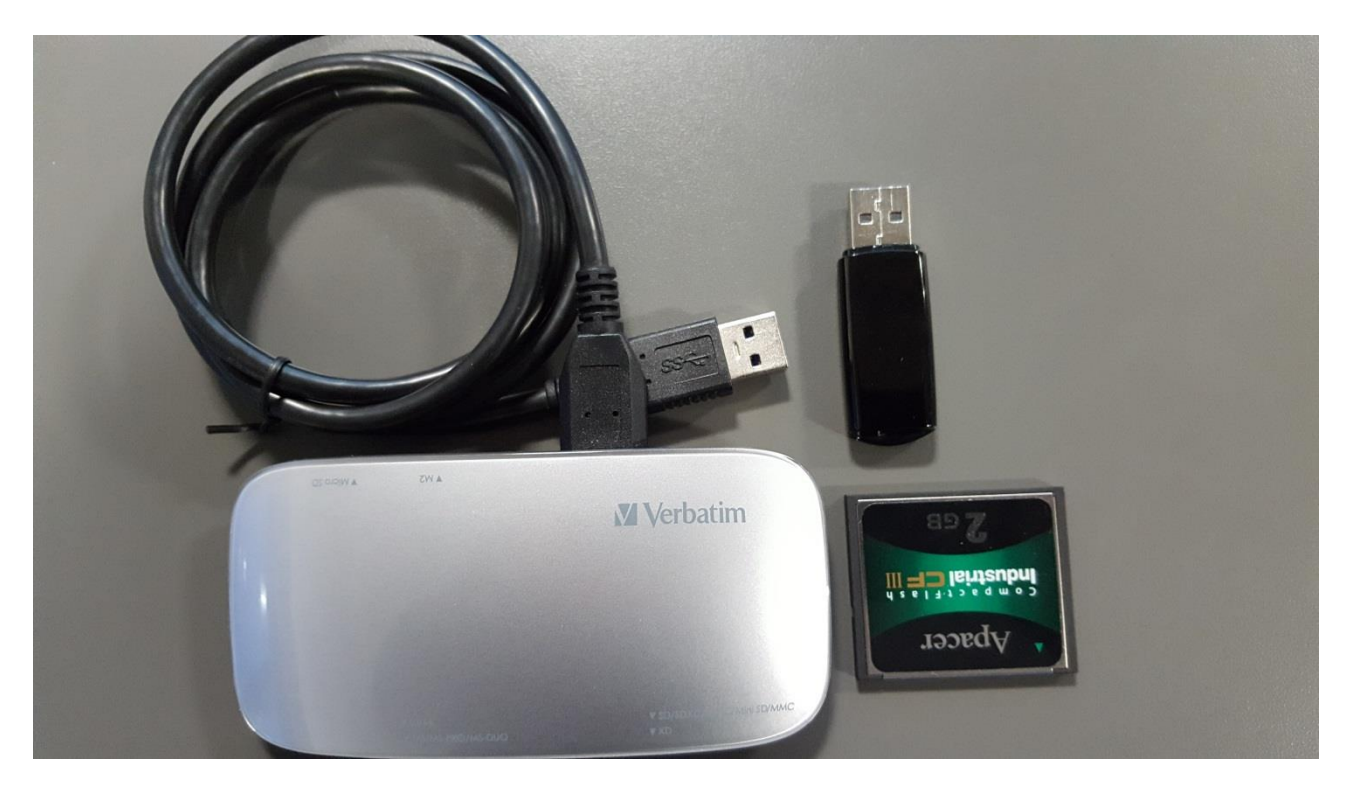

## **4.4.2** 软件要求

需要 Linux 软件文件系统驱动程序;优傲机器人推荐使用免费的 Linux 分区驱动程序 Ext2Fsd, 但也可 以使用其他 windows Linux 读取器(但未经优傲机器人测试)。

## **4.4.3** 如何从 **Windows** 访问 **Linux** 分区

#### [下载并](https://sourceforge.net/projects/ext2fsd/?source=directory)安装 **Ext2Fsd**。

#### 确保启用 Ext2 和 Ext3 的读写支持。

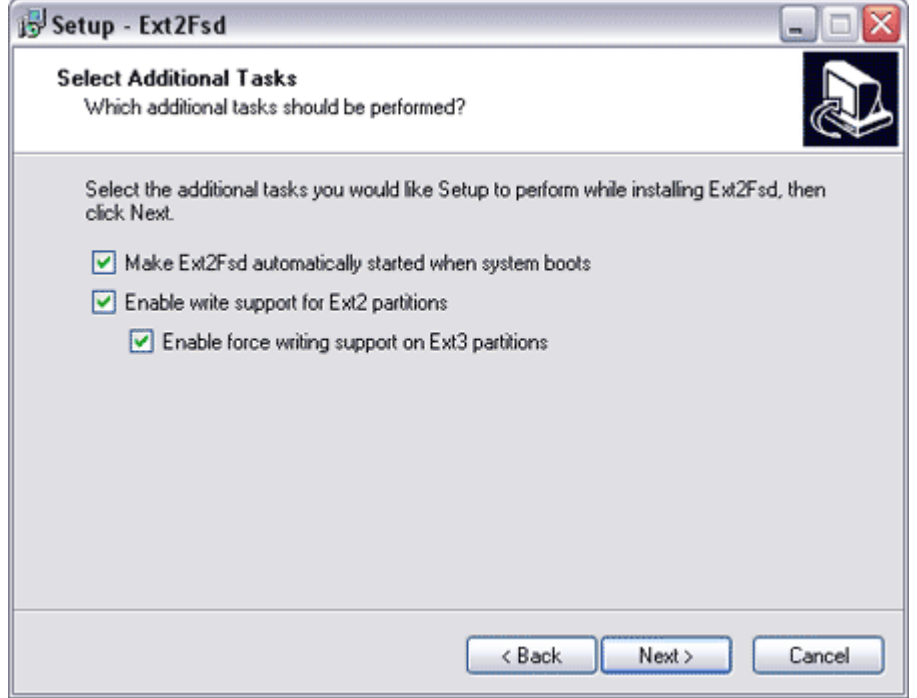

重启计算机,令上述更改生效。

## **4.4.4** 将 **CF** 卡上的数据复制到 **U** 盘

1. 从控制箱中取出 CF 卡, 然后, 插入读卡器, 并将 UR-USB 插入计算机的一个 USB 端口。

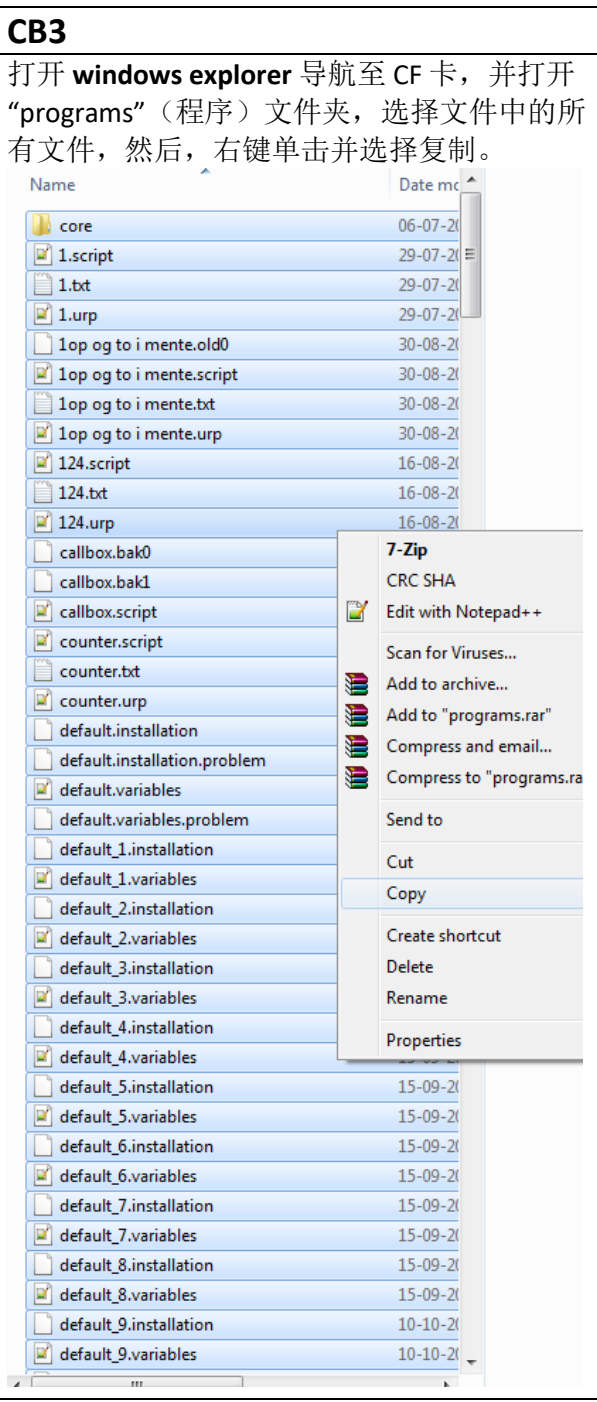

## $\overline{\mathbb{R}}$ **UNIVERSAL ROBOTS**

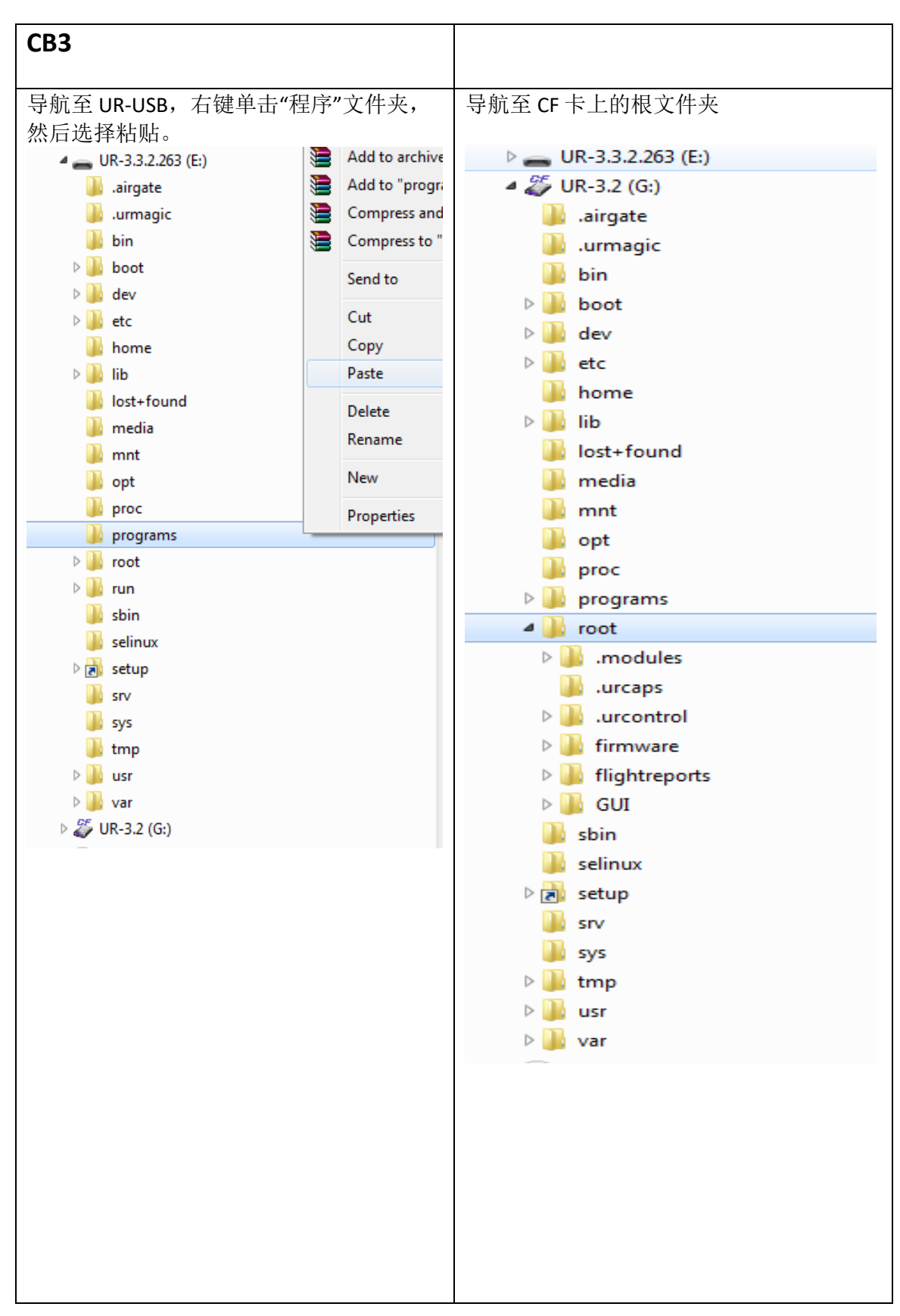

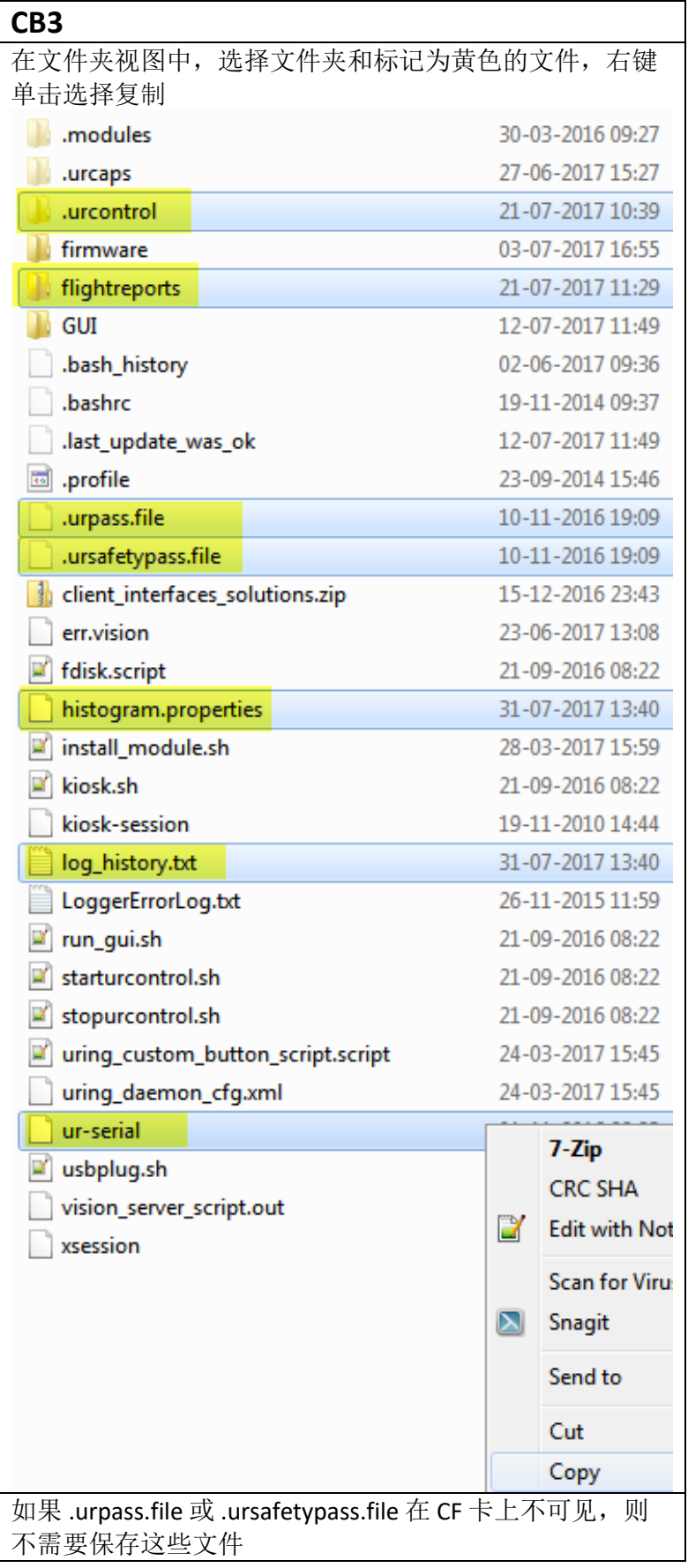
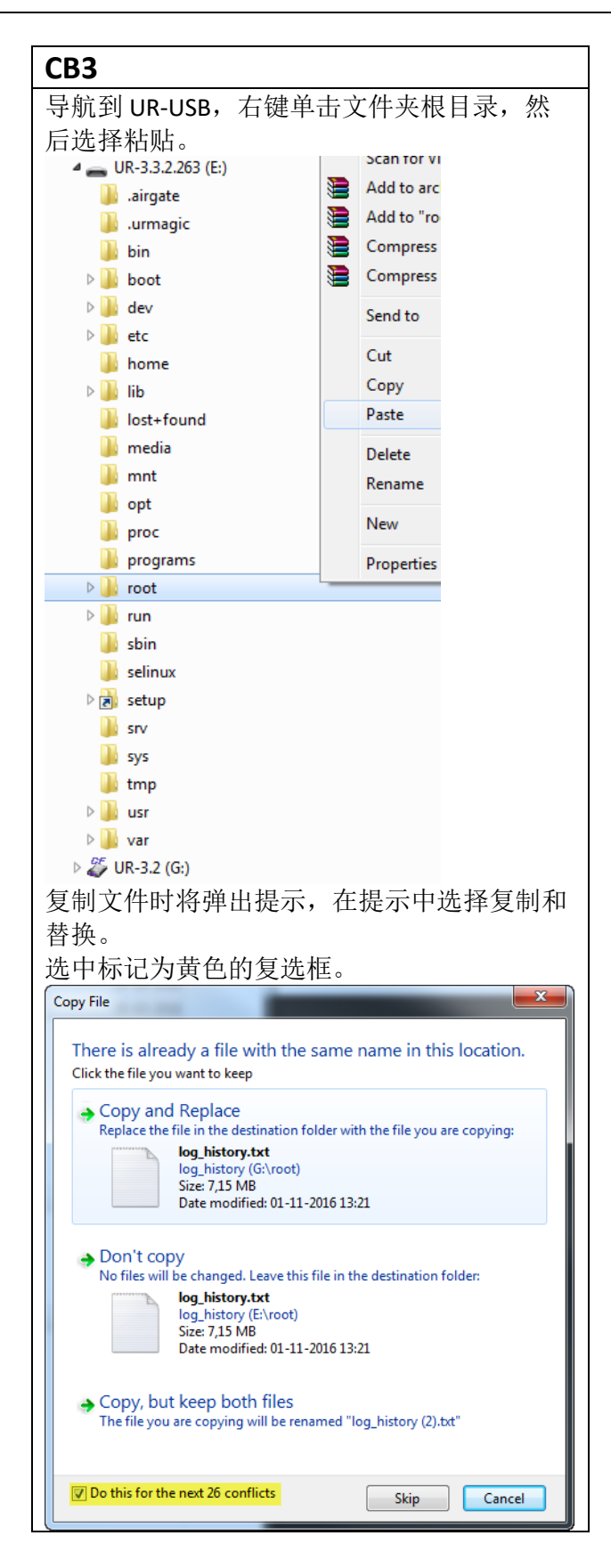

2. 复制所有必需的文件。UR-USB 现在可以插入新主机板并启动。

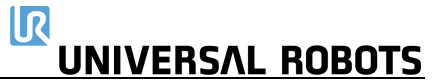

# **5.**故障排除

在错误代码中,相同的事物使用了不同的单词:

- 在安全控制板上: 处理器 A = A uP = SafetySys1
- 在安全控制板上: 处理器 B = B uP = SafetySys2

故障排除章节中的缩写

PSU = 电源

PC = 控制器

使用支持日志阅读器 (SLR) 打开日志文件。

进入 [www.universal-robots.com/support](https://www.universal-robots.com/support/) 下载支持日志读取器

## **5.1** 错误代码

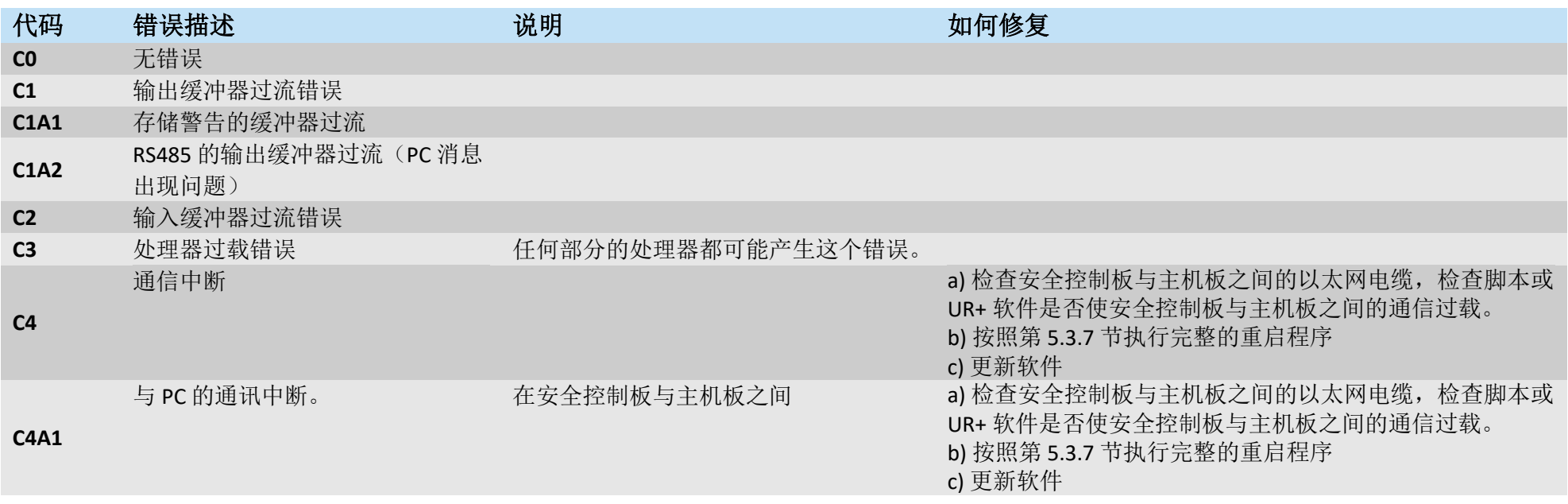

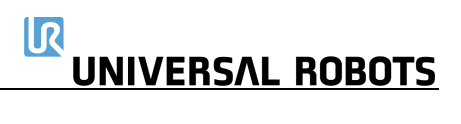

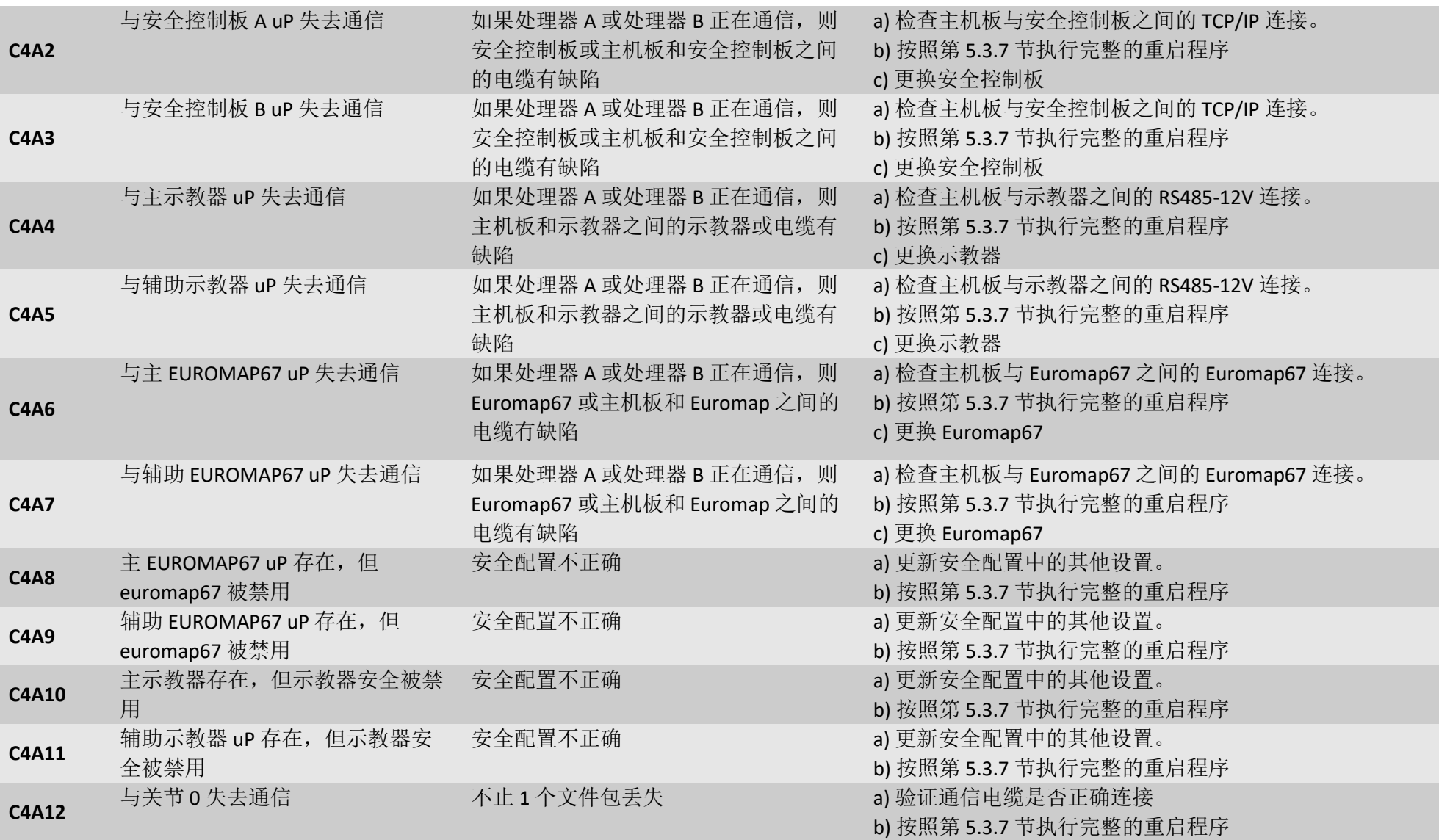

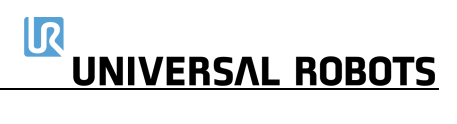

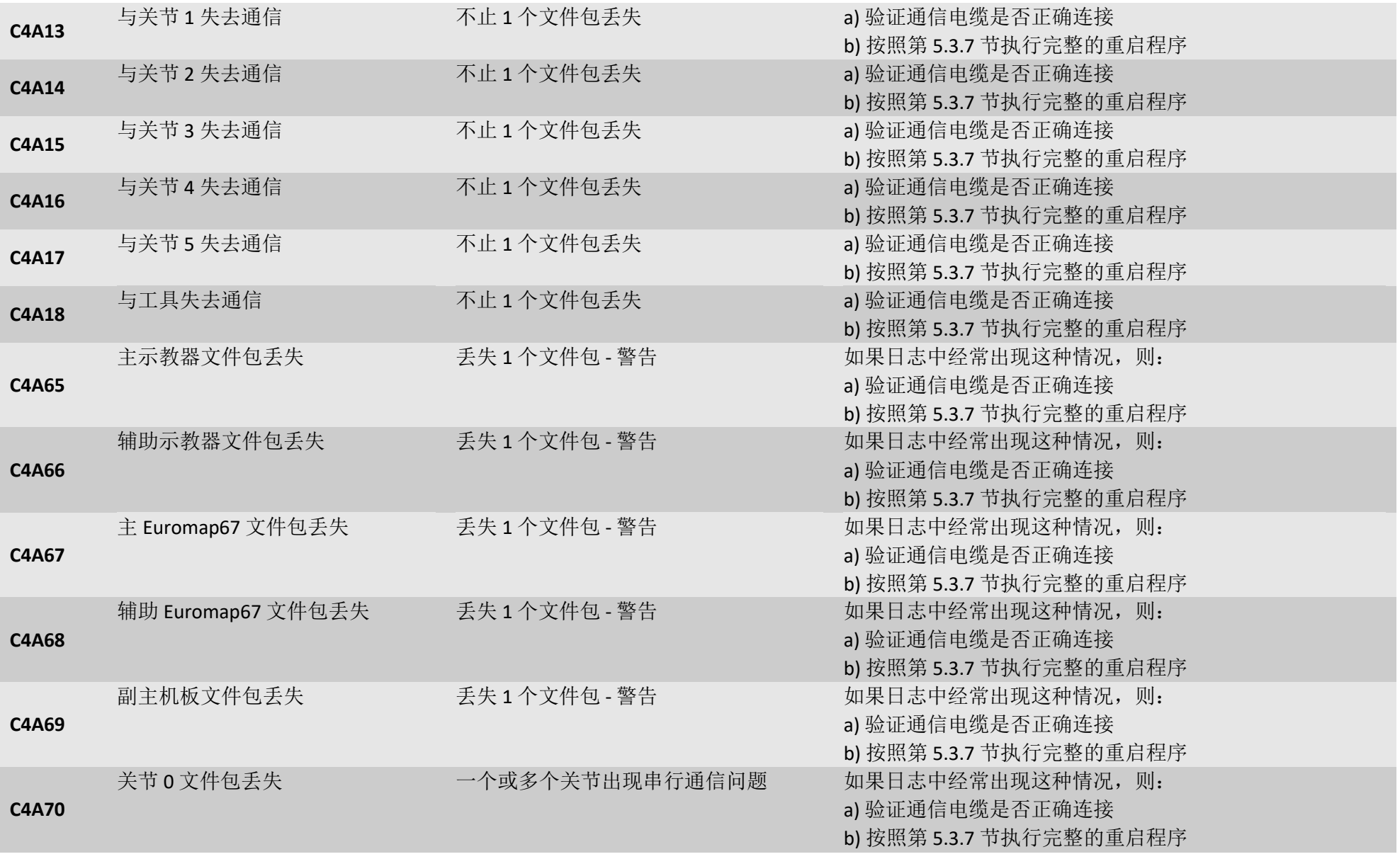

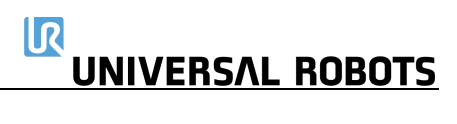

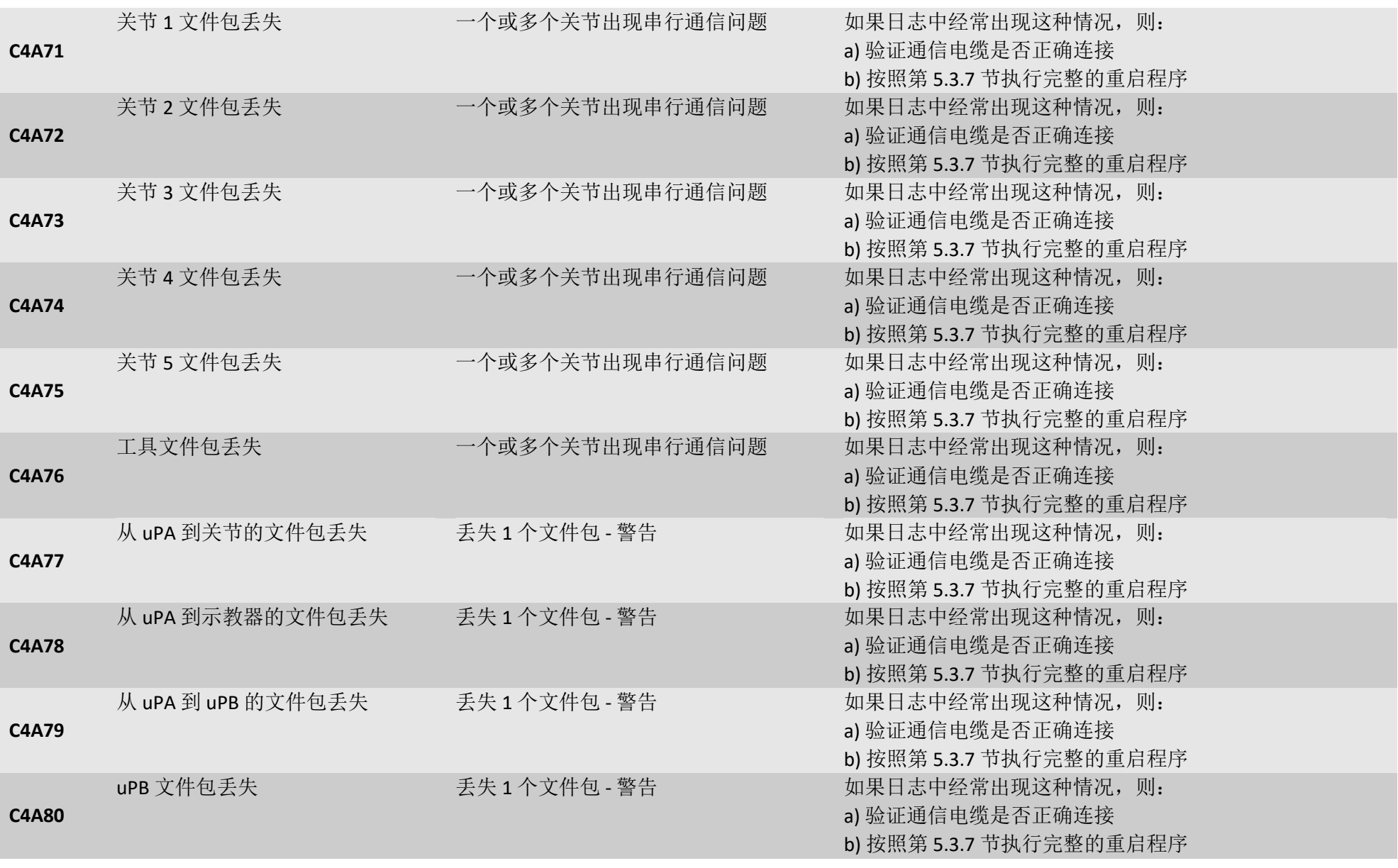

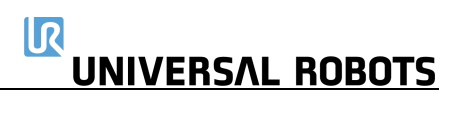

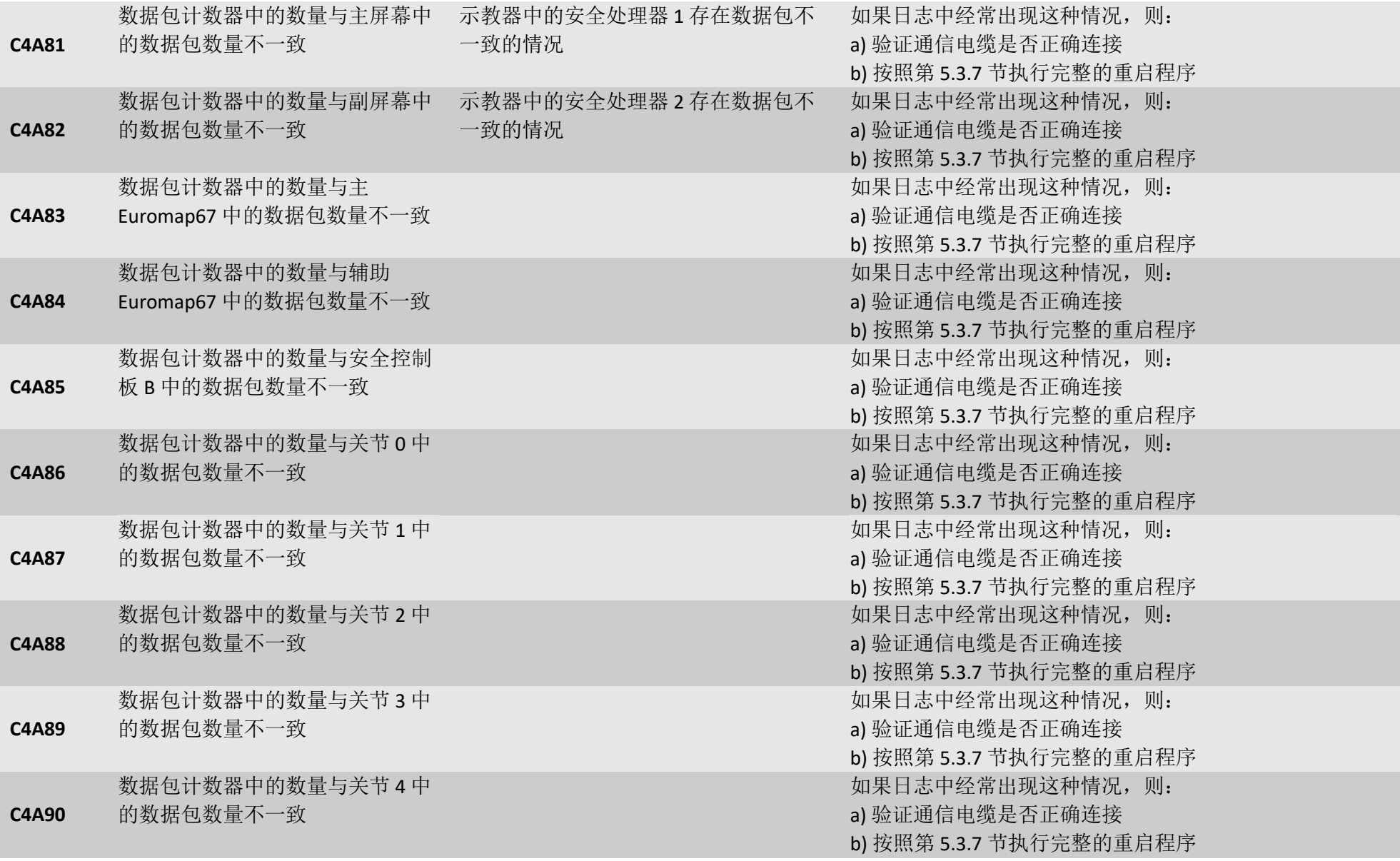

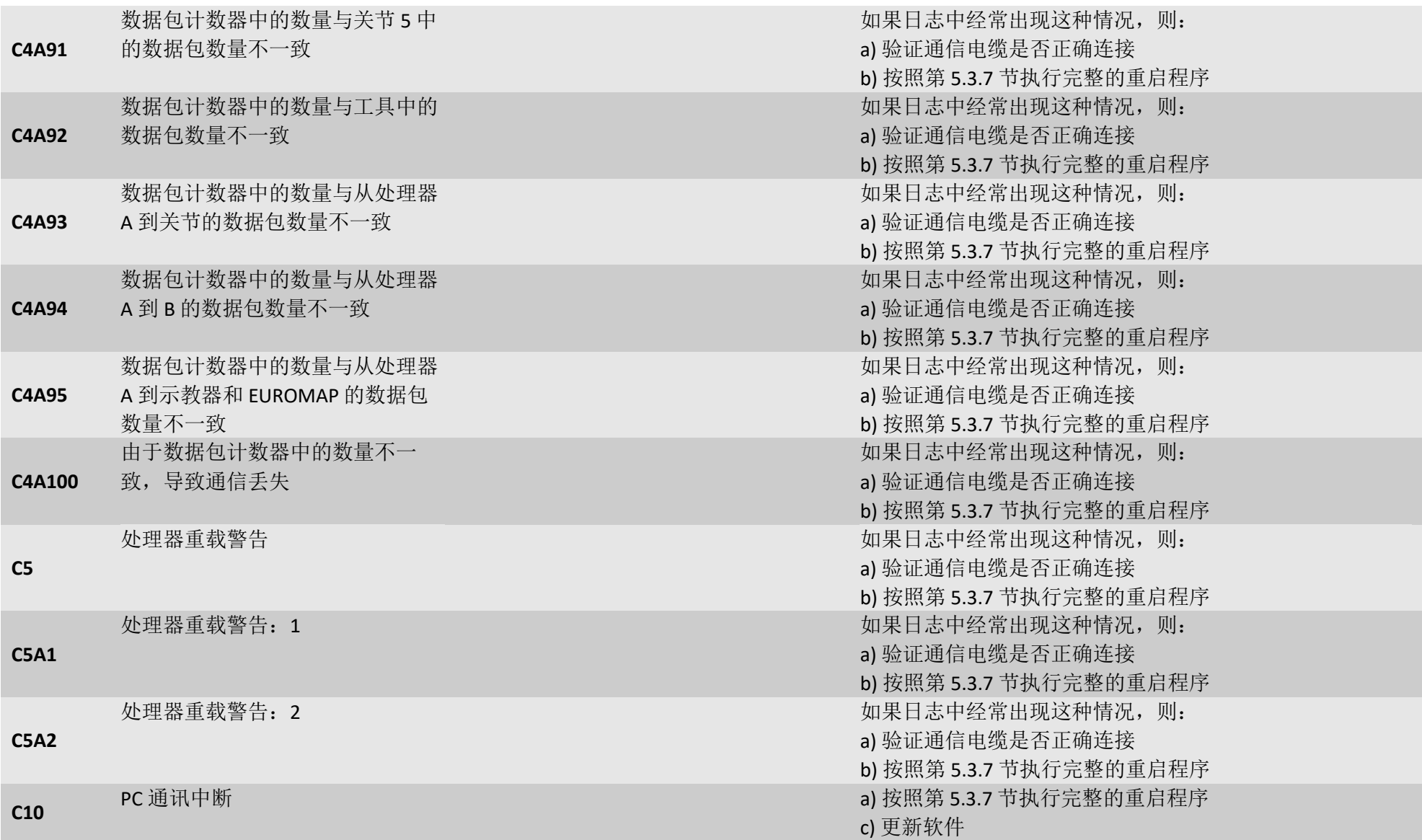

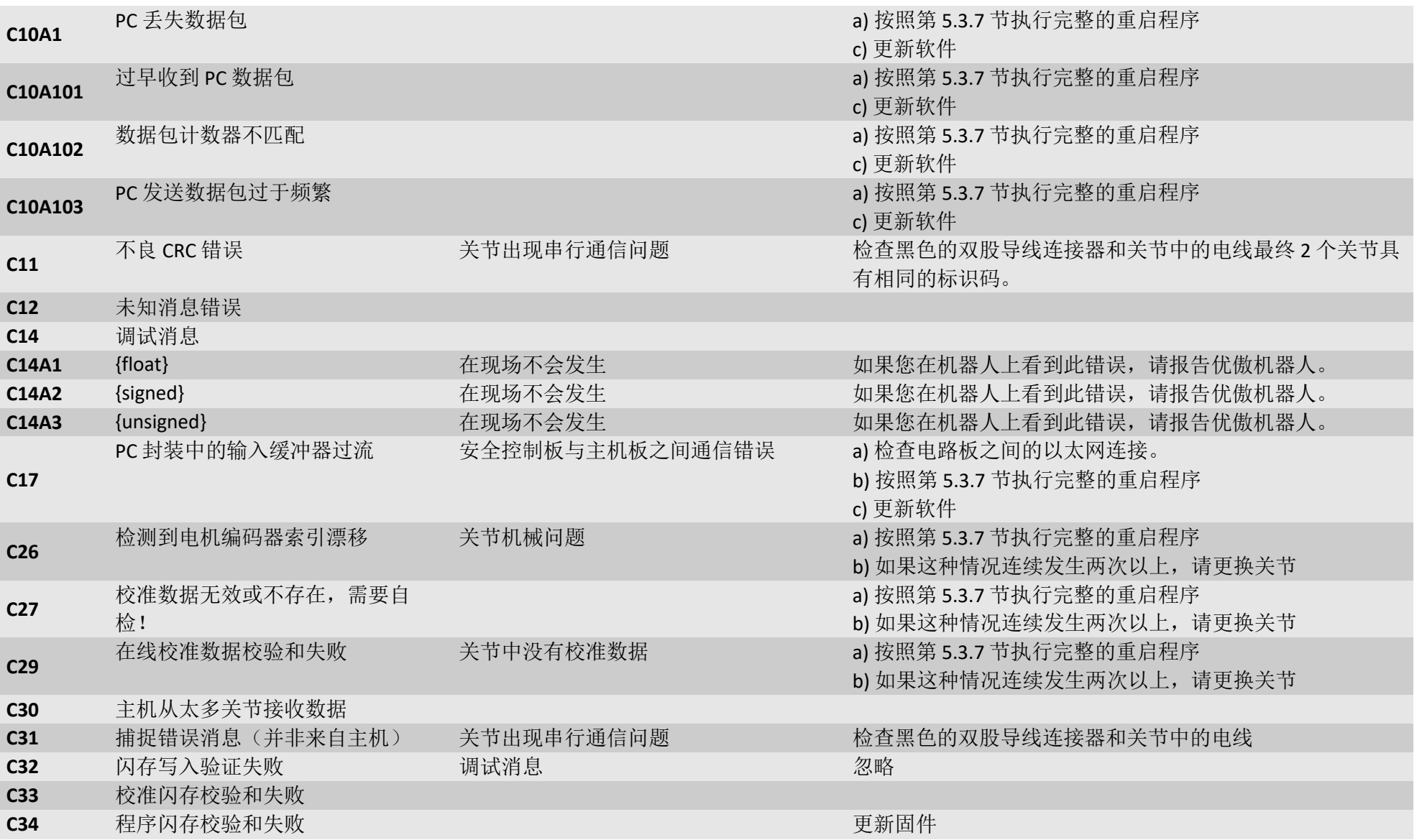

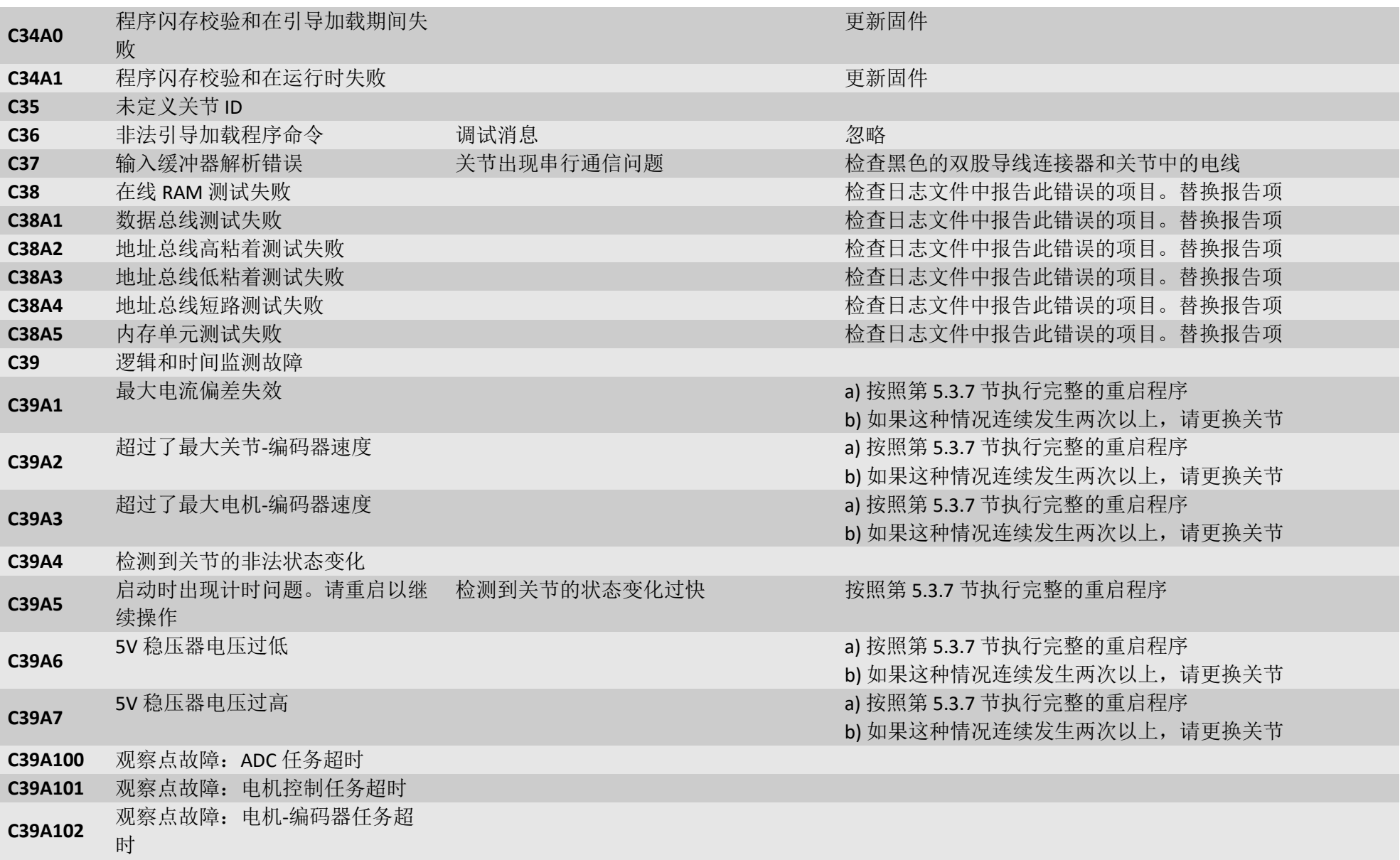

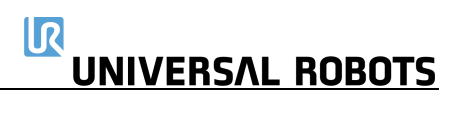

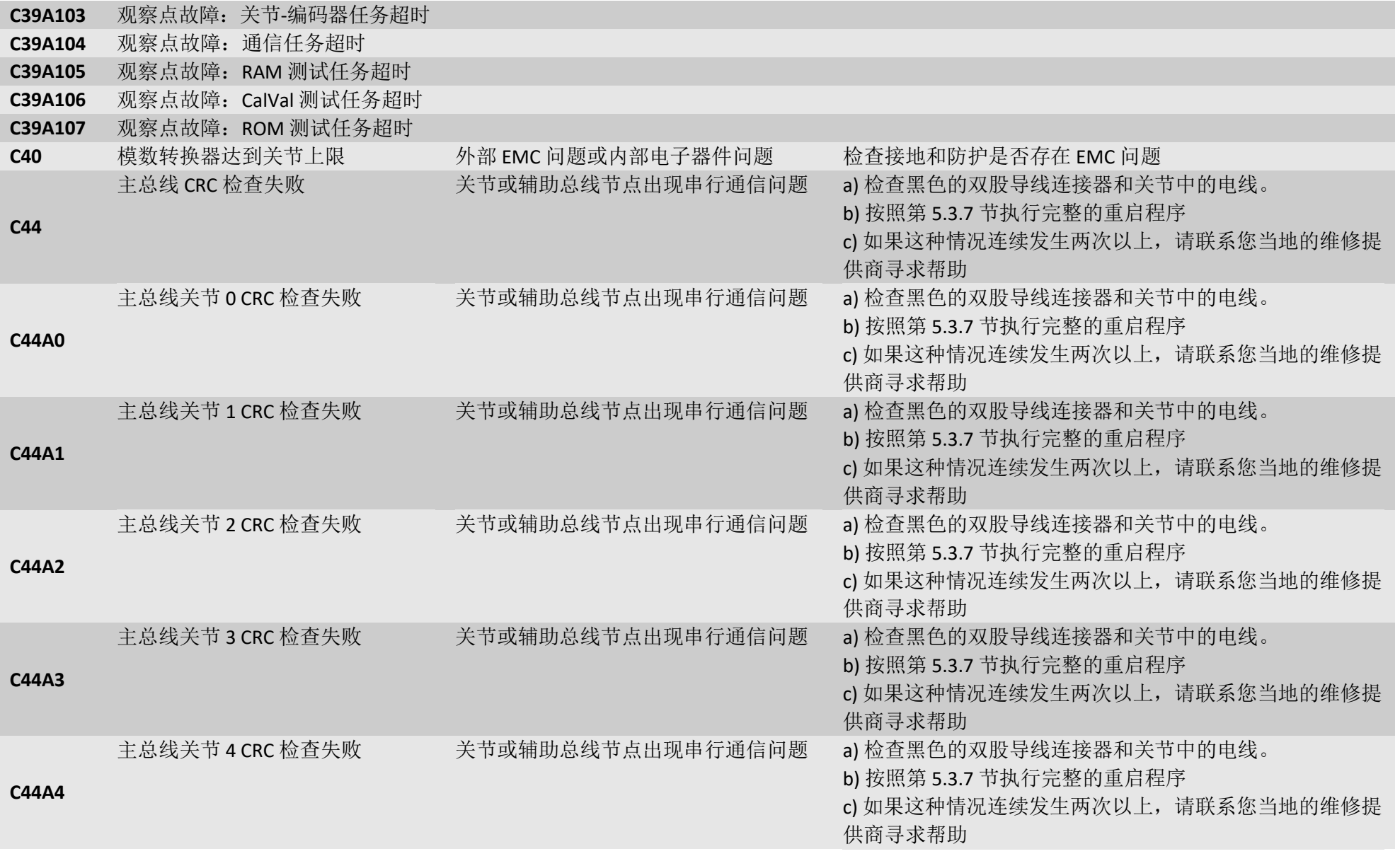

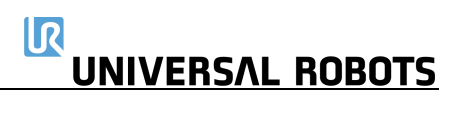

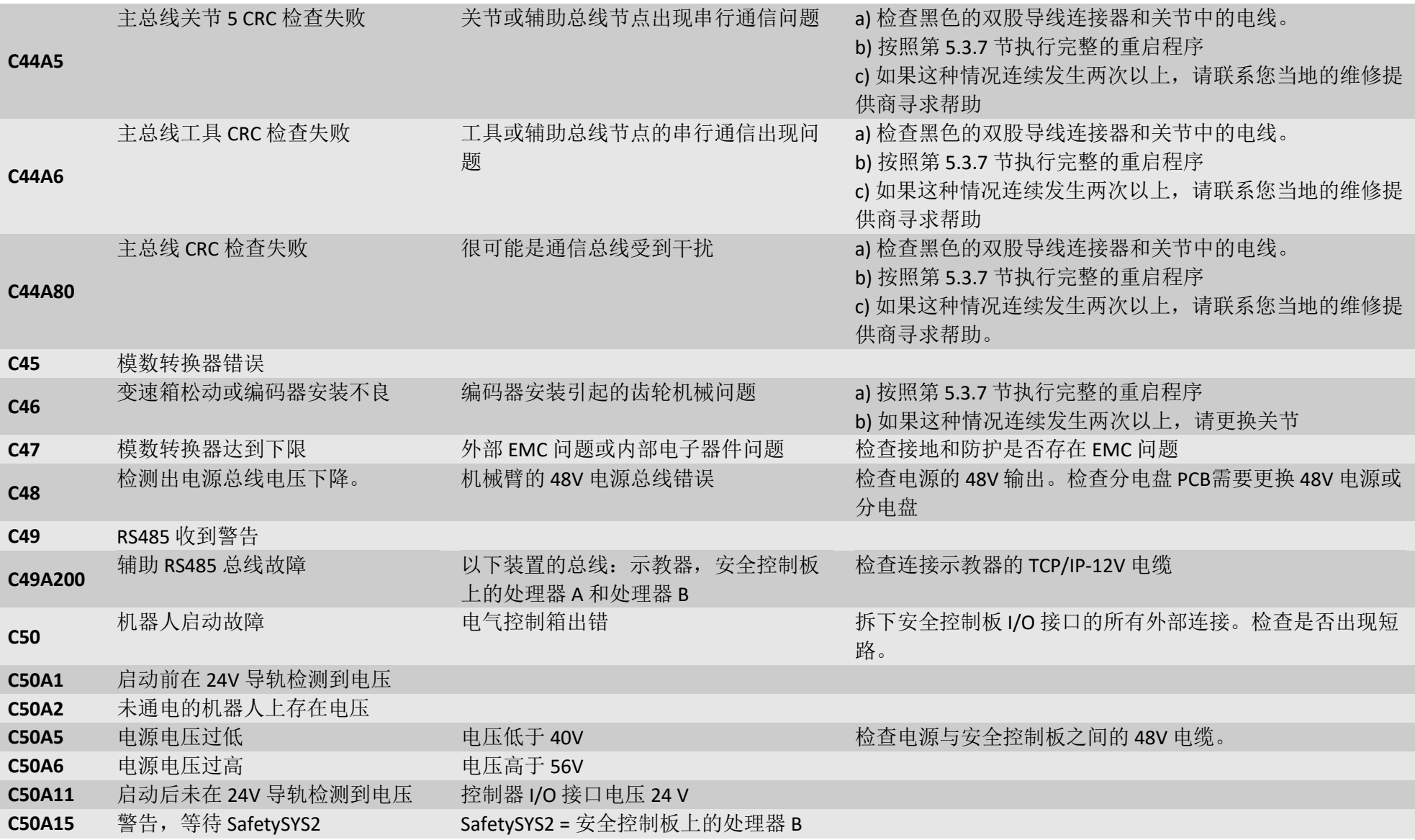

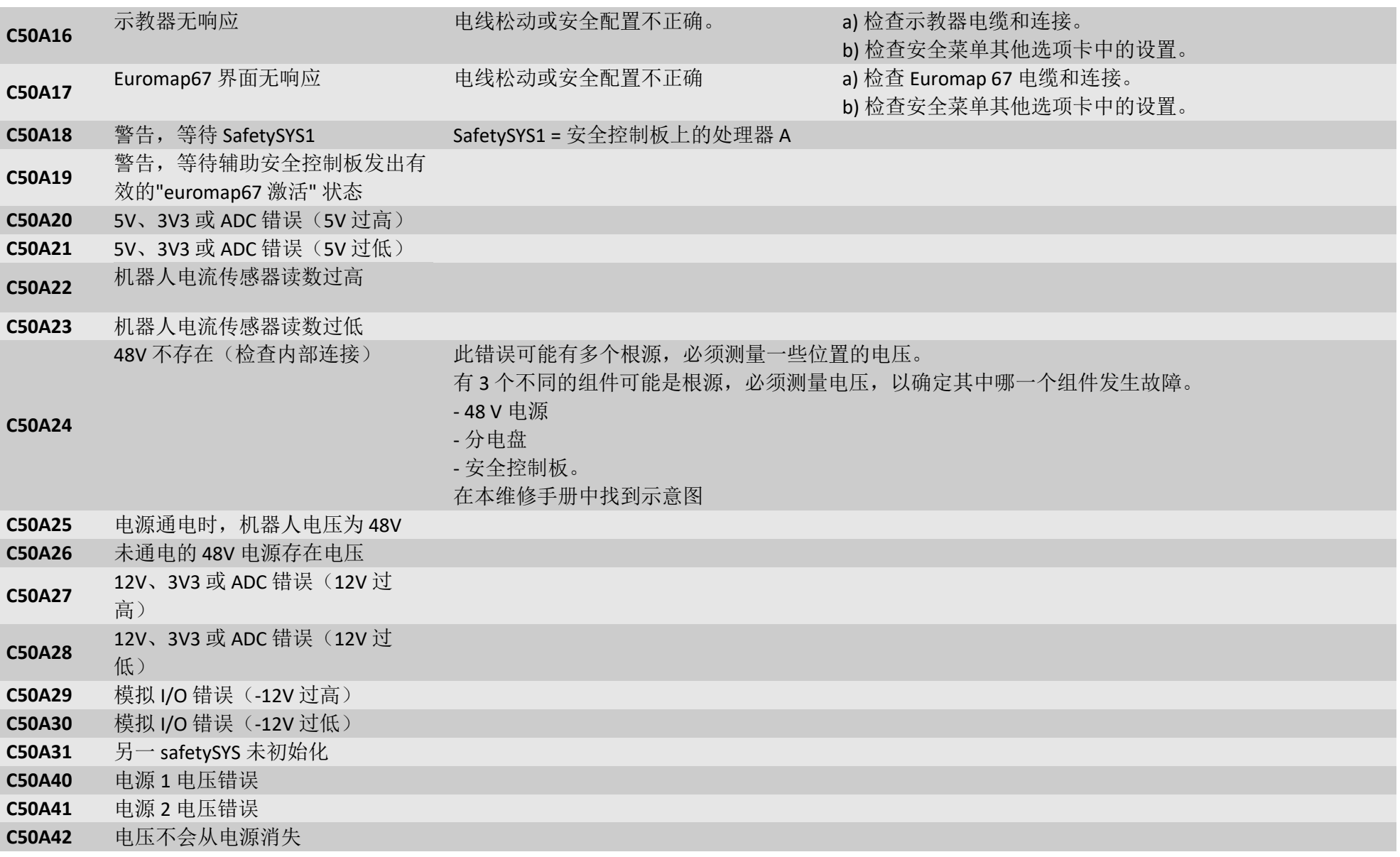

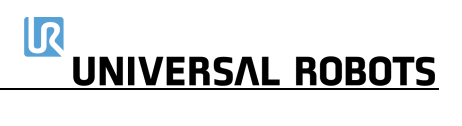

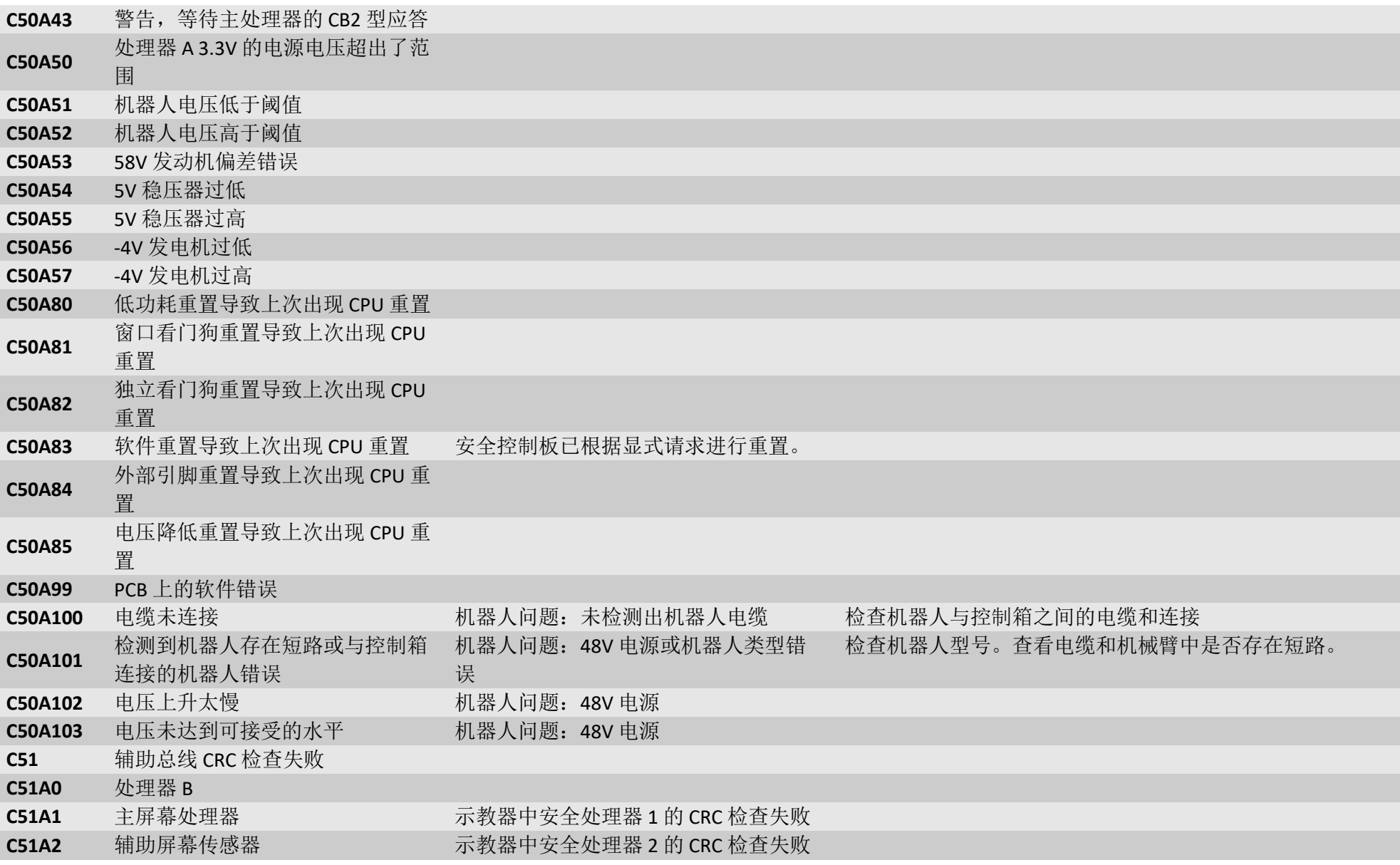

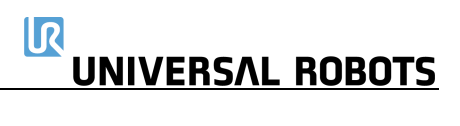

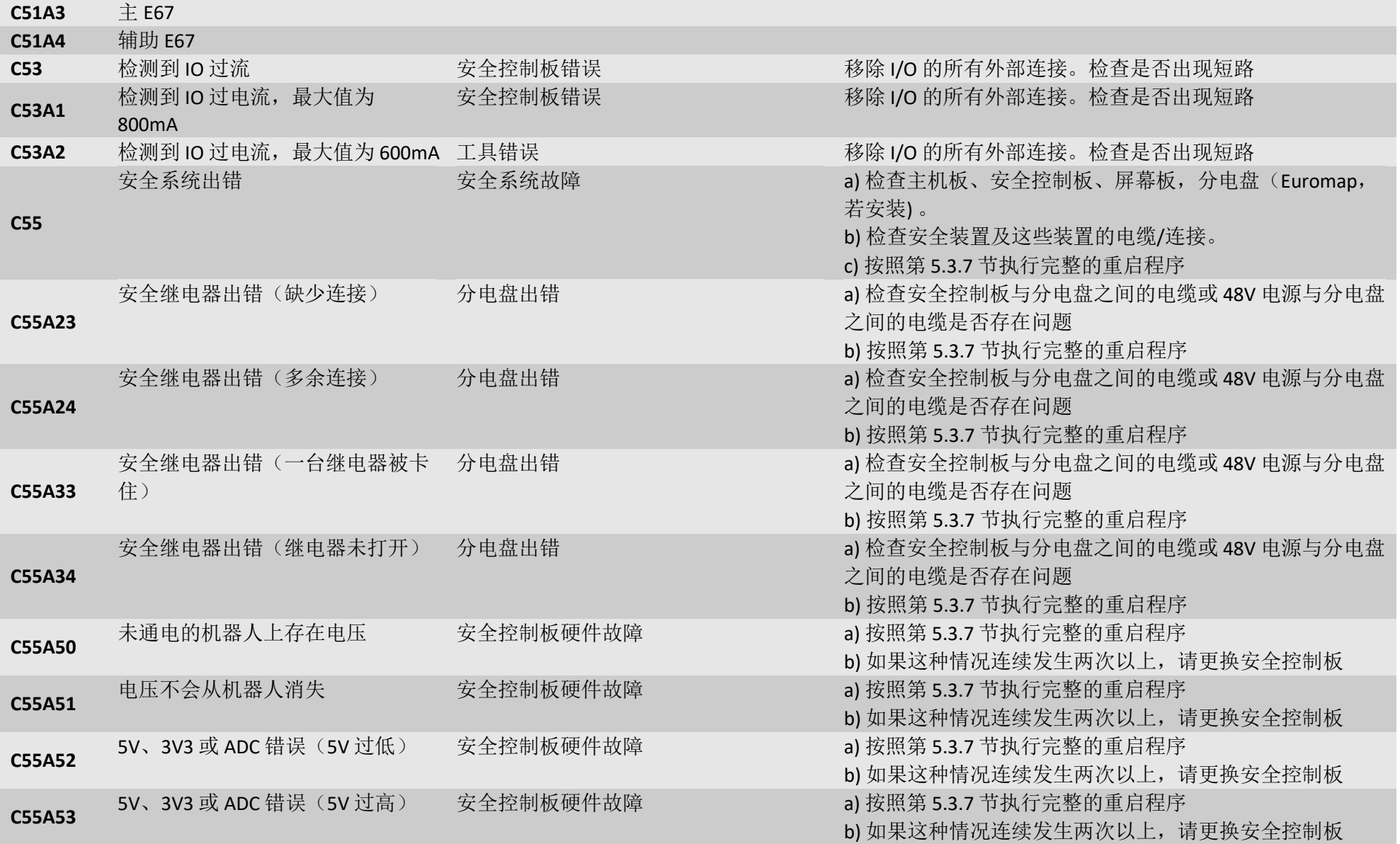

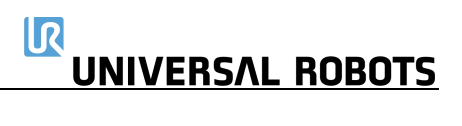

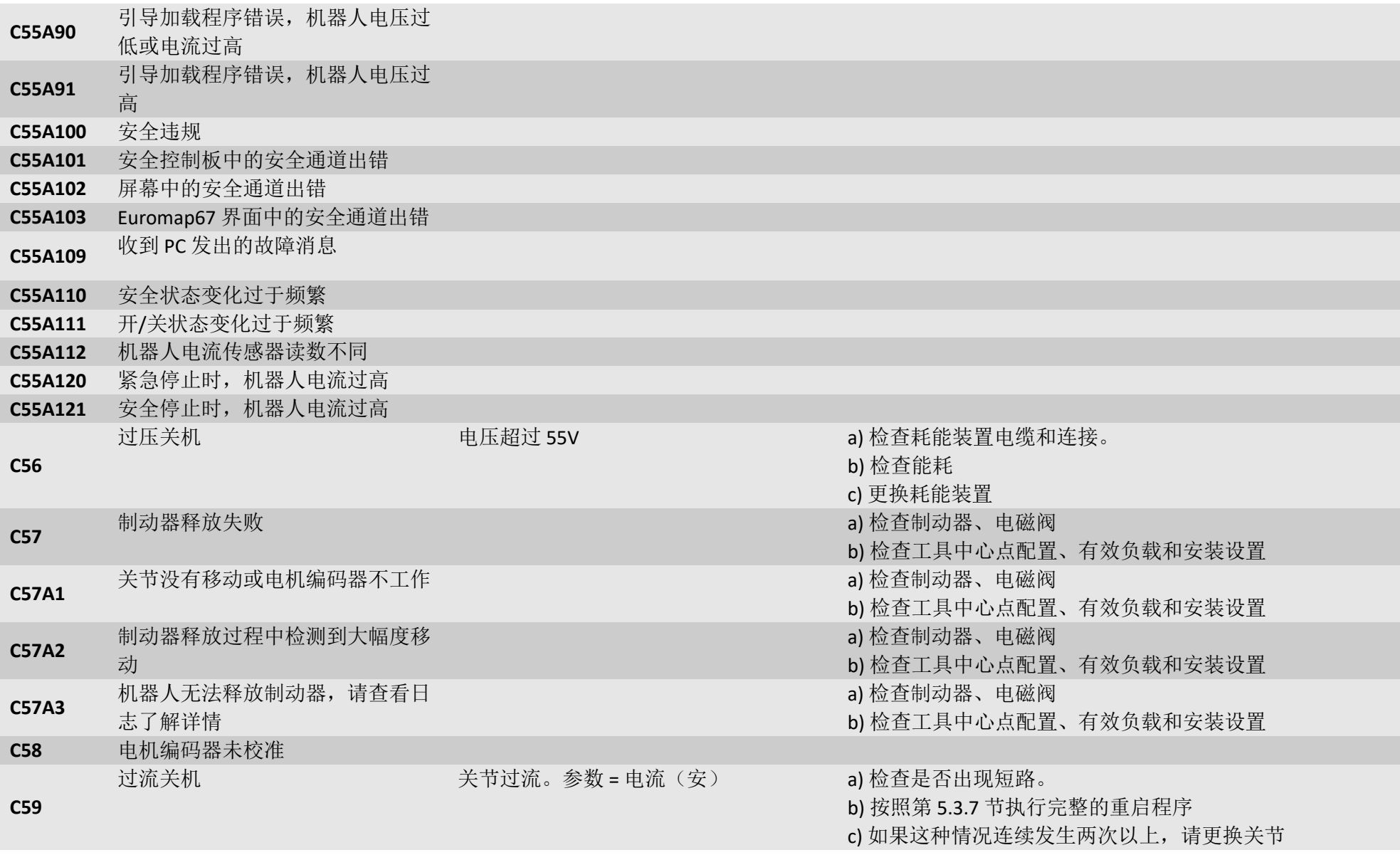

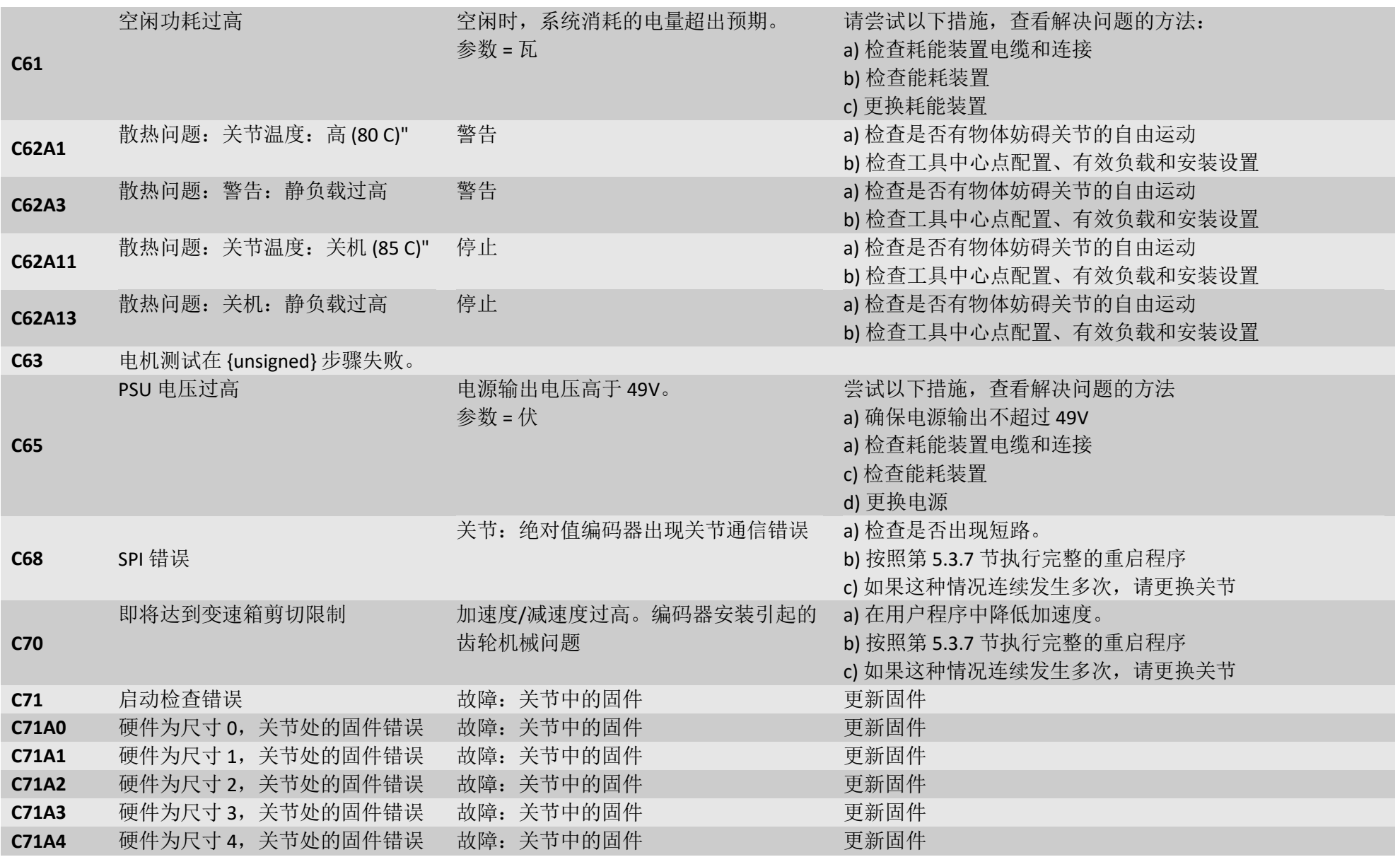

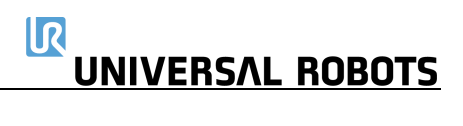

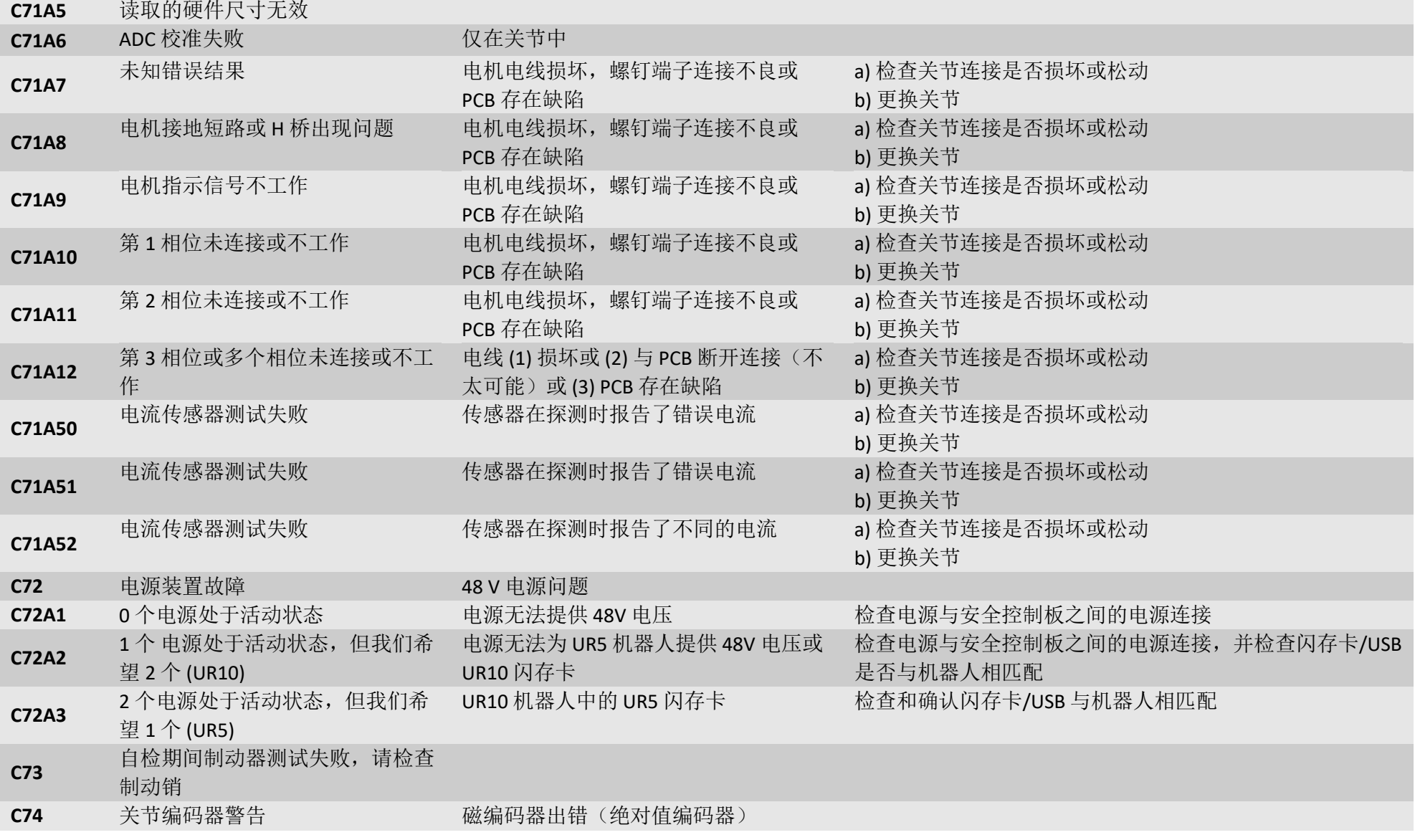

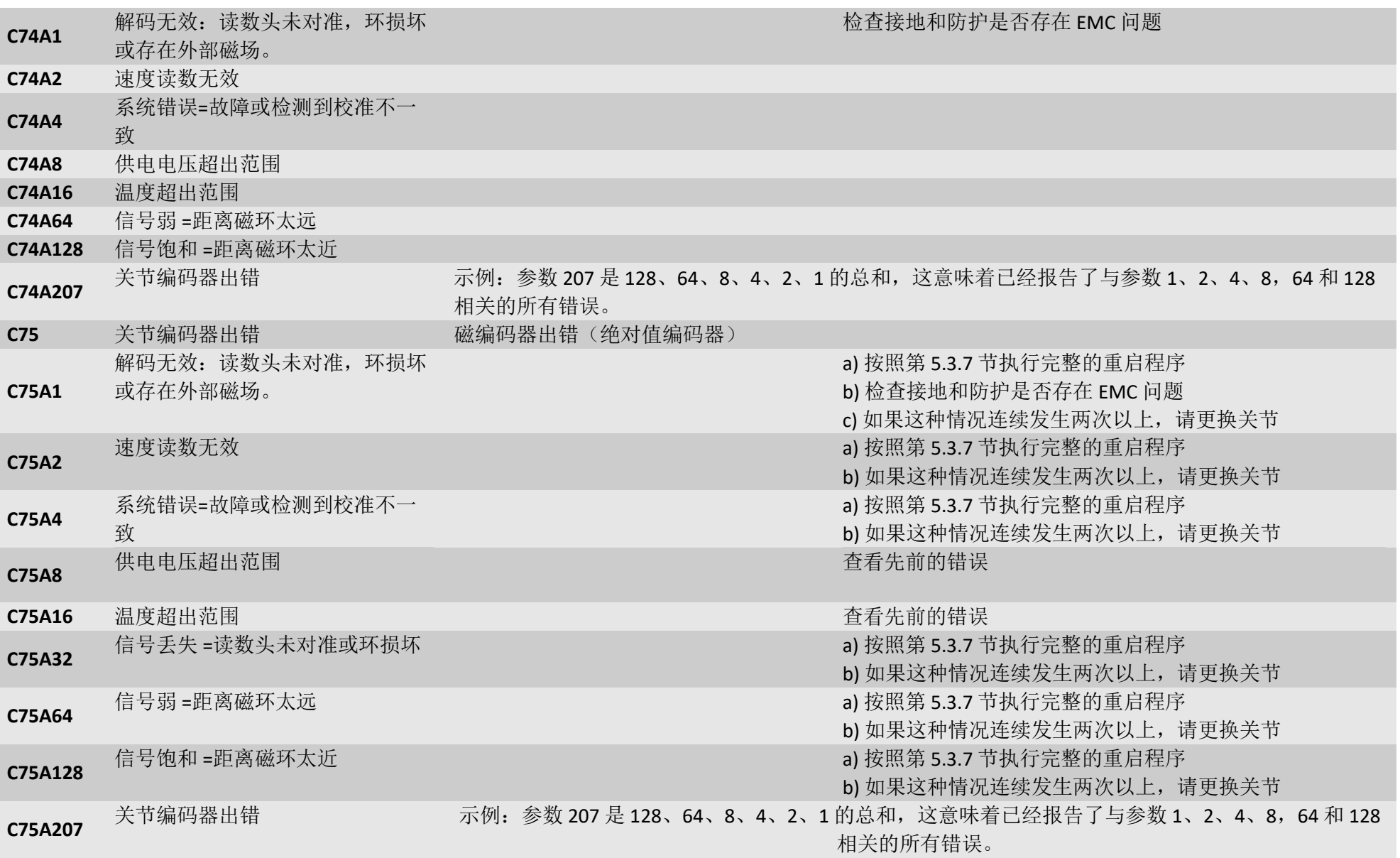

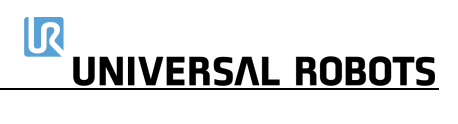

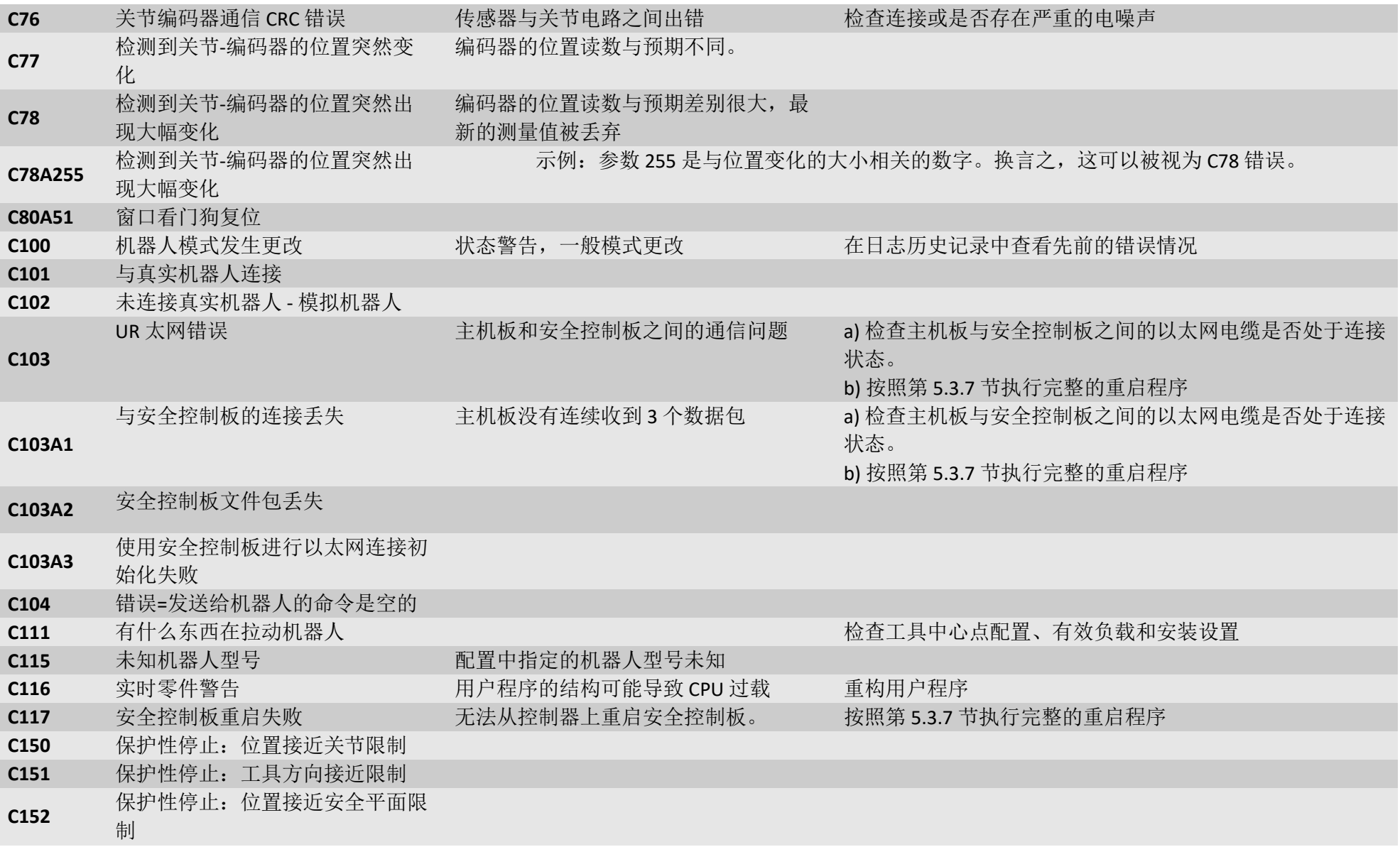

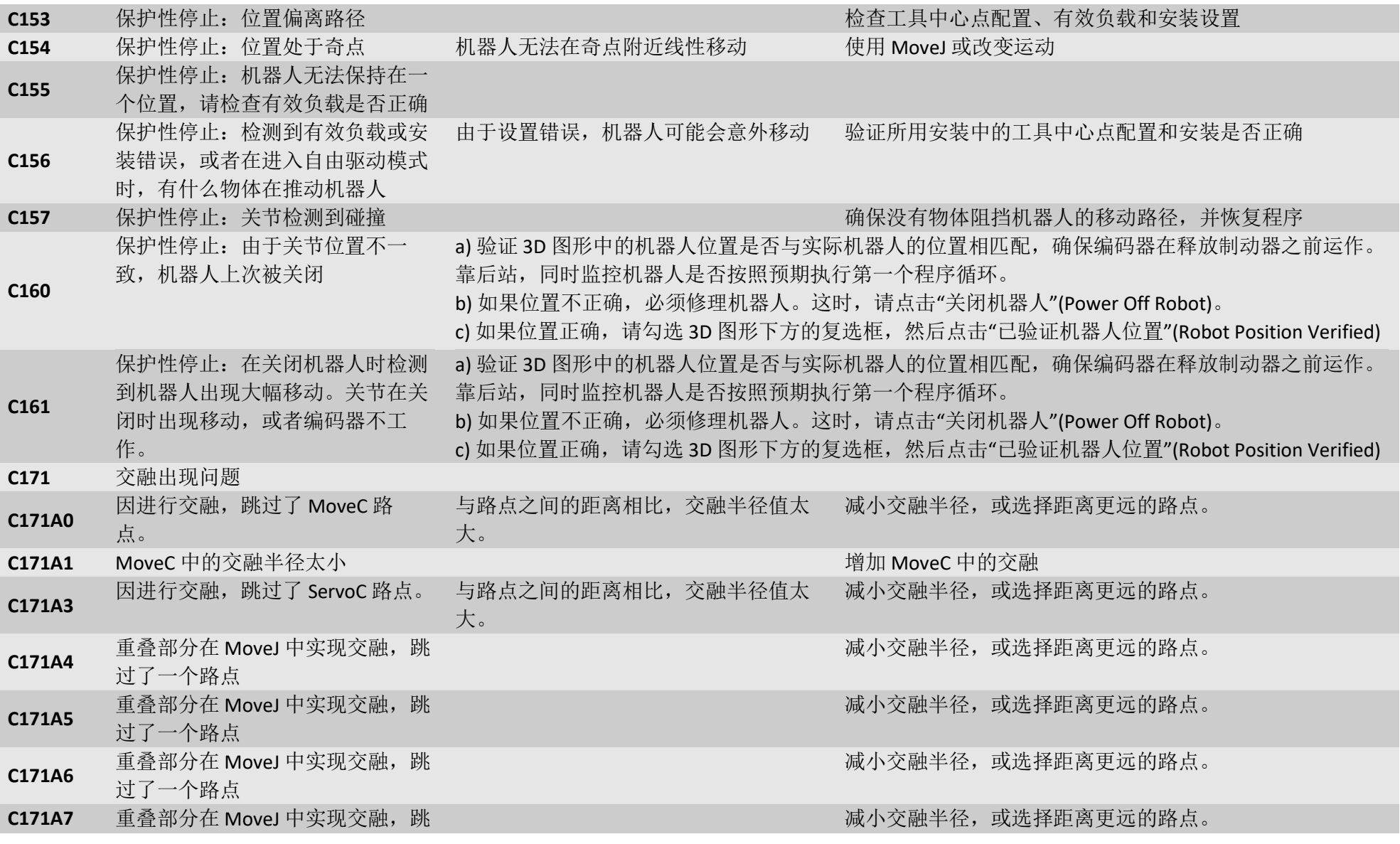

过了一个路点 **C171A9** 因进行交融,跳过了 MoveP 路点。 与路点之间的距离相比,交融半径值太 减小交融半径,或选择距离更远的路点。 大。 **C171A10** MoveP 中出现交融半径太小的错误 **C171A11** 重叠部分在 MoveL 中实现交融, 跳 过了一个路点 减小交融半径,或选择距离更远的路点。 **C171A12** 过了一个路点 重叠部分在 MoveL 中实现交融, 跳 减小交融半径,或选择距离更远的路点。 **C171A13** 重叠部分在 MoveL 中实现交融, 跳 过了一个路点 减小交融半径,或选择距离更远的路点。 **C171A14** 重叠部分在 MoveL 中实现交融, 跳 过了一个路点 减小交融半径,或选择距离更远的路点。 **C172** 非法控制模式 **C184** 控制器未收到关节自检 **C185A1** 自检固件不允许使用 START\_NORMAL\_OPERATION **C185A2** 自检固件不允许使用 GOTO\_BACKDRIVE\_COMMAND **C186A1** 自检固件不允许使用 joint\_mode == JOINT\_RUNNING\_MODE **C190** 关节在自检期间出现故障 **C190A0** 未找到电机编码器索引标记 **C190A1** 相位未正确安装 **C190A2** 电机编码器以错误方式计数 **C190A3** 关节编码器以错误方式计数 **C190A4** 在尝试移动电机时未检测到任何移 动 **C190A11** 温度校准未在 30 分钟内预热至 45 摄氏度

 $\overline{\mathsf{R}}$ 

**UNIVERSAL ROBOTS** 

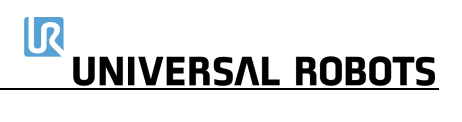

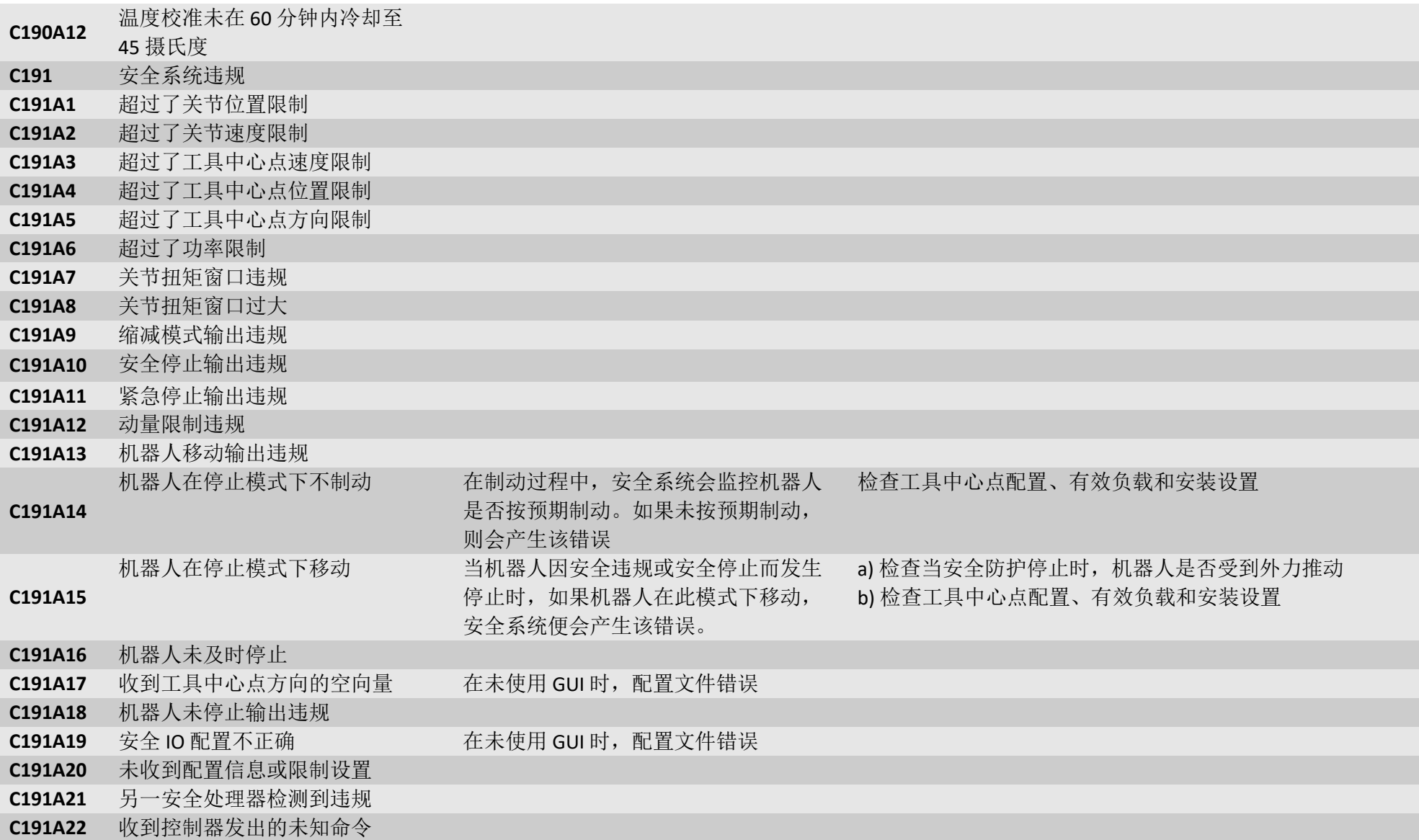

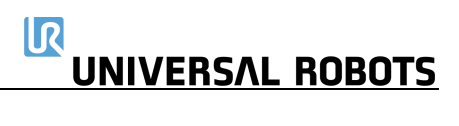

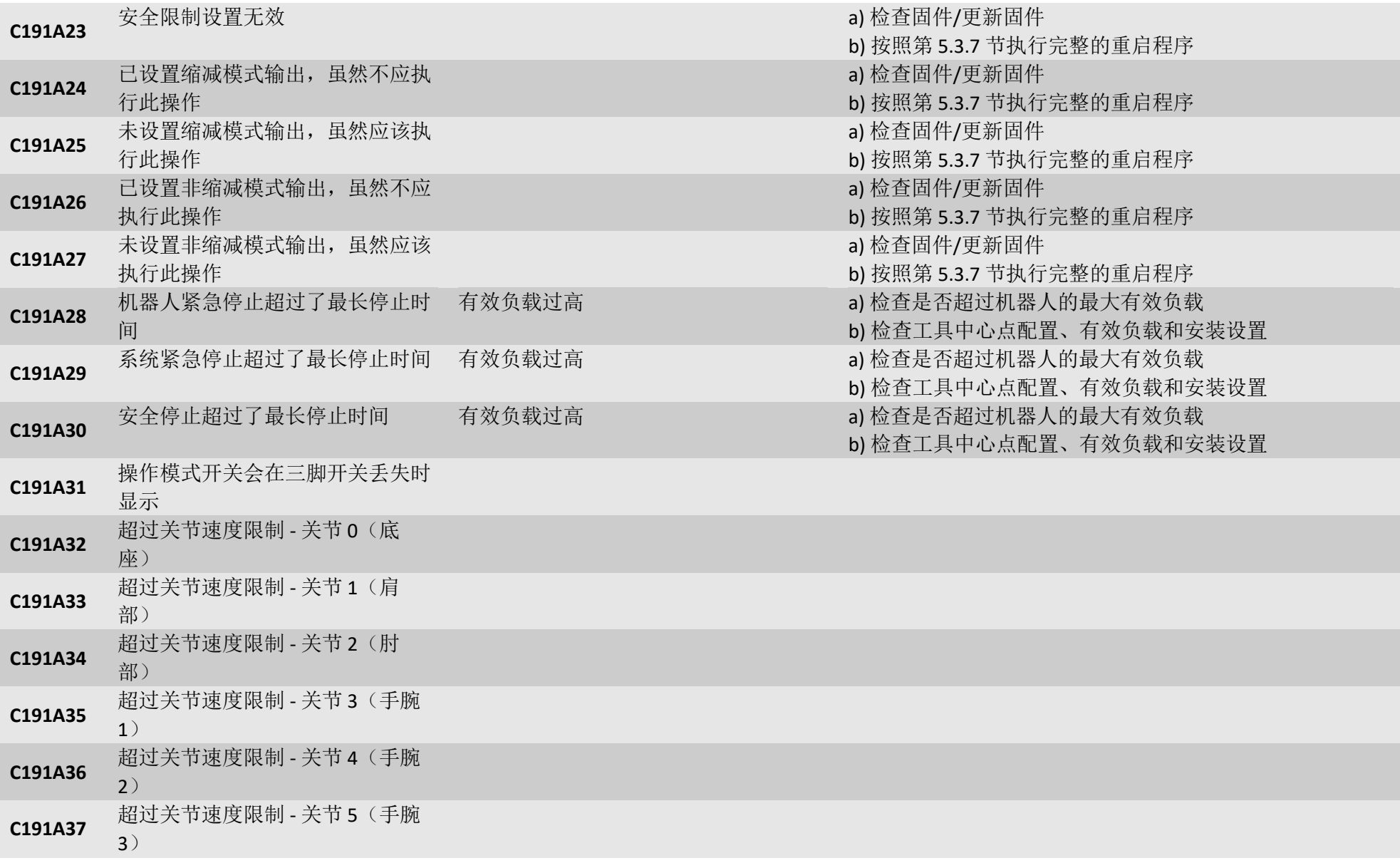

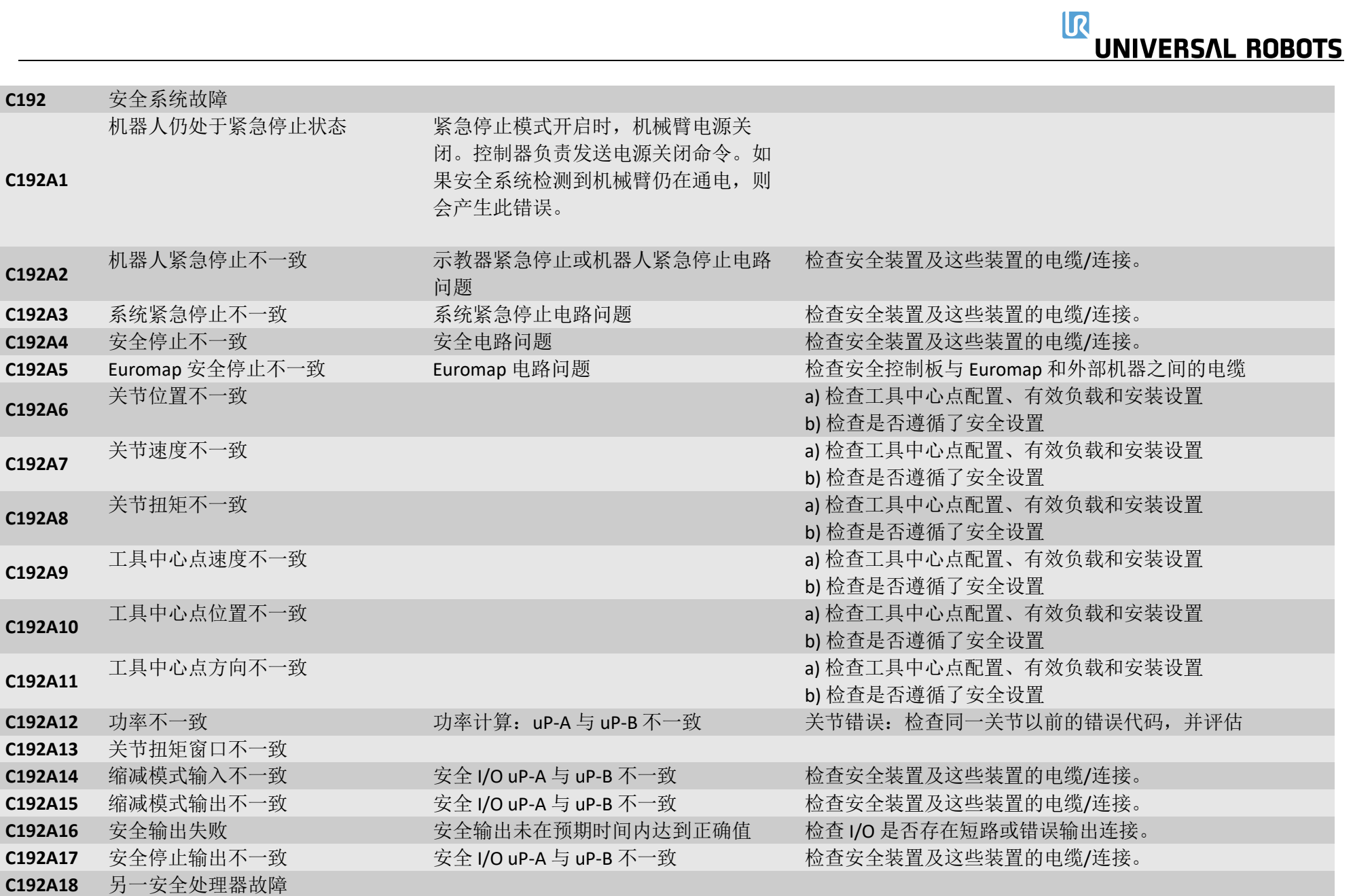

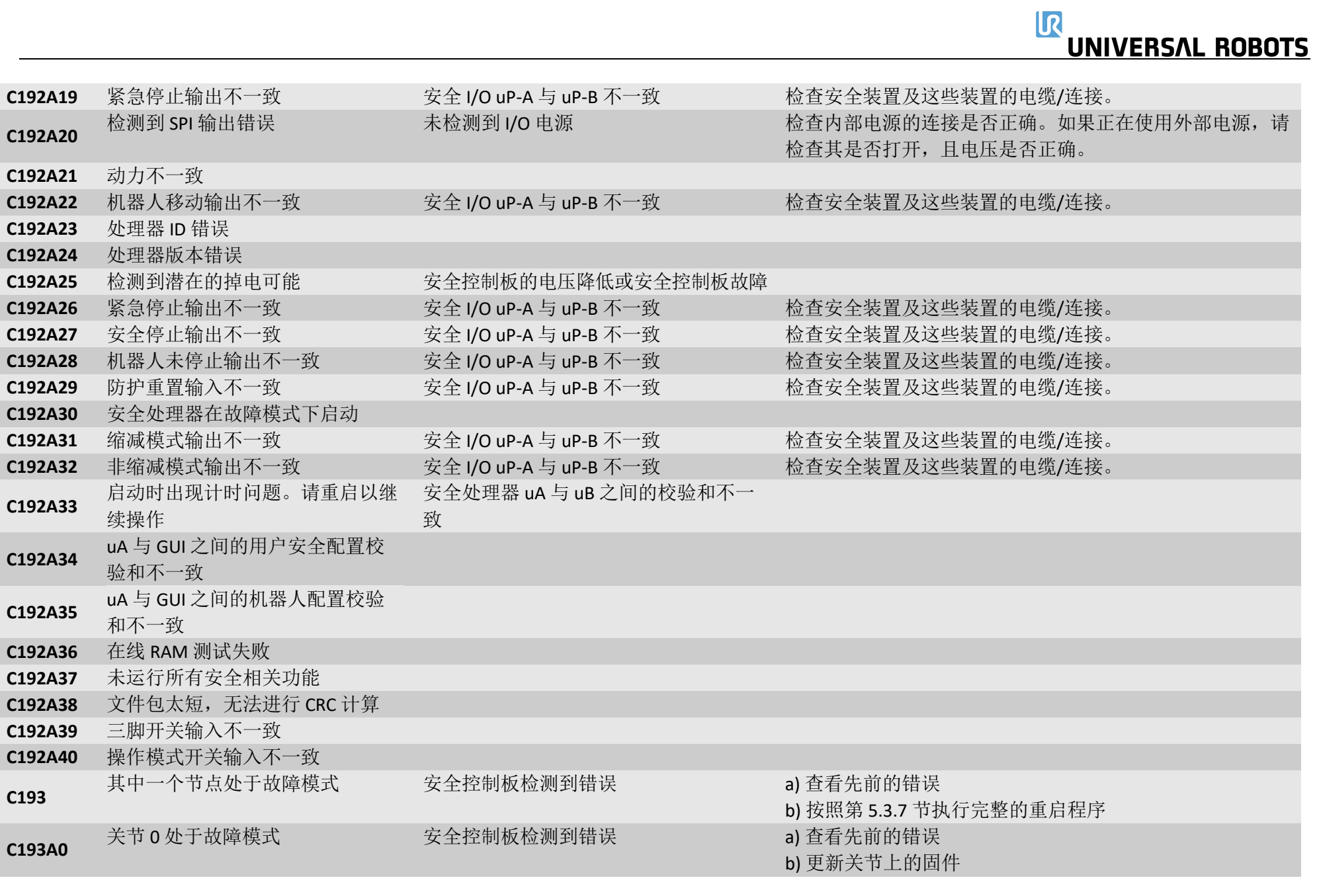

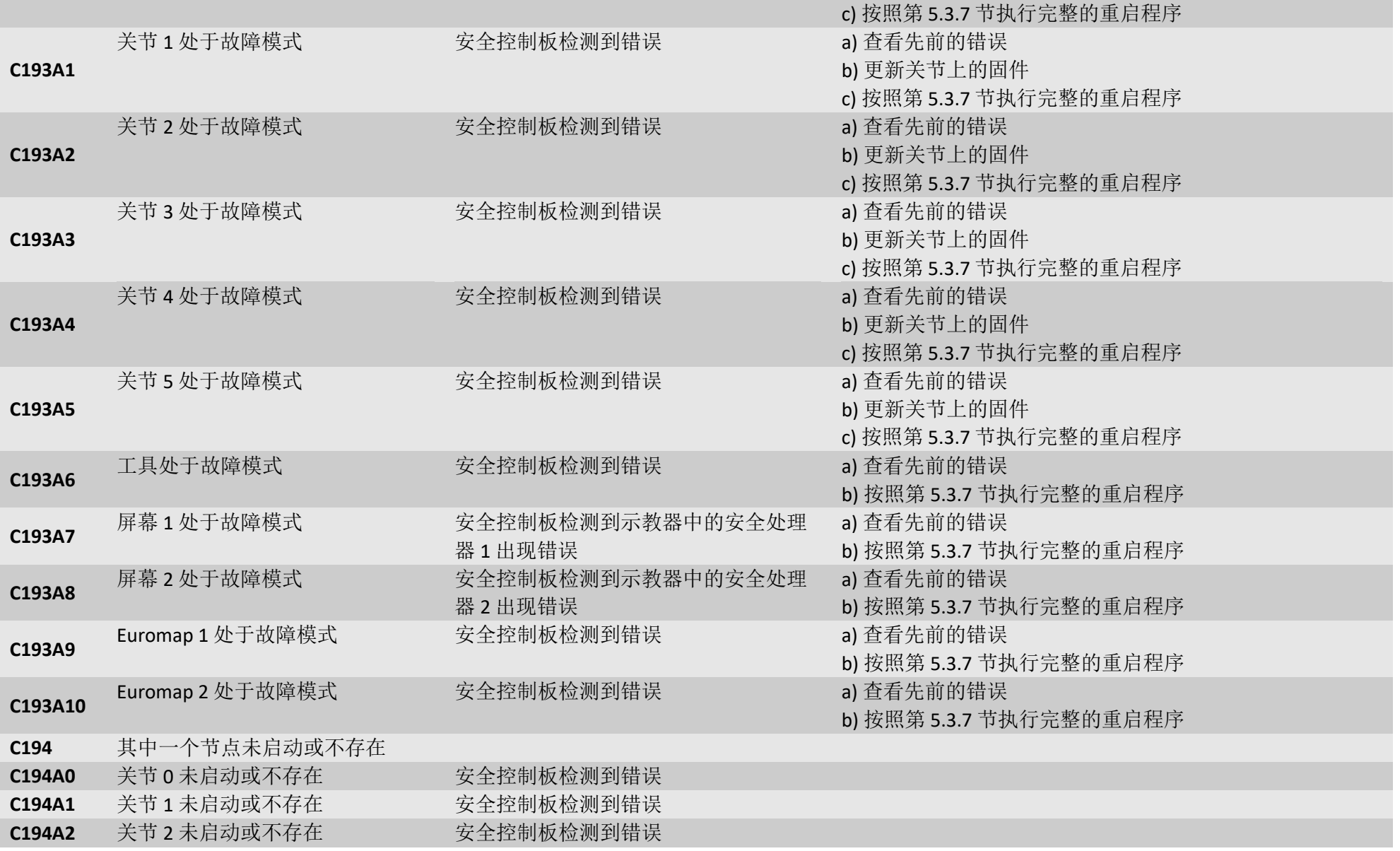

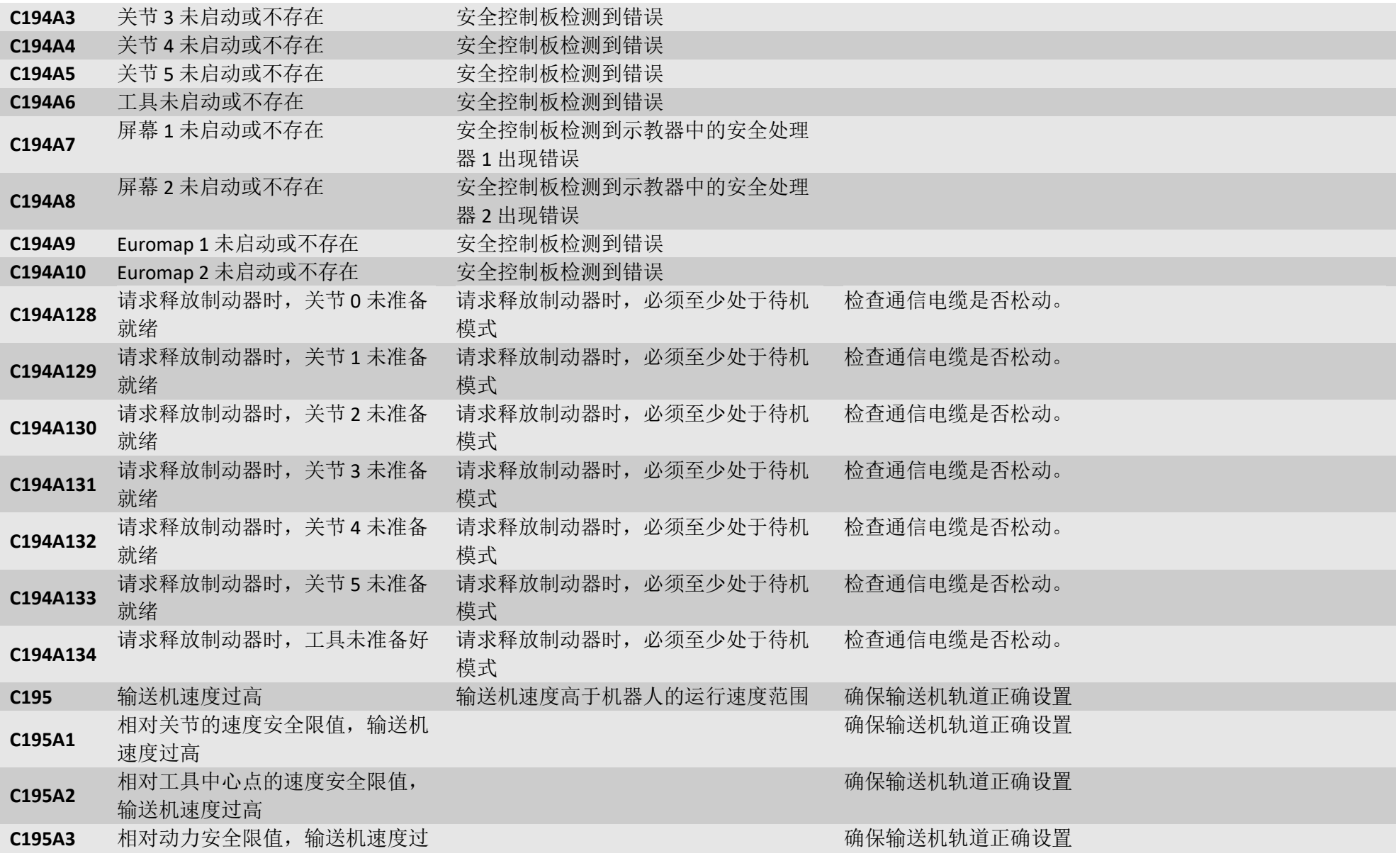

高 C196 MoveP 速度过高 **MoveR 电**和不平交融半径,速度过快 有用户程序中降低速度或增加交融半径 **C197** 交融重叠警告 **C200** 安全控制板硬件出错 安全控制板: uP-A 检测到错误 a) 按照第 5.3.7 节执行完整的重启程序 b) 如果这种情况连续发生两次以上,请更换安全控制板 **C200A1** 硬件 ID 错误 不可以 不可以 一个 安全控制板: uP-A 检测到错误: 安全控 制板错误 a) 按照第 5.3.7 节执行完整的重启程序 b) 如果这种情况连续发生两次以上,请更换安全控制板 **C200A2** MCU 类型错误 不可以 不可以 一个 安全控制板: uP-A 检测到错误 and and 按照第 5.3.7 节执行完整的重启程序 b) 如果这种情况连续发生两次以上,请更换安全控制板 **C200A3** 零件 ID 错误 安全控制板: uP-A 检测到错误 a) 按照第 5.3.7 节执行完整的重启程序 b) 如果这种情况连续发生两次以上,请更换安全控制板 **C200A4** RAM 测试失败 安全控制板: uP-A 检测到错误 a) 按照第 5.3.7 节执行完整的重启程序 b) 如果这种情况连续发生两次以上,请更换安全控制板 **C200A5** 寄存器测试错误 安全控制板: uP-A 检测到错误 a) 按照第 5.3.7 节执行完整的重启程序 b) 如果这种情况连续发生两次以上,请更换安全控制板 **C200A6** pRom Crc 测试失败 The Contest of 安全控制板: uP-A 检测到错误: 固件出 错 a) 按照第 5.3.7 节执行完整的重启程序 b) 如果这种情况连续发生两次以上,请更换安全控制板 **C200A7** 看门狗重置处理器 20000 安全控制板: uP-A 检测到错误 **C200A8** 未通过 OVG 信号测试 The Tell of 安全控制板: uP-A 检测到错误:发动机 过电压 a) 按照第 5.3.7 节执行完整的重启程序 b) 如果这种情况连续发生两次以上,请更换安全控制板 **C200A9** 3V3A 电源正常引脚低 安全控制板: uP-A 检测到错误 a) 按照第 5.3.7 节执行完整的重启程序 b) 如果这种情况连续发生两次以上,请更换安全控制板 **C200A10** 3V3B 电源正常引脚低 安全控制板: uP-A 检测到错误 a) 按照第 5.3.7 节执行完整的重启程序 b) 如果这种情况连续发生两次以上,请更换安全控制板 **C200A11** 5V 电源正常信号弱 安全控制板:uP-A 检测到错误 a) 按照第 5.3.7 节执行完整的重启程序 b) 如果这种情况连续发生两次以上,请更换安全控制板 **C200A12** 3V3 电压过低 安全控制板:uP-A 检测到错误 a) 按照第 5.3.7 节执行完整的重启程序 b) 如果这种情况连续发生两次以上,请更换安全控制板 **C200A13** 3v3 电压过高 安全控制板: uP-A 检测到错误 a) 按照第 5.3.7 节执行完整的重启程序 b) 如果这种情况连续发生两次以上,请更换安全控制板

 $\overline{\mathsf{R}}$ 

UNIVERSAL ROBOTS

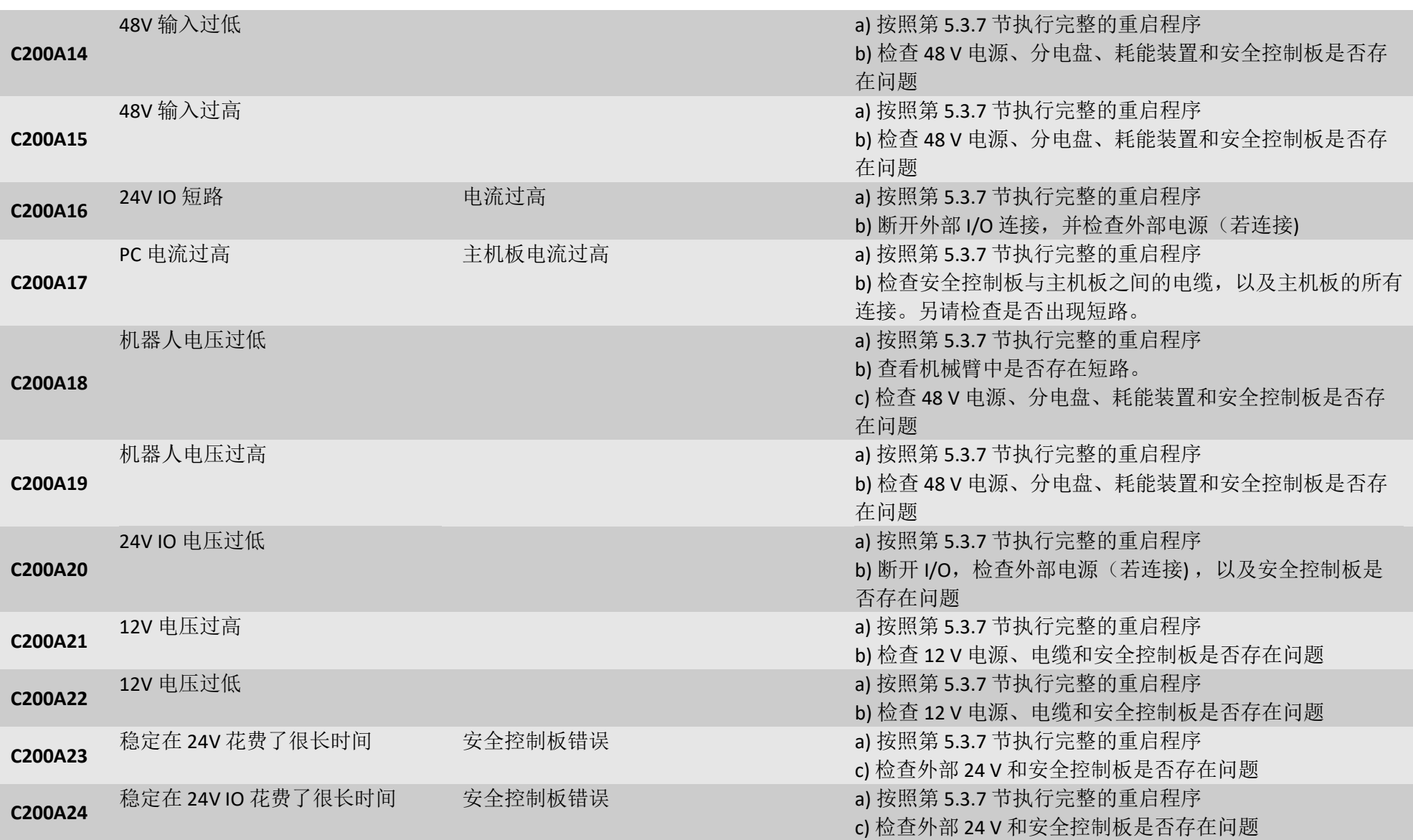

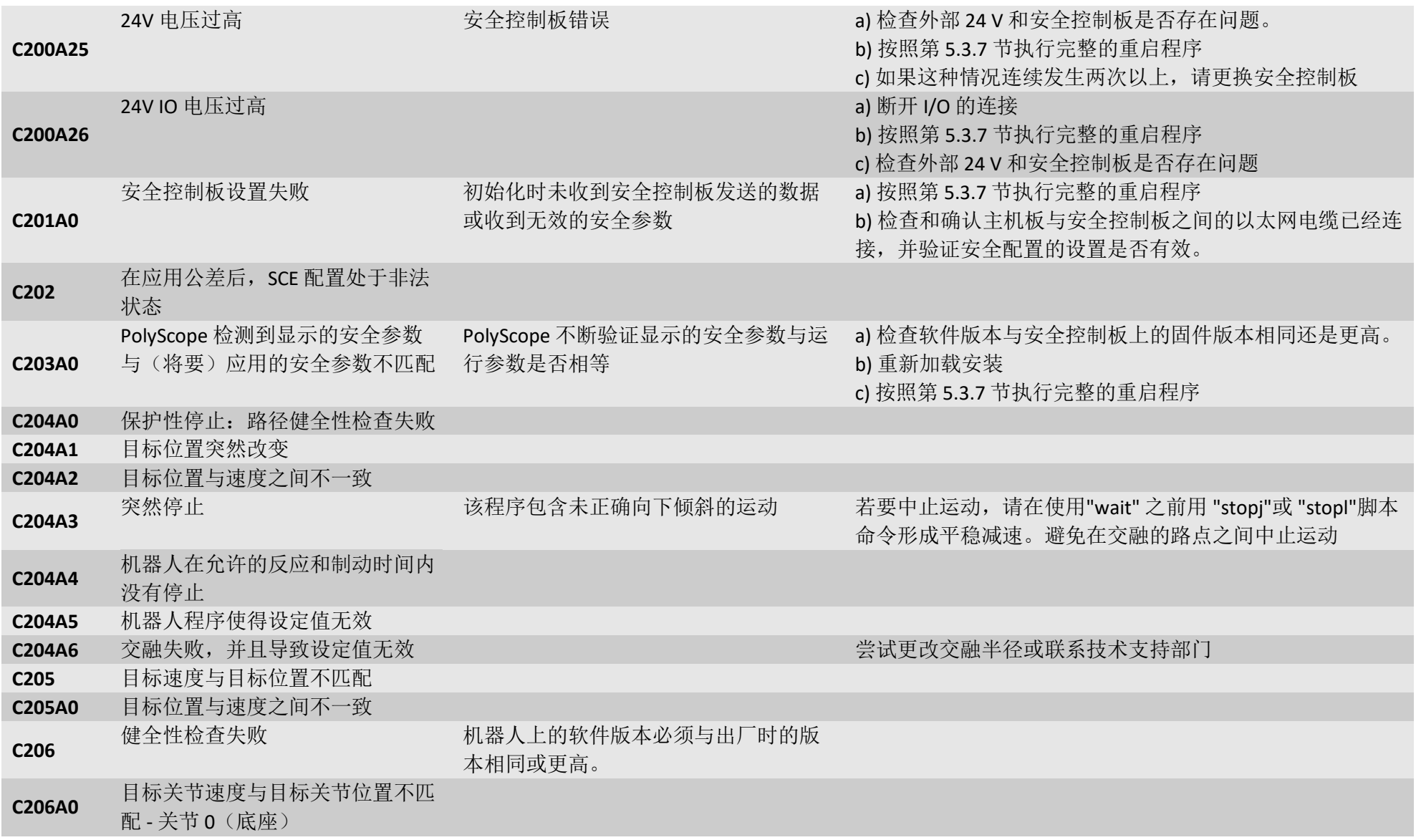

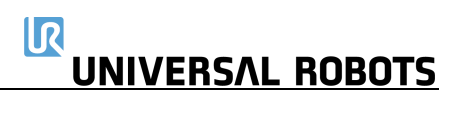

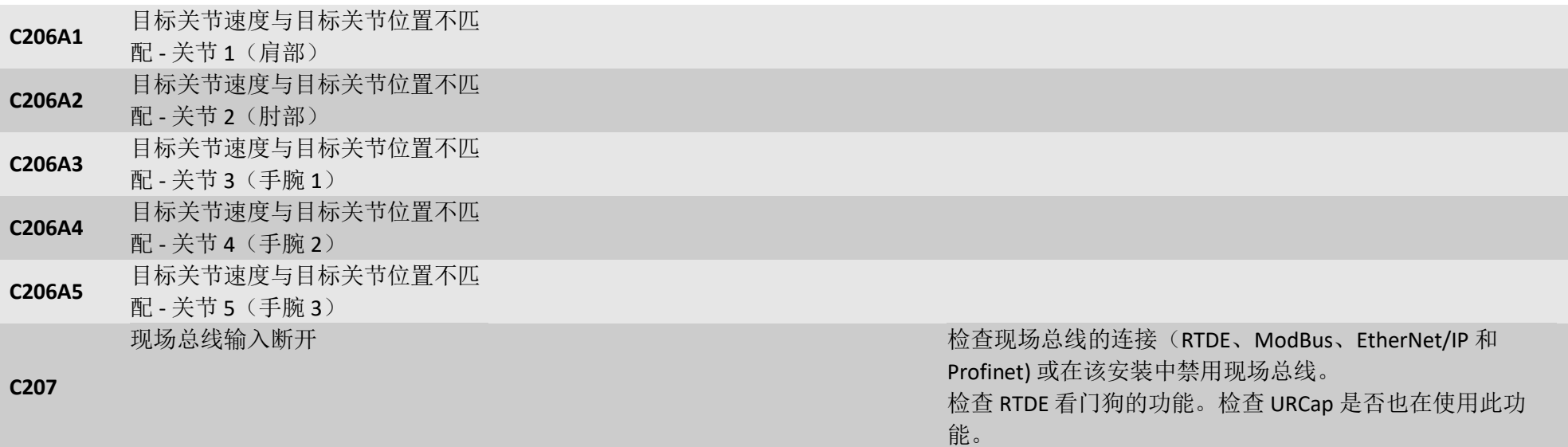

# <span id="page-139-0"></span>**5.2** 安全控制板上的 **LED** 指示灯和保险丝

#### 安全控制板 **(SCB)**

- 1) 保险丝 48 V: 5A 保险丝 (F801) "48V" 保护包括 Euromap 在内的系统中的所有 48V, 避免过电流。 此信息仅用于故障排除。在任何情况下,都不要更换保险丝。 如果出现故障, SCB 只能更换为新的经测试的控制板。
- 2) 保险丝 24 V:

2 根 5A 保险丝(F1001 和 F1002)并联, 保护安全控制板上的 DI/DO 24 V 电源, 无论 24 V 电源来自控 制器还是外部电源。在任何情况下,都不要更换保险丝。如果出现故障,SCB 只能更换为新的经测试 的控制板。

3) LED 指示灯:

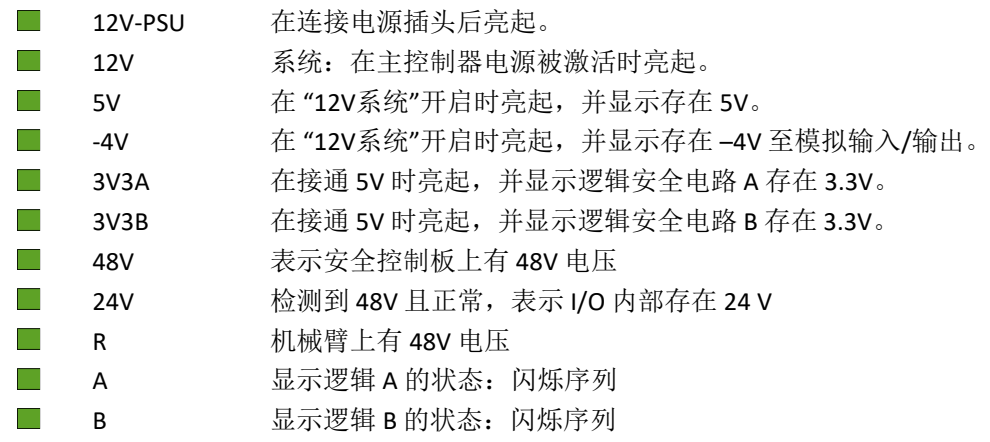

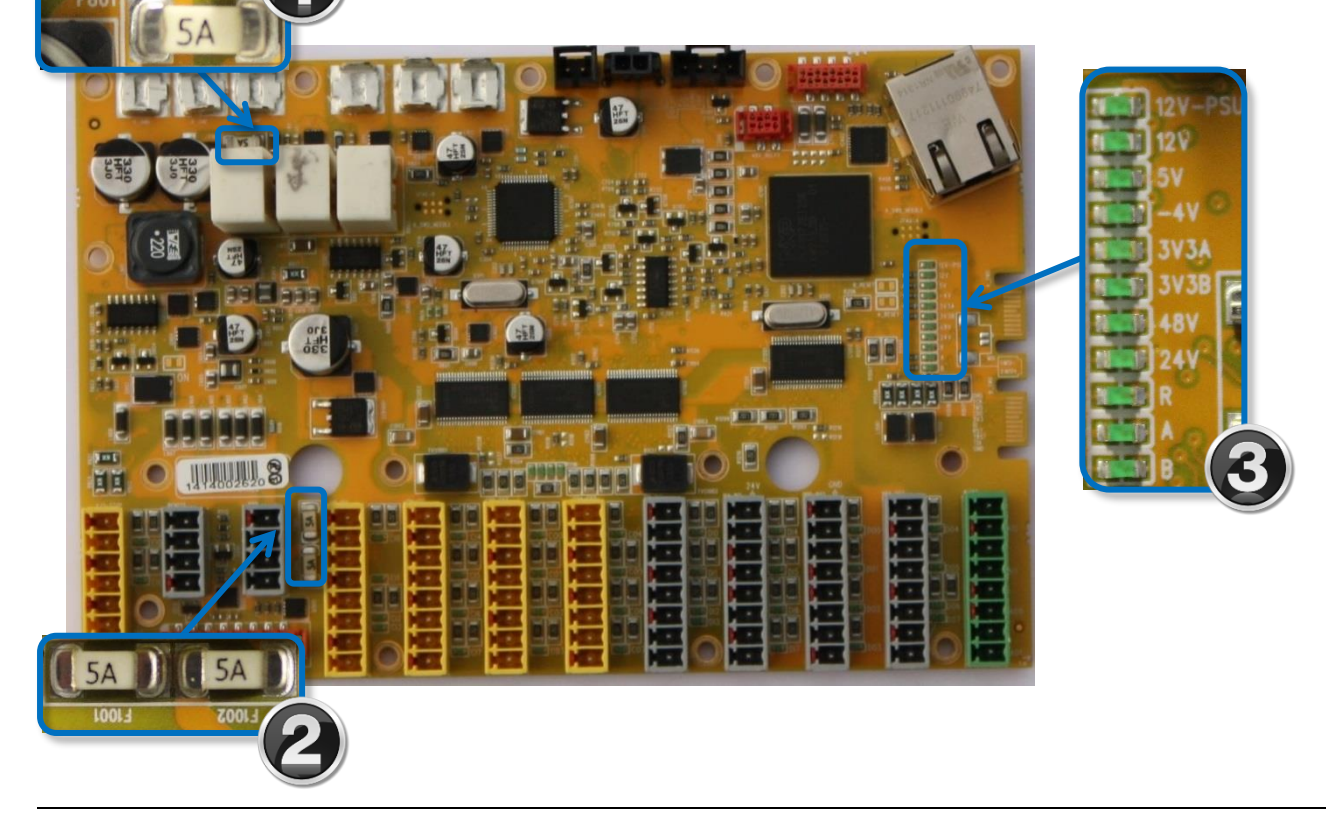

#### **5.2.1 CB3.x UR10** 的正常启动序列

- 1) 在电源插头连接到工作电源时,12V PSU LED 亮起。
- 2) 在按下示教器上的电源按钮时, 除 48V、24V 和 R LED, 所有指示灯都将亮起。一旦触发, A 和 B LED 也通过间歇熄灭和亮起("闪烁"),表示一种特殊的行为。
- 3) 在 Polyscope 软件完成加载后, (立即)开始启动序列的最后阶段。在该阶段, 48V 和 24V LED 指 示灯启用(亮起)。

如果 48V LED 在启动序列中一直熄灭,应该测量电压:

请参见 E-Plan 示意图: [5.4.1](#page-149-0) 示意图概述

- a) 48V 来自分电盘时, 在安全控制板 (SCB) 上测量 48V。并检查这个 1 秒的脉冲。
	- i) 在安全控制板上测量电压。这表示安全控制板有缺陷。
	- ii) 安全控制板上没有测量到电压。然后,测量 48V 电源输入侧的 230V 电压。如果存在 1 秒 的电压脉冲,则电源有故障。
	- iii) 电源输入端没有测量到电压。之后, 测量分电盘输入侧的 230V 电压。如果电压存在, 则 分电盘有缺陷。

# **5.3** 错误现象

### 5.3.1 控制箱: 初始化时没有显示控制器

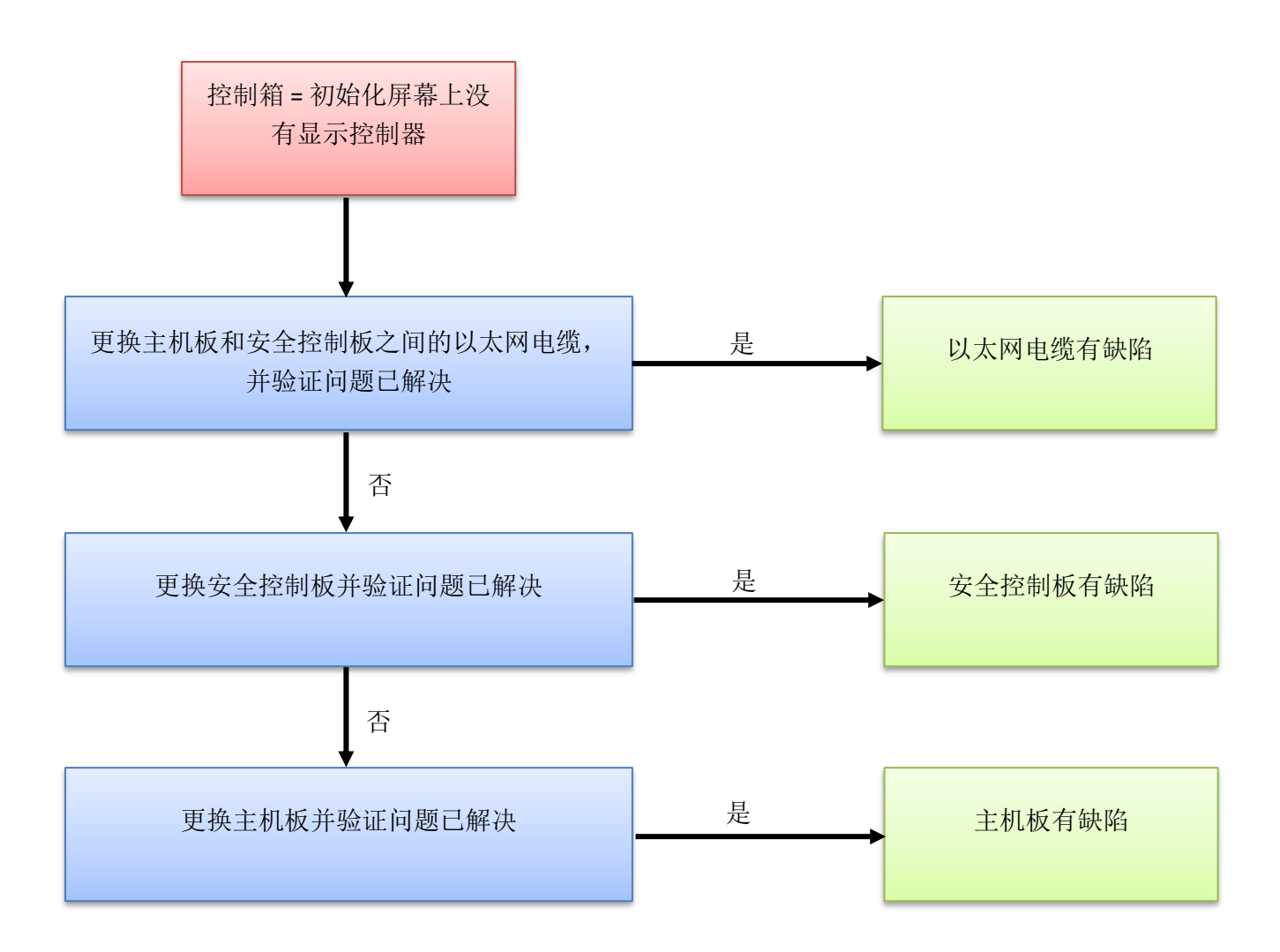

#### **5.3.2** 通电期间没有显示电缆

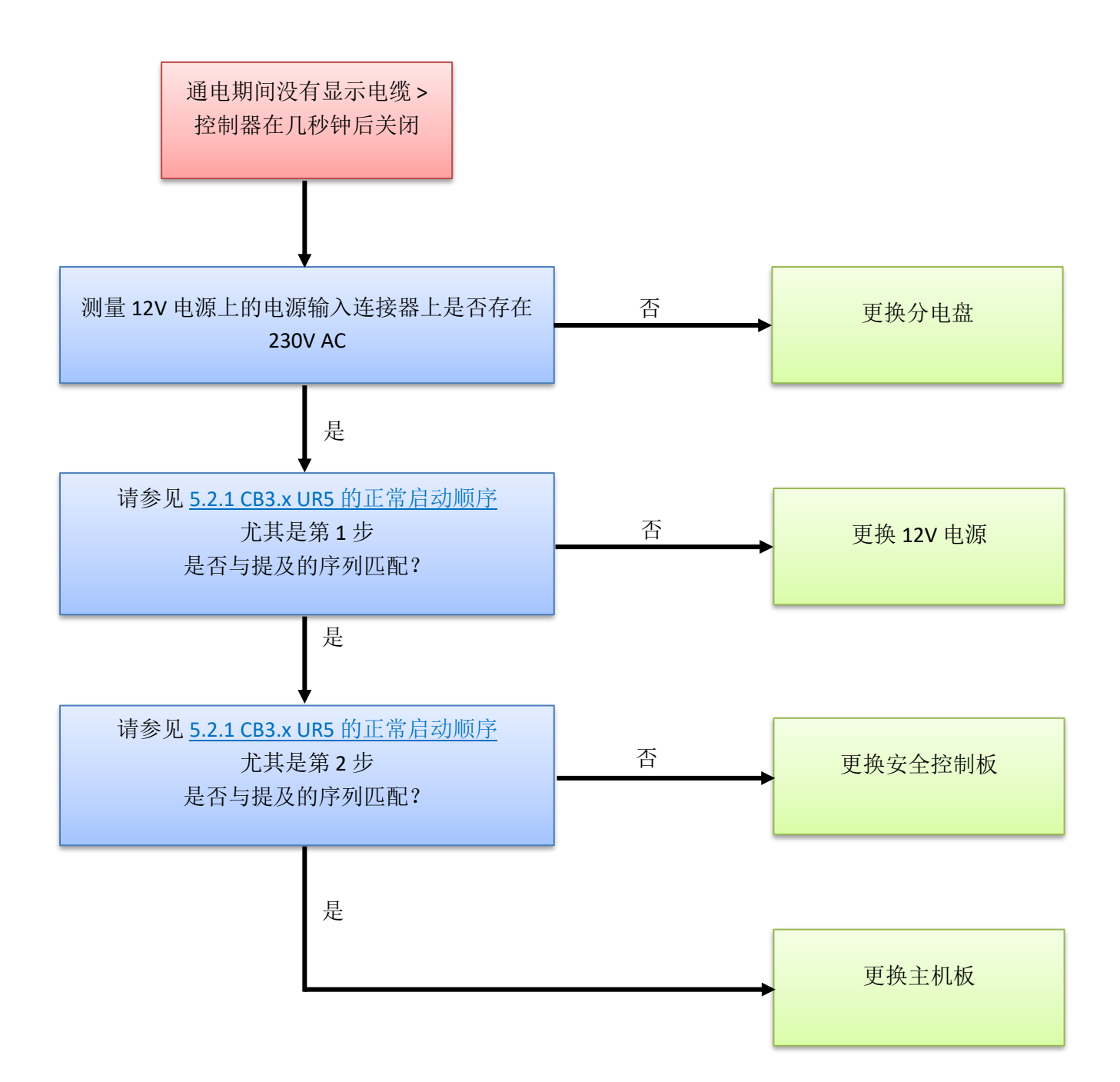

 $\overline{\mathbb{R}}$ **UNIVERSAL ROBOTS** 

**5.3.3** 保护性停止

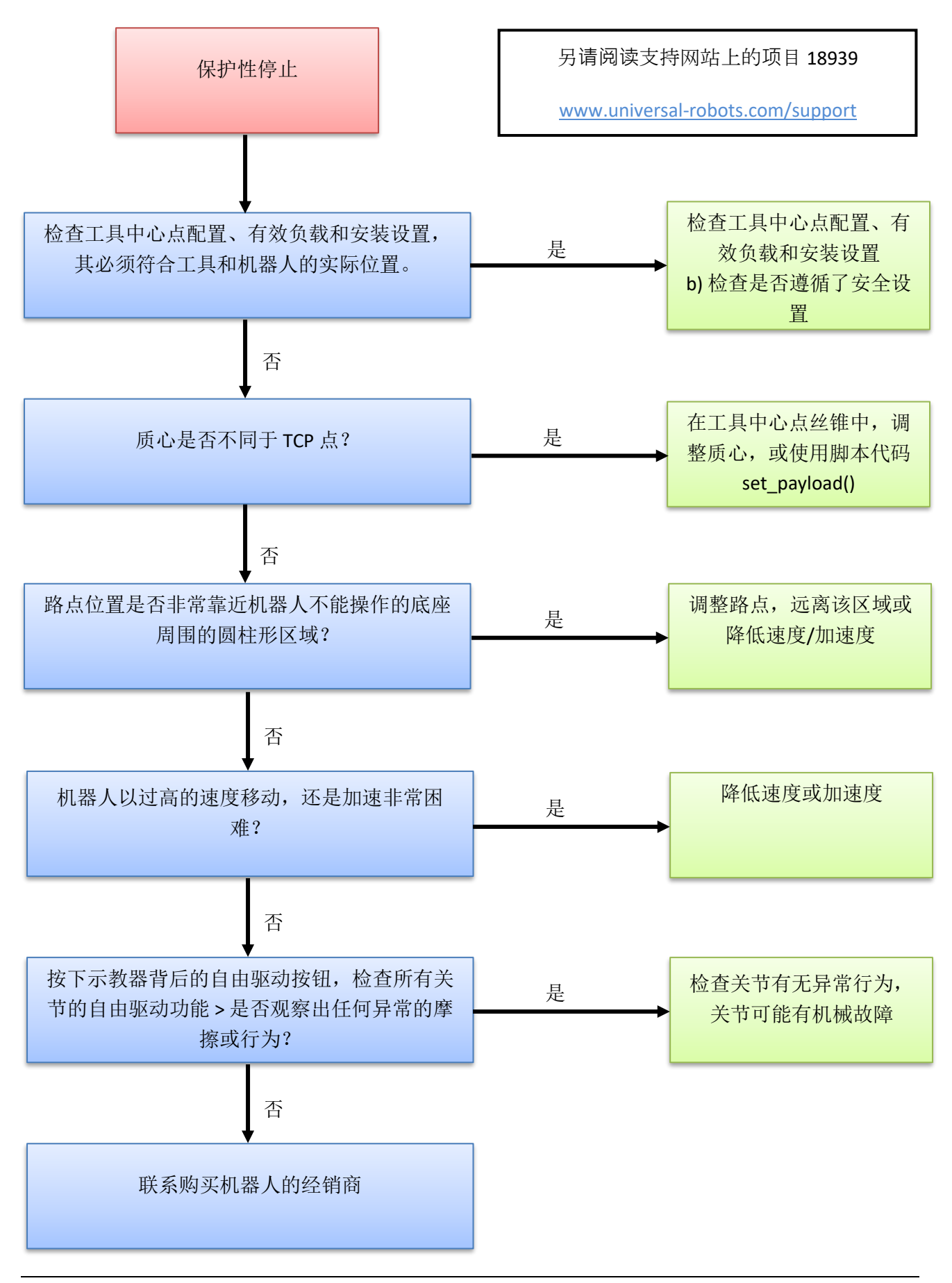
#### 忽略保护性停止被认为是对机器人的滥用,将导致保修条款失效。

在以下两种情况下,可能隐藏这些故障:

1) 人员只需重置故障,而无需审查故障发生的原因。

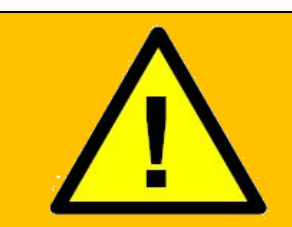

警告:

忽略保护性停止屏蔽故障检测! 请小心对待保护性停止。 了解为何碰巧改进了您的程序并保留了故障检测!

#### 保护性停止绝不可自动确认和重置,保护性停止后,用户必须有意识地恢复操作。

一般而言,保护性停止设计通知用户机器人由于外部事件(例如,碰到障碍物等)而 停止。如果机器人被推到接近极限,机器人可以产生保护性停止,表示其不能遵循期 望的轨迹。 在保护性停止后,必须在恢复操作前执行以下操作:

i. 如果发生碰撞或类似情况:

清除障碍,在确保操作员不会阻碍路径的情况下恢复操作。 参见《维修手 册》第 2 节(参见下面的链接)。

ii. 如果没有碰撞或类似情况:

机器人操作过于接近极限,应调整应用程序以减少机器人的负载,例如通过 降低加速度、正确使用混合或类似措施。

### 保护性停止是出现问题的迹象,包括程序或生产问题**—**不仅仅是安全问题。 导致日 性常保护停止的应用程序设计不正确,需要修改。

2) 如果已经编程自动确认和复位保护性停止—将没有人会看到保护性停止。

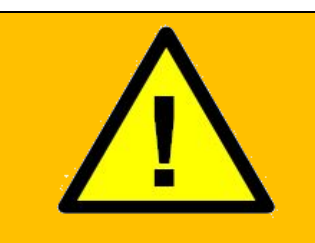

#### 警告:

自动确认和复位保护性停止将掩盖导致故障情况的问题。

出现保护性停止时,应验证原因。 如果没有冲突,则调整程序

如果集成商已经设置了应用程序自动确认和复位保护性停止,客户应立即联系集成商更改程 序,这种超控将导致产品保修条款失效,并屏蔽故障检测。

#### **5.3.4** 初始化时通电失败

在 Initializing(初始化)窗口中,机器人电源接通数秒后关闭,这种现象可能有许多原因。

很可能是控制箱故障或与关节或工具的通信出现故障。

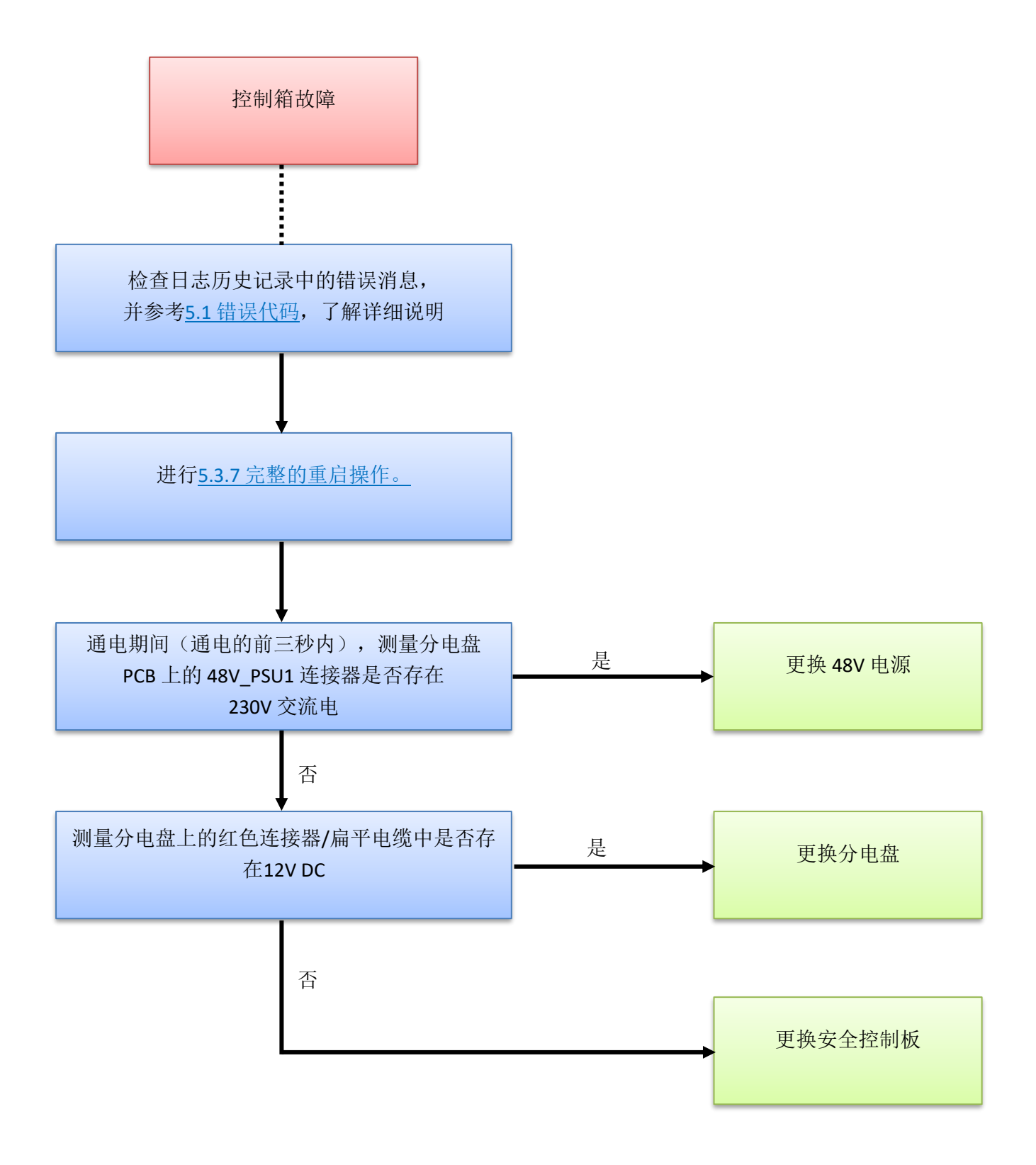

#### **5.3.5** 碰撞后的检查表

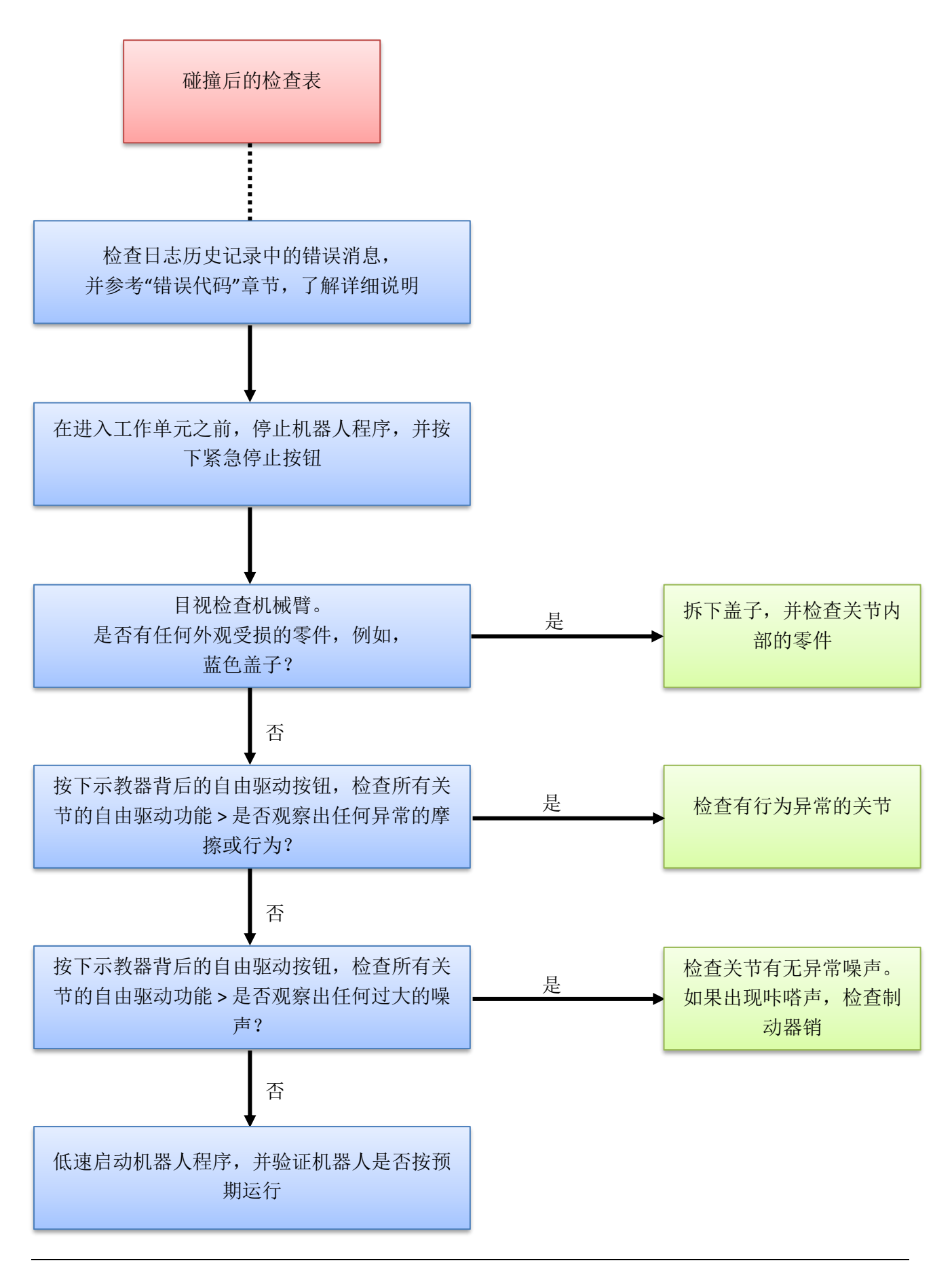

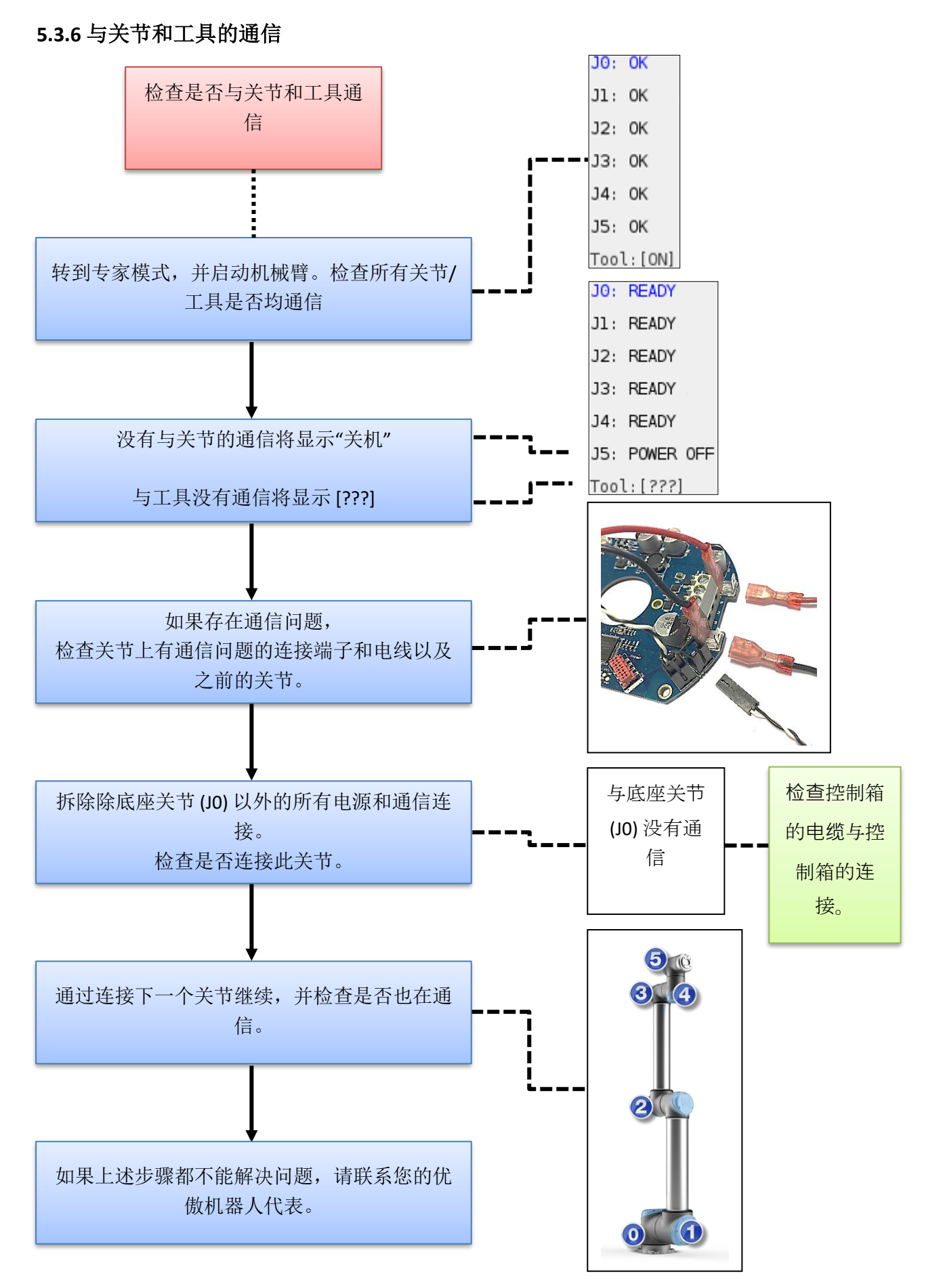

#### <span id="page-148-0"></span>**5.3.7** 完整的重启操作

若要完全重启机器人系统,请执行以下 5 个步骤:

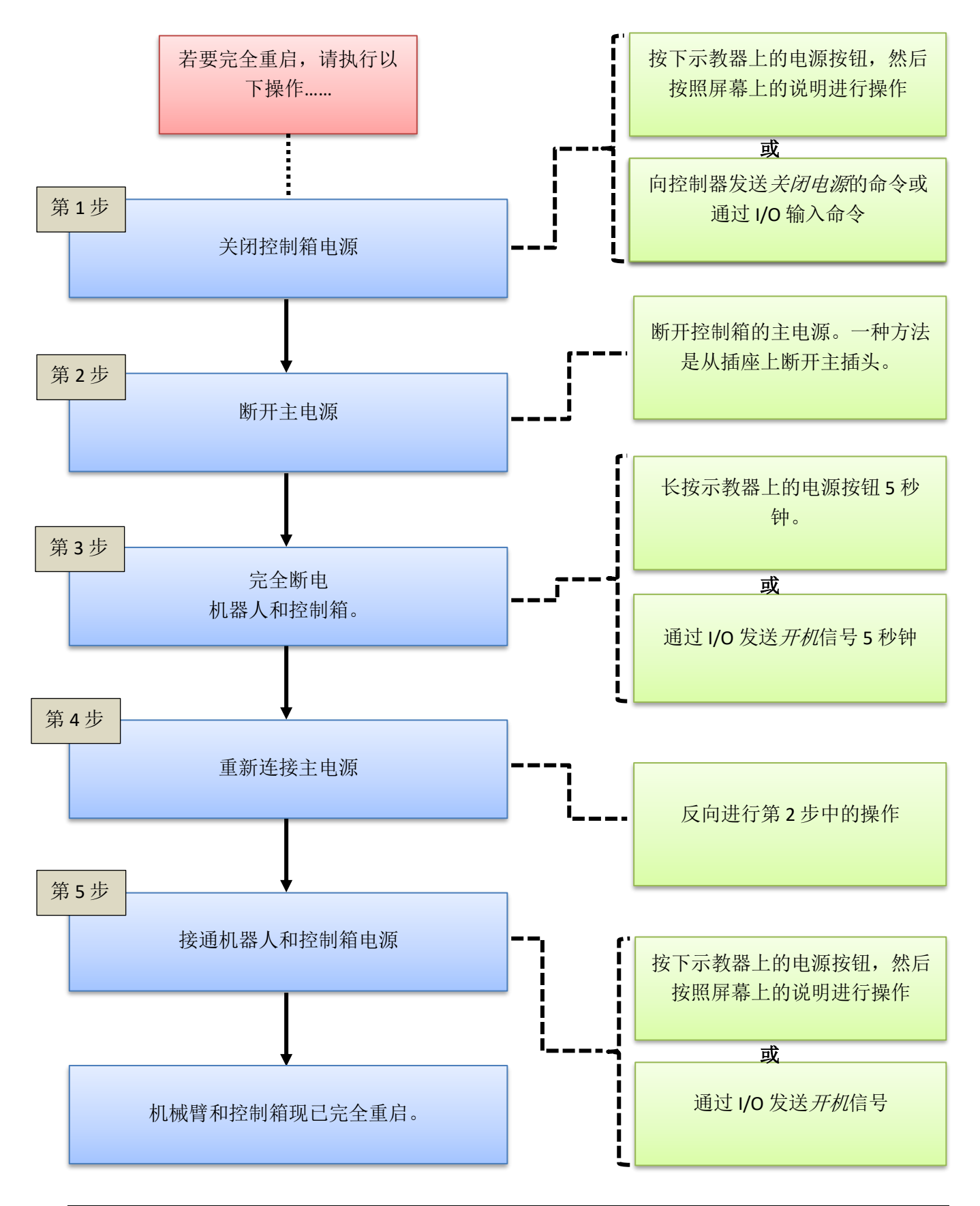

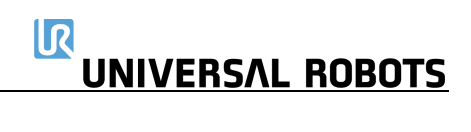

## **5.4** 电气文档

**5.4.1** 示意图概述

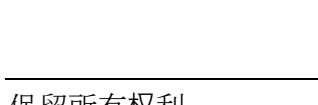

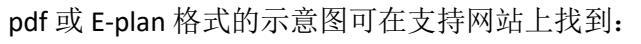

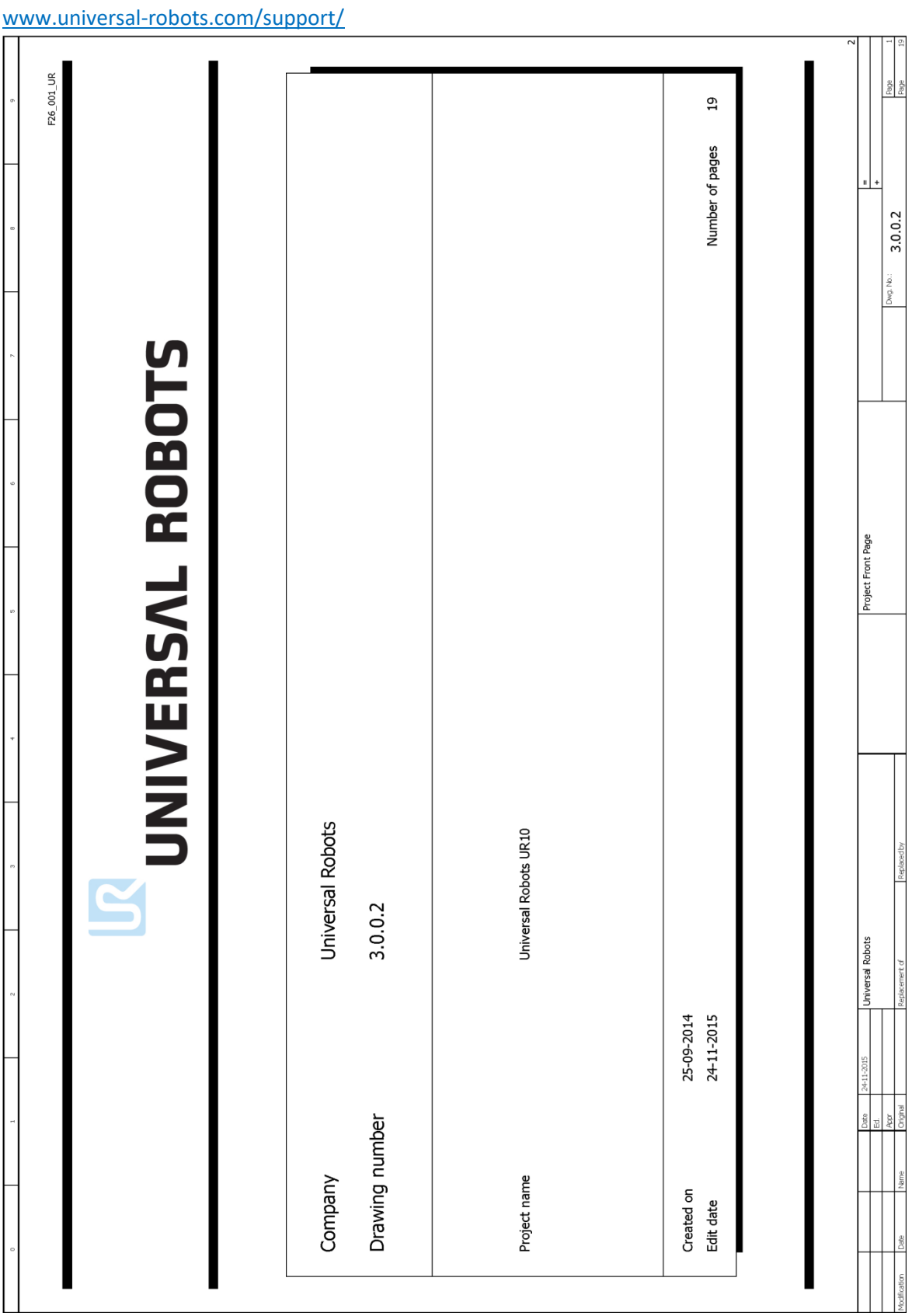

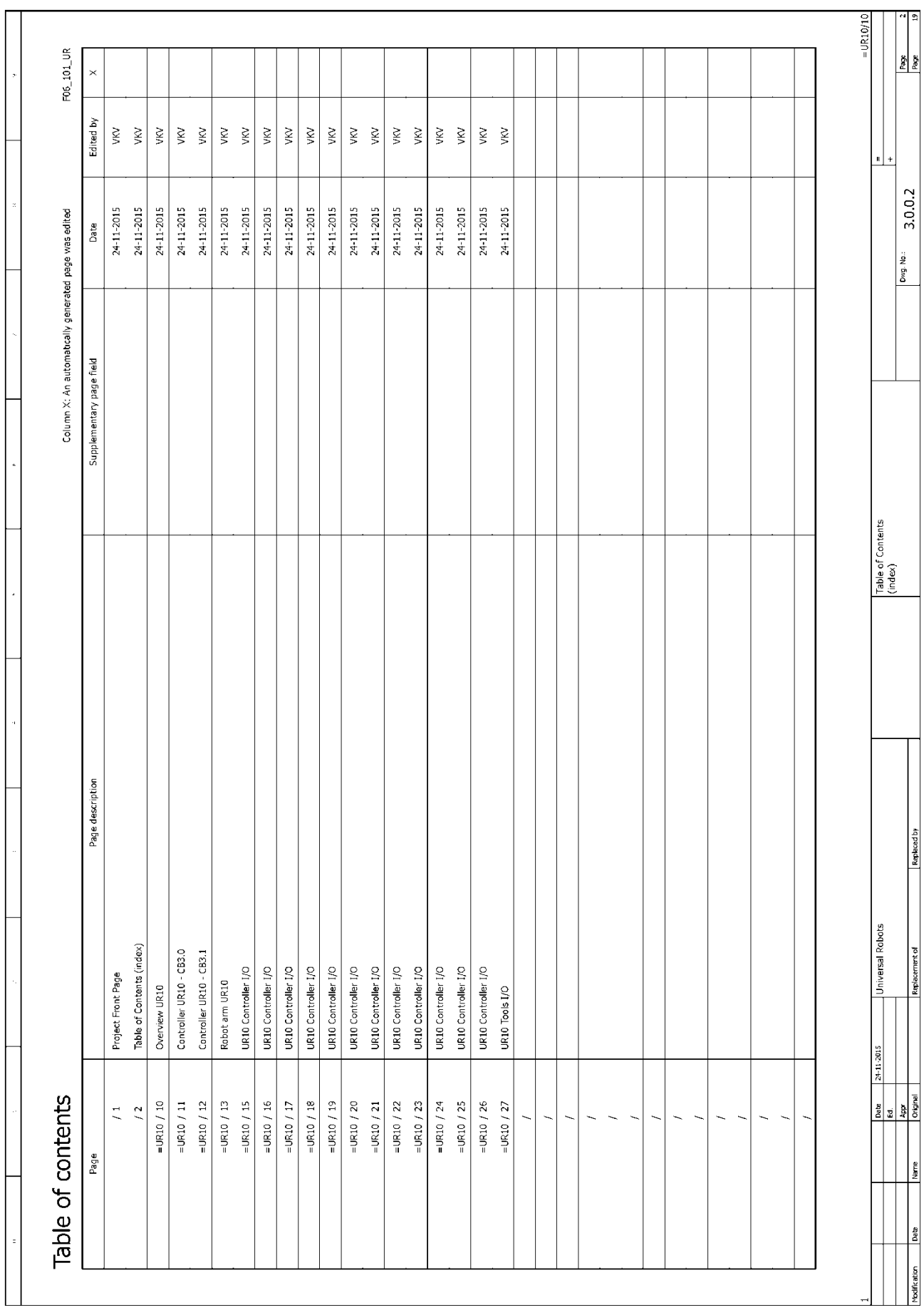

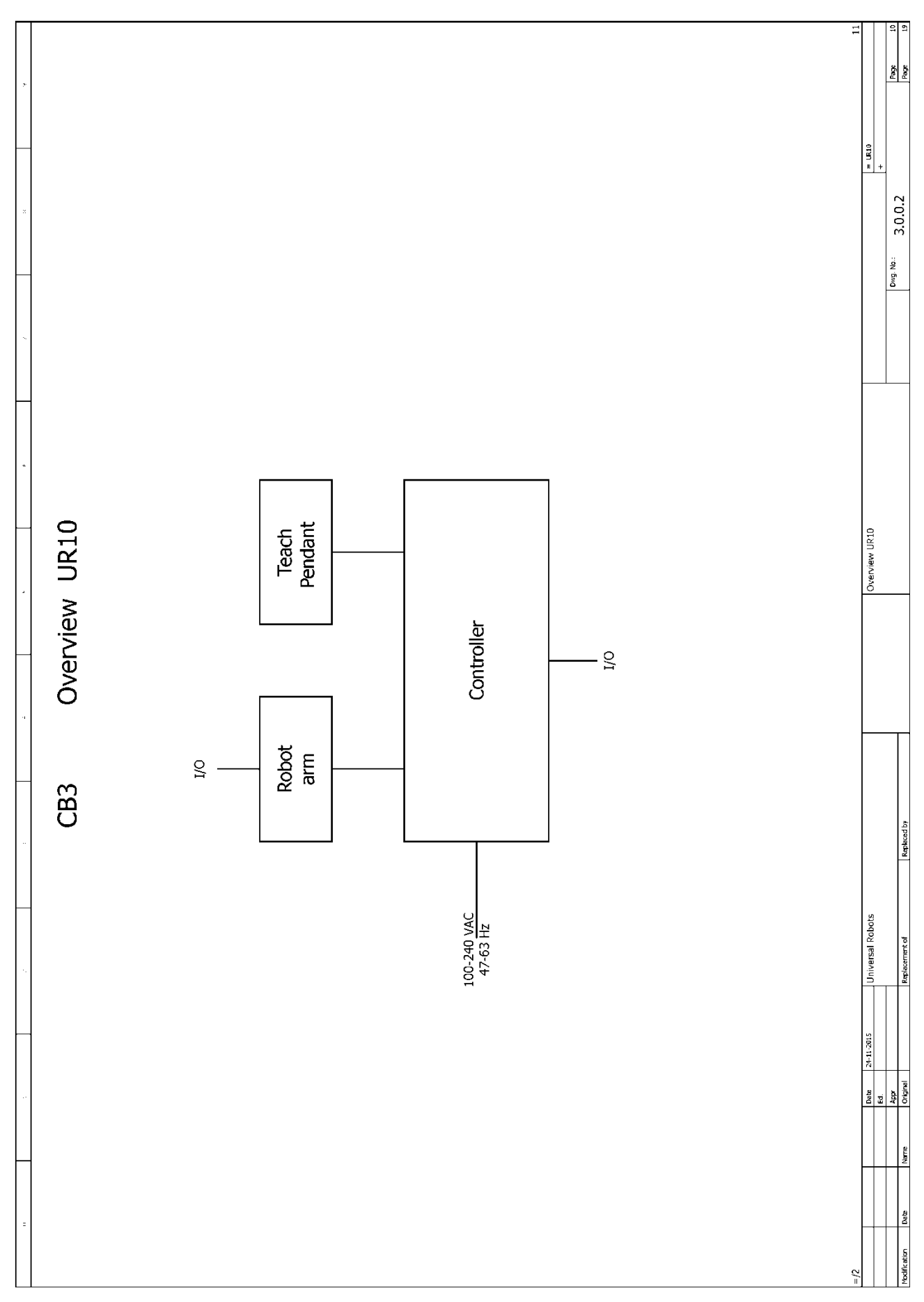

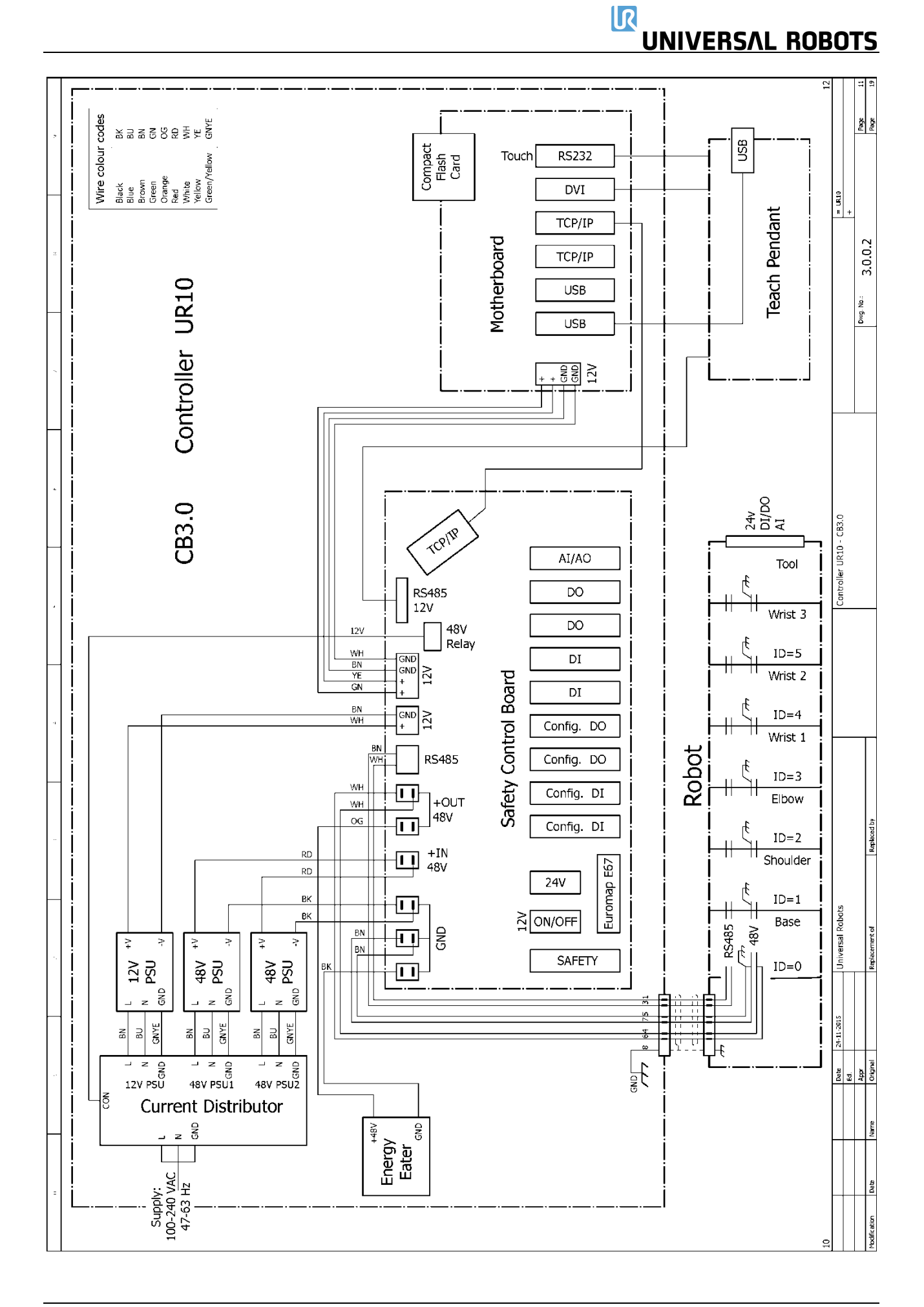

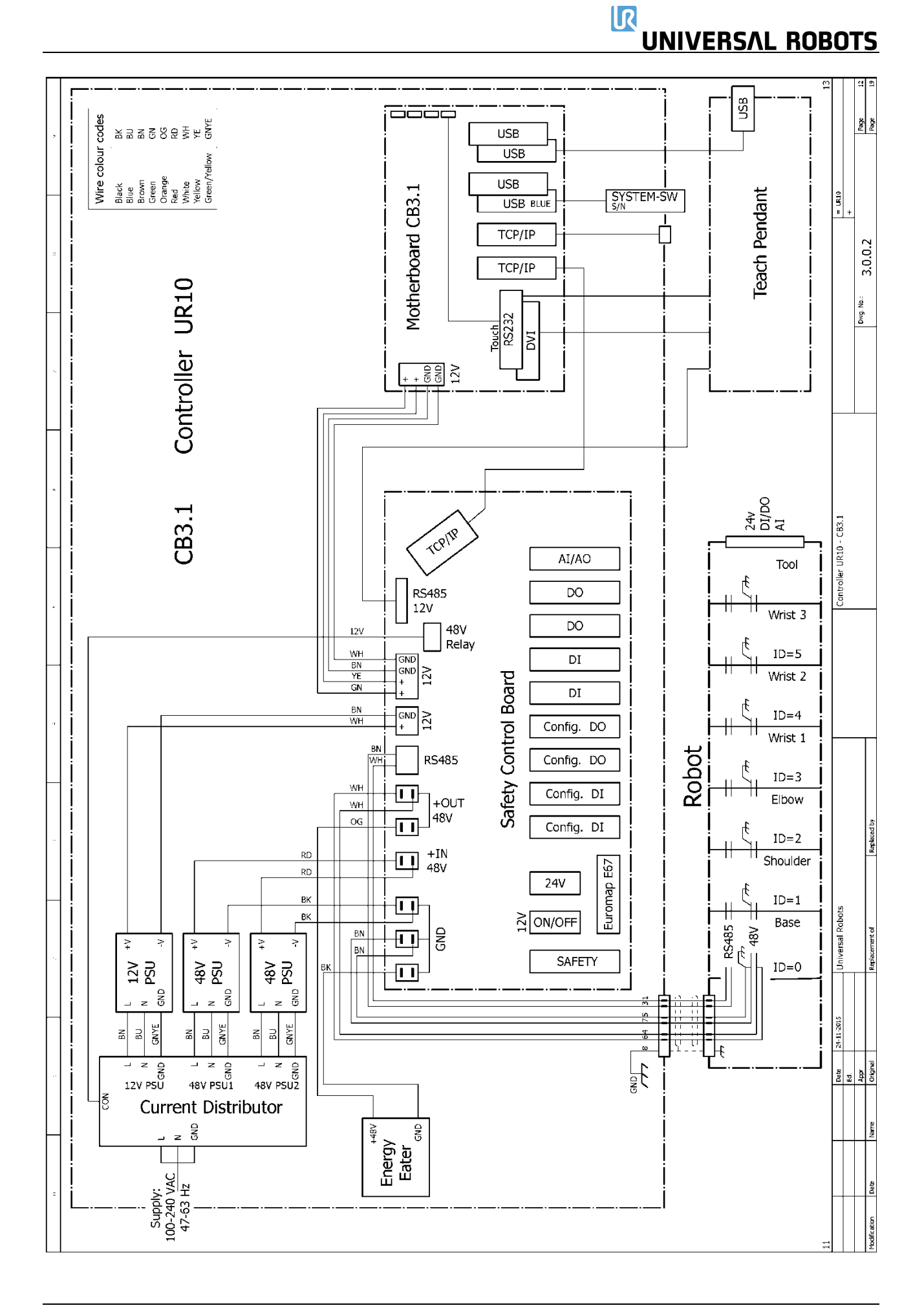

### $\overline{\mathbf{R}}$ **UNIVERSAL ROBOTS**

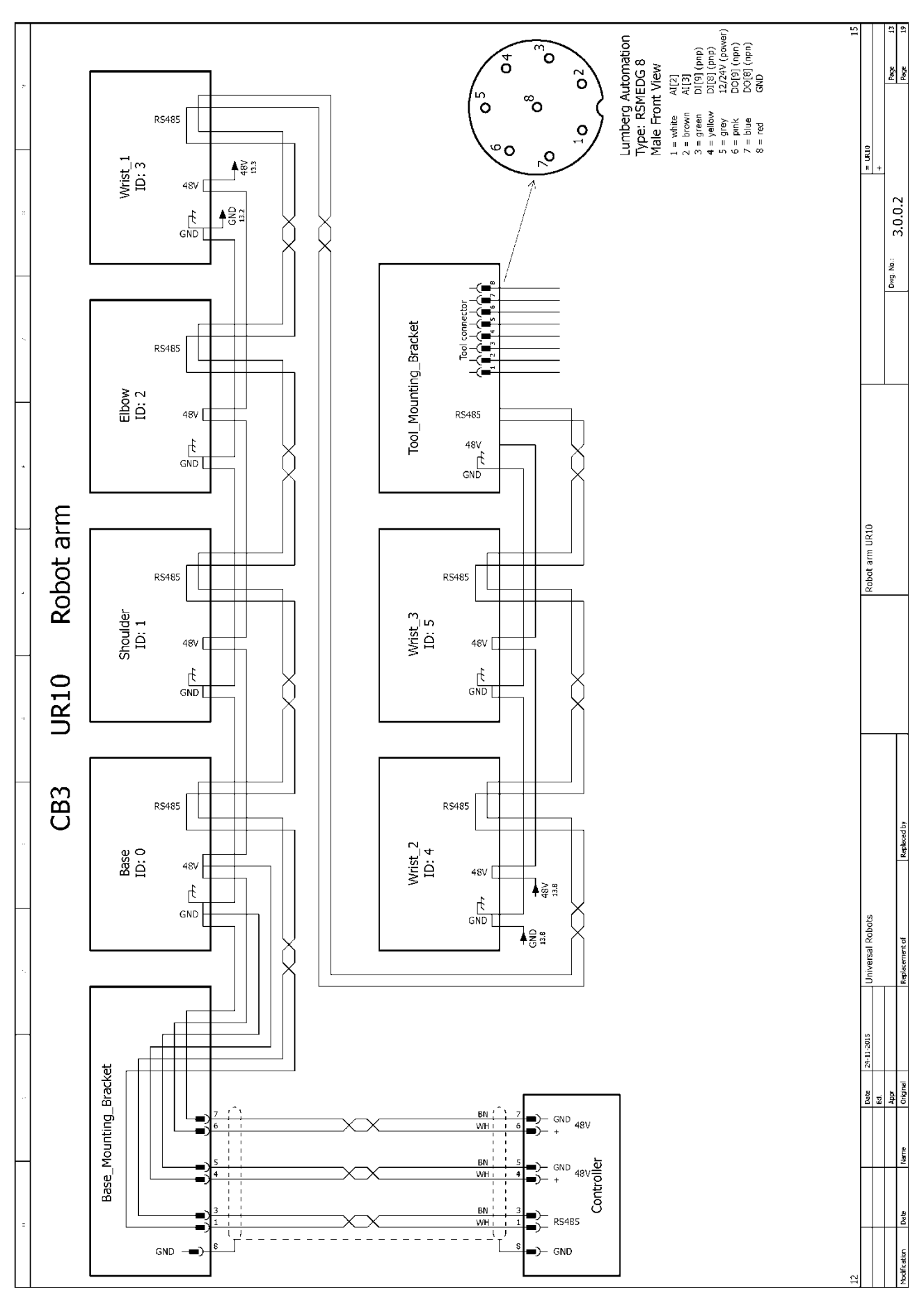

#### **5.4.2 E-Plan** 示意图

pdf 或 E-plan 格式的示意图可在支持网站上找到:

[www.universal-robots.com/support/](https://www.universal-robots.com/support/)

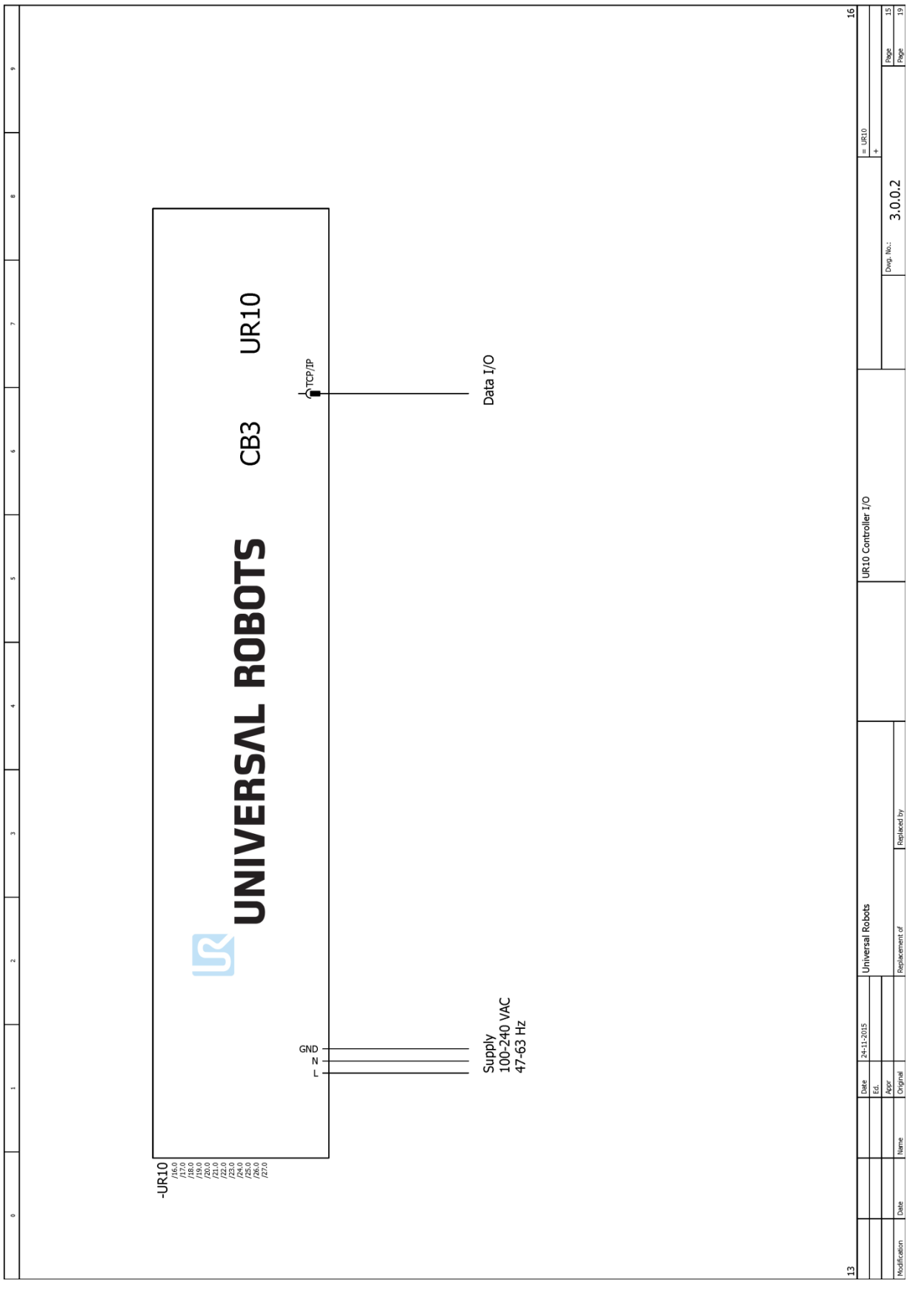

 $\overline{\mathbb{R}}$ 

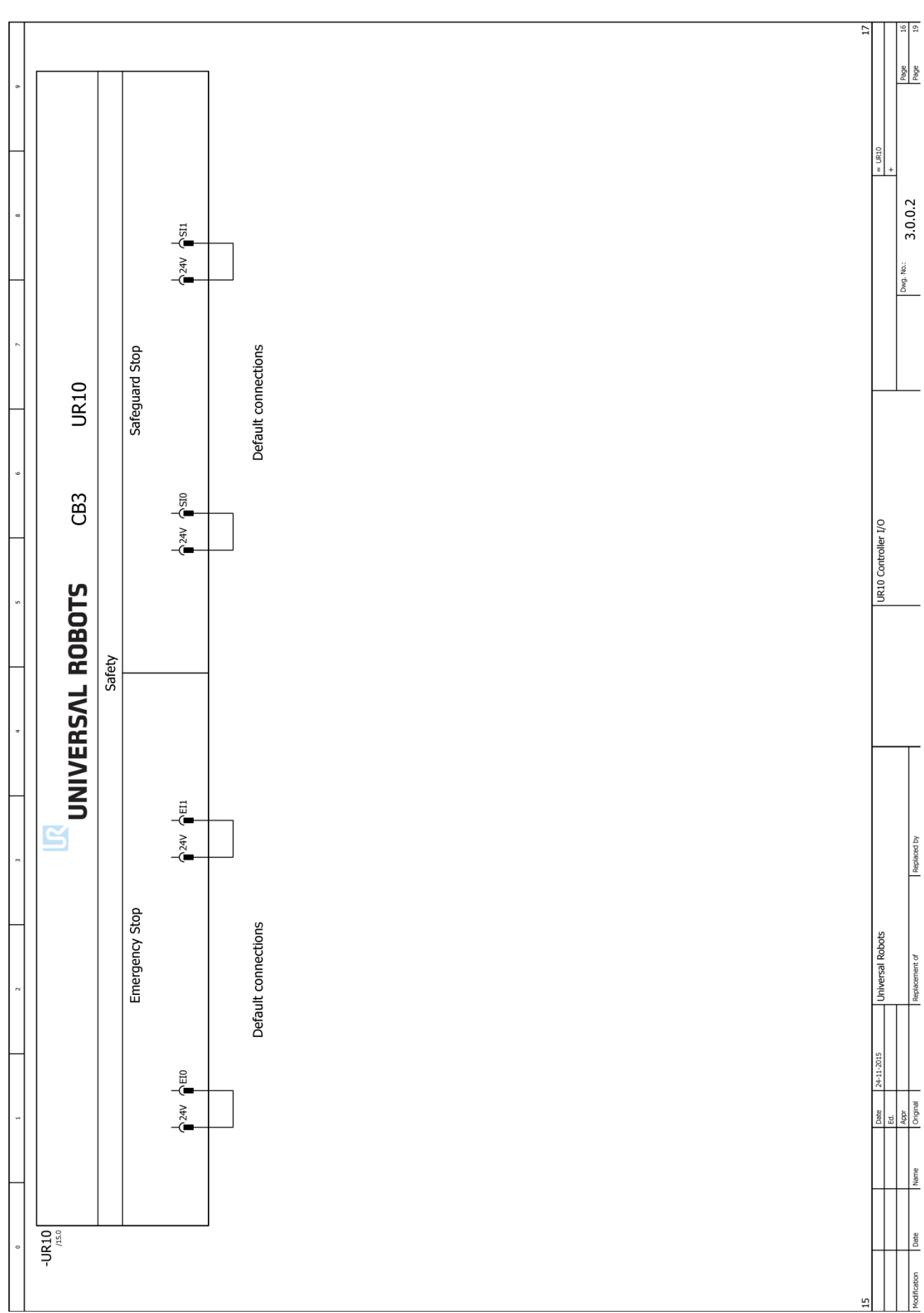

## $\mathbb{R}$ **UNIVERSAL ROBOTS**

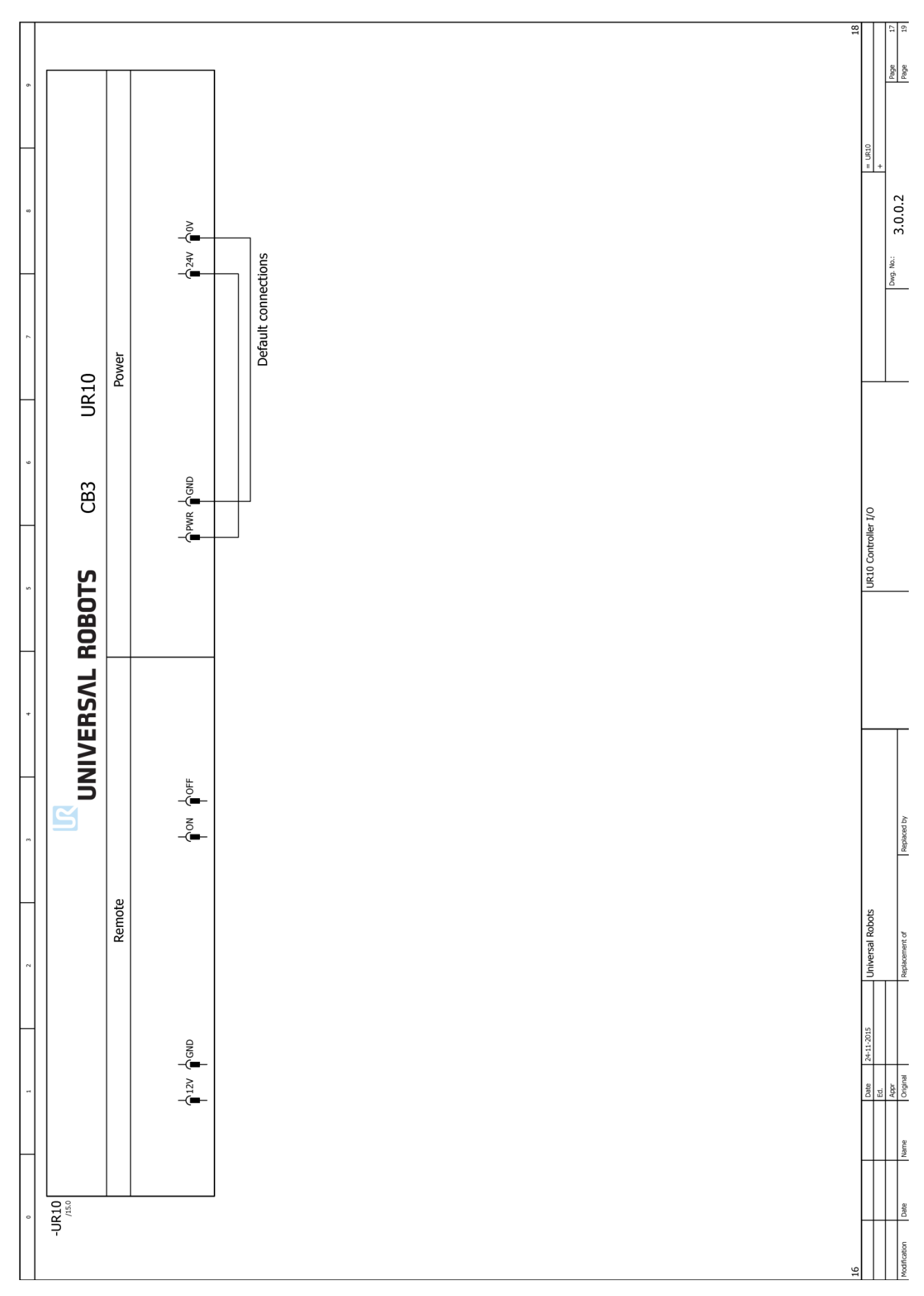

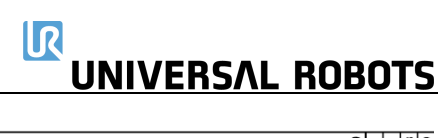

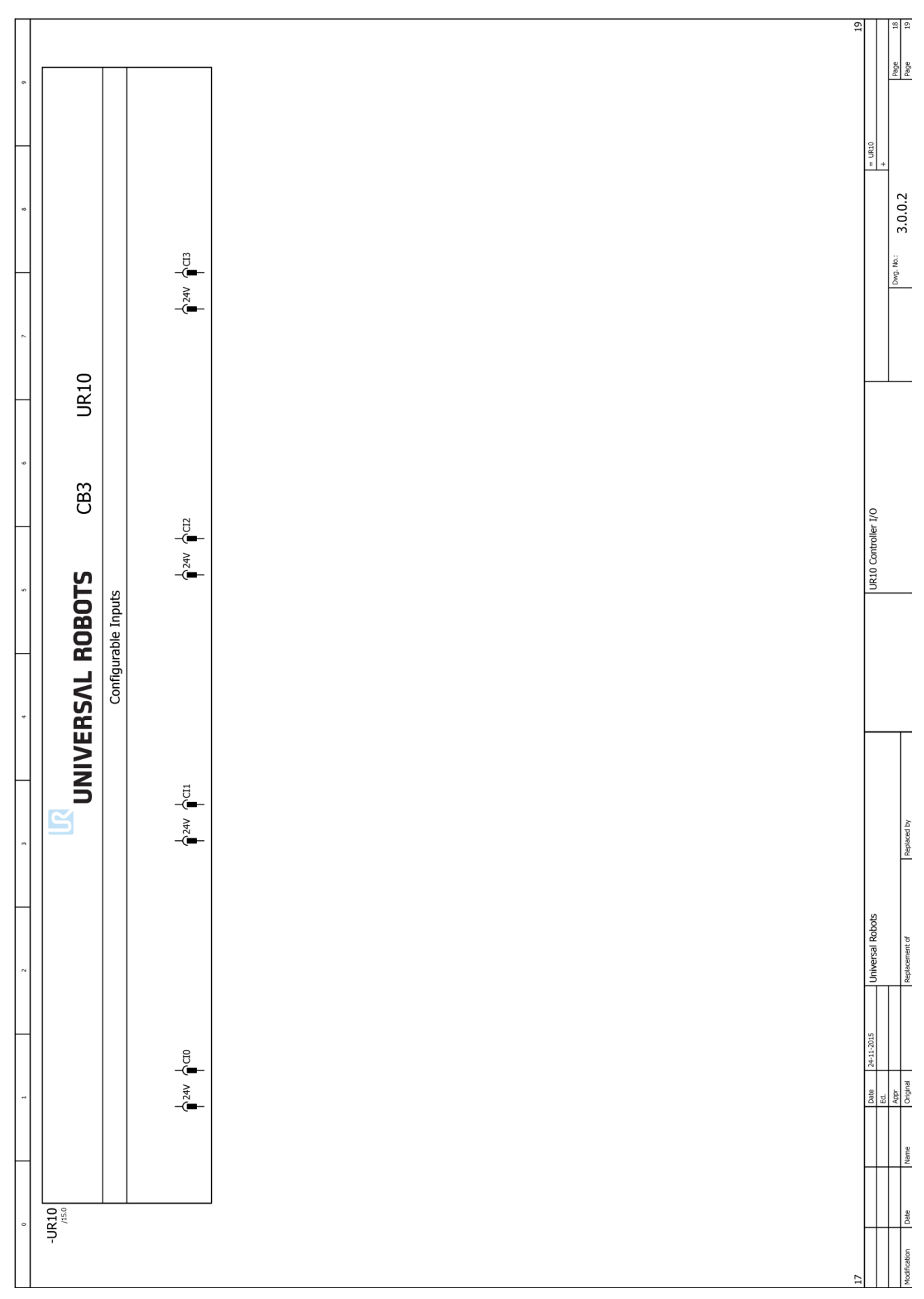

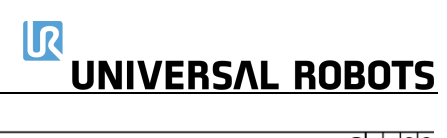

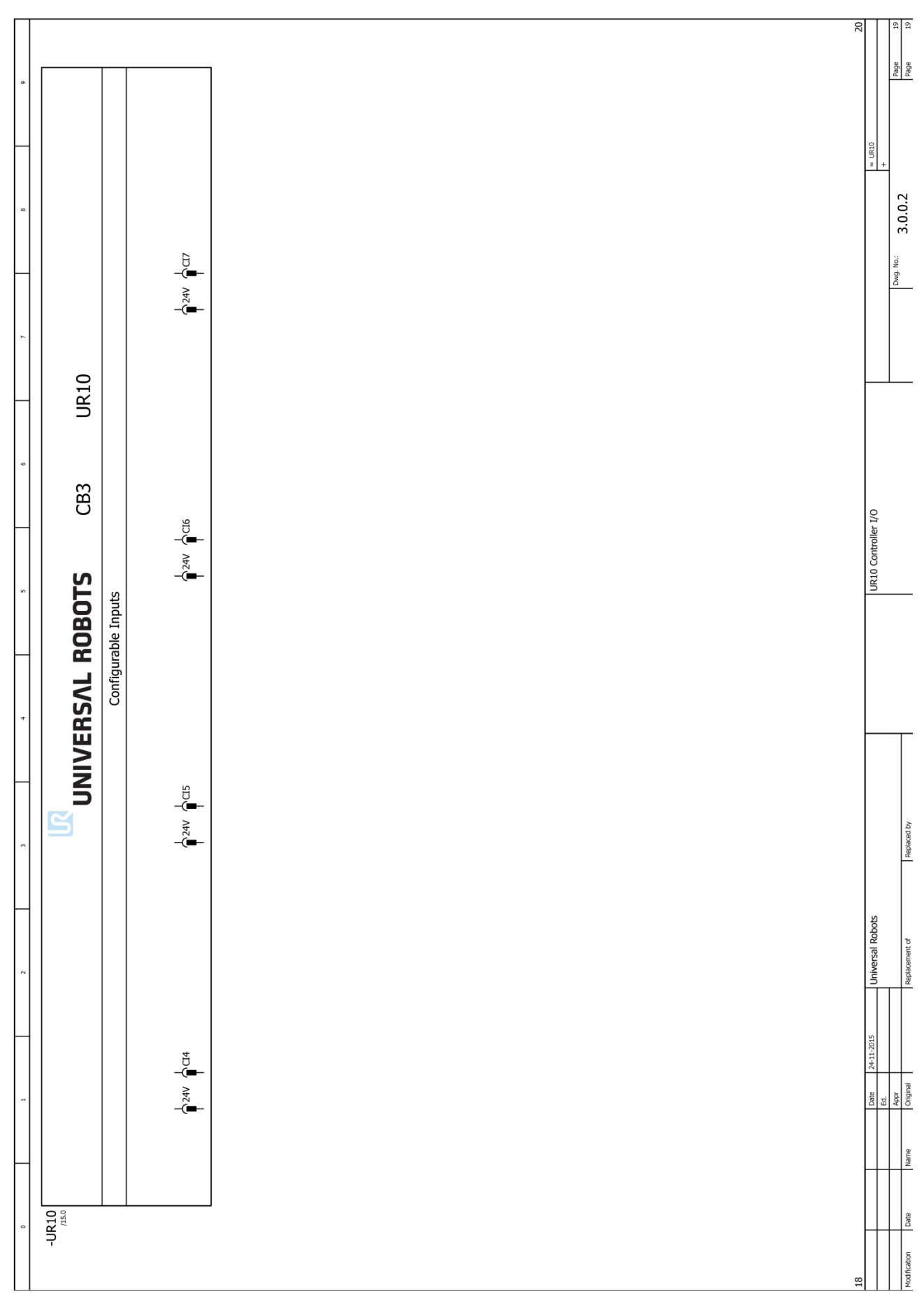

### $\mathbf{R}$ **UNIVERSAL ROBOTS**

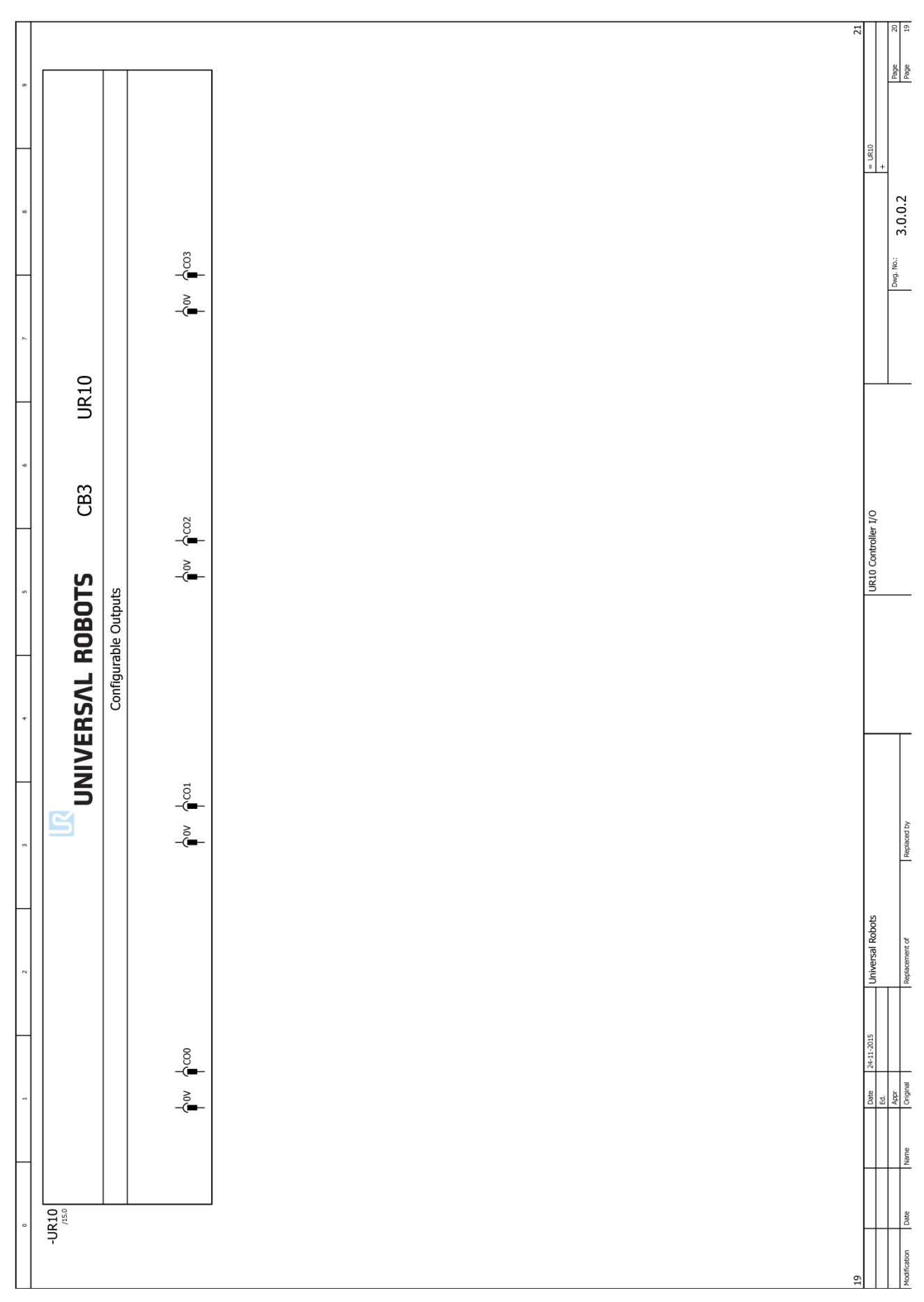

### $\mathbb{R}$ UNIVERSAL ROBOTS

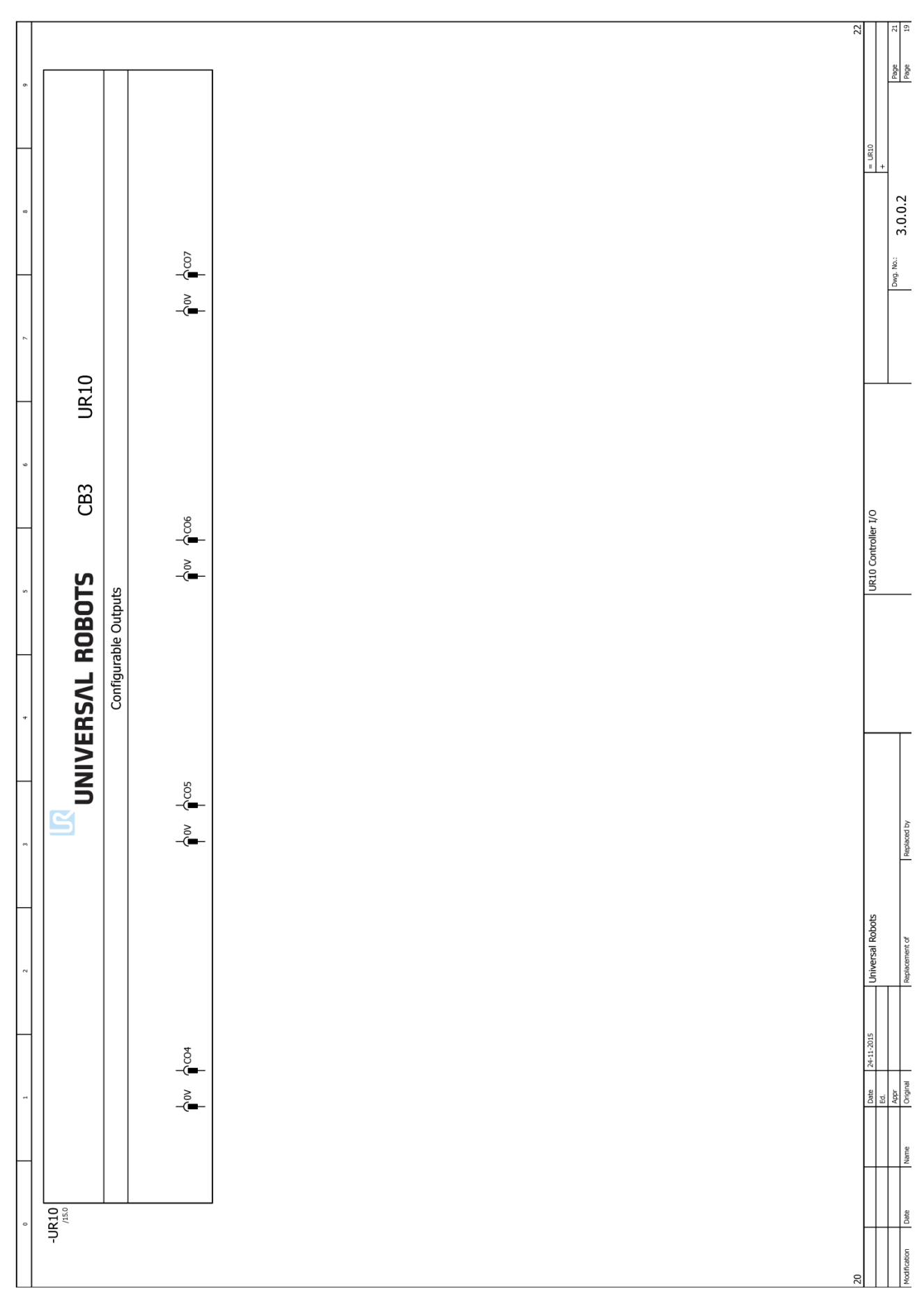

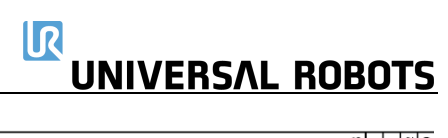

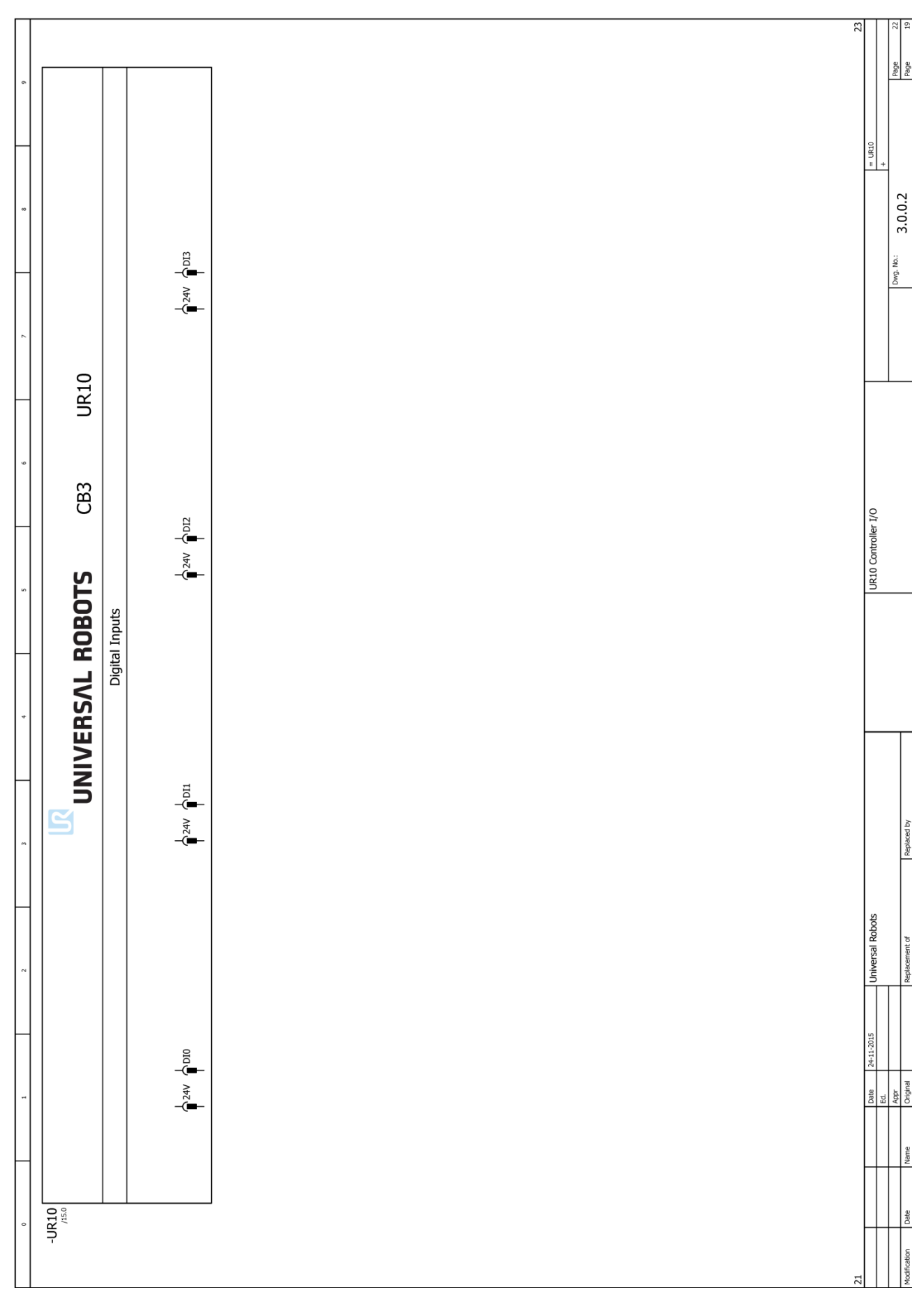

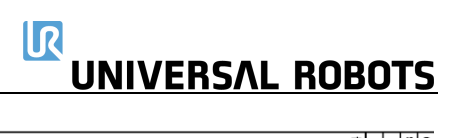

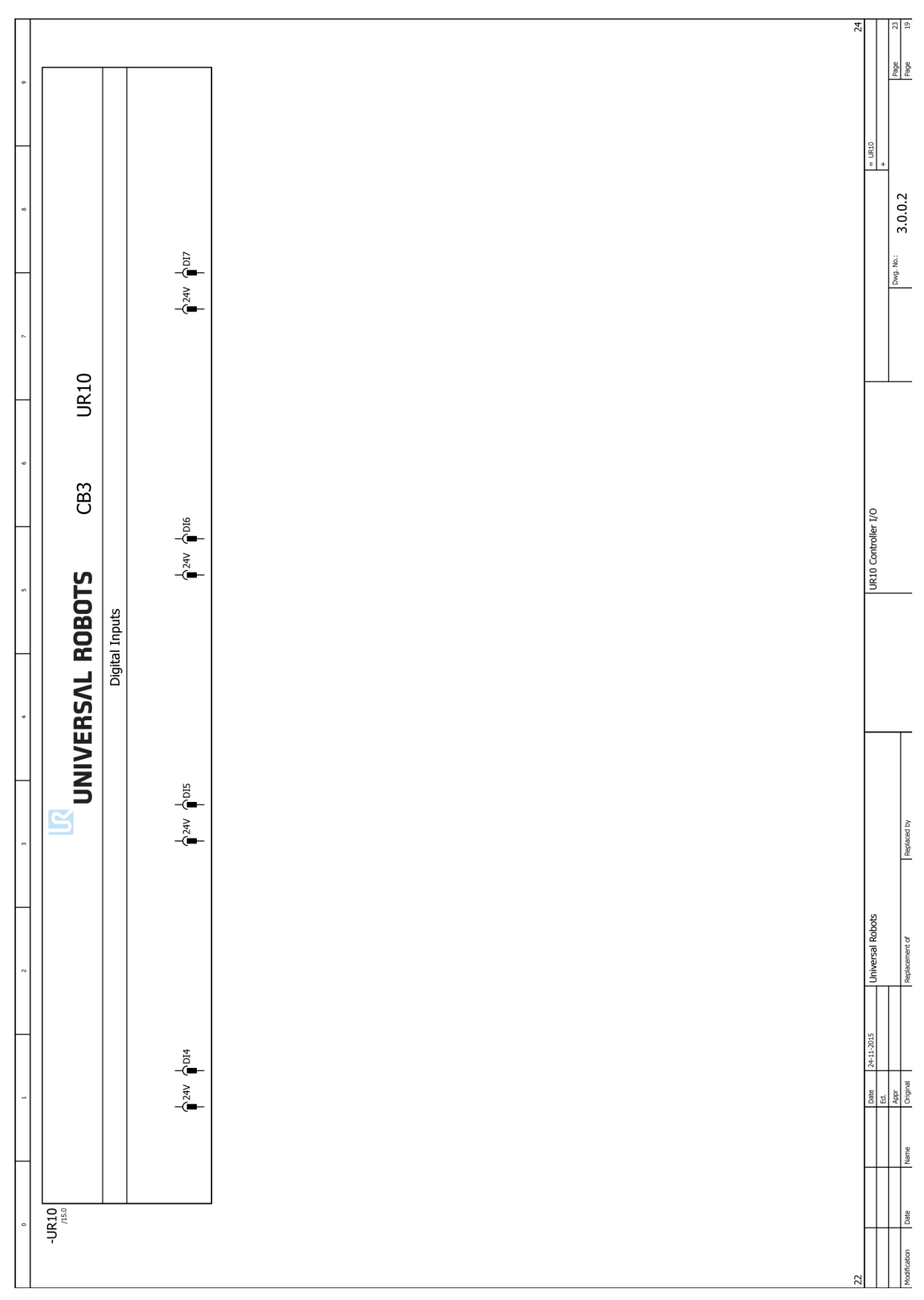

### $\mathbb{R}$ UNIVERSAL ROBOTS

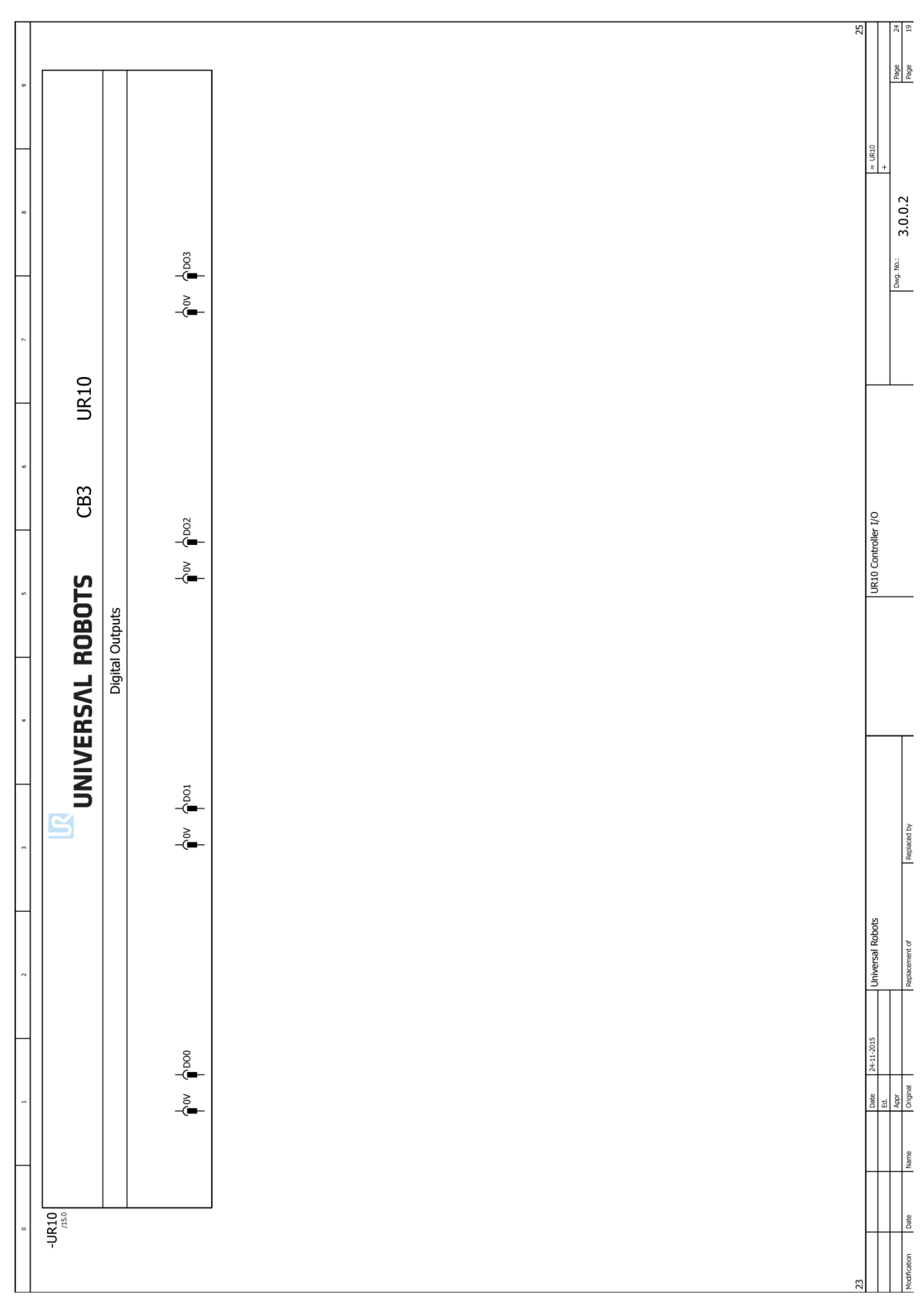

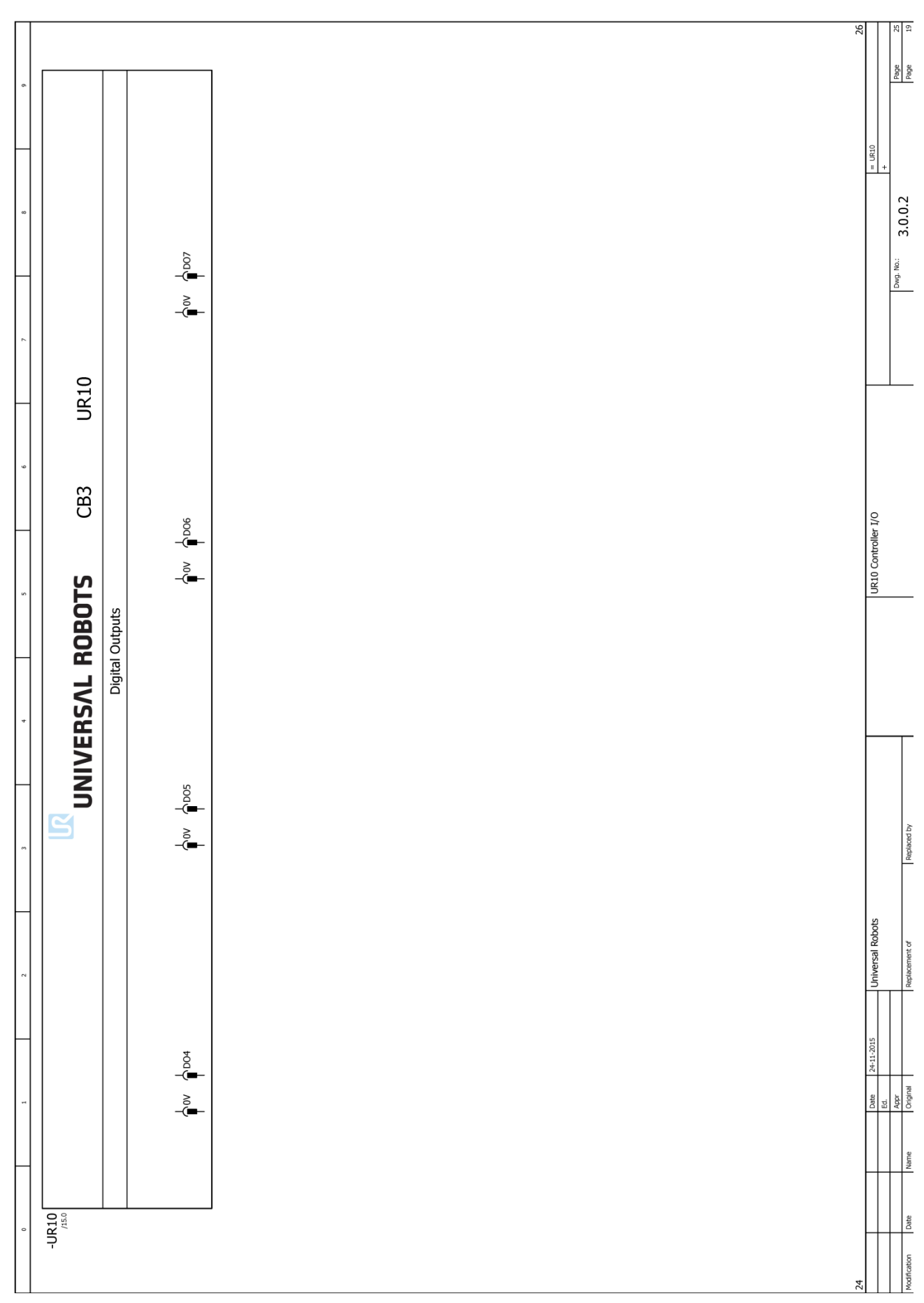

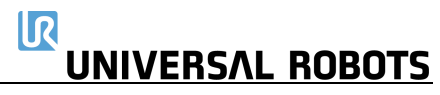

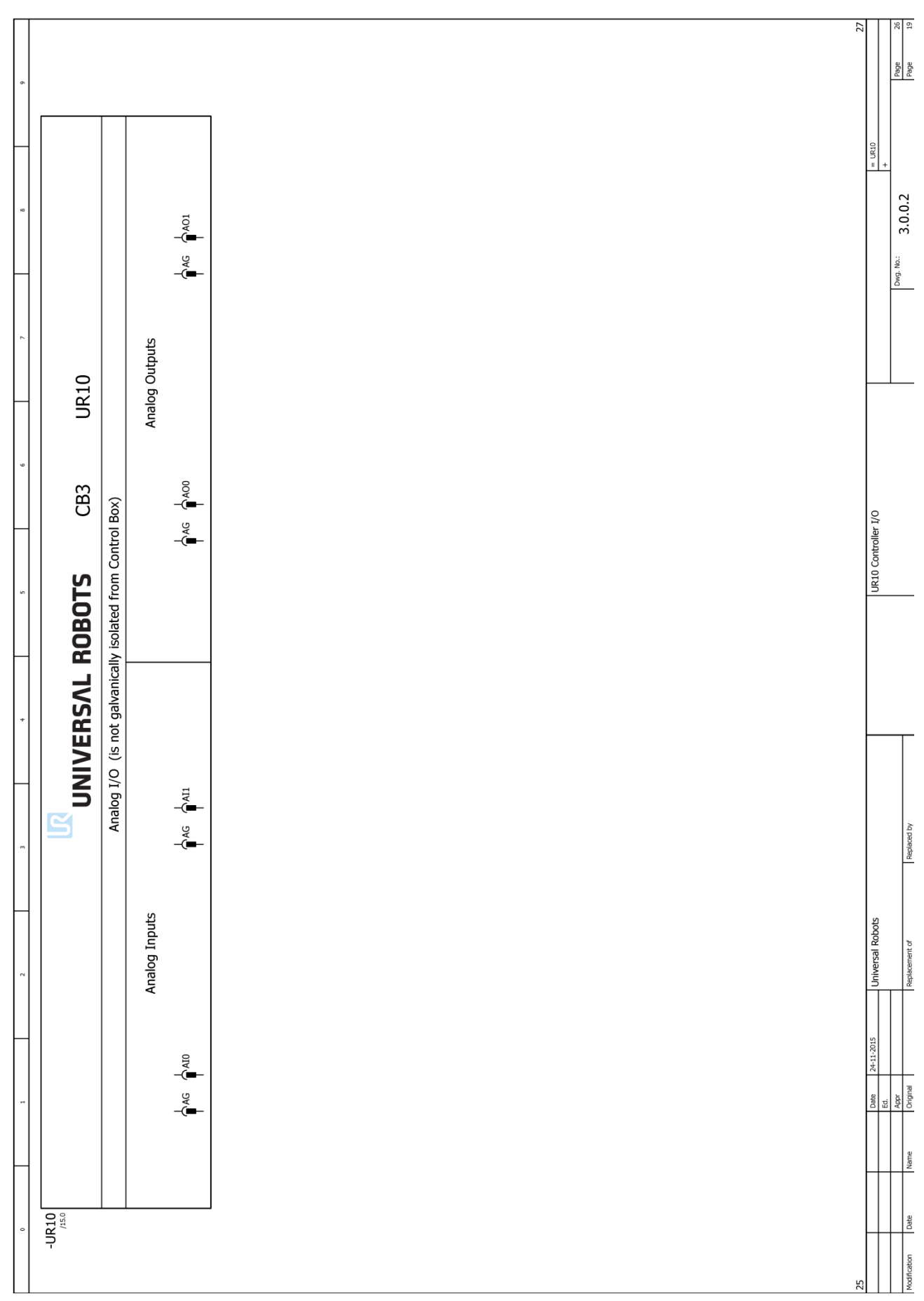

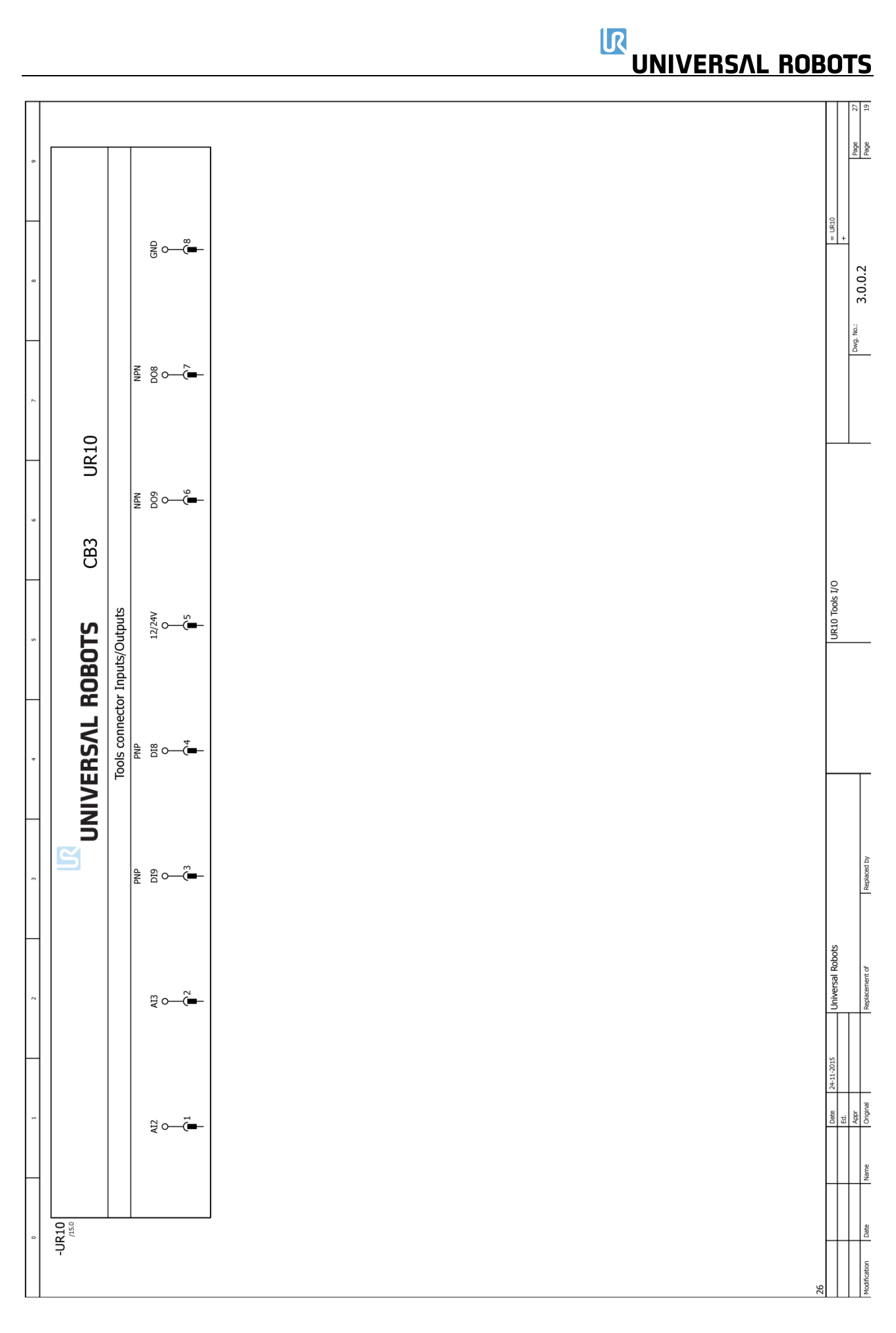

# **6.** 备件

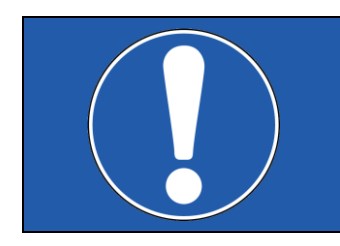

#### 注意:

备件清单包括其他类型机器人的零件。查找零件号和描述时, 请格外注意。

## 机械臂

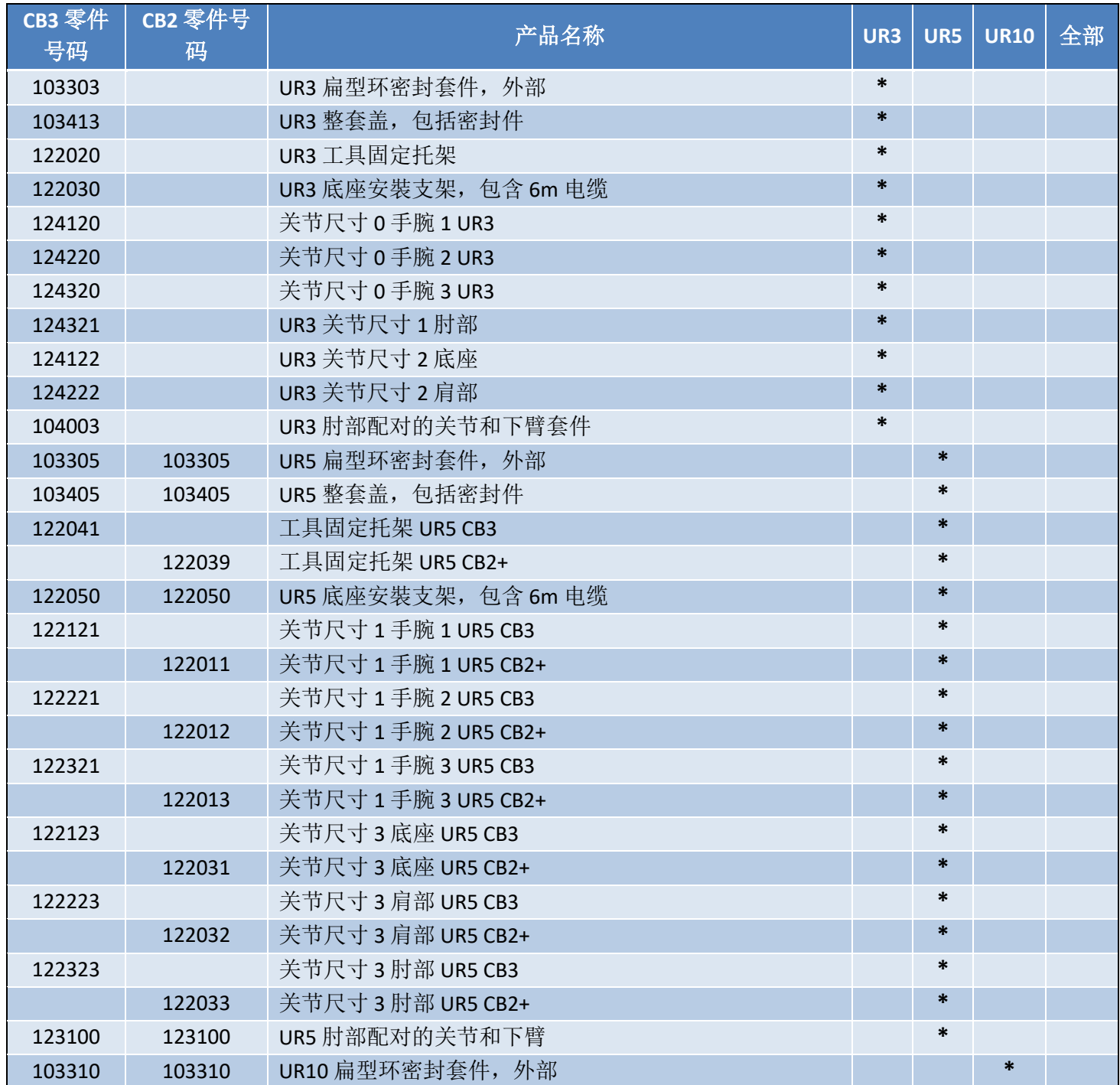

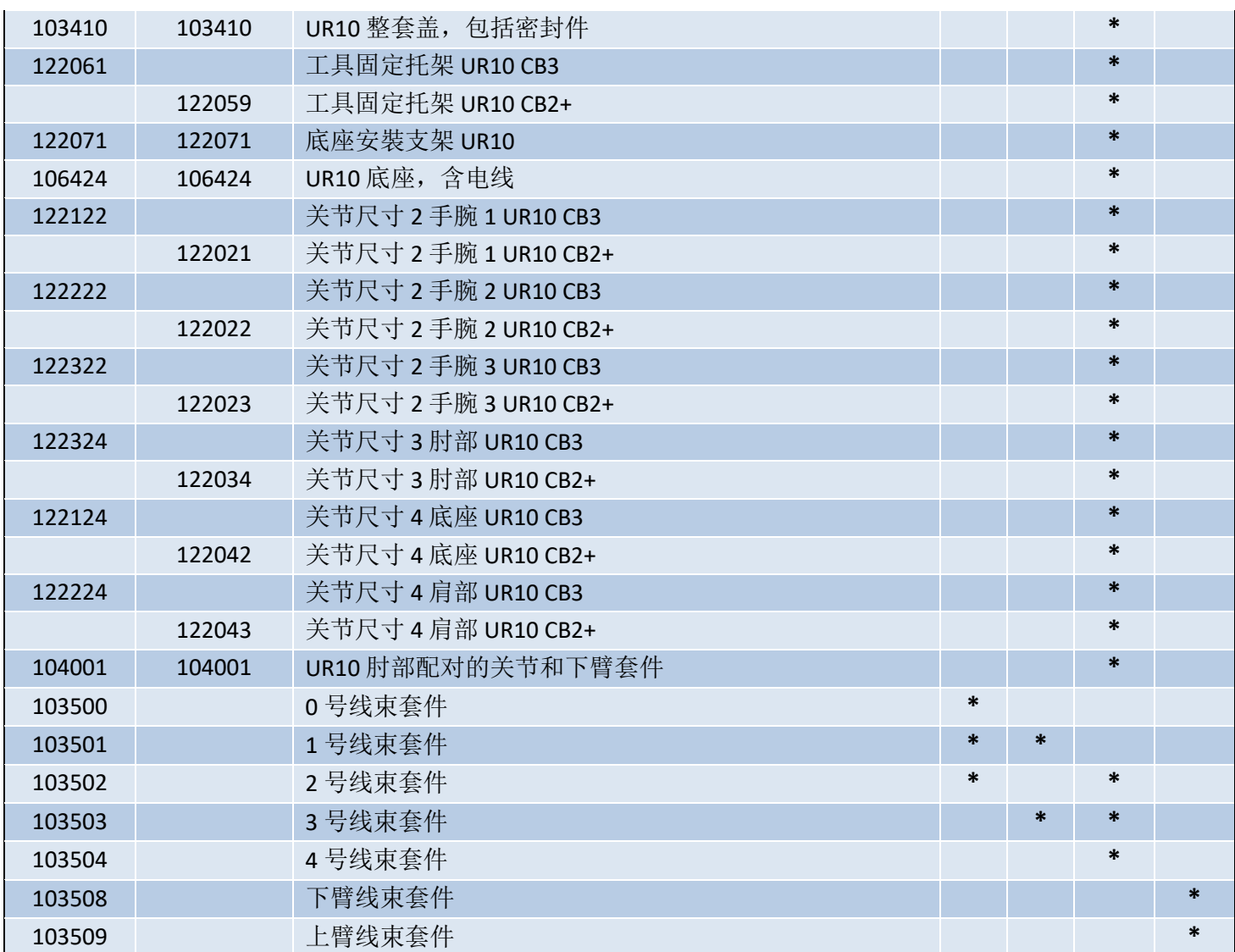

# 控制器

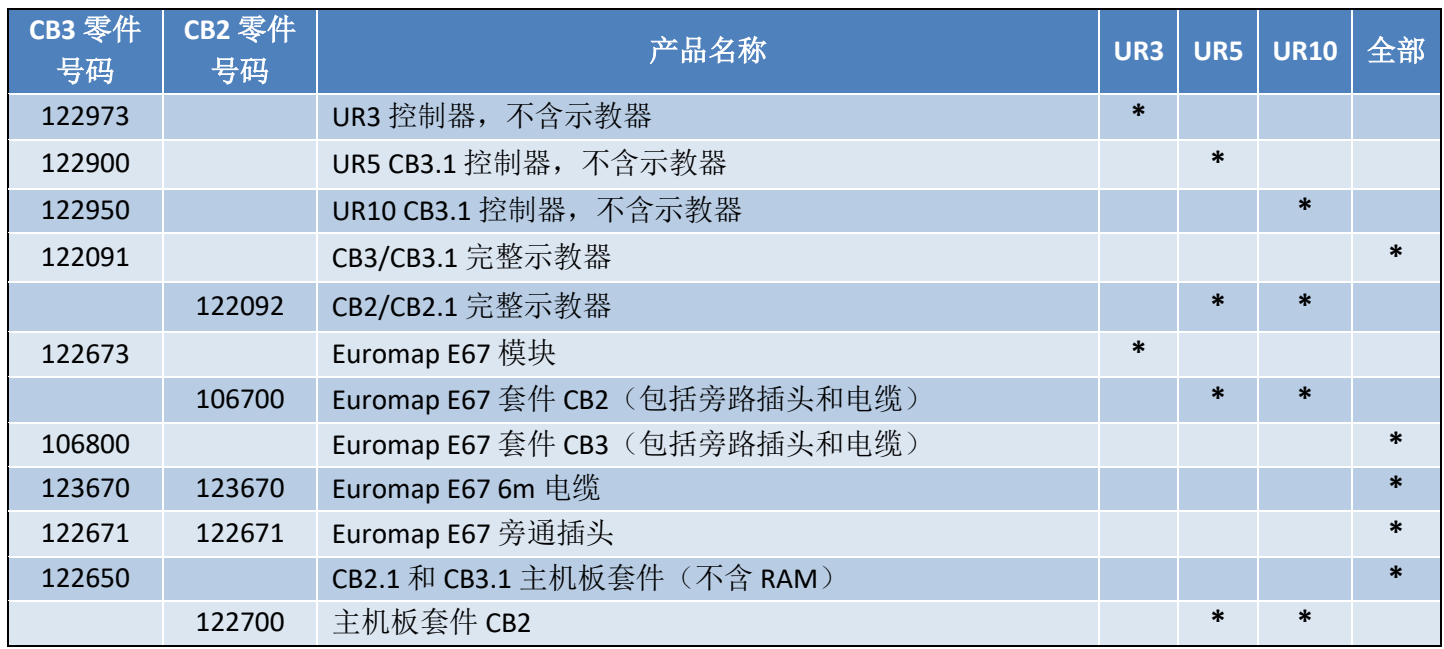

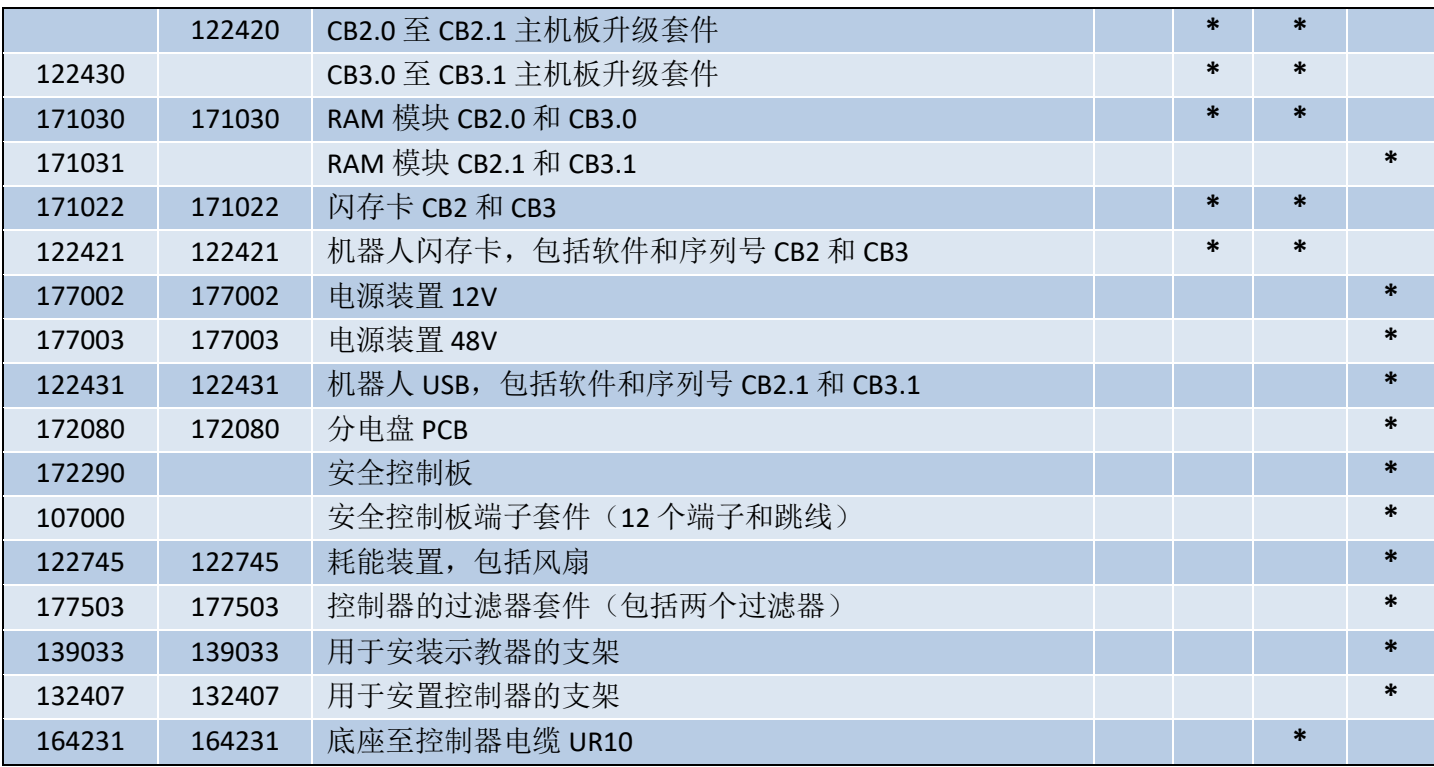

# 工具

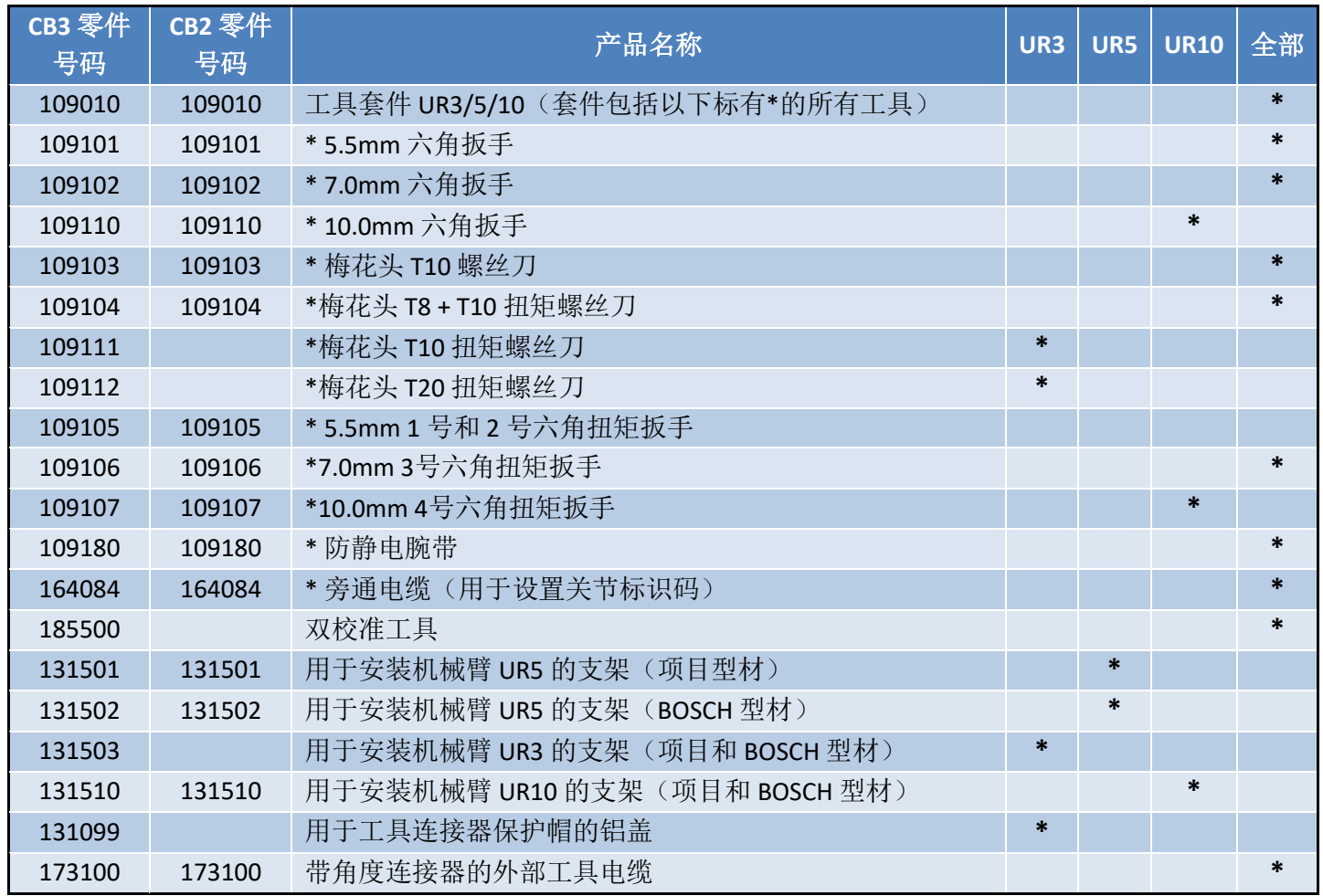

# **7.**机器人打包

包装机器人和控制箱准备发货

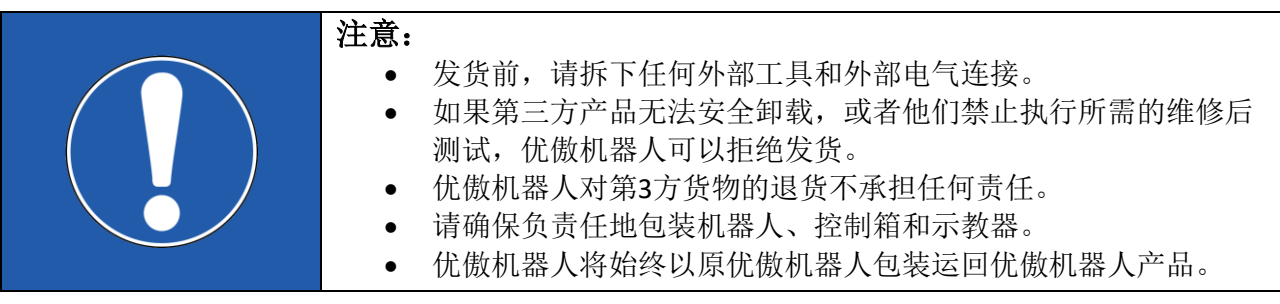

- 在 [www.universal-robots.com/support/](http://www.universal-robots.com/support/)下载有关机器人类型和包装材料的正确装箱程序。
- 将程序上传至机器人。有关具体做法,请参见 4.3 [使用魔法\(](#page-102-0)Magic)文件。
- 下载该程序,并按照说明运行该程序。 注意:如果机器人不能运行或电源不可用,可以单独手动释放每个关节的制动器,并相应地 包装机器人。有关释放制动器,请参见[3.1.3](#page-21-0) 制动器释放
- 关机,断开主电源,并断开机械臂与控制器的连接。
- 将机械臂和控制箱装入指定的箱子中。确保机械臂在箱子中方位正确。

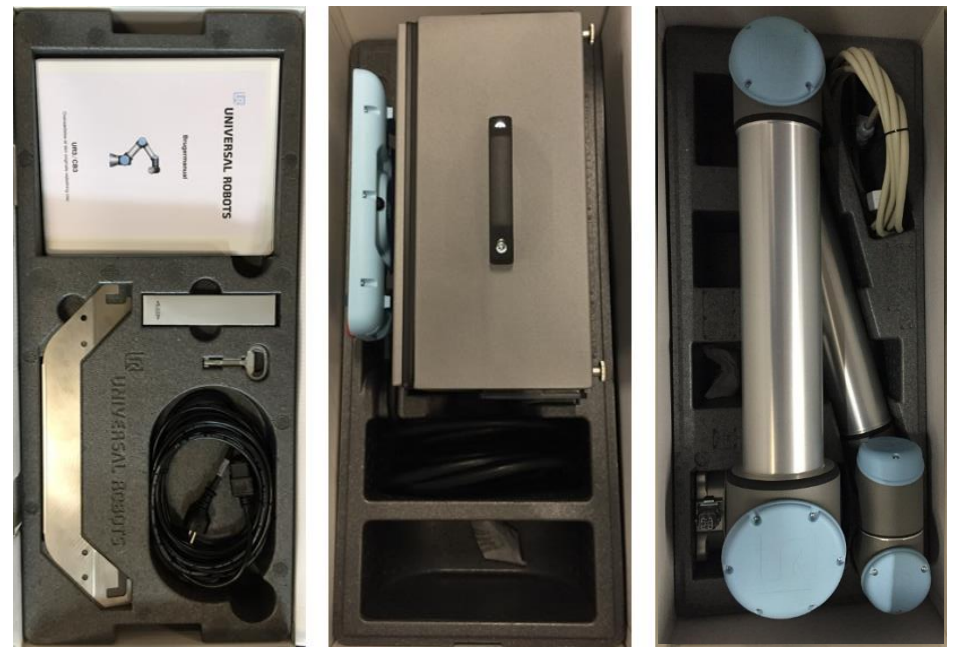

# **8.**变更日志

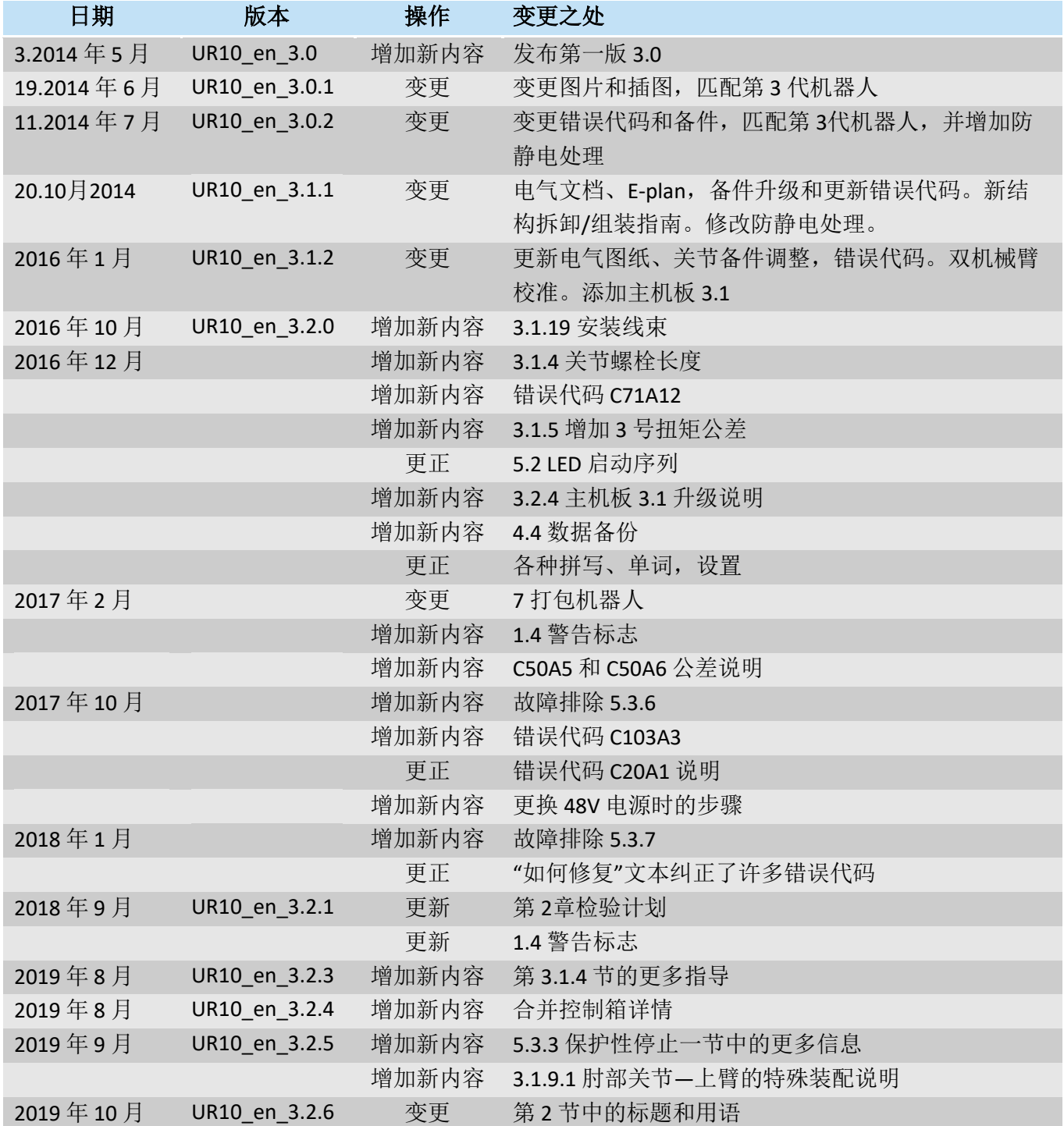